## A complete guide to shell scripting, using Bash

#### **Mendel Cooper**

Brindlesoft

thegrendel@theriver.com

**Revision History** 

Revision 0.1 14 June 2000 Revised by: mc

Initial release.

Revision 0.2 30 October 2000 Revised by: mc

Bugs fixed, plus much additional material and more example scripts.

Revision 0.3 12 February 2001 Revised by: mc

Another major update.

Revision 0.4 08 July 2001 Revised by: mc

More bugfixes, much more material, more scripts – a complete revision and expansion of the book.

Revision 0.5 03 September 2001 Revised by: mc

Major update. Bugfixes, material added, chapters and sections reorganized.

Revision 1.0 14 October 2001 Revised by: mc

Bugfixes, reorganization, material added. This book has finally reached the point where it can be designated a stable release.

This tutorial assumes no previous knowledge of scripting or programming, but progresses rapidly toward an intermediate/advanced level of instruction (...all the while sneaking in little snippets of UNIX wisdom and lore). It serves as a textbook, a manual for self–study, and a reference and source of knowledge on shell scripting techniques. The exercises and heavily–commented examples invite active reader participation, under the premise that the only way to really learn scripting is to write scripts.

The latest update of this document, as an archived "tarball" including both the SGML source and rendered HTML, may be downloaded from <u>the author's home site</u>. See the <u>change log</u> for a revision history.

## **Dedication**

For Anita, the source of all the magic

| Chapter 1. Why Shell Programming?                   |     |
|-----------------------------------------------------|-----|
| Chanter A Standard Off With a Sha Dana              |     |
| Chapter 2. Starting Off With a Sha–Bang             |     |
| 2.1. Invoking the script.                           |     |
| 2.2. Preliminary Exercises.                         |     |
| Part 2. Basics.                                     | 6   |
| Chapter 3. Exit and Exit Status                     | 7   |
| Chapter 4. Special Characters                       | 9   |
| Chapter 5. Introduction to Variables and Parameters | 23  |
| 5.1. Variable Substitution.                         | 23  |
| 5.2. Variable Assignment.                           | 25  |
| 5.3. Bash Variables Are Untyped                     | 26  |
| 5.4. Special Variable Types.                        | 27  |
| Chapter 6. Quoting                                  | 31  |
| <u>Chapter 7. Tests</u>                             | 37  |
| 7.1. Test Constructs.                               |     |
| 7.2. File test operators.                           |     |
| 7.3. Comparison operators (binary).                 |     |
| 7.4. Nested if/then Condition Tests.                |     |
| 7.5. Testing Your Knowledge of Tests.               |     |
| Chapter 8. Operations and Related Topics            | 52  |
| 8.1. Operators                                      |     |
| 8.2. Numerical Constants                            |     |
| Part 3. Beyond the Basics.                          |     |
| Tart 5. Beyond the Busies.                          |     |
| Chapter 9. Variables Revisited                      | 60  |
| 9.1. Internal Variables.                            |     |
| 9.2. Manipulating Strings.                          |     |
| 9.3. Parameter Substitution                         |     |
| 9.4. Typing variables: declare or typeset           |     |
| 9.5. Indirect References to Variables.              | 88  |
| 9.6. \$RANDOM: generate random integer.             | 90  |
| 9.7. The Double Parentheses Construct.              | 94  |
| Chapter 10. Loops and Branches                      | 96  |
| 10.1. Loops                                         |     |
| 10.2. Nested Loops.                                 |     |
| 10.3. Loop Control                                  |     |
| 10.4. Testing and Branching.                        |     |
|                                                     |     |
| Chapter 11. Internal Commands and Builtins          |     |
| 11.1. Job Control Commands.                         | 130 |

| Chapter 12. External Filters, Programs and Commands                                                                   | 134 |
|----------------------------------------------------------------------------------------------------|-----|
| 12.1. Basic Commands.                                                                                                 | 134 |
| 12.2. Complex Commands  12.3. Time / Date Commands  12.4. Text Processing Commands  12.5. File and Archiving Commands | 137 |
|                                                                                                    | 143 |
|                                                                                                    | 145 |
|                                                                                                    | 162 |
| 12.6. Communications Commands.                                                                                        | 170 |
| 12.7. Terminal Control Commands.                                                                                      | 173 |
| 12.8. Math Commands.                                                                                                  |     |
| 12.9. Miscellaneous Commands.                                                                                         |     |
| Chapter 13. System and Administrative Commands                                                                        | 184 |
| Chapter 14. Command Substitution                                                                                      | 206 |
| Chapter 15. Arithmetic Expansion                                                                                      | 209 |
| Chapter 16. I/O Redirection                                                                                           | 210 |
| 16.1. Using exec                                                                                                    |     |
| 16.2. Redirecting Code Blocks.                                                                                        |     |
| 16.3. Applications                                                                                                    |     |
| Chapter 17. Here Documents                                                                                            | 218 |
| Chapter 18. Recess Time                                                                                               | 223 |
| Part 4. Advanced Topics                                                                                               | 223 |
| Chapter 19. Regular Expressions                                                                                       | 225 |
| 19.1. A Brief Introduction to Regular Expressions.                                                                    | 225 |
| 19.2. Globbing.                                                                                                    | 227 |
| Chapter 20. Subshells.                                                                                                | 229 |
| Chapter 21. Restricted Shells                                                                                         | 232 |
| Chapter 22. Process Substitution                                                                                      | 234 |
| Chapter 23. Functions                                                                                                 | 236 |
| 23.1. Complex Functions and Function Complexities                                                                     |     |
| 23.2. Local Variables and Recursion                                                                                   |     |
| Chapter 24. Aliases                                                                                                   | 247 |
| Chapter 25. List Constructs                                                                                           | 250 |
| Chapter 26. Arrays                                                                                                    | 253 |
| Chapter 27. Files                                                                                                    | 264 |
| <u> </u>                                                                                                    |     |

| Chapter 28. /dev and /proc.                                                                                   | 265 |
|----------------------------------------------------------------------------------------------------|-----|
| 28.1. /dev.                                                                                                   | 265 |
| 28.2. /proc.                                                                                                  | 265 |
| Chapter 29. Of Zeros and Nulls                                                                                | 270 |
| Chapter 30. Debugging                                                                                         | 273 |
| Chapter 31. Options                                                                                           | 279 |
| Chapter 32. Gotchas.                                                                                          | 282 |
| Chapter 33. Scripting With Style                                                                              | 286 |
| 33.1. Unofficial Shell Scripting Stylesheet                                                                   |     |
|                                                                                                    |     |
| Chapter 34. Miscellany                                                                                        | 289 |
| 34.1. Interactive and non–interactive shells and scripts.                                                     |     |
| 34.2. Shell Wrappers                                                                                          | 290 |
| 34.3. Tests and Comparisons: Alternatives.                                                                    | 293 |
| 34.4. Optimizations                                                                                           | 294 |
| 34.5. Assorted Tips.                                                                                          | 294 |
| 34.6. Oddities                                                                                                | 297 |
| 34.7. Portability Issues                                                                                      | 298 |
|                                                                                                    |     |
| <u>Chapter 35. Bash, version 2</u>                                                                            | 299 |
|                                                                                                    |     |
| Chapter 36. Endnotes                                                                                          |     |
| 36.1. Author's Note.                                                                                          |     |
| 36.2. About the Author.                                                                                       |     |
| 36.3. Tools Used to Produce This Book.                                                                        |     |
| 36.3.1. Hardware                                                                                              |     |
| 36.3.2. Software and Printware                                                                                |     |
| 36.4. Credits                                                                                                 |     |
| Bibliography.                                                                                                 |     |
| Appendix A. Contributed Scripts.                                                                              |     |
| Appendix B. A Sed and Awk Micro–Primer                                                                        |     |
| <u>B.1. Sed</u><br>B.2. Awk                                                                                   |     |
| Appendix C. Exit Codes With Special Meanings.                                                                 |     |
| Appendix C. Exit Codes With Special Meanings.  Appendix D. A Detailed Introduction to I/O and I/O Redirection |     |
| Appendix E. Localization                                                                                      |     |
| Appendix E. A Sample .bashrc File                                                                             |     |
| Appendix G. Converting DOS Batch Files to Shell Scripts.                                                      |     |
| Appendix H. Exercises.                                                                                        |     |
| Appendix I. Copyright.                                                                                        |     |
|                                                                                                    |     |

# **Chapter 1. Why Shell Programming?**

A working knowledge of shell scripting is essential to everyone wishing to become reasonably adept at system administration, even if they do not anticipate ever having to actually write a script. Consider that as a Linux machine boots up, it executes the shell scripts in /etc/rc.d to restore the system configuration and set up services. A detailed understanding of these startup scripts is important for analyzing the behavior of a system, and possibly modifying it.

Writing shell scripts is not hard to learn, since the scripts can be built in bite—sized sections and there is only a fairly small set of shell—specific operators and options [1] to learn. The syntax is simple and straightforward, similar to that of invoking and chaining together utilities at the command line, and there are only a few "rules" to learn. Most short scripts work right the first time, and debugging even the longer ones is straightforward.

A shell script is a "quick and dirty" method of prototyping a complex application. Getting even a limited subset of the functionality to work in a shell script, even if slowly, is often a useful first stage in project development. This way, the structure of the application can be tested and played with, and the major pitfalls found before proceeding to the final coding in C, C++, Java, or Perl.

Shell scripting hearkens back to the classical UNIX philosophy of breaking complex projects into simpler subtasks, of chaining together components and utilities. Many consider this a better, or at least more esthetically pleasing approach to problem solving than using one of the new generation of high powered all—in—one languages, such as Perl, which attempt to be all things to all people, but at the cost of forcing you to alter your thinking processes to fit the tool.

#### When not to use shell scripts

- resource—intensive tasks, especially where speed is a factor (sorting, hashing, etc.)
- procedures involving heavy–duty math operations, especially floating point arithmetic, arbitrary precision calculations, or complex numbers (use C++ or FORTRAN instead)
- cross–platform portability required (use C instead)
- complex applications, where structured programming is a necessity (need typechecking of variables, function prototypes, etc.)
- mission-critical applications upon which you are betting the ranch, or the future of the company
- situations where security is important, where you need to guarantee the integrity of your system and protect against intrusion, cracking, and vandalism
- project consists of subcomponents with interlocking dependencies
- extensive file operations required (Bash is limited to serial file access, and that only in a particularly clumsy and inefficient line-by-line fashion)
- need multi-dimensional arrays
- need data structures, such as linked lists or trees
- need to generate or manipulate graphics or GUIs
- need direct access to system hardware
- need port or socket I/O
- need to use libraries or interface with legacy code
- proprietary, closed–source applications (shell scripts are necessarily Open Source)

If any of the above applies, consider a more powerful scripting language, perhaps Perl, Tcl, Python, or possibly a high–level compiled language such as C, C++, or Java. Even then, prototyping the application as a shell script might still be a useful development step.

We will be using Bash, an acronym for "Bourne–Again Shell" and a pun on Stephen Bourne's now classic Bourne Shell. Bash has become a *de facto* standard for shell scripting on all flavors of UNIX. Most of the principles dealt with in this book apply equally well to scripting with other shells, such as the Korn Shell, from which Bash derives some of its features, [2] and the C Shell and its variants. (Note that C Shell programming is not recommended due to certain inherent problems, as pointed out in a <u>news\_group posting</u> by Tom Christiansen in October of 1993).

The following is a tutorial in shell scripting. It relies heavily on examples to illustrate features of the shell. As far as possible, the example scripts have been tested, and some of them may actually be useful in real life. The reader should use the actual examples in the the source archive (something-or-other.sh),

[3] give them execute permission (chmod u+rx scriptname), then run them to see what happens. Should the source archive not be available, then cut-and-paste from the HTML, pdf, or text rendered versions. Be aware that some of the scripts below introduce features before they are explained, and this may require the reader to temporarily skip ahead for enlightenment.

Unless otherwise noted, the book author wrote the example scripts that follow.

# Chapter 2. Starting Off With a Sha-Bang

In the simplest case, a script is nothing more than a list of system commands stored in a file. At the very least, this saves the effort of retyping that particular sequence of commands each time it is invoked.

#### Example 2-1. cleanup: A script to clean up the log files in /var/log

```
# cleanup
# Run as root, of course.

cd /var/log
cat /dev/null > messages
cat /dev/null > wtmp
echo "Logs cleaned up."
```

There is nothing unusual here, just a set of commands that could just as easily be invoked one by one from the command line on the console or in an xterm. The advantages of placing the commands in a script go beyond not having to retype them time and again. The script can easily be modified, customized, or generalized for a particular application.

#### Example 2–2. cleanup: An enhanced and generalized version of above script.

```
#!/bin/bash
# cleanup, version 2
# Run as root, of course.
LOG DIR=/var/log
ROOT_UID=0 \# Only users with $UID 0 have root privileges.
LINES=50  # Default number of lines
E_XCD=66  # Can't change directory?
              # Default number of lines saved.
E_NOTROOT=67 # Non-root exit error.
if [ "$UID" -ne "$ROOT_UID" ]
  echo "Must be root to run this script."
  exit $E_NOTROOT
if [ -n "$1" ]
# Test if command line argument present (non-empty).
 lines=$1
else
  lines=$LINES # Default, if not specified on command line.
# Stephane Chazelas suggests the following,
#+ as a better way of checking command line arguments,
#+ but this is still a bit advanced for this stage of the tutorial.
#
     E_WRONGARGS=65 # Non-numerical argument (bad arg format)
     case "$1" in
```

```
"" ) lines=50;;
    *[!0-9]*) echo "Usage: `basename $0` file-to-cleanup"; exit $E_WRONGARGS;;
    * ) lines=$1;;
  esac
#* Skip ahead to "Loops" to understand this.
cd $LOG_DIR
if [ `pwd` != "$LOG_DIR" ] # or if [ "$PWD" != "LOG_DIR" ]
                         # Not in /var/log?
 echo "Can't change to $LOG_DIR."
 exit $E XCD
fi # Doublecheck if in right directory, before messing with log file.
# far better is:
# ---
# cd /var/log || {
# echo "Cannot change to necessary directory." >&2
  exit $E_XCD;
# }
tail -$lines messages > mesg.temp # Saves last section of message log file.
# cat /dev/null > messages
#* No longer needed, as the above method is safer.
cat /dev/null > wtmp # > wtemp has the same effect.
echo "Logs cleaned up."
exit 0
# A zero return value from the script upon exit
#+ indicates success to the shell.
```

Since you may not wish to wipe out the entire system log, this variant of the first script keeps the last section of the message log intact. You will constantly discover ways of refining previously written scripts for increased effectiveness.

The *sha-bang* (#!) at the head of a script tells your system that this file is a set of commands to be fed to the command interpreter indicated. The #! is actually a two-byte [4] "magic number", a special marker that designates a file type, or in this case an executable shell script (see **man magic** for more details on this fascinating topic). Immediately following the *sha-bang* is a path name. This is the path to the program that interprets the commands in the script, whether it be a shell, a programming language, or a utility. This command interpreter then executes the commands in the script, starting at the top (line 1 of the script), ignoring comments. [5]

```
#!/bin/sh
#!/bin/bash
#!/usr/bin/perl
#!/usr/bin/tcl
#!/bin/sed -f
#!/usr/awk -f
```

Each of the above script header lines calls a different command interpreter, be it /bin/sh, the default shell (bash in a Linux system) or otherwise. [6] Using #!/bin/sh, the default Bourne Shell in most commercial variants of UNIX, makes the script portable to non-Linux machines, though you may have to sacrifice a few Bash-specific features (the script will conform to the POSIX [7] sh standard).

Note that the path given at the "sha-bang" must be correct, otherwise an error message, usually "Command not found" will be the only result of running the script.

#! can be omitted if the script consists only of a set of generic system commands, using no internal shell directives. Example 2, above, requires the initial #!, since the variable assignment line, lines=50, uses a shell-specific construct. Note that #!/bin/sh invokes the default shell interpreter, which defaults to /bin/bash on a Linux machine.

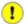

This tutorial encourages a modular approach to constructing a script. Make note of and collect "boilerplate" code snippets that might be useful in future scripts. Eventually you can build a quite extensive library of nifty routines. As an example, the following script prolog tests whether the script has been invoked with the correct number of parameters.

```
if [ $# -ne Number_of_expected args ]
then
  echo "Usage: `basename $0` whatever"
  exit $WRONG_ARGS
fi
```

## 2.1. Invoking the script

Having written the script, you can invoke it by **sh scriptname**, [8] or alternately **bash scriptname**. (Not recommended is using **sh scriptname**, since this effectively disables reading from stdin within the script.) Much more convenient is to make the script itself directly executable with a <u>chmod</u>.

Either:

```
chmod 555 scriptname (gives everyone read/execute permission) [9]
```

or

```
chmod +rx scriptname (gives everyone read/execute permission)
```

**chmod u+rx scriptname** (gives only the script owner read/execute permission)

Having made the script executable, you may now test it by ./scriptname. [10] If it begins with a "sha-bang" line, invoking the script calls the correct command interpreter to run it.

As a final step, after testing and debugging, you would likely want to move it to /usr/local/bin (as root, of course), to make the script available to yourself and all other users as a system—wide executable. The script could then be invoked by simply typing **scriptname [ENTER]** from the command line.

## 2.2. Preliminary Exercises

- 1. System administrators often write scripts to automate common tasks. Give instances where such scripts would be useful.
- 2. Write a script that upon invocation shows the <u>time and date, lists all logged—in users</u>, and gives the system <u>uptime</u>. The script then <u>saves this information</u> to a logfile.

#### Part 2. Basics

- 3. Exit and Exit Status
- 4. Special Characters
- 5. Introduction to Variables and Parameters
  - 5.1. <u>Variable Substitution</u>
  - 5.2. <u>Variable Assignment</u>
  - 5.3. Bash Variables Are Untyped
  - 5.4. Special Variable Types
- 6. **Quoting**
- 7. <u>Tests</u>
  - 7.1. <u>Test Constructs</u>
  - 7.2. File test operators
  - 7.3. <u>Comparison operators (binary)</u>
  - 7.4. Nested if/then Condition Tests
  - 7.5. <u>Testing Your Knowledge of Tests</u>
- 8. Operations and Related Topics
  - 8.1. *Operators*
  - 8.2. Numerical Constants

## **Chapter 3. Exit and Exit Status**

...there are dark corners in the Bourne shell, and people use all of them.

Chet Ramey

The **exit** command may be used to terminate a script, just as in a C program. It can also return a value, which is available to the script's parent process.

Every command returns an *exit status* (sometimes referred to as a *return status* ). A successful command returns a 0, while an unsuccessful one returns a non–zero value that usually may be interpreted as an error code. Well–behaved UNIX commands, programs, and utilities return a 0 exit code upon successful completion, though there are some exceptions.

Likewise, functions within a script and the script itself return an exit status. The last command executed in the function or script determines the exit status. Within a script, an **exit** nnn command may be used to deliver an nnn exit status to the shell (nnn) must be a decimal number in the 0-255 range).

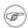

When a script ends with an **exit** that has no parameter, the exit status of the script is the exit status of the last command executed in the script (*not* counting the **exit**).

\$? reads the exit status of the last command executed. After a function returns, \$? gives the exit status of the last command executed in the function. This is Bash's way of giving functions a "return value". After a script terminates, a \$? from the command line gives the exit status of the script, that is, the last command executed in the script, which is, by convention,  $\mathbf{0}$  on success or an integer in the range 1-255 on error.

#### Example 3–1. exit / exit status

```
#!/bin/bash
echo hello
echo $?  # Exit status 0 returned because command successful.

lskdf  # Unrecognized command.
echo $?  # Non-zero exit status returned.

echo
exit 113  # Will return 113 to shell.
# To verify this, type "echo $?" after script terminates.

# By convention, an 'exit 0' indicates success,
# while a non-zero exit value means an error or anomalous condition.
```

\$? is especially useful for testing the result of a command in a script (see Example 12–8 and Example 12–12).

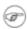

The !, the logical "not" qualifier, reverses the outcome of a test or command, and this affects its exit status.

#### Example 3–2. Negating a condition using!

```
true # the "true" builtin.
echo "exit status of \"true\" = $?" # 0

! true
echo "exit status of \"! true\" = $?" # 1
# Note that the "!" needs a space.
# !true leads to a "command not found" error
# Thanks, S.C.
```

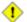

Certain exit status codes have <u>reserved meanings</u> and should not be user–specified in a script.

## **Chapter 4. Special Characters**

Special Characters Found In Scripts and Elsewhere

#

**Comments.** Lines beginning with a # (with the exception of #!) are comments.

```
# This line is a comment.
```

Comments may also occur at the end of a command.

```
echo "A comment will follow." # Comment here.
```

Comments may also follow whitespace at the beginning of a line.

```
# A tab precedes this comment.
```

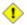

A command may not follow a comment on the same line. There is no method of terminating the comment, in order for "live code" to begin on the same line. Use a new line for the next command.

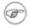

Of course, an escaped # in an **echo** statement does *not* begin a comment. Likewise, a # appears in <u>certain parameter substitution constructs</u> and in <u>numerical constant expressions</u>.

```
echo "The # here does not begin a comment."
echo 'The # here does not begin a comment.'
echo The \# here does not begin a comment.
echo The # here begins a comment.

echo ${PATH#*:} # Parameter substitution, not a comment.
echo $(( 2#101011 )) # Base conversion, not a comment.
# Thanks, S.C.
```

The standard <u>quoting and escape</u> characters (" ' \) escape the #.

Certain <u>pattern matching</u> operations also use the #.

•

**Command separator.** [Semicolon] Permits putting two or more commands on the same line.

```
echo hello; echo there
```

Note that the ";" sometimes needs to be escaped.

;;

**Terminator in a <u>case</u> option.** [Double semicolon]

```
case "$variable" in
abc) echo "$variable = abc" ;;
xyz) echo "$variable = xyz" ;;
esac
```

"dot" command. [period] Equivalent to source (see Example 11–14). This is a bash builtin.

<u>In a different context</u>, as part of a <u>regular expression</u>, a "dot" matches a single character.

In yet another context, a dot is the filename prefix of a "hidden" file, a file that an **ls** will not normally show.

,,

**partial quoting.** [double quote] "STRING" preserves (from interpretation) most of the special characters within STRING. See also Chapter 6.

,

**full quoting.** [single quote] 'STRING' preserves all special characters within STRING. This is a stronger form of quoting than using ". See also Chapter 6.

,

**comma operator.** The **comma operator** links together a series of arithmetic operations. All are evaluated, but only the last one is returned.

```
let "t2 = ((a = 9, 15 / 3))" # Set "a" and calculate "t2".
```

١

**escape.** [backslash]  $\X$  "escapes" the character X. This has the effect of "quoting" X, equivalent to X. The  $\$  may be used to quote " and ', so they are expressed literally.

See Chapter 6 for an in-depth explanation of escaped characters.

/

**Filename path separator.** [forward slash] Separates the components of a filename (as in /home/bozo/projects/Makefile).

This is also the division arithmetic operator.

`

**command substitution.** [backticks] `command` makes available the output of command for setting a variable. This is also known as <u>backticks</u> or backquotes.

:

**null command.** [colon] This is the shell equivalent of a "NOP" (no op, a do-nothing operation). It may be considered a synonym for the shell builtin <u>true</u>. The ":" command is a Bash builtin, and its <u>exit status</u> is "true" (0).

```
: echo $? # 0
```

#### Endless loop:

```
while :
do
    operation-1
    operation-2
    ...
    operation-n
done

# Same as:
# while true
# do
# ...
# done
```

Placeholder in if/then test:

```
if condition
then : # Do nothing and branch ahead
else
   take-some-action
fi
```

Provide a placeholder where a binary operation is expected, see Example 8–1 and default parameters.

```
: ${username=`whoami`}
# ${username=`whoami`} without the leading : gives an error
unless "username" is a command or builtin...
```

Provide a placeholder where a command is expected in a here document. See Example 17–8.

Evaluate string of variables using <u>parameter substitution</u> (as in <u>Example 9–9</u>).

```
: ${HOSTNAME?} ${USER?} ${MAIL?} #Prints error message if one or more of essential environmental variables not set.
```

#### Variable expansion / substring replacement.

In combination with the > redirection operator, truncates a file to zero length, without changing its permissions. If the file did not previously exist, creates it.

```
: > data.xxx  # File "data.xxx" now empty.

# Same effect as cat /dev/null >data.xxx

# However, this does not fork a new process, since ":" is a builtin.

See also Example 12-10.
```

In combination with the >> redirection operator, updates a file access/modification time (: >> new file). If the file did not previously exist, creates it. This is equivalent to touch.

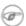

This applies to regular files, not pipes, symlinks, and certain special files.

May be used to begin a comment line, although this is not recommended. Using # for a comment turns off error checking for the remainder of that line, so almost anything may be appear in a comment. However, this is not the case with:

```
: This is a comment that generates an error, ( if [ $x -eq 3] ).
```

The ":" also serves as a field separator, in /etc/passwd, and in the **SPATH** variable.

```
bash$ echo $PATH /usr/local/bin:/usr/bin:/usr/X11R6/bin:/sbin:/usr/sbin:/usr/games
```

reverse (or negate) the sense of a test or exit status. The ! operator inverts the exit status of the command to which it is applied (see Example 3–2). It also inverts the meaning of a test operator. This can, for example, change the sense of "equal" ( $\equiv$ ) to "not-equal" (!=). The ! operator is a Bash keyword.

In a different context, the ! also appears in <u>indirect variable references</u>.

wild card. [asterisk] The \* character serves as a "wild card" for filename expansion in <u>globbing</u>, as well as representing any number (or zero) characters in a <u>regular expression</u>.

A double asterisk, \*\*, is the exponentiation operator.

?

!

wild card (single character). [question mark] The ? character serves as a single—character "wild card" for filename expansion in globbing, as well as representing one character in an extended regular expression.

Within a <u>double parentheses construct</u>, the ? serves as a C-style trinary operator. See <u>Example 9-21</u>.

\$

#### Variable substitution.

```
var1=5
var2=23skidoo
echo $var1  # 5
echo $var2  # 23skidoo
```

In a regular expression, a \$ matches the end of a line.

\${}

Parameter substitution.

\$\*, \$@

positional parameters.

()

#### command group.

```
(a=hello; echo $a)
```

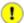

A listing of commands within parentheses starts a subshell.

Variables inside parentheses, within the subshell, are not visible to the rest of the script. The parent process, the script, <u>cannot read variables created</u> in the child process, the subshell.

```
a=123
( a=321; )
echo "a = $a"  # a = 123
# "a" within parentheses acts like a local variable.
```

#### array initialization.

```
Array=(element1 element2 element3)
{xxx,yyy,zzz,...}
```

Brace expansion.

```
grep Linux file*.{txt,htm*}
# Finds all instances of the work "Linux"
# in the files "fileA.txt", "file2.txt", "fileR.html", "file-87.htm", etc.
```

A command may act upon a comma–separated list of file specs within braces. [11] Filename expansion (globbing) applies to the file specs between the braces.

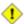

No spaces allowed within the braces *unless* the spaces are quoted or escaped.

```
echo {file1,file2}\ :{\ A," B",' C'}
file1 : A file1 : B file1 : C file2
: A file2 : B file2 : C
```

*{}* 

**Block of code.** [curly brackets] Also referred to as an "inline group", this construct, in effect, creates an anonymous function. However, unlike a <u>function</u>, the variables in a code block remain visible to the remainder of the script.

```
bash$ { local a; a=123; }
bash: local: can only be used in a function
```

```
a=123
{ a=321; }
echo "a = $a"  # a = 321 (value inside code block)
# Thanks, S.C.
```

The code block enclosed in braces may have **I/O** redirected to and from it.

#### Example 4-1. Code blocks and I/O redirection

```
#!/bin/bash
# Reading lines in /etc/fstab.

File=/etc/fstab

{
    read line1
    read line2
} < $File

echo "First line in $File is:"
    echo "$line1"
    echo
    echo "Second line in $File is:"
    echo "$line2"

exit 0</pre>
```

#### Example 4-2. Saving the results of a code block to a file

```
#!/bin/bash
# rpm-check.sh
# Queries an rpm file for description, listing, and whether it can be installed.
# Saves output to a file.
# This script illustrates using a code block.
SUCCESS=0
E_NOARGS=65
if [ -z "$1" ]
then
 echo "Usage: `basename $0` rpm-file"
 exit $E_NOARGS
 echo
 echo "Archive Description:"
 rpm -qpi $1  # Query description.
 echo "Archive Listing:"
 rpm -qpl $1  # Query listing.
 rpm -i --test $1  # Query whether rpm file can be installed.
 if [ "$?" -eq $SUCCESS ]
  then
   echo "$1 can be installed."
    echo "$1 cannot be installed."
  fi
  echo
} > "$1.test"
              # Redirects output of everything in block to file.
echo "Results of rpm test in file $1.test"
# See rpm man page for explanation of options.
exit 0
```

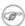

Unlike a command group within (parentheses), as above, a code block enclosed by {braces} will *not* normally launch a <u>subshell</u>. [12]

*{}* \;

**pathname.** Mostly used in <u>find</u> constructs. This is *not* a shell <u>builtin</u>.

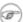

The ";" ends the -exec option of a **find** command sequence. It needs to be escaped to protect it from interpretation by the shell.

[]

# test. <u>Test</u> expression between [ ]. Note that [ is part of the shell builtin **test** (and a synonym for it), not a link to the external command /usr/bin/test. [[]] test. Test expression between [[ ]] (shell <u>keyword</u>). See the discussion on the [[...]] construct. (())integer expansion. Expand and evaluate integer expression between (( )). See the discussion on the (( ... )) construct. >>&>>< redirection. scriptname >filename redirects the output of scriptname to file filename. Overwrite filename if it already exists. **command** >&2 redirects output of command to stderr. scriptname >>filename appends the output of scriptname to file filename. If filename does not already exist, it will be created. process substitution. (command)> <(command) <u>In a different context</u>, the "<" and ">" characters act as <u>string comparison operators</u>. <u>In yet another context</u>, the "<" and ">" characters act as <u>integer comparison operators</u>. See also Example 12–6. << redirection used in a here document.

**pipe.** Passes the output of previous command to the input of the next one, or to the shell. This is a method of chaining commands together.

```
echo ls -l | sh
# Passes the output of "echo ls -l" to the shell,
#+ with the same result as a simple "ls -l".

cat *.lst | sort | uniq
# Merges and sorts all ".lst" files, then deletes duplicate lines.
```

A pipe, as a classic method of interprocess communication, sends the stdout of one process to the stdin of another. In a typical case, a command, such as <u>cat</u> or <u>echo</u>, pipes a stream of data to a filter for processing.

```
cat $filename | grep $search_word
```

The output of a command or commands may be piped to a script.

```
#!/bin/bash
# uppercase.sh : Changes input to uppercase.

tr 'a-z' 'A-Z'
# Letter ranges must be quoted
#+ to prevent filename generation from single-letter filenames.
exit 0
```

Now, let us pipe the output of **ls** –**l** to this script.

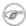

The stdout of each process in a pipe must be read as the stdin of the next. If this is not the case, the data stream will *block*, and the pipe will not behave as expected.

```
cat file1 file2 | ls -l | sort
# The output from "cat file1 file2" disappears.
```

A pipe runs as a <u>child process</u>, and therefore cannot alter script variables.

```
variable="initial_value"
echo "new_value" | read variable
echo "variable = $variable" # variable = initial_value
```

If one of the commands in the pipe aborts, this prematurely terminates execution of the pipe. Called a *broken pipe*, this condition sends a *SIGPIPE* <u>signal</u>.

>/

force redirection (even if the <u>noclobber option</u> is set). This will forcibly overwrite an existing file.

&

**Run job in background.** A command followed by an & will run in the background.

```
bash$ sleep 10 &
[1] 850
[1]+ Done sleep 10
```

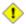

A command run in the background within a script may cause the script to hang, waiting for a keystroke. Fortunately, there is a <u>remedy</u> for this.

#### redirection from/to stdin or stdout. [dash]

```
(cd /source/directory && tar cf - . ) | (cd /dest/directory && tar xpvf -)
# Move entire file tree from one directory to another
# [courtesy Alan Cox <a.cox@swansea.ac.uk>, with a minor change]
# 1) cd /source/directory Source directory, where the files to be moved are.
# 2) &&
                           "And-list": if the 'cd' operation successful, then execute the
# 3) tar cf - .
                            The 'c' option 'tar' archiving command creates a new archive,
                            the 'f' (file) option, followed by '-' designates the target
                            and do it in current directory tree ('.').
# 4)
                            Piped to...
# 5) ( ... )
                            a subshell
# 6) cd /dest/directory
                            Change to the destination directory.
# 7) &&
                            "And-list", as above
# 8) tar xpvf -
                            Unarchive ('x'), preserve ownership and file permissions ('p'
                            and send verbose messages to stdout ('v'),
                            reading data from stdin ('f' followed by '-').
                            Note that 'x' is a command, and 'p', 'v', 'f' are options.
# Whew!
# More elegant than, but equivalent to:
   cd source-directory
   tar cf - . | (cd ../target-directory; tar xzf -)
# cp -a /source/directory /dest also has same effect.
bunzip2 linux-2.4.3.tar.bz2 | tar xvf -
# --uncompress tar file-- | --then pass it to "tar"--
# If "tar" has not been patched to handle "bunzip2",
# this needs to be done in two discrete steps, using a pipe.
```

Note that in this context the "-" is not itself a Bash operator, but rather an option recognized by certain UNIX utilities that write to stdout, such as tar, cat, etc.

# The purpose of the exercise is to unarchive "bzipped" kernel source.

Where a filename is expected, - redirects output to stdout (sometimes seen with tar cf), or accepts input from stdin, rather than from a file. This is a method of using a file-oriented utility as a filter in a pipe.

```
bash$ file
Usage: file [-bciknvzL] [-f namefile] [-m magicfiles] file...
```

By itself on the command line, <u>file</u> fails with an error message.

```
bash$ file -
#!/bin/bash
standard input:
Bourne-Again shell script text executable
```

This time, it accepts input from stdin and filters it.

The – can be used to pipe stdout to other commands. This permits such stunts as <u>prepending lines</u> to a file.

Using <u>diff</u> to compare a file with a *section* of another:

```
grep bash file1 | diff file2 -
```

Finally, a real–world example using – with <u>tar</u>.

#### Example 4–3. Backup of all files changed in last day

```
#!/bin/bash
# Backs up all files in current directory modified within last 24 hours
# in a "tarball" (tarred and gzipped file).
NOARGS=0
E_BADARGS=65
if [ $# = $NOARGS ]
 echo "Usage: `basename $0` filename"
 exit $E_BADARGS
tar cvf - `find . -mtime -1 -type f -print` > $1.tar
gzip $1.tar
# Stephane Chazelas points out that the above code will fail
# if there are too many files found
# or if any filenames contain blank characters.
# He suggests the following alternatives:
  find . -mtime -1 -type f -print0 | xargs -0 tar rvf "$1.tar"
      using the GNU version of "find".
  find . -mtime -1 -type f -exec tar rvf "$1.tar" '{}' \;
      portable to other UNIX flavors, but much slower.
```

exit 0

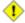

Filenames beginning with - may cause problems when coupled with the - redirection operator. A script should check for this and pass such filenames as ./-FILENAME or \$PWD/-FILENAME.

If the value of a variable begins with a -, this may likewise create problems.

```
var="-n"
echo $var
# Has the effect of "echo -n", and outputs nothing.
```

**previous working directory.** [dash] **cd** – changes to previous working directory. This uses the <u>\$OLDPWD</u> environmental variable.

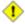

This is not to be confused with the "-" redirection operator just discussed. The interpretation of the "-" depends on the context in which it appears.

Minus. Minus sign in an arithmetic operation.

Equals. Assignment operator

=

+

%

```
a=28
echo $a # 28
```

In a <u>different context</u>, the "=" is a <u>string comparison</u> operator.

Plus. Addition <u>arithmetic operator</u>.

In a <u>different context</u>, the + is a <u>Regular Expression</u> operator.

**modulo.** Modulo (remainder of a division) <u>arithmetic operation</u>.

In a <u>different context</u>, the % is a <u>pattern matching</u> operator.

**home directory.** [tilde] This corresponds to the <u>\$HOME</u> internal variable. ~bozo is bozo's home

directory, and **ls ~bozo** lists the contents of it. ~/ is the current user's home directory, and **ls ~/** lists the contents of it.

```
bash$ echo ~bozo
/home/bozo

bash$ echo ~
/home/bozo

bash$ echo ~/
/home/bozo/

bash$ echo ~:
/home/bozo:

bash$ echo ~nonexistent-user
~nonexistent-user
```

~+

**current working directory.** This corresponds to the <u>\$PWD</u> internal variable.

~-

**previous working directory.** This corresponds to the <u>\$OLDPWD</u> internal variable.

Control Characters

change the behavior of the terminal or text display. A control character is a CONTROL + key combination.

♦ Ctl-C

Terminate a foreground job.

**♦** 

Ctl-D

Log out from a shell (similar to <u>exit</u>).

"EOF" (end of file). This also terminates input from stdin.

♦ Ctl-G

"BEL" (beep).

♦ Ctl-H

Backspace.

♦ Ctl-J

Carriage return.

#### ♦ Ctl-L

Formfeed (clear the terminal screen). This has the same effect as the <u>clear</u> command.

#### ♦ Ctl-M

Newline.

#### ♦ Ctl-U

Erase a line of input.

#### ♦ Ctl-Z

Pause a foreground job.

#### Whitespace

**functions as a separator, separating commands or variables.** Whitespace consists of either spaces, tabs, blank lines, or any combination thereof. In some contexts, such as <u>variable assignment</u>, whitespace is not permitted, and results in a syntax error.

Blank lines have no effect on the action of a script, and are therefore useful for visually separating functional sections.

<u>\$IFS</u>, the special variable separating fields of input to certain commands, defaults to whitespace.

# Chapter 5. Introduction to Variables and Parameters

Variables are at the heart of every programming and scripting language. They appear in arithmetic operations and manipulation of quantities, string parsing, and are indispensable for working in the abstract with symbols – tokens that represent something else. A variable is nothing more than a location or set of locations in computer memory that holds an item of data.

### 5.1. Variable Substitution

The *name* of a variable is a placeholder for its *value*, the data it holds. Referencing its value is called *variable* substitution.

\$

Let us carefully distinguish between the *name* of a variable and its *value*. If **variable1** is the name of a variable, then **\$variable1** is a reference to its *value*, the data item it contains. The only time a variable appears "naked", without the \$ prefix, is when declared or assigned, when *unset*, when exported, or in the special case of a variable representing a signal (see Example 30–4). Assignment may be with an = (as in var1=27), in a read statement, and at the head of a loop (for var2 in 1 2 3).

Enclosing a referenced value in double quotes (" ") does not interfere with variable substitution. This is called partial quoting, sometimes referred to as "weak quoting". Using single quotes ('') causes the variable name to be used literally, and no substitution will take place. This is full quoting, sometimes referred to as "strong quoting". See <a href="Chapter 6">Chapter 6</a> for a detailed discussion.

Note that **\$variable** is actually a simplified alternate form of **\${variable}**. In contexts where the **\$variable** syntax causes an error, the longer form may work (see <u>Section 9.3</u>, below).

#### Example 5–1. Variable assignment and substitution

```
echo hello
              # Not a variable reference, just the string "hello".
echo $hello
echo ${hello} #Identical to above.
echo "$hello"
echo "${hello}"
# hello="A B C D"
# Now, echo $hello and echo "$hello" give different results.
# Quoting variable preserves whitespace.
echo '$hello'
# Variable referencing disabled by single quotes,
#+ which causes the "$" to be interpreted literally.
# Notice the effect of different types of quoting.
hello= # Setting it to a null value.
echo "\$hello (null value) = $hello"
# Note that setting a variable to a null value is not the same as
#+ unsetting it, although the end result is the same (see below).
# It is permissible to set multiple variables on the same line,
#+ if separated by white space.
# Caution, this may reduce legibility, and may not be portable.
var1=variable1 var2=variable2 var3=variable3
echo
echo "var1=$var1 var2=$var2 var3=$var3"
# May cause problems with older versions of "sh".
echo; echo
numbers="one two three"
other_numbers="1 2 3"
# If whitespace within a variable, then quotes necessary.
echo "numbers = $numbers"
echo "other_numbers = $other_numbers"
echo
echo "uninitialized_variable = $uninitialized_variable"
# Uninitialized variable has null value (no value at all).
uninitialized_variable=  # Declaring, but not initializing it
                          #+ (same as setting it to a null value, as above).
echo "uninitialized_variable = $uninitialized_variable"
                         # It still has a null value.
uninitialized_variable=23
                               # Set it.
unset uninitialized_variable # Unset it.
echo "uninitialized_variable = $uninitialized_variable"
                               # It still has a null value.
echo
exit 0
```

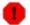

An uninitialized variable has a "null" value – no assigned value at all (not zero!). Using a variable before assigning a value to it will inevitably cause problems.

## 5.2. Variable Assignment

=

the assignment operator (no space before & after)

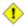

Do not confuse this with  $\equiv$  and  $\underline{-eq}$ , which test, rather than assign!

Note that = can be either an assignment or a test operator, depending on context.

#### Example 5–2. Plain Variable Assignment

```
#!/bin/bash
echo
# When is a variable "naked", i.e., lacking the '$' in front?
# When it is being assigned, rather than referenced.
# Assignment
a = 879
echo "The value of \"a\" is $a"
# Assignment using 'let'
let a=16+5
echo "The value of \"a\" is now $a"
echo
# In a 'for' loop (really, a type of disguised assignment)
echo -n "The values of \"a\" in the loop are "
for a in 7 8 9 11
  echo -n "$a "
done
echo
echo
# In a 'read' statement (also a type of assignment)
echo -n "Enter \"a\" "
echo "The value of \"a\" is now $a"
echo
exit 0
```

#### Example 5–3. Variable Assignment, plain and fancy

Variable assignment using the \$(...) mechanism (a newer method than <u>backquotes</u>)

```
# From /etc/rc.d/rc.local
R=$(cat /etc/redhat-release)
arch=$(uname -m)
```

## 5.3. Bash Variables Are Untyped

Unlike many other programming languages, Bash does not segregate its variables by "type". Essentially, Bash variables are character strings, but, depending on context, Bash permits integer operations and comparisons on variables. The determining factor is whether the value of a variable contains only digits.

#### Example 5-4. Integer or string?

```
#!/bin/bash
# int-or-string.sh
# Integer or string?
a = 2334
                      # Integer.
let "a += 1"
echo "a = $a "
                       # Integer, still.
echo
                      # Transform into a string.
b=${a/23/BB}
echo "b = b"
                       # BB35
declare -i b
                       # Declaring it an integer doesn't help.
echo "b = b"
                       # BB35, still.
let "b += 1"
                       # BB35 + 1 =
echo "b = $b"
                        # 1
echo
c=BB34
echo "c = $c"
                     # BB34
d=$\{c/BB/23\}
                      # Transform into an integer.
echo "d = $d"
                      # 2334
```

Untyped variables are both a blessing and a curse. They permit more flexibility in scripting (enough rope to hang yourself) and make it easier to grind out lines of code. However, they permit errors to creep in and encourage sloppy programming habits.

The burden is on the programmer to keep track of what type the script variables are. Bash will not do it for you.

## 5.4. Special Variable Types

local variables

variables visible only within a <u>code block</u> or function (see also <u>local variables</u> in <u>functions</u>)

environmental variables

variables that affect the behavior of the shell and user interface

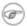

In a more general context, each process has an "environment", that is, a group of variables that hold information that the process may reference. In this sense, the shell behaves like any other process.

Every time a shell starts, it creates shell variables that correspond to its own environmental variables. Updating or adding new shell variables causes the shell to update its environment, and all the shell's child processes (the commands it executes) inherit this environment.

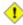

The space allotted to the environment is limited. Creating too many environmental variables or ones that use up excessive space may cause problems.

(Thank you, S. C. for the clarification, and for providing the above example.)

If a script sets environmental variables, they need to be "exported", that is, reported to the environment local to the script. This is the function of the <u>export</u> command.

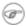

A script can **export** variables only to child processes, that is, only to commands or processes which that particular script initiates. A script invoked from the command line *cannot* export variables back to the command line environment. Child processes cannot export variables back to the parent processes that spawned them.

\_\_\_\_

positional parameters

arguments passed to the script from the command line - \$0, \$1, \$2, \$3... \$0 is the name of the script itself, \$1 is the first argument, \$2 the second, \$3 the third, and so forth. [13] After \$9, the arguments must be enclosed in brackets, for example, \${10}, \${11}, \${12}.

#### Example 5–5. Positional Parameters

```
#!/bin/bash
# Call this script with at least 10 parameters, for example
# ./scriptname 1 2 3 4 5 6 7 8 9 10
echo
echo "The name of this script is \"$0\"."
# Adds ./ for current directory
echo "The name of this script is \"`basename $0`\"."
# Strips out path name info (see 'basename')
echo
if [ -n "$1" ]
                           # Tested variable is quoted.
echo "Parameter #1 is $1" # Need quotes to escape #
fi
if [ -n "$2" ]
then
echo "Parameter #2 is $2"
if [ -n "$3" ]
then
echo "Parameter #3 is $3"
# ...
if [-n "${10}"] # Parameters > $9 must be enclosed in {brackets}.
```

```
then
  echo "Parameter #10 is ${10}"
fi
echo
exit 0
```

Some scripts can perform different operations, depending on which name they are invoked with. For this to work, the script needs to check \$0, the name it was invoked by. There must also exist symbolic links to all the alternate names of the script.

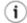

If a script expects a command line parameter but is invoked without one, this may cause a null variable assignment, generally an undesirable result. One way to prevent this is to append an extra character to both sides of the assignment statement using the expected positional parameter.

```
variable1_=$1_
# This will prevent an error, even if positional parameter is absent.

critical_argument01=$variable1_

# The extra character can be stripped off later, if desired, like so.
variable1=${variable1_/_/} # Side effects only if $variable1_ begins with "_".
# This uses one of the parameter substitution templates discussed in Chapter 9.
# Leaving out the replacement pattern results in a deletion.

# A more straightforward way of dealing with this is
#+ to simply test whether expected positional parameters have been passed.
if [ -z $1 ]
then
    exit $POS_PARAMS_MISSING
fi
```

#### Example 5-6. wh, whois domain name lookup

\_\_\_

The **shift** command reassigns the positional parameters, in effect shifting them to the left one notch.

```
$1 <--- $2, $2 <--- $3, $3 <--- $4, etc.
```

The old \$1 disappears, but \$0 does not change. If you use a large number of positional parameters to a script, **shift** lets you access those past 10, although {bracket} notation also permits this (see Example 5–5).

#### Example 5–7. Using shift

```
#!/bin/bash
# Using 'shift' to step through all the positional parameters.

# Name this script something like shft,
# and invoke it with some parameters, for example
# ./shft a b c def 23 skidoo

until [ -z "$1" ] # Until all parameters used up...

do
    echo -n "$1 "
    shift
done

echo # Extra line feed.

exit 0
```

# **Chapter 6. Quoting**

Quoting means just that, bracketing a string in quotes. This has the effect of protecting special characters in the string from reinterpretation or expansion by the shell or shell script. (A character is "special" if it has an interpretation other than its literal meaning, such as the wild card character, \*.)

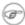

Certain programs and utilities can still reinterpret or expand special characters in a quoted string. This is an important use of quoting, protecting a command–line parameter from the shell, but still letting the calling program expand it.

```
bash$ grep '[Ff]irst' *.txt
file1.txt:This is the first line of file1.txt.
file2.txt:This is the First line of file2.txt.
```

Of course, grep [Ff]irst \*.txt would not work.

When referencing a variable, it is generally advisable in enclose it in double quotes (" "). This preserves all special characters within the variable name, except \$, `(backquote), and \((escape)\). Keeping \$ as a special character permits referencing a quoted variable ("\$variable"), that is, replacing the variable with its value (see <a href="Example 5-1">Example 5-1</a>, above).

Use double quotes to prevent word splitting. [14] An argument enclosed in double quotes presents itself as a single word, even if it contains whitespace separators.

```
variable1="a variable containing five words"
COMMAND This is $variable1  # Executes COMMAND with 7 arguments:
# "This" "is" "a" "variable" "containing" "five" "words"

COMMAND "This is $variable1"  # Executes COMMAND with 1 argument:
# "This is a variable containing five words"

variable2=""  # Empty.

COMMAND $variable2 $variable2 $variable2  # Executes COMMAND with no arguments.
COMMAND "$variable2" "$variable2" "$variable2"  # Executes COMMAND with 3 empty arguments.
COMMAND "$variable2 $variable2 $variable2"  # Executes COMMAND with 1 argument (2 spaces).
# Thanks, S.C.
```

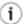

Enclosing the arguments to an **echo** statement in double quotes is necessary only when word splitting is an issue.

Chapter 6. Quoting 31

#### Example 6-1. Echoing Weird Variables

Single quotes ('') operate similarly to double quotes, but do not permit referencing variables, since the special meaning of \$ is turned off. Within single quotes, *every* special character except 'gets interpreted literally. Consider single quotes ("full quoting") to be a stricter method of quoting than double quotes ("partial quoting").

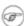

Since even the escape character (\) gets a literal interpretation within single quotes, trying to enclose a single quote within single quotes will not yield the expected result.

```
echo "Why can't I write 's between single quotes"

echo

# The roundabout method.
echo 'Why can'\''t I write '"'"'s between single quotes'

# |-----| |-------| |------|
# Three single-quoted strings, with escaped and quoted single quotes between.

# This example courtesy of Stephane Chazelas.
```

Escaping is a method of quoting single characters. The escape ( $\setminus$ ) preceding a character tells the shell to interpret that character literally.

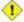

With certain commands and utilities, such as <u>echo</u> and <u>sed</u>, escaping a character may have the opposite effect – it can toggle on a special meaning for that character.

#### Special meanings of certain escaped characters

used with echo and sed

 $\backslash n$ 

means newline

 $\backslash r$ 

Chapter 6. Quoting 32

```
means return

/t

means tab

/v

means vertical tab

/b

means backspace

/a

means "alert" (beep or flash)
```

# translates to the octal ASCII equivalent of 0xx

### Example 6–2. Escaped Characters

```
#!/bin/bash
# escaped.sh: escaped characters
echo; echo
echo "\v\v\v" # Prints \v\v\v
# Must use the -e option with 'echo' to print escaped characters.
echo -e "\v\v\v" # Prints 4 vertical tabs.
echo -e "\042"
                 # Prints " (quote, octal ASCII character 42).
# Bash, version 2 and later, permits using the $'\xxx' construct.
echo $'\n'
echo $'\a'
echo $'\t \042 \t' # Quote (") framed by tabs.
# Assigning ASCII characters to a variable.
quote=$'\042' # " assigned to a variable.
echo "$quote This is a quoted string, $quote and this lies outside the quotes."
echo
# Concatenating ASCII chars in a variable.
triple_underline=\frac{137}{137} # 137 is octal ASCII code for "_".
echo "$triple_underline UNDERLINE $triple_underline"
ABC=$'\101\102\103\010'
                                # 101, 102, 103 are octal A, B, C.
echo $ABC
echo; echo
```

```
escape=$'\033' # 033 is octal for escape.
echo "\"escape\" echoes as $escape"
echo; echo
exit 0
```

See Example 35–1 for another example of the \$' string expansion construct.

\"

gives the quote its literal meaning

```
echo "Hello" # Hello echo "\"Hello\", he said." # "Hello", he said.
```

\\$

gives the dollar sign its literal meaning (variable name following \\$ will not be referenced)

```
echo "\$variable01"  # results in $variable01
```

//

gives the backslash its literal meaning

```
echo "\\"  # results in \
```

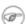

The behavior of \ depends on whether it is itself escaped, quoted, or appearing within a here document.

```
echo \z
                     #
echo \\z
                     #\z
echo '\z'
                    #\z
echo '\\z'
                   # \\z
echo "\z"
                    # \z
echo "\\z"
                   # \z
                  # z
echo `echo \z`
echo `echo \\z`
                   # z
echo `echo \\\z`
                   # \z
echo `echo \\\z`
                    # \z
echo `echo \\\\z` # \z
echo `echo \\\\\z` # \\z
echo `echo "\z"`
                   #\z
echo `echo "\\z"`
                 # \z
cat <<EOF
\z
                     # \z
EOF
cat <<EOF
\backslash \backslash z
EOF
                     # \z
# These examples supplied by Stephane Chazelas.
```

Escaping a space can prevent word splitting in a command's argument list.

```
file_list="/bin/cat /bin/gzip /bin/more /usr/bin/less /usr/bin/emacs-20.7"
# List of files as argument(s) to a command.

# Add two files to the list, and list all.
ls -1 /usr/X11R6/bin/xsetroot /sbin/dump $file_list

echo "------"

# What happens if we escape a couple of spaces?
ls -1 /usr/X11R6/bin/xsetroot\ /sbin/dump\ $file_list
# Error: the first three files concatenated into a single argument to 'ls -l'
# because the two escaped spaces prevent argument (word) splitting.
```

The escape also provides a means of writing a multi-line command. Normally, each separate line constitutes a different command, but an escape at the end of a line *escapes the newline character*, and the command sequence continues on to the next line.

```
(cd /source/directory && tar cf - . ) | \
(cd /dest/directory && tar xpvf -)
# Repeating Alan Cox's directory tree copy command,
# but split into two lines for increased legibility.

# As an alternative:
tar cf - -C /source/directory |
tar xpvf - -C /dest/directory
# See note below.
# (Thanks, Stephane Chazelas.)
```

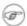

If a script line ends with a  $\mid$ , a pipe character, then a  $\setminus$ , an escape, is not strictly necessary. It is, however, good programming practice to always escape the end of a line of code that continues to the following line.

```
echo "foo
bar"
#foo
#bar
echo
echo 'foo
bar'
      # No difference yet.
#foo
#bar
echo
echo foo\
bar # Newline escaped.
#foobar
echo
echo "foo\
bar"
         # Same here, as \ still interpreted as escape within weak quotes.
```

```
#foobar
echo
echo 'foo\
bar'  # Escape character \ taken literally because of strong quoting.
#foor\
#bar
# Examples suggested by Stephane Chazelas.
```

# **Chapter 7. Tests**

Every reasonably complete programming language can test for a condition, then act according to the result of the test. Bash has the **test** command, various bracket and parenthesis operators, and the **if/then** construct.

# 7.1. Test Constructs

- An **if/then** construct tests whether the <u>exit status</u> of a list of commands is 0 (since 0 means "success" by UNIX convention), and if so, executes one or more commands.
- There exists a dedicated command called [ (left bracket special character). It is a synonym for **test**, and a builtin for efficiency reasons. This command considers its arguments as comparison expressions or file tests and returns an exit status corresponding to the result of the comparison (0 for true, 1 for false).
- With version 2.02, Bash introduced the [[...]] *extended test command*, which performs comparisons in a manner more familiar to programmers from other languages. Note that [[ is a keyword, not a command.

Bash sees [[ \$a -lt \$b ]] as a single element, which returns an exit status.

The ((...)) and <u>let</u>... constructs also return an exit status of 0 if the arithmetic expressions they evaluate expand to a non–zero value. These <u>arithmetic expansion</u> constructs may therefore be used to perform arithmetic comparisons.

```
let "1<2" returns 0 (as "1<2" expands to "1")
(( 0 && 1 )) returns 1 (as "0 && 1" expands to "0")
```

• An **if** can test any command, not just conditions enclosed within brackets.

```
if cmp a b > /dev/null # Suppress output.
then echo "Files a and b are identical."
else echo "Files a and b differ."
fi

if grep -q Bash file
then echo "File contains at least one occurrence of Bash."
fi

if COMMAND_WHOSE_EXIT_STATUS_IS_0_UNLESS_ERROR_OCCURRED
then echo "Command succeeded."
else echo "Command failed."
fi
```

• An **if/then** construct can contain nested comparisons and tests.

```
if echo "Next *if* is part of the comparison for the first *if*."

if [[ $comparison = "integer" ]]
   then (( a < b ))
else
   [[ $a < $b ]]
fi

then
   echo '$a is less than $b'
fi</pre>
```

This detailed "if-test" explanation courtesy of Stephane Chazelas.

### Example 7–1. What is truth?

```
#!/bin/bash
echo
echo "Testing \"0\""
if [ 0 ] # zero
then
 echo "0 is true."
else
echo "0 is false."
fi
echo
echo "Testing \"NULL\""
            # NULL (empty condition)
if [ ]
then
 echo "NULL is true."
else
 echo "NULL is false."
fi
echo
echo "Testing \"xyz\""
if [ xyz ] # string
then
 echo "Random string is true."
else
echo "Random string is false."
fi
echo
echo "Testing \"\$xyz\""
if [ $xyz ] # Tests if $xyz is null, but...
              # it's only an uninitialized variable.
then
 echo "Uninitialized variable is true."
 echo "Uninitialized variable is false."
fi
echo
echo "Testing \"-n \$xyz\""
if [ -n "$xyz" ]
                            # More pedantically correct.
then
 echo "Uninitialized variable is true."
else
 echo "Uninitialized variable is false."
fi
echo
xyz=
                            # Initialized, but set to null value.
```

```
echo "Testing \"-n \$xyz\""
if [ -n "$xyz" ]
 echo "Null variable is true."
 echo "Null variable is false."
fi
echo
# When is "false" true?
echo "Testing \"false\""
if [ "false" ]
                          # It seems that "false" is just a string.
then
 echo "\"false\" is true." #+ and it tests true.
else
 echo "\"false\" is false."
fi
echo
echo "Testing \"\$false\"" # Again, uninitialized variable.
if [ "$false" ]
then
 echo "\"\$false\" is true."
else
 echo "\"\$false\" is false."
fi
                           # Now, we get the expected result.
echo
exit 0
```

Exercise. Explain the behavior of Example 7–1, above.

```
if [ condition-true ]
then
   command 1
   command 2
   ...
else
   # Optional (may be left out if not needed).
   # Adds default code block executing if original condition tests false.
   command 3
   command 4
   ...
fi
```

Add a semicolon when 'if' and 'then' are on same line.

```
if [ -x "$filename" ]; then
```

### Else if and elif

elif

elif is a contraction for else if. The effect is to nest an inner if/then construct within an outer one.

```
if [ condition1 ]
then
    command1
    command2
    command3
elif [ condition2 ]
# Same as else if
then
    command4
    command5
else
    default-command
fi
```

The if test condition—true construct is the exact equivalent of if [ condition—true ]. As it happens, the left bracket, [, is a token which invokes the **test** command. The closing right bracket, ], in an if/test should not therefore be strictly necessary, however newer versions of Bash require it.

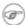

The **test** command is a Bash <u>builtin</u> which tests file types and compares strings. Therefore, in a Bash script, **test** does *not* call the external /usr/bin/test binary, which is part of the *sh-utils* package. Likewise, [ does not call /usr/bin/[, which is linked to /usr/bin/test.

```
bash$ type test
test is a shell builtin
bash$ type '['
[ is a shell builtin
bash$ type '[['
[[ is a shell keyword
bash$ type ']]'
]] is a shell keyword
bash$ type ']'
bash: type: ]: not found
```

### Example 7–2. Equivalence of [] and test

```
#!/bin/bash
echo

if test -z "$1"
then
    echo "No command-line arguments."
else
    echo "First command-line argument is $1."
fi

if [ -z "$1" ]  # Functionally identical to above code block.
# if [ -z "$1" should work, but...
#+ Bash responds to a missing close bracket with an error message.
then
```

```
echo "No command-line arguments."
else
   echo "First command-line argument is $1."
fi
echo
exit 0
```

The [[ ]] construct is the shell equivalent of [ ]. This is the extended test command, adopted from ksh88.

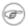

No filename expansion or word splitting takes place between [[ and ]], but there is parameter expansion and command substitution.

```
file=/etc/passwd

if [[ -e $file ]]
then
  echo "Password file exists."
fi
```

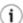

Using the [[ ... ]] test construct, rather than [ ... ] can prevent many logic errors in scripts. For example, The &&,  $\parallel$ , <, and > operators work within a [[ ]] test, despite giving an error within a [ ] construct.

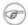

Following an **if**, neither the **test** command nor the test brackets ([] or [[]]) are strictly necessary.

```
dir=/home/bozo

if cd "$dir" 2>/dev/null; then # "2>/dev/null" hides error message.
  echo "Now in $dir."
else
  echo "Can't change to $dir."
fi
```

The "if COMMAND" construct returns the exit status of COMMAND.

Similarly, a condition within test brackets may stand alone without an **if**, when used in combination with a <u>list construct</u>.

```
var1=20
var2=22
[ "$var1" -ne "$var2" ] && echo "$var1 is not equal to $var2"
home=/home/bozo
[ -d "$home" ] || echo "$home directory does not exist."
```

The (()) construct expands and evaluates an arithmetic expression. If the expression evaluates as zero, it returns an <u>exit status</u> of 1, or "false". A non–zero expression returns an exit status of 0, or "true". This is in marked contrast to using the **test** and [] constructs previously discussed.

# Example 7–3. Arithmetic Tests using (( ))

```
#!/bin/bash
# Arithmetic tests.
# The (( ... )) construct evaluates and tests numerical expressions.
# Exit status opposite from [ ... ] construct!
((0))
echo "Exit status of \"(( 0 ))\" is $?."
                                           # 1
echo "Exit status of \"(( 1 ))\" is $?."
((5 > 4))
                                           # true
echo $?
                                           # 0
((5 > 9))
                                           # false
                                           # 1
echo $?
exit 0
```

# 7.2. File test operators

### Returns true if...

```
-e
file exists

-f
file is a regular file (not a directory or device file)

-s
file is not zero size

-d
file is a directory

-b
file is a block device (floppy, cdrom, etc.)

-c
file is a character device (keyboard, modem, sound card, etc.)
```

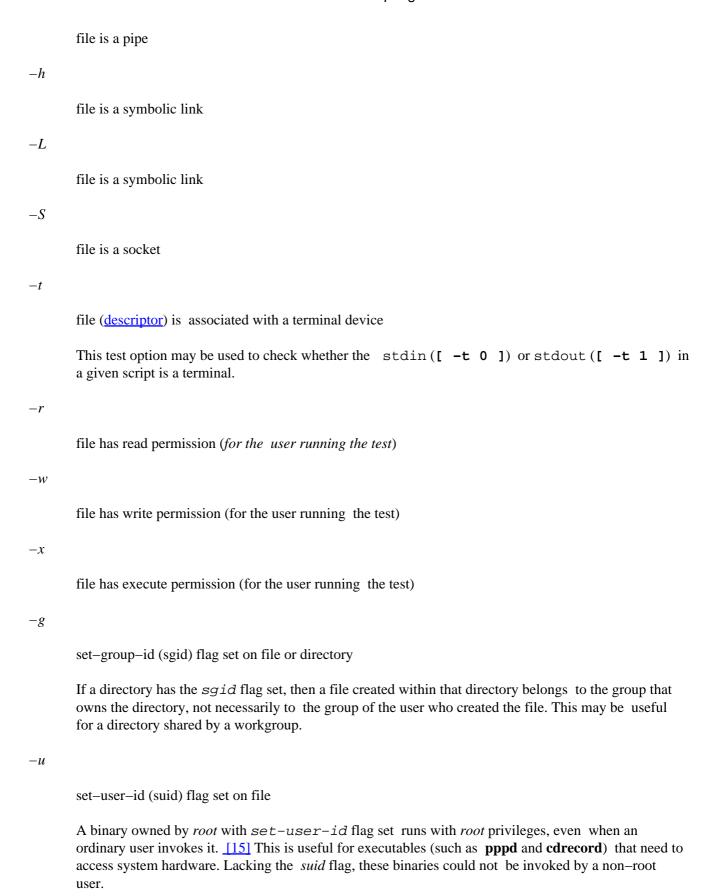

-rwsr-xr-t 1 root 178236 Oct 2 2000 /usr/sbin/pppd

A file with the suid flag set shows an s in its permissions.

-k

sticky bit set

Commonly known as the "sticky bit", the *save-text-mode* flag is a special type of file permission. If a file has this flag set, that file will be kept in cache memory, for quicker access. [16] If set on a directory, it restricts write permission. Setting the sticky bit adds a *t* to the permissions on the file or directory listing.

drwxrwxrwt 7 root 1024 May 19 21:26 tmp/

If a user does not own a directory that has the sticky bit set, but has write permission in that directory, he can only delete files in it that he owns. This keeps users from inadvertently overwriting or deleting each other's files in a publicly accessible directory, such as /tmp.

-O

you are owner of file

-G

group-id of file same as yours

-N

file modified since it was last read

f1 - nt f2

file f1 is newer than f2

f1 - ot f2

file f1 is older than f2

f1 - eff2

files £1 and £2 are hard links to the same file

!

"not" — reverses the sense of the tests above (returns true if condition absent).

<u>Example 29–1</u>, <u>Example 10–7</u>, <u>Example 10–3</u>, <u>Example 29–3</u>, and <u>Example A–2</u> illustrate uses of the file test operators.

# 7.3. Comparison operators (binary)

# integer comparison

```
-eq
      is equal to
       if [ "$a" -eq "$b" ]
-ne
      is not equal to
       if [ "$a" -ne "$b" ]
-gt
      is greater than
       if ["$a" -gt "$b" ]
-ge
      is greater than or equal to
       if [ "$a" -ge "$b" ]
-lt
      is less than
       if [ "$a" -lt "$b" ]
-le
      is less than or equal to
       if [ "$a" -le "$b" ]
<
      is less than (within double parentheses)
       (("$a" < "$b"))
<=
       is less than or equal to (within double parentheses)
```

```
(("$a" <= "$b"))
>
       is greater than (within double parentheses)
       (("$a" > "$b"))
>=
       is greater than or equal to (within double parentheses)
       (("$a" >= "$b"))
string comparison
=
       is equal to
       if [ "$a" = "$b" ]
       is equal to
       if [ "$a" == "$b" ]
       This is a synonym for =.
       [[ $a == z^* ]]  # true if $a$ starts with an "z" (pattern matching)
       [[ $a == "z*" ]] # true if $a is equal to z*
       [ $a == z^* ] # file globbing and word splitting take place
       [ "$a" == "z*" ] # true if $a is equal to z*
       # Thanks, S.C.
!=
       is not equal to
       if [ "$a" != "$b" ]
       This operator uses pattern matching within a [[...]] construct.
<
       is less than, in ASCII alphabetical order
       if [[ "$a" < "$b" ]]
```

```
if [ "$a" \< "$b" ]
Note that the "<" needs to be escaped within a [ ] construct.
>
is greater than, in ASCII alphabetical order
if [[ "$a" > "$b" ]]
if [ "$a" \> "$b" ]
```

Note that the ">" needs to be escaped within a [ ] construct.

See Example 26–4 for an application of this comparison operator.

-z string is "null", that is, has zero length

string is not "null".

-n

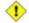

The **-n** test absolutely requires that the string be quoted within the test brackets. Using an unquoted string with **! -z**, or even just the unquoted string alone within test brackets (see Example 7–5) normally works, however, this is an unsafe practice. *Always* quote a tested string. [17]

### Example 7–4. arithmetic and string comparisons

```
#!/bin/bash
a=4
b=5

# Here "a" and "b" can be treated either as integers or strings.
# There is some blurring between the arithmetic and string comparisons,
#+ since Bash variables are not strongly typed.

# Bash permits integer operations and comparisons on variables
#+ whose value consists of all-integer characters.
# Caution advised.

if [ "$a" -ne "$b" ]
then
    echo "$a is not equal to $b"
    echo "(arithmetic comparison)"
fi
```

```
echo

if [ "$a" != "$b" ]

then
    echo "$a is not equal to $b."
    echo "(string comparison)"

fi

# In this instance, both "-ne" and "!=" work.

echo

exit 0
```

### Example 7–5. testing whether a string is *null*

```
#!/bin/bash
# str-test.sh: Testing null strings and unquoted strings,
# but not strings and sealing wax, not to mention cabbages and kings...
# Using
        if [ ... ]
# If a string has not been initialized, it has no defined value.
# This state is called "null" (not the same as zero).
if [ -n $string1 ]  # $string1 has not been declared or initialized.
then
 echo "String \"string1\" is not null."
else
 echo "String \"string1\" is null."
fi
# Wrong result.
# Shows $string1 as not null, although it was not initialized.
echo
# Lets try it again.
if [ -n "$string1" ] # This time, $string1 is quoted.
 echo "String \"string1\" is not null."
 echo "String \"string1\" is null."
     # Quote strings within test brackets!
echo
if [ $string1 ]  # This time, $string1 stands naked.
 echo "String \"string1\" is not null."
 echo "String \"string1\" is null."
# This works fine.
# The [ ] test operator alone detects whether the string is null.
# However it is good practice to quote it ("$string1").
```

```
# As Stephane Chazelas points out,
  if [ $string 1 ] has one argument, "]"
  if [ "$string 1" ] has two arguments, the empty "$string1" and "]"
echo
string1=initialized
if [ $string1 ]
                     # Again, $string1 stands naked.
then
  echo "String \"string1\" is not null."
else
 echo "String \"string1\" is null."
fi
# Again, gives correct result.
# Still, it is better to quote it ("$string1"), because...
string1="a = b"
if [ $string1 ]
                      # Again, $string1 stands naked.
 echo "String \"string1\" is not null."
else
 echo "String \"string1\" is null."
fi
# Not quoting "$string1" now gives wrong result!
exit 0
# Also, thank you, Florian Wisser, for the "heads-up".
```

### Example 7–6. zmost

```
#!/bin/bash
#View gzipped files with 'most'
NOARGS=65
NOTFOUND=66
NOTGZIP=67
if [ $\# -eq 0 ] \# same effect as: if [ -z "$1" ]
# $1 can exist, but be empty: zmost "" arg2 arg3
then
 echo "Usage: `basename $0` filename" >&2
 # Error message to stderr.
 exit $NOARGS
  # Returns 65 as exit status of script (error code).
fi
filename=$1
if [ ! -f "$filename" ] # Quoting $filename allows for possible spaces.
 echo "File $filename not found!" >&2
  # Error message to stderr.
```

```
exit $NOTFOUND
fi

if [ ${filename##*.} != "gz" ]
# Using bracket in variable substitution.
then
    echo "File $1 is not a gzipped file!"
    exit $NOTGZIP
fi

zcat $1 | most
# Uses the file viewer 'most' (similar to 'less').
# Later versions of 'most' have file decompression capabilities.
# May substitute 'more' or 'less', if desired.

exit $? # Script returns exit status of pipe.
# Actually "exit $?" unnecessary, as the script will, in any case,
# return the exit status of the last command executed.
```

### compound comparison

```
-a
logical and
exp1 - a \ exp2 returns true if both exp1 and exp2 are true.

-o
logical or
exp1 - o \ exp2 returns true if either exp1 or exp2 are true.
```

These are similar to the Bash comparison operators && and ||, used within double brackets.

```
[[ condition1 && condition2 ]]
The -o and -a operators work with the test command or occur within single test brackets.

if [ "$exp1" -a "$exp2" ]
```

Refer to Example 8–2 and Example 26–7 to see compound comparison operators in action.

# 7.4. Nested if/then Condition Tests

Condition tests using the **if/then** construct may be nested. The net result is identical to using the **&&** compound comparison operator above.

```
if [ condition1 ]
then
  if [ condition2 ]
  then
   do-something # But only if both "condition1" and "condition2" valid.
  fi
```

fi

See Example 35–3 for an example of nested if/then condition tests.

# 7.5. Testing Your Knowledge of Tests

The systemwide xinitro file can be used to launch the X server. This file contains quite a number of *if/then* tests, as the following excerpt shows.

```
if [ -f $HOME/.Xclients ]; then
   exec $HOME/.Xclients
elif [ -f /etc/X11/xinit/Xclients ]; then
   exec /etc/X11/xinit/Xclients
else
   # failsafe settings. Although we should never get here
   # (we provide fallbacks in Xclients as well) it can't hurt.
   xclock -geometry 100x100-5+5 &
   xterm -geometry 80x50-50+150 &
   if [ -f /usr/bin/netscape -a -f /usr/share/doc/HTML/index.html ]; then
        netscape /usr/share/doc/HTML/index.html &
   fi
fi
```

Explain the "test" constructs in the above excerpt, then examine the entire file, /etc/X11/xinit/xinitrc, and analyze the *if/then* test constructs there. You may need to refer ahead to the discussions of grep, sed, and regular expressions.

# **Chapter 8. Operations and Related Topics**

# 8.1. Operators

# assignment

variable assignment

Initializing or changing the value of a variable

=

All-purpose assignment operator, which works for both arithmetic and string assignments.

```
var=27
category=minerals # No spaces allowed after the "=".
```

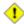

Do not confuse the "=" assignment operator with the  $\equiv$  test operator.

```
# = as a test operator

if [ "$string1" = "$string2" ]
# if [ "Xstring1" = "Xstring2" ] is safer,
# to prevent an error message should one of the variables be empty.
# (The prepended "X" characters cancel out.)
then
    command
fi
```

### arithmetic operators

```
plus

plus

minus

multiplication

division

**
```

```
\# Bash, version 2.02, introduced the "**" exponentiation operator. let "z=5**3" echo "z = $z" \# z = 125
```

%

modulo, or mod (returns the remainder of an integer division operation)

```
bash$ echo `expr 5 % 3`
2
```

This operator finds use in, among other things, generating numbers within a specific range (see <u>Example 9–18</u> and <u>Example 9–19</u>) and formatting program output (see <u>Example 26–6</u>). It can even be used to generate prime numbers, (see <u>Example A–11</u>).

+=

"plus-equal" (increment variable by a constant)

**let "var += 5"** results in var being incremented by 5.

-=

"minus-equal" (decrement variable by a constant)

\*=

"times—equal" (multiply variable by a constant)

let "var \*= 4" results in var being multiplied by 4.

/=

"slash-equal" (divide variable by a constant)

%=

"mod-equal" (remainder of dividing variable by a constant)

Arithmetic operators often occur in an <u>expr</u> or <u>let</u> expression.

# **Example 8–1. Using Arithmetic Operations**

```
#!/bin/bash
# Counting to 6 in 5 different ways.
n=1; echo -n "$n "
let "n = $n + 1"  # let "n = n + 1"  also works.
echo -n "$n "
```

```
: $((n = $n + 1))
# ":" necessary because otherwise Bash attempts
\#+ to interpret \$((n = \$n + 1)) as a command.
echo -n "$n "
n=\$((\$n + 1))
echo -n "$n "
: $[ n = $n + 1 ]
# ":" necessary because otherwise Bash attempts
\#+ to interpret \$((n = \$n + 1)) as a command.
# Works even if "n" was initialized as a string.
echo -n "$n "
n=$[ $n + 1 ]
# Works even if "n" was initialized as a string.
#* Avoid this type of construct, since it is obsolete and nonportable.
echo -n "$n "; echo
# Thanks, Stephane Chazelas.
exit 0
```

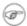

Integer variables in Bash are actually signed *long* (32–bit) integers, in the range of -2147483648 to 2147483647. An operation that takes a variable outside these limits will give an erroneous result.

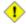

Bash does not understand floating point arithmetic. It treats numbers containing a decimal point as strings.

```
a=1.5
let "b = $a + 1.3" # Error.
# t2.sh: let: b = 1.5 + 1.3: syntax error in expression (error token is ".5 + 1.3")
echo "b = $b" # b=1
```

Use <u>bc</u> in scripts that that need floating point calculations or math library functions.

**bitwise operators.** The bitwise operators seldom make an appearance in shell scripts. Their chief use seems to be manipulating and testing values read from ports or sockets. "Bit flipping" is more relevant to compiled languages, such as C and C++, which run fast enough to permit its use on the fly.

#### bitwise operators

<<

```
bitwise left shift (multiplies by 2 for each shift position)
<<=
        "left-shift-equal"
        let "var <<= 2" results in var left-shifted 2 bits (multiplied by 4)</pre>
>>
        bitwise right shift (divides by 2 for each shift position)
>>=
        "right-shift-equal" (inverse of <<=)
&
       bitwise and
&=
        "bitwise and-equal"
/
       bitwise OR
/=
        "bitwise OR-equal"
        bitwise negate
!
        bitwise NOT
٨
        bitwise XOR
^=
        "bitwise XOR-equal"
logical operators
```

&&

# and (logical)

```
if [ $condition1 ] && [ $condition2 ]
# Same as: if [ $condition1 -a $condition2 ]
# Returns true if both condition1 and condition2 hold true...

if [[ $condition1 && $condition2 ]]  # Also works.
# Note that && operator not permitted within [ ... ] construct.
```

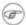

&& may also, depending on context, be used in an <u>and list</u> to concatenate commands.

//

### or (logical)

```
if [ $condition1 ] || [ $condition2 ]
# Same as: if [ $condition1 -o $condition2 ]
# Returns true if either condition1 or condition2 holds true...

if [[ $condition1 || $condition2 ]] # Also works.
# Note that || operator not permitted within [ ... ] construct.
```

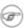

Bash tests the <u>exit status</u> of each statement linked with a logical operator.

# Example 8–2. Compound Condition Tests Using && and ||

```
#!/bin/bash
a=24
b = 47
if [ "$a" -eq 24 ] && [ "$b" -eq 47 ]
then
 echo "Test #1 succeeds."
else
 echo "Test #1 fails."
fi
# ERROR: if [ "$a" -eq 24 && "$b" -eq 47 ]
          attempts to execute ' [ "$a" -eq 24 '
           and fails to finding matching ']'.
    if [[ $a -eq 24 && $b -eq 24 ]] works
     (The "&&" has a different meaning in line 17 than in line 6.)
    Thanks, Stephane Chazelas.
if [ "$a" -eq 98 ] || [ "$b" -eq 47 ]
then
 echo "Test #2 succeeds."
else
echo "Test #2 fails."
fi
```

```
# The -a and -o options provide
#+ an alternative compound condition test.
# Thanks to Patrick Callahan for pointing this out.
if [ "$a" -eq 24 -a "$b" -eq 47 ]
then
 echo "Test #3 succeeds."
else
 echo "Test #3 fails."
fi
if [ "$a" -eq 98 -o "$b" -eq 47 ]
 echo "Test #4 succeeds."
else
echo "Test #4 fails."
fi
a=rhino
b=crocodile
if [ "$a" = rhino ] && [ "$b" = crocodile ]
 echo "Test #5 succeeds."
else
 echo "Test #5 fails."
fi
exit 0
```

The && and || operators also find use in an arithmetic context.

```
bash$ echo $(( 1 && 2 )) $((3 && 0)) $((4 || 0)) $((0 || 0)) 1 0 1 0
```

### miscellaneous operators

,

comma operator

The **comma operator** chains together two or more arithmetic operations. All the operations are evaluated (with possible *side effects*, but only the last operation is returned.

The comma operator finds use mainly in <u>for loops</u>. See <u>Example 10–11</u>.

# 8.2. Numerical Constants

A shell script interprets a number as decimal (base 10), unless that number has a special prefix or notation. A number preceded by a 0 is octal (base 8). A number preceded by 0x is hexadecimal (base 16). A number with an embedded # is evaluated as BASE#NUMBER (this option is of limited usefulness because of range restrictions).

### Example 8–3. Representation of numerical constants:

```
#!/bin/bash
# numbers.sh: Representation of numbers.
# Decimal
let "d = 32"
echo "d = $d"
# Nothing out of the ordinary here.
# Octal: numbers preceded by '0' (zero)
let "o = 071"
echo "o = $o"
# Expresses result in decimal.
# Hexadecimal: numbers preceded by '0x' or '0X'
let "h = 0x7a"
echo "h = h"
# Expresses result in decimal.
# Other bases: BASE#NUMBER
# BASE between 2 and 36.
let "b = 32#77"
echo "b = b"
# This notation only works for a limited range (2 - 36)
               # ... 10 digits + 26 alpha characters = 36.
let "c = 2#47" # Out of range error:
# numbers.sh: let: c = 2#47: value too great for base (error token is "2#47")
echo "c = c"
echo
echo $((36#zz)) $((2#10101010)) $((16#AF16))
exit 0
# Thanks, S.C., for clarification.
```

# Part 3. Beyond the Basics

### **Table of Contents**

- 9. Variables Revisited
  - 9.1. Internal Variables
  - 9.2. Manipulating Strings
  - 9.3. Parameter Substitution
  - 9.4. Typing variables: declare or typeset
  - 9.5. <u>Indirect References to Variables</u>

- 9.6. \$RANDOM: generate random integer
- 9.7. The Double Parentheses Construct
- 10. Loops and Branches
  - 10.1. <u>Loops</u>
  - 10.2. Nested Loops
  - 10.3. Loop Control
  - 10.4. Testing and Branching
- 11. Internal Commands and Builtins
  - 11.1. Job Control Commands
- 12. External Filters, Programs and Commands
  - 12.1. Basic Commands
  - 12.2. Complex Commands
  - 12.3. Time / Date Commands
  - 12.4. Text Processing Commands
  - 12.5. File and Archiving Commands
  - 12.6. Communications Commands
  - 12.7. Terminal Control Commands
  - 12.8. Math Commands
  - 12.9. Miscellaneous Commands
- 13. System and Administrative Commands
- 14. Command Substitution
- 15. Arithmetic Expansion
- 16. I/O Redirection
  - 16.1. <u>Using exec</u>
  - 16.2. Redirecting Code Blocks
  - 16.3. Applications
- 17. Here Documents
- 18. Recess Time

# **Chapter 9. Variables Revisited**

Used properly, variables can add power and flexibility to scripts. This requires learning their subtleties and nuances.

# 9.1. Internal Variables

```
Builtin variables
```

variables affecting bash script behavior

\$BASH

the path to the Bash binary itself, usually /bin/bash

\$BASH\_ENV

an environmental variable pointing to a Bash startup file to be read when a script is invoked

```
$BASH_VERSINFO[n]
```

a 6-element <u>array</u> containing version information about the installed release of Bash. This is similar to \$BASH\_VERSION, below, but a bit more detailed.

```
# Bash version info:
for n in 0 1 2 3 4 5
  echo "BASH_VERSINFO[$n] = ${BASH_VERSINFO[$n]}"
done
# BASH_VERSINFO[0] = 2
                                            # Major version no.
# BASH_VERSINFO[1] = 04
                                            # Minor version no.
# BASH_VERSINFO[2] = 21
                                            # Patch level.
# BASH_VERSINFO[3] = 1
                                            # Build version.
# BASH_VERSINFO[4] = release
                                            # Release status.
# BASH_VERSINFO[5] = i386-redhat-linux-gnu # Architecture
                                            # (same as $MACHTYPE).
```

\$BASH\_VERSION

the version of Bash installed on the system

```
bash$ echo $BASH_VERSION
2.04.12(1)-release
```

```
tcsh% echo $BASH_VERSION
BASH_VERSION: Undefined variable.
```

Checking \$BASH\_VERSION is a good method of determining which shell is running. <u>\$SHELL</u> does not necessarily give the correct answer.

### \$DIRSTACK

contents of the directory stack (affected by <u>pushd</u> and <u>popd</u>)

This builtin variable is the counterpart to the <u>dirs</u> command.

### \$EDITOR

the default editor invoked by a script, usually vi or emacs.

### \$EUID

"effective" user id number

Identification number of whatever identity the current user has assumed, perhaps by means of su.

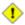

The \$EUID is not necessarily the same as the \$UID.

#### \$FUNCNAME

name of the current function

# \$GLOBIGNORE

A list of filename patterns to be excluded from matching in globbing.

### \$GROUPS

groups current user belongs to

This is a listing (array) of the group id numbers for current user, as recorded in /etc/passwd.

### \$HOME

home directory of the user, usually /home/username (see Example 9-9)

\$HOSTNAME

The <u>hostname</u> command assigns the system name at bootup in an init script. However, the gethostname() function sets the Bash internal variable \$HOSTNAME. See also <u>Example 9–9</u>.

\$HOSTTYPE

host type

Like <u>\$MACHTYPE</u>, identifies the system hardware.

```
bash$ echo $HOSTTYPE
i686
```

\$IFS

input field separator

This defaults to <u>whitespace</u> (space, tab, and newline), but may be changed, for example, to parse a comma–separated data file. Note that <u>\$\*</u> uses the first character held in \$IFS. See <u>Example 6–1</u>.

```
bash$ echo $IFS | cat -vte
$
bash$ bash -c 'set w x y z; IFS=":-;"; echo "$*"'
w:x:y:z
```

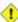

\$IFS does not handle whitespace the same as it does other characters.

### Example 9–1. \$IFS and whitespace

```
#!/bin/bash
# $IFS treats whitespace differently than other characters.
output_args_one_per_line()
 for arg
 do echo "[$arg]"
  done
echo; echo "IFS=\" \""
echo "----"
IFS=" "
var=" a b c
output_args_one_per_line $var # output_args_one_per_line `echo " a b c
# [a]
# [b]
# [c]
echo; echo "IFS=:"
echo "----"
```

```
IFS=:
var=":a::b:c:::"
                                # Same as above, but substitute ": " for " ".
output_args_one_per_line $var
#[]
# [a]
#[]
# [b]
# [c]
# []
#[]
#[]
# The same thing happens with the "FS" field separator in awk.
# Thank you, Stephane Chazelas.
echo
exit 0
```

(Thanks, S. C., for clarification and examples.)

### \$IGNOREEOF

ignore EOF: how many end-of-files (control-D) the shell will ignore before logging out.

### \$LC\_COLLATE

Often set in the .bashrc or /etc/profile files, this variable controls collation order in filename expansion and pattern matching. If mishandled, LC\_COLLATE can cause unexpected results in filename globbing.

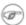

As of version 2.05 of Bash, filename globbing no longer distinguishes between lowercase and uppercase letters in a character range between brackets. For example, **ls** [A-M]\* would match both File1.txt and file1.txt. To revert to the customary behavior of bracket matching, set LC\_COLLATE to C by an **export**LC\_COLLATE=C in /etc/profile and/or ~/.bashrc.

### \$LC\_CTYPE

This internal variable controls character interpretation in globbing and pattern matching.

#### \$LINENO

This variable is the line number of the shell script in which this variable appears. It has significance only within the script in which it appears, and is chiefly useful for debugging purposes.

```
last_cmd_arg=$_ # Save it.
```

```
echo "At line number $LINENO, variable \"v1\" = $v1"
echo "Last command argument processed = $last_cmd_arg"
```

\$MACHTYPE

machine type

Identifies the system hardware.

```
bash$ echo $MACHTYPE
i686-debian-linux-gnu
```

\$OLDPWD

old working directory ("OLD-print-working-directory", previous directory you were in)

\$OSTYPE

operating system type

```
bash$ echo $OSTYPE
linux-gnu
```

\$PATH

path to binaries, usually /usr/bin/, /usr/X11R6/bin/, /usr/local/bin, etc.

When given a command, the shell automatically does a hash table search on the directories listed in the *path* for the executable. The path is stored in the environmental variable, \$PATH, a list of directories, separated by colons. Normally, the system stores the \$PATH definition in /etc/profile and/or ~/.bashrc (see <a href="Chapter 27">Chapter 27</a>).

```
bash$ echo $PATH
/bin:/usr/bin:/usr/local/bin:/usr/X11R6/bin:/sbin:/usr/sbin
```

**PATH=\${PATH}:/opt/bin** appends the /opt/bin directory to the current path. In a script, it may be expedient to temporarily add a directory to the path in this way. When the script exits, this restores the original \$PATH (a child process, such as a script, may not change the environment of the parent process, the shell).

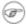

The current "working directory", . /, is usually omitted from the \$PATH as a security measure.

\$PIPESTATUS

Exit status of last executed <u>pipe</u>. Interestingly enough, this does not give the same result as the <u>exit status</u> of the last executed command.

```
bash$ echo $PIPESTATUS

0

bash$ ls -al | bogus_command

bash: bogus_command: command not found

bash$ echo $PIPESTATUS

141
```

```
bash$ ls -al | bogus_command
bash: bogus_command: command not found
bash$ echo $?
127
```

\$PPID

The \$PPID of a process is the process id (pid) of its parent process. [18]

Compare this with the <u>pidof</u> command.

\$PS1

This is the main prompt, seen at the command line.

\$PS2

The secondary prompt, seen when additional input is expected. It displays as ">".

\$PS3

The tertiary prompt, displayed in a <u>select loop</u> (see <u>Example 10–27</u>).

\$PS4

The quartenary prompt, shown at the beginning of each line of output when invoking a script with the -x option. It displays as "+".

\$PWD

working directory (directory you are in at the time)

This is the analog to the <u>pwd</u> builtin command.

```
#!/bin/bash

E_WRONG_DIRECTORY=73

clear # Clear screen.

TargetDirectory=/home/bozo/projects/GreatAmericanNovel

cd $TargetDirectory
echo "Deleting stale files in $TargetDirectory."

if [ "$PWD" != "$TargetDirectory" ]
then  # Keep from wiping out wrong directory by accident.
   echo "Wrong directory!"
   echo "In $PWD, rather than $TargetDirectory!"
   echo "Bailing out!"
   exit $E_WRONG_DIRECTORY
fi

rm -rf *
```

```
rm .[A-Za-z0-9]*  # Delete dotfiles.
# rm -f .[^.]* ..?*  to remove filenames beginning with multiple dots.
# (shopt -s dotglob; rm -f *)  will also work.
# Thanks, S.C. for pointing this out.

# Filenames may contain all characters in the 0 - 255 range, except "/".
# Deleting files beginning with weird characters is left as an exercise.
# Various other operations here, as necessary.
echo
echo "Done."
echo "Old files deleted in $TargetDirectory."
echo
exit 0
```

\$REPLY

The default value when a variable is not supplied to <u>read</u>. Also applicable to <u>select</u> menus, but only supplies the item number of the variable chosen, not the value of the variable itself.

```
#!/bin/bash
echo -n "What is your favorite vegetable? "
read
echo "Your favorite vegetable is $REPLY."
# REPLY holds the value of last "read" if and only if
# no variable supplied.
echo
echo -n "What is your favorite fruit? "
read fruit
echo "Your favorite fruit is $fruit."
echo "but..."
echo "Value of \$REPLY is still $REPLY."
# $REPLY is still set to its previous value because
# the variable $fruit absorbed the new "read" value.
echo
exit 0
```

\$SECONDS

The number of seconds the script has been running.

```
#!/bin/bash
ENDLESS_LOOP=1
INTERVAL=1
echo
echo "Hit Control-C to exit this script."
echo
while [ $ENDLESS_LOOP ]
do
   if [ "$SECONDS" -eq 1 ]
```

```
then
   units=second
else
   units=seconds
fi

echo "This script has been running $SECONDS $units."
   sleep $INTERVAL
done

exit 0
```

### \$SHELLOPTS

the list of enabled shell options, a readonly variable

#### \$SHLVL

Shell level, how deeply Bash is nested. If, at the command line, \$SHLVL is 1, then in a script it will increment to 2.

### \$TMOUT

If the \$TMOUT environmental variable is set to a non-zero value *time*, then the shell prompt will time out after *time* seconds. This will cause a logout.

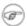

Unfortunately, this works only while waiting for input at the shell prompt console or in an xterm. While it would be nice to speculate on the uses of this internal variable for timed input, for example in combination with <u>read</u>, *\$TMOUT* does not work in that context and is virtually useless for shell scripting. (Reportedly the *ksh* version of a timed **read** does work).

Implementing timed input in a script is certainly possible, but hardly seems worth the effort. One method is to set up a timing loop to signal the script when it times out. This also requires a signal handling routine to trap (see <u>Example 30–4</u>) the interrupt generated by the timing loop (whew!).

### Example 9–2. Timed Input

```
# Don't want to mix up the two instances.
   echo "Your favorite veggie is $answer"
   kill $! # Kills no longer needed TimerOn function running in background.
             # $! is PID of last job running in background.
  fi
TimerOn()
 sleep $TIMELIMIT && kill -s 14 $$ &
  # Waits 3 seconds, then sends sigalarm to script.
Int14Vector()
 answer="TIMEOUT"
 PrintAnswer
 exit 14
trap Int14Vector 14
                    # Timer interrupt (14) subverted for our purposes.
echo "What is your favorite vegetable "
TimerOn
read answer
PrintAnswer
# Admittedly, this is a kludgy implementation of timed input,
# but pretty much as good as can be done with Bash.
# (Challenge to reader: come up with something better.)
# If you need something a bit more elegant...
# consider writing the application in C or C++,
# using appropriate library functions, such as 'alarm' and 'setitimer'.
exit 0
```

An alternative is using stty.

### Example 9–3. Once more, timed input

```
#!/bin/bash
# timeout.sh

# Written by Stephane Chazelas,
# and modified by the document author.

INTERVAL=5  # timeout interval

timedout_read() {
  timeout=$1
  varname=$2
  old_tty_settings=`stty -g`
  stty -icanon min 0 time ${timeout}0
  eval read $varname  # or just read $varname
```

```
stty "$old_tty_settings"
 # See man page for "stty".
echo; echo -n "What's your name? Quick! "
timedout_read $INTERVAL your_name
# This may not work on every terminal type.
# The maximum timeout depends on the terminal.
# (it is often 25.5 seconds).
echo
if [ ! -z "$your name" ] # If name input before timeout...
 echo "Your name is $your_name."
else
 echo "Timed out."
fi
echo
# The behavior of this script differs somewhat from "timed-input.sh".
# At each keystroke, the counter resets.
exit 0
```

\$UID

user id number

current user's user identification number, as recorded in /etc/passwd

This is the current user's real id, even if she has temporarily assumed another identity through  $\underline{su}$ . \$UID is a readonly variable, not subject to change from the command line or within a script, and is the counterpart to the  $\underline{id}$  builtin.

#### Example 9-4. Am I root?

```
ROOTUSER_NAME=root

username=`id -nu`
if [ "$username" = "$ROOTUSER_NAME" ]
then
   echo "Rooty, toot, toot. You are root."
else
   echo "You are just a regular fella."
fi
exit 0
```

See also Example 2–2.

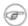

The variables \$ENV, \$LOGNAME, \$MAIL, \$TERM, \$USER, and \$USERNAME are *not* Bash <u>builtins</u>. These are, however, often set as environmental variables in one of the Bash <u>startup files</u>. \$SHELL, the name of the user's login shell, may be set from /etc/passwd or in an "init" script, and it is likewise not a Bash builtin.

```
tcsh% echo $LOGNAME
bozo
tcsh% echo $SHELL
/bin/tcsh
tcsh% echo $TERM
rxvt
bash$ echo $LOGNAME
bozo
bash$ echo $SHELL
/bin/tcsh
bash$ echo $TERM
rxvt
```

#### **Positional Parameters**

\$0, \$1, \$2, etc.

positional parameters, passed from command line to script, passed to a function, or <u>set</u> to a variable (see <u>Example 5–5</u> and <u>Example 11–10</u>)

\$#

number of command line arguments [19] or positional parameters (see Example 34–2)

\$\*

All of the positional parameters, seen as a single word

\$@

Same as \$\*, but each parameter is a quoted string, that is, the parameters are passed on intact, without interpretation or expansion. This means, among other things, that each parameter in the argument list is seen as a separate word.

## Example 9–5. arglist: Listing arguments with \$\* and \$@

```
#!/bin/bash
# Invoke this script with several arguments, such as "one two three".
E_BADARGS=65
if [ ! -n "$1" ]
then
 echo "Usage: `basename $0` argument1 argument2 etc."
 exit $E_BADARGS
fi
echo
index=1
echo "Listing args with \"\$*\":"
for arg in "$*" # Doesn't work properly if "$*" isn't quoted.
 echo "Arg #$index = $arg"
 let "index+=1"
                 # $* sees all arguments as single word.
done
echo "Entire arg list seen as single word."
echo
index=1
echo "Listing args with \"\$@\":"
for arg in "$@"
do
 echo "Arg #$index = $arg"
 let "index+=1"
                 # $@ sees arguments as separate words.
done
echo "Arg list seen as separate words."
echo
exit 0
```

The \$@ special parameter finds use as a tool for filtering input into shell scripts. The **cat** "\$@" construction accepts input to a script either from stdin or from files given as parameters to the script. See Example 12–16 and Example 12–17.

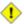

The \$\* and \$@ parameters sometimes display inconsistent and puzzling behavior, depending on the setting of <u>\$IFS</u>.

#### Example 9-6. Inconsistent \$\* and \$@ behavior

```
#!/bin/bash
# Erratic behavior of the "$*" and "$@" internal Bash variables,
# depending on whether these are quoted or not.
# Word splitting and linefeeds handled inconsistently.
# This example script by Stephane Chazelas,
# and slightly modified by the document author.
set -- "First one" "second" "third:one" "" "Fifth: :one"
# Setting the script arguments, $1, $2, etc.
echo
echo 'IFS unchanged, using "$*"'
c=0
for i in "$*"
                            # quoted
do echo "\$((c+=1)): [\$i]" # This line remains the same in every instance.
                            # Echo args.
done
echo ---
echo 'IFS unchanged, using $*'
c=0
for i in $*
                            # unquoted
do echo "$((c+=1)): [$i]"
done
echo ---
echo 'IFS unchanged, using "$@"'
c=0
for i in "$@"
do echo "$((c+=1)): [$i]"
done
echo ---
echo 'IFS unchanged, using $@'
for i in $@
do echo "$((c+=1)): [$i]"
done
echo ---
IFS=:
echo 'IFS=":", using "$*"'
for i in "$*"
do echo "$((c+=1)): [$i]"
done
echo ---
echo 'IFS=":", using $*'
c=0
for i in $*
do echo "$((c+=1)): [$i]"
done
echo ---
var=$*
echo 'IFS=":", using "$var" (var=$*)'
```

```
for i in "$var"
do echo "$((c+=1)): [$i]"
done
echo ---
echo 'IFS=":", using $var (var=$*)'
c=0
for i in $var
do echo "$((c+=1)): [$i]"
done
echo ---
var="$*"
echo 'IFS=":", using $var (var="$*")'
c=0
for i in $var
do echo "$((c+=1)): [$i]"
done
echo ---
echo 'IFS=":", using "$var" (var="$*")'
c=0
for i in "$var"
do echo "$((c+=1)): [$i]"
done
echo ---
echo 'IFS=":", using "$@"'
c=0
for i in "$@"
do echo "$((c+=1)): [$i]"
done
echo ---
echo 'IFS=":", using $@'
c=0
for i in $@
do echo "$((c+=1)): [$i]"
done
echo ---
var=$@
echo 'IFS=":", using $var (var=$@)'
c=0
for i in $var
do echo "$((c+=1)): [$i]"
done
echo ---
echo 'IFS=":", using "$var" (var=$@)'
c=0
for i in "$var"
do echo "$((c+=1)): [$i]"
done
echo ---
var="$@"
echo 'IFS=":", using "$var" (var="$@")'
c=0
for i in "$var"
do echo "$((c+=1)): [$i]"
done
```

```
echo ---
echo 'IFS=":", using $var (var="$@")'
c=0
for i in $var
do echo "$((c+=1)): [$i]"
done
echo
# Try this script with ksh or zsh -y.
exit 0
```

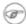

The \$@ and \$\* parameters differ only when between double quotes.

## Example 9–7. \$\* and \$@ when \$IFS is empty

```
#!/bin/bash
# If $IFS set, but empty,
# then "$*" and "$@" do not echo positional params as expected.
mecho ()
               # Echo positional parameters.
echo "$1,$2,$3";
IFS=""
              # Set, but empty.
set a b c
              # Positional parameters.
mecho "$*"
              # abc,,
mecho $*
              # a,b,c
              # a,b,c
mecho $@
mecho "$@"
               # a,b,c
# The behavior of $* and $@ when $IFS is empty depends
# on whatever Bash or sh version being run.
# It is therefore inadvisable to depend on this "feature" in a script.
# Thanks, S.C.
exit 0
```

## **Other Special Parameters**

\$-

Flags passed to script

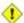

This was originally a *ksh* construct adopted into Bash, and unfortunately it does not seem to work

reliably in Bash scripts. One possible use for it is to have a script self-test whether it is interactive.

\$!

PID (process id) of last job run in background

\$\_

Special variable set to last argument of previous command executed.

## Example 9-8. underscore variable

\$?

exit status of a command, function, or the script itself (see Example 23–3)

\$\$

process id of script, often used in scripts to construct temp file names (see <u>Example A–8</u>, <u>Example 30–5</u>, and <u>Example 12–22</u>)

## 9.2. Manipulating Strings

Bash supports a surprising number of string manipulation operations. Unfortunately, these tools lack a unified focus. Some are a subset of <u>parameter substitution</u>, and others fall under the functionality of the UNIX <u>expr</u> command. This results in inconsistent command syntax and overlap of functionality, not to mention confusion.

#### **String Length**

```
${#string}
expr length $string
expr "$string" : '.*'
```

```
stringZ=abcABC123ABCabc

echo ${\#stringZ}  # 15

echo `expr length $stringZ`  # 15
echo `expr "$stringZ" : '.*'`  # 15
```

#### Length of Matching Substring at Beginning of String

```
expr match "$string" '$substring'
```

\$substring is a regular expression.

expr "\$string" : '\$substring'

\$substring is a regular expression.

#### **Index**

expr index \$string \$substring

Numerical position in \$string of first character in \$substring that matches.

This is the near equivalent of *strchr()* in C.

#### **Substring Extraction**

*\${string:position}* 

Extracts substring from \$string at \$position.

If the string parameter is "\*" or "@", then this extracts the <u>positional parameters</u>, [20] starting at position.

*\${string:position:length}* 

Extracts \$length characters of substring from \$string at \$position.

```
stringZ=abcABC123ABCabc

# 0123456789....

# 0-based indexing.
```

```
echo ${stringZ:0}  # abcABC123ABCabc
echo ${stringZ:1}  # bcABC123ABCabc
echo ${stringZ:7}  # 23ABCabc
echo ${stringZ:7:3}  # Three characters of substring.
```

If the string parameter is "\*" or "@", then this extracts a maximum of length positional parameters, starting at position.

```
echo \{*:2\}  # Echoes second and following positional parameters.
echo \{@:2\}  # Same as above.
echo \{*:2:3\}  # Echoes three positional parameters, starting at second.
expr substr \{*:2:3\} # Echoes three positional parameters, starting at second.
```

Extracts \$length characters from \$string starting at \$position.

```
stringZ=abcABC123ABCabc
# 123456789.....
# 1-based indexing.

echo `expr substr $stringZ 1 2`  # ab
echo `expr substr $stringZ 4 3`  # ABC
```

expr match "\$string" \(\substring\)'

Extracts \$substring at beginning of \$string, where \$substring is a regular expression.

```
expr "$string" : \($substring\)'
```

Extracts \$substring at beginning of \$string, where \$substring is a regular expression.

```
stringZ=abcABC123ABCabc

echo `expr match "$stringZ" '\(.[b-c]*[A-Z]..[0-9]\)'`  # abcABC1
echo `expr "$stringZ" : '\(.[b-c]*[A-Z]..[0-9]\)'`  # abcABC1
# Both of the above forms are equivalent.
```

## **Substring Removal**

*\${string#substring}* 

Strips shortest match of \$substring from front of \$string.

*\${string##substring}* 

Strips longest match of \$substring from front of \$string.

```
stringZ=abcABC123ABCabc

#  |----|

#  |-----|

echo ${stringZ#a*C}  # 123ABCabc

# Strip out shortest match between 'a' and 'C'.
```

```
echo ${stringZ##a*C}  # abc
# Strip out longest match between 'a' and 'C'.
${string%substring}
```

Strips shortest match of \$substring from back of \$string.

*\${string%%substring}* 

Strips longest match of \$substring from back of \$string.

#### **Substring Replacement**

*\${string/substring/replacement}* 

Replace first match of \$substring with \$replacement.

*\${string//substring/replacement}* 

Replace all matches of \$substring with \$replacement.

```
stringZ=abcABC123ABCabc
echo ${stringZ/abc/xyz}  # xyzABC123ABCabc
# Replaces first match of 'abc' with 'xyz'.
echo ${stringZ//abc/xyz}  # xyzABC123ABCxyz
# Replaces all matches of 'abc' with # 'xyz'.
```

*\${string/#substring/replacement}* 

If \$substring matches front end of \$string, substitute \$replacement for \$substring.

*\${string/%substring/replacement}* 

If \$substring matches back end of \$string, substitute \$replacement for \$substring.

```
stringZ=abcABC123ABCabc
echo ${stringZ/#abc/XYZ}  # XYZABC123ABCabc
# Replaces front-end match of 'abc' with 'xyz'.
echo ${stringZ/%abc/XYZ}  # abcABC123ABCXYZ
# Replaces back-end match of 'abc' with 'xyz'.
```

For further discussion of string manipulation in scripts, refer to <u>Section 9.3</u> and the <u>relevant section</u> of the <u>expr</u> command listing. For script examples, see:

- 1. Example 12-6
- 2. Example 9–10
- 3. Example 9–11
- 4. Example 9-12
- 5. Example 9–14

## 9.3. Parameter Substitution

### Manipulating and/or expanding variables

```
${parameter}
```

Same as \$parameter, i.e., value of the variable parameter. In certain contexts, only the less ambiguous \${parameter}\$ form works.

May be used for concatenating variables with strings.

```
your_id=${USER}-on-${HOSTNAME}
echo "$your_id"
#
echo "Old \$PATH = $PATH"
PATH=${PATH}:/opt/bin #Add /opt/bin to $PATH for duration of script.
echo "New \$PATH = $PATH"
```

### \${parameter-default}

If parameter not set, use default.

```
echo ${username-`whoami`}
# Echoes the result of `whoami`, if variable $username is still unset.
```

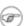

This is almost equivalent to \$\{parameter:-default\}\$. The extra: makes a difference only when *parameter* has been declared, but is null.

```
#!/bin/bash

username0=
# username0 has been declared, but is set to null.
echo "username0 = ${username0-`whoami`}"
# Will not echo.

echo "username1 = ${username1-`whoami`}"
# username1 has not been declared.
# Will echo.

username2=
# username2 has been declared, but is set to null.
echo "username2 = ${username2:-`whoami`}"
# Will echo because of :- rather than just - in condition test.
```

```
exit 0
```

## \${parameter=default}, \${parameter:=default}

If parameter not set, set it to default.

Both forms nearly equivalent. The : makes a difference only when *\$parameter* has been declared and is null, <a>[21]</a> as above.

```
echo ${username=`whoami`}
# Variable "username" is now set to `whoami`.
```

## \${parameter+alt\_value}, \${parameter:+alt\_value}

If parameter set, use **alt\_value**, else use null string.

Both forms nearly equivalent. The : makes a difference only when *parameter* has been declared and is null, see below.

```
echo "##### \${parameter+alt_value} #######"
a=${param1+xyz}
echo "a = $a" # a =
param2=
a=${param2+xyz}
param3=123
a=${param3+xyz}
echo
echo "##### \${parameter:+alt_value} #######"
a=${param4:+xyz}
            # a =
echo "a = $a"
param5=
a=${param5:+xyz}
echo "a = $a" # a =
# Different result from a=${param5+xyz}
param6=123
a=${param6+xyz}
echo "a = $a"
              \# a = xyz
```

## \${parameter?err\_msg}, \${parameter:?err\_msg}

If parameter set, use it, else print err\_msg.

Both forms nearly equivalent. The : makes a difference only when *parameter* has been declared and is null, as above.

#### Example 9–9. Using param substitution and:

```
#!/bin/bash
# Check some of the system's environmental variables.
# If, for example, $USER, the name of the person at the console, is not set,
#+ the machine will not recognize you.
: ${HOSTNAME?} ${USER?} ${HOME?} ${MAIL?}
 echo "Name of the machine is $HOSTNAME."
 echo "You are $USER."
  echo "Your home directory is $HOME."
  echo "Your mail INBOX is located in $MAIL."
 echo "If you are reading this message,"
 echo "critical environmental variables have been set."
 echo
# The ${variablename?} construction can also check
#+ for variables set within the script.
ThisVariable=Value-of-ThisVariable
# Note, by the way, that string variables may be set
#+ to characters disallowed in their names.
: ${ThisVariable?}
echo "Value of ThisVariable is $ThisVariable".
echo
echo
: ${ZZXy23AB?"ZZXy23AB has not been set."}
# If ZZXy23AB has not been set,
#+ then the script terminates with an error message.
# You can specify the error message.
# : ${ZZXy23AB?"ZZXy23AB has not been set."}
# Same result with:
                      dummy_variable=${ZZXy23AB?}
                      dummy_variable=${ZZXy23AB?"ZXy23AB has not been set."}
                       echo ${ZZXy23AB?} >/dev/null
echo "You will not see this message, because script terminated above."
HERE=0
exit $HERE # Will *not* exit here.
```

**Parameter substitution and/or expansion.** The following expressions are the complement to the **match** *in* **expr** string operations (see Example 12–6). These particular ones are used mostly in parsing file path names.

#### Variable length / Substring removal

```
${#var}
```

**String length** (number of characters in \$var). For an <u>array</u>, \${#array} is the length of the first element in the array.

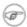

#### **Exceptions:**

- ◆ \${#\*} and \${#@} give the number of positional parameters.
- ◆ For an array, \${#array[\*]} and \${#array[@]} give the number of elements in the array.

#### Example 9–10. Length of a variable

```
#!/bin/bash
# length.sh

E_NO_ARGS=65

if [ $# -eq 0 ] # Must have command-line args to demo script.
then
    echo "Invoke this script with one or more command-line arguments."
    exit $E_NO_ARGS
fi

var01=abcdEFGH28ij

echo "var01 = ${var01}"
    echo "Length of var01 = ${#var01}"

echo "Number of command-line arguments passed to script = ${#@}"
    echo "Number of command-line arguments passed to script = ${##}"
exit 0
```

## \${var#pattern}, \${var##pattern}

Remove from \$var the shortest/longest part of \$pattern that matches the front end of \$var.

A usage illustration from Example A-6:

Another usage illustration:

```
echo `basename $PWD`  # Basename of current working directory.
echo "${PWD##*/}"  # Basename of current working directory.
echo
echo `basename $0`  # Name of script.
echo $0  # Name of script.
```

### \${var%pattern}, \${var%pattern}

Remove from \$var the shortest/longest part of \$pattern that matches the back end of \$var.

<u>Version 2</u> of Bash adds additional options.

#### Example 9-11. Pattern matching in parameter substitution

```
#!/bin/bash
# Pattern matching using the # ## % %% parameter substitution operators.
var1=abcd12345abc6789
pattern1=a*c # * (wild card) matches everything between a - c.
echo
echo "var1 = $var1"
                          # abcd12345abc6789
(alternate form)
echo "Number of characters in ${var1} = ${#var1}"
echo "pattern1 = $pattern1"  # a*c (everything between 'a' and 'c')
echo
echo '${var1#$pattern1} = ' "${var1#$pattern1}" #
                                                     d12345abc6789
# Shortest possible match, strips out first 3 characters abcd12345abc6789
                                   ^^^^
echo '${var1##$pattern1} = ' "${var1##$pattern1}" #
                                                               6789
# Longest possible match, strips out first 12 characters abcd12345abc6789
                                  ^^^^
                                                    |----|
echo; echo
pattern2=b*9
                      # everything between 'b' and '9'
echo "var1 = $var1" # Still abcd12345abc6789
echo "pattern2 = $pattern2"
echo '${var1*pattern2} = ' "${var1*$pattern2}" # abcd12345a
# Shortest possible match, strips out last 6 characters abcd12345abc6789
echo '${var1%%pattern2} = ' "${var1%%$pattern2}" #
# Longest possible match, strips out last 12 characters abcd12345abc6789
                                                    |----|
# Remember, # and ## work from the left end of string,
          % and %% work from the right end.
echo
exit 0
```

#### Example 9–12. Renaming file extensions:

```
#!/bin/bash
```

```
rfe
#
# Renaming file extensions.
          rfe old_extension new_extension
# Example:
# To rename all *.gif files in working directory to *.jpg,
          rfe gif jpg
ARGS=2
E_BADARGS=65
if [ $# -ne $ARGS ]
 echo "Usage: `basename $0` old_file_suffix new_file_suffix"
 exit $E_BADARGS
for filename in *.$1
# Traverse list of files ending with 1st argument.
 mv $filename ${filename%$1}$2
 # Strip off part of filename matching 1st argument,
 # then append 2nd argument.
done
exit 0
```

## Variable expansion / Substring replacement

These constructs have been adopted from *ksh*.

## \${var:pos}

Variable var expanded, starting from offset pos.

## \${var:pos:len}

Expansion to a max of *len* characters of variable *var*, from offset *pos*. See <u>Example A-9</u> for an example of the creative use of this operator.

#### \${var/patt/replacement}

First match of patt, within var replaced with replacement.

If replacement is omitted, then the first match of patt is replaced by nothing, that is, deleted.

#### \${var//patt/replacement}

**Global replacement.** All matches of patt, within var replaced with replacement.

As above, if replacement is omitted, then all occurrences of patt are replaced by nothing, that is, deleted.

#### Example 9–13. Using pattern matching to parse arbitrary strings

```
#!/bin/bash
var1=abcd-1234-defg
echo "var1 = $var1"
t=${var1#*-*}
echo "var1 (with everything, up to and including first - stripped out) = $t"
# t=${var1#*-} works just the same,
#+ since # matches the shortest string,
#+ and * matches everything preceding, including an empty string.
# (Thanks, S. C. for pointing this out.)
t=${var1##*-*}
echo "If varl contains a \"-\", returns empty string... varl = $t"
t=${var1%*-*}
echo "var1 (with everything from the last - on stripped out) = $t"
echo
path_name=/home/bozo/ideas/thoughts.for.today
# -----
echo "path_name = $path_name"
t=${path_name##/*/}
echo "path_name, stripped of prefixes = $t"
# Same effect as t=`basename $path_name` in this particular case.
# t=${path_name%/}; t=${t##*/}
                                is a more general solution,
#+ but still fails sometimes.
# If $path_name ends with a newline, then `basename $path_name` will not work,
#+ but the above expression will.
# (Thanks, S.C.)
t=${path_name%/*.*}
# Same effect as t=`dirname $path_name`
echo "path_name, stripped of suffixes = $t"
\# These will fail in some cases, such as "../", "/foo////", \# "foo/", "/".
# Removing suffixes, especially when the basename has no suffix,
#+ but the dirname does, also complicates matters.
# (Thanks, S.C.)
echo
t=${path_name:11}
echo "$path_name, with first 11 chars stripped off = $t"
t=${path_name:11:5}
echo "$path_name, with first 11 chars stripped off, length 5 = $t"
echo
t=${path_name/bozo/clown}
echo "path_new with \bozo\" replaced by \clown\" = $t"
t=${path_name/today/}
echo "$path_name with \"today\" deleted = $t"
t=${path_name//o/0}
echo "$path_name with all o's capitalized = $t"
t=${path_name//o/}
echo "$path_name with all o's deleted = $t"
```

```
exit 0
```

## \${var/#patt/replacement}

If prefix of var matches replacement, then substitute replacement for patt.

## \${var/%patt/replacement}

If suffix of var matches replacement, then substitute replacement for patt.

## Example 9–14. Matching patterns at prefix or suffix of string

```
#!/bin/bash
# Pattern replacement at prefix / suffix of string.
v0=abc1234zip1234abc # Original variable.
echo "v0 = $v0" # abc1234zip1234abc
echo
# Match at prefix (beginning) of string.
v1=$\{v0/#abc/ABCDEF\} # abc1234zip1234abc
                        # |-|
echo "v1 = $v1"
                       # ABCDE1234zip1234abc
                         # |---|
# Match at suffix (end) of string.
v2=$\{v0/%abc/ABCDEF\} # abc1234zip123abc
                         #
                               |-|
echo "v2 = $v2"
                         # abc1234zip1234ABCDEF
                         #
echo
# Must match at beginning / end of string,
#+ otherwise no replacement results.
v3=$\{v0/\#123/000\}$ # Matches, but not at beginning. echo "v3=$v3" # abc1234zip1234abc
echo "v3 = $v3"
                       # NO REPLACEMENT.
v4=$\{v0/%123/000\} # Matches, but not a echo "v4 = $v4" # abc1234zip1234abc
                       # Matches, but not at end.
                       # NO REPLACEMENT.
exit 0
```

#### \${!varprefix\*}, \${!varprefix@}

Matches all previously declared variables beginning with *varprefix*.

```
xyz23=whatever
xyz24=

a=${!xyz*}  # Expands to names of declared variables beginning with "xyz".
echo "a = $a"  # a = xyz23 xyz24
a=${!xyz@}  # Same as above.
echo "a = $a"  # a = xyz23 xyz24
```

# Bash, version 2.04, adds this feature.

## 9.4. Typing variables: declare or typeset

The **declare** or **typeset** <u>builtins</u> (they are exact synonyms) permit restricting the properties of variables. This is a very weak form of the typing available in certain programming languages. The **declare** command is specific to version 2 or later of Bash. The **typeset** command also works in ksh scripts.

### declare/typeset options

```
-r readonly
```

```
declare -r var1
```

(declare -r var1 works the same as readonly var1)

This is the rough equivalent of the C **const** type qualifier. An attempt to change the value of a readonly variable fails with an error message.

## -i integer

```
declare -i number
# The script will treat subsequent occurrences of "number" as an integer.

number=3
echo "number = $number" # number = 3

number=three
echo "number = $number" # number = 0
# Tries to evaluate "three" as an integer.
```

Note that certain arithmetic operations are permitted for declared integer variables without the need for expr or let.

-a array

```
declare -a indices
```

The variable indices will be treated as an array.

#### -f functions

```
declare -f
```

A declare -f line with no arguments in a script causes a listing of all the functions previously defined in that script.

```
declare -f function_name
```

A declare -f function\_name in a script lists just the function named.

-x export

```
declare -x var3
```

This declares a variable as available for exporting outside the environment of the script itself.

*var=\$value* 

```
declare -x var3=373
```

The **declare** command permits assigning a value to a variable in the same statement as setting its properties.

## Example 9–15. Using declare to type variables

```
#!/bin/bash
func1 ()
echo This is a function.
declare -f
                # Lists the function above.
echo
declare -i varl # varl is an integer.
var1=2367
echo "var1 declared as $var1"
var1=var1+1
                # Integer declaration eliminates the need for 'let'.
echo "var1 incremented by 1 is $var1."
# Attempt to change variable declared as integer
echo "Attempting to change var1 to floating point value, 2367.1."
                # Results in error message, with no change to variable.
var1=2367.1
echo "var1 is still $var1"
echo
declare -r var2=13.36
                             # 'declare' permits setting a variable property
                             #+ and simultaneously assigning it a value.
echo "var2 declared as $var2" # Attempt to change readonly variable.
var2=13.37
                             # Generates error message, and exit from script.
echo "var2 is still $var2"
                             # This line will not execute.
exit 0
                              # Script will not exit here.
```

## 9.5. Indirect References to Variables

Assume that the value of a variable is the name of a second variable. Is it somehow possible to retrieve the value of this second variable from the first one? For example, if  $a=letter\_of\_alphabet$  and  $letter\_of\_alphabet=z$ , can a reference to a return z? This can indeed be done, and it is called an indirect reference. It uses the unusual  $eval\ varl=\$  notation.

#### Example 9-16. Indirect References

```
#!/bin/bash
# Indirect variable referencing.
a=letter_of_alphabet
letter_of_alphabet=z
echo
# Direct reference.
echo "a = $a"
# Indirect reference.
eval a=\$a
echo "Now a = $a"
echo
# Now, let's try changing the second order reference.
t=table_cell_3
table_cell_3=24
echo "\"table_cell_3\" = $table_cell_3"
echo -n "dereferenced \"t\" = "; eval echo \$$t
# In this simple case,
# eval t=\$$t; echo "\"t\" = $t"
# also works (why?).
echo
t=table_cell_3
NEW_VAL=387
table_cell_3=$NEW_VAL
echo "Changing value of \"table_cell_3\" to $NEW_VAL."
echo "\"table_cell_3\" now $table_cell_3"
echo -n "dereferenced \"t\" now "; eval echo \$$t
# "eval" takes the two arguments "echo" and "\$$t" (set equal to $table_cell_3)
echo
# (Thanks, S.C., for clearing up the above behavior.)
# Another method is the ${!t} notation, discussed in "Bash, version 2" section.
# See also example "ex78.sh".
exit 0
```

#### Example 9-17. Passing an indirect reference to awk

```
#!/bin/bash

# Another version of the "column totaler" script
# that adds up a specified column (of numbers) in the target file.
# This uses indirect references.

ARGS=2
E_WRONGARGS=65

if [ $# -ne "$ARGS" ] # Check for proper no. of command line args.
```

```
then
  echo "Usage: `basename $0` filename column-number"
  exit $E_WRONGARGS
fi
filename=$1
column_number=$2
#==== Same as original script, up to this point =====#
# A multi-line awk script is invoked by awk ' ..... '
# Begin awk script.
awk "
{ total += \$${column_number} # indirect reference
END {
    print total
     " "$filename"
# End awk script.
# Indirect variable reference avoids the hassles
# of referencing a shell variable within the embedded awk script.
# Thanks, Stephane Chazelas.
exit 0
```

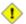

This method of indirect referencing is a bit tricky. If the second order variable changes its value, then the the first order variable must be properly dereferenced (as in the above example). Fortunately, the  $\$\{!variable\}$  notation introduced with version 2 of Bash (see Example 35–2) makes indirect referencing more intuitive.

## 9.6. \$RANDOM: generate random integer

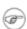

\$RANDOM is an internal Bash function (not a constant) that returns a *pseudorandom* integer in the range 0 – 32767. \$RANDOM should *not* be used to generate an encryption key.

#### Example 9–18. Generating random numbers

```
#!/bin/bash
# $RANDOM returns a different random integer at each invocation.
```

```
# Nominal range: 0 - 32767 (signed 16-bit integer).
MAXCOUNT=10
count=1
echo
echo "$MAXCOUNT random numbers:"
echo "----"
while [ "$count" -le $MAXCOUNT ] # Generate 10 ($MAXCOUNT) random integers.
 number=$RANDOM
 echo $number
 let "count += 1" # Increment count.
echo "----"
# If you need a random int within a certain range, use the 'modulo' operator.
# This returns the remainder of a division operation.
RANGE = 500
echo
number=$RANDOM
let "number %= $RANGE"
echo "Random number less than $RANGE --- $number"
echo
# If you need a random int greater than a lower bound,
# then set up a test to discard all numbers below that.
FLOOR=200
number=0 #initialize
while [ "$number" -le $FLOOR ]
 number=$RANDOM
done
echo "Random number greater than $FLOOR --- $number"
echo
# May combine above two techniques to retrieve random number between two limits.
number=0 #initialize
while [ "$number" -le $FLOOR ]
 number=$RANDOM
 let "number %= $RANGE" # Scales $number down within $RANGE.
echo "Random number between $FLOOR and $RANGE --- $number"
echo
# Generate binary choice, that is, "true" or "false" value.
BINARY=2
number=$RANDOM
T=1
let "number %= $BINARY"
# (right shifts out everything except last binary digit).
```

```
if [ "$number" -eq $T ]
then
 echo "TRUE"
else
 echo "FALSE"
fi
echo
# May generate toss of the dice.
SPOTS=7 # Modulo 7 gives range 0 - 6.
DICE=2
ZERO=0
die1=0
die2=0
# Tosses each die separately, and so gives correct odds.
  while [ "$diel" -eq $ZERO ]
                                  # Can't have a zero come up.
    let "die1 = $RANDOM % $SPOTS" # Roll first one.
  done
  while [ "$die2" -eq $ZERO ]
    let "die2 = $RANDOM % $SPOTS" # Roll second one.
  done
let "throw = $die1 + $die2"
echo "Throw of the dice = $throw"
echo
exit 0
```

Just how random is RANDOM? The best way to test this is to write a script that tracks the distribution of "random" numbers generated by RANDOM. Let's roll a RANDOM die a few times...

## Example 9–19. Rolling the die with RANDOM

```
#!/bin/bash
# How random is RANDOM?
RANDOM=$$
              # Reseed the random number generator using script process ID.
               # A die has 6 pips.
MAXTHROWS=600 # Increase this, if you have nothing better to do with your time.
throw=0
               # Throw count.
zeroes=0
               # Must initialize counts to zero.
               # since an uninitialized variable is null, not zero.
ones=0
twos=0
threes=0
fours=0
fives=0
sixes=0
print_result ()
```

```
echo
echo "ones = $ones"
echo "twos = $twos"
echo "threes = $threes"
echo "fours = $fours"
echo "fives = $fives"
echo "sixes = $sixes"
echo
update_count()
case "$1" in
 0) let "ones += 1";;  # Since die has no "zero", this corresponds to 1.
 1) let "twos += 1";;  # And this to 2, etc.
 2) let "threes += 1";;
 3) let "fours += 1";;
 4) let "fives += 1";;
 5) let "sixes += 1";;
esac
echo
while [ "$throw" -lt "$MAXTHROWS" ]
 let "die1 = RANDOM % $PIPS"
 update_count $die1
 let "throw += 1"
done
print_result
# The scores should distribute fairly evenly, assuming RANDOM is fairly random.
# With $MAXTHROWS at 600, all should cluster around 100, plus-or-minus 20 or so.
# Keep in mind that RANDOM is a pseudorandom generator,
# and not a spectacularly good one at that.
# Exercise for the reader (easy):
# Rewrite this script to flip a coin 1000 times.
# Choices are "HEADS" or "TAILS".
exit 0
```

As we have seen in the last example, it is best to "reseed" the RANDOM generator each time it is invoked. Using the same seed for RANDOM repeats the same series of numbers. (This mirrors the behavior of the random() function in C.)

## Example 9-20. Reseeding RANDOM

```
#!/bin/bash
# seeding-random.sh: Seeding the RANDOM variable.

MAXCOUNT=25  # How many numbers to generate.

random_numbers ()
```

```
count=0
while [ "$count" -lt "$MAXCOUNT" ]
 number=$RANDOM
 echo -n "$number "
 let "count += 1"
done
echo; echo
RANDOM=1
               # Setting RANDOM seeds the random number generator.
random_numbers
echo; echo
                # Same seed for RANDOM...
RANDOM=1
random_numbers # ...reproduces the exact same number series.
echo; echo
RANDOM=2 # Trying again, but with a different seen...
random_numbers # gives a different number series.
echo; echo
# RANDOM=$$ seeds RANDOM from process id of script.
# It is also possible to seed RANDOM from 'time' or 'date'.
# Getting fancy...
SEED=$(head -1 /dev/urandom | od -N 1 | awk '{ print $2 }')
# Pseudo-random output fetched from /dev/urandom (system pseudo-random "device"),
# then converted to line of printable (octal) numbers by "od",
# finally "awk" retrieves just one number for SEED.
RANDOM=$SEED
random_numbers
echo; echo
exit 0
```

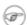

The /dev/urandom device-file provides a means of generating much more "random" pseudorandom numbers than the \$RANDOM variable. dd if=/dev/urandom of=targetfile bs=1 count=XX creates a file of well-scattered pseudorandom numbers. However, assigning these numbers to a variable in a script requires a workaround, such as filtering through od (as in above example) or using dd (see Example 12-31).

## 9.7. The Double Parentheses Construct

Similar to the <u>let</u> command, the ((...)) construct permits arithmetic expansion and evaluation. In its simplest form, a=\$((5+3))) would set "a" to "5 + 3", or 8. However, this double parentheses construct is also a mechanism for allowing C-type manipulation of variables in Bash.

## Example 9–21. C-type manipulation of variables

```
#!/bin/bash
# Manipulating a variable, C-style, using the ((...)) construct.
echo
(( a = 23 )) # Setting a value, C-style, with spaces on both sides of the "=".
echo "a (initial value) = $a"
(( a++ )) # Post-increment 'a', C-style.
echo "a (after a++) = a++
((a--)) # Post-decrement 'a', C-style.
echo "a (after a--) = a^*
(( ++a )) # Pre-increment 'a', C-style.
echo "a (after ++a) = a"
(( --a )) # Pre-decrement 'a', C-style.
echo "a (after --a) = a"
echo
((t = a<45?7:11)) # C-style trinary operator.
echo "If a < 45, then t = 7, else t = 11."
echo "t = $t " # Yes!
echo
# Easter Egg alert!
# Chet Ramey apparently snuck a bunch of undocumented C-style constructs
#+ into Bash (actually adapted from ksh, pretty much).
# In the Bash docs, Ramey calls ((...)) shell arithmetic,
#+ but it goes far beyond that.
# Sorry, Chet, the secret is now out.
# See also "for" and "while" loops using the ((...)) construct.
# These work only with Bash, version 2.04 or later.
exit 0
```

See also Example 10–11.

# **Chapter 10. Loops and Branches**

Operations on code blocks are the key to structured, organized shell scripts. Looping and branching constructs provide the tools for accomplishing this.

# 10.1. Loops

A *loop* is a block of code that iterates (repeats) a list of commands as long as the loop control condition is true.

#### for loops

for (in)

This is the basic looping construct. It differs significantly from its C counterpart.

```
for arg in [list]
do
   command...
done
```

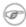

During each pass through the loop, arg takes on the value of each variable in the list.

```
for arg in "$var1" "$var2" "$var3" ... "$varN"
# In pass 1 of the loop, $arg = $var1
# In pass 2 of the loop, $arg = $var2
# In pass 3 of the loop, $arg = $var3
# ...
# In pass N of the loop, $arg = $varN
# Arguments in [list] quoted to prevent possible word splitting.
```

The argument list may contain wild cards.

If **do** is on same line as **for**, there needs to be a semicolon after list.

```
for argin [list]; do
```

#### Example 10-1. Simple for loops

```
#!/bin/bash
# List the planets.

for planet in Mercury Venus Earth Mars Jupiter Saturn Uranus Neptune Pluto
do
    echo $planet
done
```

```
echo

# Entire 'list' enclosed in quotes creates a single variable.
for planet in "Mercury Venus Earth Mars Jupiter Saturn Uranus Neptune Pluto"
do
   echo $planet
done
exit 0
```

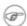

Each [list] element may contain multiple parameters. This is useful when processing parameters in groups. In such cases, use the **set** command (see Example 11–10) to force parsing of each [list] element and assignment of each component to the positional parameters.

## Example 10-2. for loop with two parameters in each [list] element

A variable may supply the [list] in a **for** loop.

### Example 10-3. Fileinfo: operating on a file list contained in a variable

The [list] in a for loop may contain filename globbing, that is, using wildcards for filename expansion.

#### Example 10-4. Operating on files with a for loop

```
#!/bin/bash
# list-glob.sh: Generating [list] in a for-loop using "globbing".
echo
for file in *
do
 ls -l "$file" # Lists all files in $PWD (current directory).
 # Recall that the wild card character "*" matches everything,
 # however, in "globbing", it doesn't match dot-files.
 # If the pattern matches no file, it is expanded to itself.
 # To prevent this, set the nullglob option
 # (shopt -s nullglob).
 # Thanks, S.C.
done
echo; echo
for file in [jx]*
 rm -f $file # Removes only files beginning with "j" or "x" in $PWD.
 echo "Removed file \"$file\"".
done
echo
exit 0
```

Omitting the **in** [list] part of a **for** loop causes the loop to operate on \$@, the list of arguments given on the command line to the script. A particularly clever illustration of this is Example A-11.

#### Example 10-5. Missing in [list] in a for loop

```
#!/bin/bash
# Invoke both with and without arguments, and see what happens.

for a
do
    echo -n "$a "
done
# The 'in list' missing, therefore the loop operates on '$@'
# (command-line argument list, including whitespace).

echo
exit 0
```

It is possible to use <u>command substitution</u> to generate the [list] in a **for** loop. See also <u>Example</u> 12–29, <u>Example</u> 10–9 and <u>Example</u> 12–28.

#### Example 10-6. Generating the [list] in a for loop with command substitution

This is a somewhat more complex example of using command substitution to create the [list].

#### Example 10–7. A grep replacement for binary files

```
#!/bin/bash
# bin-grep.sh: Locates matching strings in a binary file.

# A "grep" replacement for binary files.
# Similar effect to "grep -a"

E_BADARGS=65
E_NOFILE=66

if [ $# -ne 2 ]
then
    echo "Usage: `basename $0` string filename"
    exit $E_BADARGS
fi

if [ ! -f "$2" ]
then
    echo "File \"$2\" does not exist."
    exit $E_NOFILE
```

```
for word in $( strings "$2" | grep "$1" )

# The "strings" command lists strings in binary files.

# Output then piped to "grep", which tests for desired string.

do
    echo $word

done

# As S.C. points out, the above for-loop could be replaced with the simpler

# strings "$2" | grep "$1" | tr -s "$IFS" '[\n*]'

# Try something like "./bin-grep.sh mem /bin/ls" to exercise this script.

exit 0
```

Here is yet another example of the [list] resulting from command substitution.

#### Example 10–8. Checking all the binaries in a directory for authorship

```
#!/bin/bash
# findstring.sh: Find a particular string in binaries in a specified directory.

directory=/usr/bin/
fstring="Free Software Foundation"  # See which files come from the FSF.

for file in $( find $directory -type f -name '*' | sort )

do
    strings -f $file | grep "$fstring" | sed -e "s%$directory%%"
    # In the "sed" expression, it is necessary to substitute for the normal "/" delimiter
    # because "/" happens to be one of the characters filtered out.
    # Failure to do so gives an error message (try it).

done

exit 0
# Exercise for the reader (easy):
# Convert this script to taking command-line parameters for $directory and $fstring.
```

The output of a **for** loop may be piped to a command or commands.

#### Example 10–9. Listing the symbolic links in a directory

```
echo "symbolic links in directory \"$directory\""

for file in $( find $directory -type 1 )  # -type 1 = symbolic links
do
    echo "$file"
done | sort  # Otherwise file list is unsorted.

# As Dominik 'Aeneas' Schnitzer points out,
#+ failing to quote $( find $directory -type 1 )
#+ will choke on filenames with embedded whitespace.
exit 0
```

The stdout of a loop may be <u>redirected</u> to a file, as this slight modification to the previous example shows.

#### Example 10–10. Symbolic links in a directory, saved to a file

```
#!/bin/bash
# symlinks.sh: Lists symbolic links in a directory.
ARGS=1
                      # Expect one command-line argument.
OUTFILE=symlinks.list # save file
if [ $# -ne "$ARGS" ] # If not 1 arg...
then
 directory=`pwd`  # current working directory
else
 directory=$1
fi
echo "symbolic links in directory \"$directory\""
for file in $( find $directory -type 1 ) # -type 1 = symbolic links
echo "$file"
done | sort > "$OUTFILE"
                                         # stdout of loop
           ****
                                           redirected to save file.
exit 0
```

There is an alternative syntax to a **for** loop that will look very familiar to C programmers. This requires double parentheses.

#### Example 10-11. A C-like for loop

```
#!/bin/bash
# Two ways to count up to 10.
echo

# Standard syntax.
for a in 1 2 3 4 5 6 7 8 9 10
do
   echo -n "$a "
done
```

```
echo; echo
# +=========+
# Now, let's do the same, using C-like syntax.
LIMIT=10
for ((a=1; a <= LIMIT; a++)) # Double parentheses, and "LIMIT" with no "$".
 echo -n "$a "
                         # A construct borrowed from 'ksh93'.
done
echo; echo
# +-----+
# Let's use the C "comma operator" to increment two variables simultaneously.
for ((a=1, b=1; a <= LIMIT; a++, b++)) # The comma chains together operations.
 echo -n "$a-$b "
done
echo; echo
exit 0
```

See also Example 26–6 and Example 26–7.

\_\_\_

Now, for an example from "real life".

#### Example 10–12. Using efax in batch mode

```
#!/bin/bash

EXPECTED_ARGS=2
E_BADARGS=65

if [ $# -ne $EXPECTED_ARGS ]
# Check for proper no. of command line args.
then
    echo "Usage: `basename $0` phone# text-file"
    exit $E_BADARGS

fi

if [ ! -f "$2" ]
then
    echo "File $2 is not a text file"
    exit $E_BADARGS

fi

fax make $2  # Create fax formatted files from text files.

for file in $(ls $2.0*) # Concatenate the converted files.
```

```
# Uses wild card in variable list.
do
  fil="$fil $file"
done

efax -d /dev/ttyS3 -o1 -t "T$1" $fil # Do the work.

# As S.C. points out, the for-loop can be eliminated with
# efax -d /dev/ttyS3 -o1 -t "T$1" $2.0*
# but it's not quite as instructive [grin].

exit 0
```

#### while

This construct tests for a condition at the top of a loop, and keeps looping as long as that condition is true (returns a 0 exit status).

```
while [condition]
do
  command...
done
```

As is the case with for/in loops, placing the **do** on the same line as the condition test requires a semicolon.

```
while [condition] ; do
```

Note that certain specialized **while** loops, as, for example, a <u>getopts construct</u>, deviate somewhat from the standard template given here.

#### Example 10–13. Simple while loop

```
#!/bin/bash

var0=0
LIMIT=10

while [ "$var0" -lt "$LIMIT" ]

do
    echo -n "$var0 "  # -n suppresses newline.
    var0=`expr $var0 + 1` # var0=$(($var0+1)) also works.

done

echo
exit 0
```

#### Example 10–14. Another while loop

```
#!/bin/bash
echo
while [ "$var1" != "end" ] # while test "$var1" != "end"
```

```
do  # also works.

echo "Input variable #1 (end to exit) "

read var1  # Not 'read $var1' (why?).

echo "variable #1 = $var1"  # Need quotes because of "#".

# If input is 'end', echoes it here.

# Does not test for termination condition until top of loop.

echo
done

exit 0
```

A **while** loop may have multiple conditions. Only the final condition determines when the loop terminates. This necessitates a slightly different loop syntax, however.

### Example 10–15. while loop with multiple conditions

```
#!/bin/bash
var1=unset
previous=$var1
while echo "previous-variable = $previous"
      echo
     previous=$var1
      [ "$var1" != end ] # Keeps track of what "var1" was previously.
      # Four conditions on "while", but only last one controls loop.
      # The *last* exit status is the one that counts.
do
echo "Input variable #1 (end to exit) "
 read var1
 echo "variable #1 = $var1"
done
# Try to figure out how this all works.
# It's a wee bit tricky.
exit 0
```

As with a **for** loop, a **while** loop may employ C-like syntax by using the double parentheses construct (see also Example 9-21).

### Example 10–16. C–like syntax in a while loop

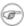

A while loop may have its stdin redirected to a file by a < at its end.

#### until

This construct tests for a condition at the top of a loop, and keeps looping as long as that condition is false (opposite of **while** loop).

```
until [condition-is-true]
do
  command...
done
```

Note that an **until** loop tests for the terminating condition at the top of the loop, differing from a similar construct in some programming languages.

As is the case with for/in loops, placing the **do** on the same line as the condition test requires a semicolon.

```
until [condition-is-true] ; do
```

# Example 10-17. until loop

```
#!/bin/bash
until [ "$var1" = end ] # Tests condition here, at top of loop.
do
   echo "Input variable #1 "
   echo "(end to exit)"
   read var1
   echo "variable #1 = $var1"
done
exit 0
```

# 10.2. Nested Loops

A nested loop is a loop within a loop, an inner loop within the body of an outer one. What happens is that the first pass of the outer loop triggers the inner loop, which executes to completion. Then the second pass of the outer loop triggers the inner loop again. This repeats until the outer loop finishes. Of course, a **break** within either the inner or outer loop may interrupt this process.

#### Example 10–18. Nested Loop

```
#!/bin/bash
# Nested "for" loops.
                  # Set outer loop counter.
outer=1
# Beginning of outer loop.
for a in 1 2 3 4 5
 echo "Pass $outer in outer loop."
 echo "-----
 inner=1  # Reset inner loop counter.
  # Beginning of inner loop.
  for b in 1 2 3 4 5
   echo "Pass $inner in inner loop."
   let "inner+=1" # Increment inner loop counter.
  # End of inner loop.
 let "outer+=1"  # Increment outer loop counter.
                   # Space between output in pass of outer loop.
done
# End of outer loop.
exit 0
```

See <u>Example 26–4</u> for an illustration of nested "while" loops, and <u>Example 26–5</u> to see a "while" loop nested inside an "until" loop.

# 10.3. Loop Control

# **Commands Affecting Loop Behavior**

break, continue

The **break** and **continue** loop control commands [22] correspond exactly to their counterparts in other programming languages. The **break** command terminates the loop (breaks out of it), while **continue** causes a jump to the next iteration of the loop, skipping all the remaining commands in that particular loop cycle.

10.2. Nested Loops

#### Example 10-19. Effects of break and continue in a loop

```
#!/bin/bash
LIMIT=19 # Upper limit
echo
echo "Printing Numbers 1 through 20 (but not 3 and 11)."
a=0
while [ $a -le "$LIMIT" ]
 a=$(($a+1))
 if [ "$a" -eq 3 ] || [ "$a" -eq 11 ] # Excludes 3 and 11
  continue # Skip rest of this particular loop iteration.
fi
 echo -n "$a "
done
# Exercise for the reader:
# Why does loop print up to 20?
echo; echo
echo Printing Numbers 1 through 20, but something happens after 2.
# Same loop, but substituting 'break' for 'continue'.
a=0
while [ "$a" -le "$LIMIT" ]
do
 a=$(($a+1))
 if [ "$a" -gt 2 ]
 then
  break # Skip entire rest of loop.
 fi
echo -n "$a "
done
echo; echo; echo
exit 0
```

The **break** command may optionally take a parameter. A plain **break** terminates only the innermost loop in which it is embedded, but a **break** N breaks out of N levels of loop.

# Example 10–20. Breaking out of multiple loop levels

```
#!/bin/bash
# break-levels.sh: Breaking out of loops.
```

10.2. Nested Loops

```
# "break N" breaks out of N level loops.
for outerloop in 1 2 3 4 5
do
 echo -n "Group Souterloop:
 for innerloop in 1 2 3 4 5
 dО
   echo -n "$innerloop "
   if [ "$innerloop" -eq 3 ]
   then
     break # Try break 2 to see what happens.
            # ("Breaks" out of both inner and outer loops.)
 done
 echo
done
echo
exit 0
```

The **continue** command, similar to **break**, optionally takes a parameter. A plain **continue** cuts short the current iteration within its loop and begins the next. A **continue N** terminates all remaining iterations at its loop level and continues with the next iteration at the loop N levels above.

#### Example 10–21. Continuing at a higher loop level

```
#!/bin/bash
# The "continue N" command, continuing at the Nth level loop.
for outer in I II III IV V
                                    # outer loop
 echo; echo -n "Group $outer: "
 for inner in 1 2 3 4 5 6 7 8 9 10 # inner loop
   if [ "$inner" -eq 7 ]
   then
     continue 2 # Continue at loop on 2nd level, that is "outer loop".
                  # Replace above line with a simple "continue"
                  # to see normal loop behavior.
    fi
   echo -n "$inner " # 8 9 10 will never echo.
  done
done
echo; echo
# Exercise for the reader:
# Come up with a meaningful use for "continue N" in a script.
exit 0
```

10.2. Nested Loops

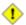

The **continue N** construct is difficult to understand and tricky to use in any meaningful context. It is probably best avoided.

# 10.4. Testing and Branching

The **case** and **select** constructs are technically not loops, since they do not iterate the execution of a code block. Like loops, however, they direct program flow according to conditions at the top or bottom of the block.

#### Controlling program flow in a code block

case (in) / esac

The **case** construct is the shell equivalent of **switch** in C/C++. It permits branching to one of a number of code blocks, depending on condition tests. It serves as a kind of shorthand for multiple if/then/else statements and is an appropriate tool for creating menus.

```
case "$variable" in

"$condition1")
  command...
;;

"$condition2")
  command...
;;
esac
```

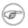

- ◆ Quoting the variables is not mandatory, since word splitting does not take place.
- ◆ Each test line ends with a right paren ).
- ◆ Each condition block ends with a *double* semicolon ;;.
- ◆ The entire **case** block terminates with an **esac** (*case* spelled backwards).

#### Example 10–22. Using case

```
#!/bin/bash
echo; echo "Hit a key, then hit return."
read Keypress

case "$Keypress" in
  [a-z] ) echo "Lowercase letter";;
  [A-Z] ) echo "Uppercase letter";;
  [0-9] ) echo "Digit";;
```

```
*  ) echo "Punctuation, whitespace, or other";;
esac # Allows ranges of characters in [square brackets].

# Exercise for the reader:
# As the script stands, # it accepts a single keystroke, then terminates.
# Change the script so it accepts continuous input,
# reports on each keystroke, and terminates only when "X" is hit.
# Hint: enclose everything in a "while" loop.

exit 0
```

### Example 10-23. Creating menus using case

```
#!/bin/bash
# Crude address database
clear # Clear the screen.
echo "
               Contact List"
echo "
               ____"
echo "Choose one of the following persons:"
echo "[E]vans, Roland"
echo "[J]ones, Mildred"
echo "[S]mith, Julie"
echo "[Z]ane, Morris"
echo
read person
case "$person" in
# Note variable is quoted.
  "E" | "e" )
 # Accept upper or lowercase input.
 echo
 echo "Roland Evans"
 echo "4321 Floppy Dr."
 echo "Hardscrabble, CO 80753"
 echo "(303) 734-9874"
 echo "(303) 734-9892 fax"
 echo "revans@zzy.net"
 echo "Business partner & old friend"
# Note double semicolon to terminate
# each option.
  "J" | "j" )
  echo
  echo "Mildred Jones"
  echo "249 E. 7th St., Apt. 19"
 echo "New York, NY 10009"
  echo "(212) 533-2814"
 echo "(212) 533-9972 fax"
 echo "milliej@loisaida.com"
 echo "Girlfriend"
 echo "Birthday: Feb. 11"
 ;;
# Add info for Smith & Zane later.
```

```
# Default option.
# Empty input (hitting RETURN) fits here, too.
echo
echo "Not yet in database."
;;

esac
echo
# Exercise for the reader:
# Change the script so it accepts continuous input,
# instead of terminating after displaying just one address.
exit 0
```

An exceptionally clever use of **case** involves testing for command–line parameters.

# Example 10-24. Using command substitution to generate the case variable

```
#!/bin/bash
# Using command substitution to generate a "case" variable.

case $( arch ) in # "arch" returns machine architecture.
i386 ) echo "80386-based machine";;
i486 ) echo "80486-based machine";;
i586 ) echo "Pentium-based machine";;
i686 ) echo "Pentium2+-based machine";;
* ) echo "Other type of machine";;
esac
exit 0
```

A case construct can filter strings for <u>globbing</u> patterns.

# Example 10-25. Simple string matching

```
#!/bin/bash
# match-string.sh: simple string matching
match_string ()
{
```

```
MATCH=0
 NOMATCH=90
 PARAMS=2 # Function requires 2 arguments.
 BAD_PARAMS=91
  [ $# -eq $PARAMS ] | return $BAD_PARAMS
 case "$1" in
  "$2") return $MATCH;;
  * ) return $NOMATCH;;
  esac
a=one
b=two
c=three
d=two
match_string $a  # wrong number of parameters
echo $?
                  # 91
match_string $a $b # no match
echo $?
                   # 90
match_string $b $d # match
echo $?
                   # 0
exit 0
```

# Example 10–26. Checking for alphabetic input

```
#!/bin/bash
# Using "case" structure to filter a string.
SUCCESS=0
FAILURE=-1
isalpha () # Tests whether *first character* of input string is alphabetic.
if [ -z "$1" ]
                             # No argument passed?
then
 return $FAILURE
fi
case "$1" in
[a-zA-Z]*) return $SUCCESS;; # Begins with a letter?
       ) return $FAILURE;;
              # Compare this with "isalpha ()" function in C.
isalpha2 ()
              # Tests whether *entire string* is alphabetic.
 [ $# -eq 1 ] | return $FAILURE
 case $1 in
  *[!a-zA-Z]*|"") return $FAILURE;;
```

```
*) return $SUCCESS;;
  esac
check_var () # Front-end to isalpha().
if isalpha "$@"
then
 echo "$* = alpha"
else
 echo "$* = non-alpha" # Also "non-alpha" if no argument passed.
fi
a=23skidoo
b=H311o
c=-What?
d=`echo $b` # Command substitution.
check_var $a
check_var $b
check_var $c
check_var $d
check_var
            # No argument passed, so what happens?
# Script improved by S.C.
exit 0
```

#### select

The **select** construct, adopted from the Korn Shell, is yet another tool for building menus.

```
select variable [in list]
do
  command...
break
done
```

This prompts the user to enter one of the choices presented in the variable list. Note that **select** uses the PS3 prompt (#? ) by default, but that this may be changed.

# Example 10–27. Creating menus using select

```
#!/bin/bash
PS3='Choose your favorite vegetable: ' # Sets the prompt string.
echo
select vegetable in "beans" "carrots" "potatoes" "onions" "rutabagas"
do
    echo
    echo
    echo
    echo "Your favorite veggie is $vegetable."
    echo "Yuck!"
```

```
echo
break # if no 'break' here, keeps looping forever.
done
exit 0
```

If in list is omitted, then select uses the list of command line arguments (\$@) passed to the script or to the function in which the select construct is embedded.

Compare this to the behavior of a

```
for variable[in list]
```

construct with the in list omitted.

# Example 10-28. Creating menus using select in a function

```
#!/bin/bash
PS3='Choose your favorite vegetable: '
echo
choice_of()
select vegetable
# [in list] omitted, so 'select' uses arguments passed to function.
do
 echo
 echo "Your favorite veggie is $vegetable."
 echo "Yuck!"
 echo
 break
done
choice_of beans rice carrots radishes tomatoes spinach
        $1 $2 $3 $4 $5
                                       $6
         passed to choice_of() function
exit 0
```

# **Chapter 11. Internal Commands and Builtins**

A *builtin* is a command contained within the Bash tool set, literally *built in*. A builtin may be a synonym to a system command of the same name, but Bash reimplements it internally. [23] For example, the Bash **echo** command is not the same as /bin/echo, although their behavior is almost identical.

A *keyword* is a *reserved* word, token or operator. Keywords have a special meaning to the shell, and indeed are the building blocks of the shell's syntax. As examples, "for", "while" and "!" are keywords. Similar to a *builtin*, a keyword is hard–coded into Bash.

I/O

echo

prints (to stdout) an expression or variable (see Example 5–1).

```
echo Hello
echo $a
```

An **echo** requires the -e option to print escaped characters. See <u>Example 6-2</u>.

Normally, each **echo** command prints a terminal newline, but the -n option suppresses this.

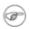

An **echo** can be used to feed a sequence of commands down a pipe.

```
if echo "$VAR" | grep -q txt # if [[ $VAR = *txt* ]]
then
  echo "$VAR contains the substring sequence \"txt\""
fi
```

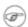

An **echo**, in combination with <u>command</u> <u>substitution</u> can set a variable.

```
a='echo "HELLO" | tr A-Z a-z'
```

See also Example 12–14, Example 12–2, Example 12–27, and Example 12–28.

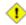

Be aware that **echo `command`** deletes any linefeeds that the output of *command* generates. Since \$IFS normally contains \n as one of its set of <u>whitespace</u> characters, Bash segments the output of *command* at linefeeds into arguments to **echo**, which then emits these arguments separated by spaces.

```
bash$ printf '\n\n1\n2\n3\n\n\n'
1
2
```

```
3
bash $
bash$ echo "`printf '\n\n1\n2\n3\n\n\n\n'`"

1
2
3
bash $
```

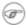

This command is a shell builtin, and not the same as /bin/echo, although its behavior is similar.

```
bash$ type -a echo
echo is a shell builtin
echo is /bin/echo
```

#### printf

The **printf**, formatted print, command is an enhanced **echo**. It is a limited variant of the C language printf, and the syntax is somewhat different.

```
printf format-string... parameter...
```

This is the Bash builtin version of the /bin/printf or /usr/bin/printf command. See the **printf** manpage (of the system command) for in–depth coverage.

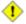

Older versions of Bash may not support printf.

#### Example 11–1. printf in action

```
#!/bin/bash
# printf demo

PI=3.14159265358979
DecimalConstant=31373
Message1="Greetings,"
Message2="Earthling."

echo

printf "Pi to 2 decimal places = %1.2f" $PI
echo
printf "Pi to 9 decimal places = %1.9f" $PI # It even rounds off correctly.

printf "\n" # Prints a line feed,
# equivalent to 'echo'.
```

```
printf "Constant = \t%d\n" $DecimalConstant # Inserts tab (\t)
printf "%s %s \n" $Messagel $Message2
echo

# ===============================#
# Simulation of C function, 'sprintf'.
# Loading a variable with a formatted string.
echo
Pil2=$(printf "%1.12f" $PI)
echo "Pi to 12 decimal places = $Pil2"

Msg=`printf "%s %s \n" $Messagel $Message2`
echo $Msg; echo $Msg

# As it happens, the 'sprintf' function can now be accessed
# as a loadable module to Bash, but this is not portable.
exit 0
```

Formatting error messages is a useful application of **printf** 

```
E_BADDIR=65

var=nonexistent_directory

error()
{
   printf "$@" >&2
   # Formats positional params passed, and sents them to stderr.
   echo
   exit $E_BADDIR
}

cd $var || error $"Can't cd to %s." "$var"

# Thanks, S.C.
```

read

"Reads" the value of a variable from stdin, that is, interactively fetches input from the keyboard. The -a option lets **read** get array variables (see <u>Example 26-2</u>).

# Example 11–2. Variable assignment, using read

```
#!/bin/bash
echo -n "Enter the value of variable 'var1': "
# The -n option to echo suppresses newline.
read var1
# Note no '$' in front of var1, since it is being set.
echo "var1 = $var1"
```

Normally, inputting a \ suppresses a newline during input to a **read**. The -r option causes an inputted \ to be interpreted literally.

# Example 11–3. Multi-line input to read

```
#!/bin/bash
echo
echo "Enter a string terminated by a \\, then press <ENTER>."
echo "Then, enter a second string, and again press <ENTER>."
            # The "\" suppresses the newline, when reading "var1".
read var1
                  first line \
              #
              #
                   second line
echo "var1 = $var1"
     var1 = first line second line
# For each line terminated by a "\",
# you get a prompt on the next line to continue feeding characters into var1.
echo; echo
echo "Enter another string terminated by a \\ , then press <ENTER>."
read -r var2 # The -r option causes the "\" to be read literally.
              #
                   first line \
echo "var2 = $var2"
     var2 = first line \
# Data entry terminates with the first <ENTER>.
echo
exit 0
```

The **read** command has some interesting options that permit echoing a prompt and even reading keystrokes without hitting **ENTER**.

```
# Read a keypress without hitting ENTER.

read -s -nl -p "Hit a key " keypress
echo; echo "Keypress was "\"$keypress\""."

# -s option means do not echo input.
# -n N option means accept only N characters of input.
# -p option means echo the following prompt before reading input.
```

```
# Using these options is tricky, since they need to be in the correct order.
```

The **read** command may also "read" its variable value from a file <u>redirected</u> to stdin. If the file contains more than one line, only the first line is assigned to the variable. If **read** has more than one parameter, then each of these variables gets assigned a successive <u>whitespace-delineated</u> string. Caution!

# Example 11–4. Using read with <u>file redirection</u>

```
#!/bin/bash
read var1 <data-file
echo "var1 = $var1"
# varl set to the entire first line of the input file "data-file"
read var2 var3 <data-file
echo "var2 = $var2 var3 = $var3"
# Note non-intuitive behavior of "read" here.
# 1) Rewinds back to the beginning of input file.
# 2) Each variable is now set to a corresponding string,
    separated by whitespace, rather than to an entire line of text.
# 3) The final variable gets the remainder of the line.
# 4) If there are more variables to be set than whitespace-terminated strings
    on the first line of the file, then the excess variables remain empty.
# How to resolve the above problem with a loop:
while read line
 echo "$line"
done <data-file
# Thanks, Heiner Steven for pointing this out.
# Use $IFS (Internal File Separator variable) to split a line of input to
# "read", if you do not want the default to be whitespace.
echo "List of all users:"
OIFS=$IFS; IFS=: # /etc/passwd uses ":" for field separator.
while read name passwd uid gid fullname ignore
 echo "$name ($fullname)"
done </etc/passwd # I/O redirection.
IFS=$OIFS
                      # Restore originial $IFS.
# This code snippet also by Heiner Steven.
exit 0
```

# **Filesystem**

cd

The familiar **cd** change directory command finds use in scripts where execution of a command requires being in a specified directory.

```
(cd /source/directory && tar cf - . ) | (cd /dest/directory && tar xpvf -)
[from the previously cited example by Alan Cox]
```

The -P (physical) option to **cd** causes it to ignore symbolic links.

**cd** – changes to <u>\$OLDPWD</u>, the previous working directory.

#### pwd

Print Working Directory. This gives the user's (or script's) current directory (see <u>Example 11–5</u>). The effect is identical to reading the value of the builtin variable <u>\$PWD</u>.

#### pushd, popd, dirs

This command set is a mechanism for bookmarking working directories, a means of moving back and forth through directories in an orderly manner. A pushdown stack is used to keep track of directory names. Options allow various manipulations of the directory stack.

**pushd** dir-name pushes the path dir-name onto the directory stack and simultaneously changes the current working directory to dir-name

**popd** removes (pops) the top directory path name off the directory stack and simultaneously changes the current working directory to that directory popped from the stack.

**dirs** lists the contents of the directory stack (counterpart to <u>\$DIRSTACK</u>) A successful **pushd** or **popd** will automatically invoke **dirs**.

Scripts that require various changes to the current working directory without hard-coding the directory name changes can make good use of these commands. Note that the implicit \$DIRSTACK array variable, accessible from within a script, holds the contents of the directory stack.

#### Example 11–5. Changing the current working directory

```
#!/bin/bash
dir1=/usr/local
dir2=/var/spool

pushd $dir1
# Will do an automatic 'dirs' (list directory stack to stdout).
echo "Now in directory `pwd`." # Uses back-quoted 'pwd'.

# Now, do some stuff in directory 'dir1'.
pushd $dir2
echo "Now in directory `pwd`."

# Now, do some stuff in directory 'dir2'.
echo "The top entry in the DIRSTACK array is $DIRSTACK."
popd
echo "Now back in directory `pwd`."

# Now, do some more stuff in directory 'dir1'.
popd
```

```
echo "Now back in original working directory `pwd`."

exit 0
```

#### **Variables**

let

The **let** command carries out arithmetic operations on variables. In many cases, it functions as a less complex version of <u>expr</u>.

# Example 11-6. Letting let do some arithmetic.

```
#!/bin/bash
echo
let a=11
              # Same as 'a=11'
let a=a+5
              # Equivalent to let "a = a + 5"
               # (double quotes and spaces make it more readable)
echo "11 + 5 = a"
let "a <<= 3"  # Equivalent to let "a = a << 3"
echo "\"\a" (=16) left-shifted 3 places = a"
echo "128 / 4 = $a"
let "a -= 5"  # Equivalent to let "a = a - 5"
echo "32 - 5 = $a"
let "a = a * 10" # Equivalent to let "a = a * 10"
echo "27 * 10 = a"
let "a %= 8"  # Equivalent to let "a = a % 8"
echo "270 modulo 8 = $a (270 / 8 = 33, remainder $a)"
echo
exit 0
```

eval

```
eval arg1 [arg2] ... [argN]
```

Translates into commands the arguments in a list (useful for code generation within a script).

# Example 11–7. Showing the effect of eval

```
#!/bin/bash

y=`eval ls -l`  # Similar to y=`ls -l`
echo $y  # but linefeeds removed.

y=`eval df`  # Similar to y=`df`
echo $y  # but linefeeds removed.
```

```
# Since LF's not preserved, it may make it easier to parse output.

exit 0
```

# Example 11–8. Forcing a log-off

```
#!/bin/bash

y=`eval ps ax | sed -n '/ppp/p' | awk '{ print $1 }'`

# Finding the process number of 'ppp'.

kill -9 $y  # Killing it

# Above lines may be replaced by

# kill -9 `ps ax | awk '/ppp/ { print $1 }'

chmod 666 /dev/ttyS3

# Doing a SIGKILL on ppp changes the permissions

# on the serial port. Restore them to previous state.

rm /var/lock/LCK..ttyS3  # Remove the serial port lock file.

exit 0
```

# Example 11-9. A version of "rot13"

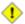

The **eval** command can be risky, and normally should be avoided when there exists a reasonable alternative. An **eval** \$COMMANDS executes the contents of *COMMANDS*, which may contain such unpleasant surprises as **rm** -**rf** \*. Running an **eval** on unfamiliar code written by persons unknown is living dangerously.

set

The **set** command changes the value of internal script variables. One use for this is to toggle <u>option</u> <u>flags</u> which help determine the behavior of the script. Another application for it is to reset the <u>positional parameters</u> that a script sees as the result of a command (**set** <u>`command`</u>). The script can then parse the fields of the command output.

#### Example 11–10. Using set with positional parameters

```
#!/bin/bash
# script "set-test"
# Invoke this script with three command line parameters,
# for example, "./set-test one two three".
echo
echo "Positional parameters before set \`uname -a\` :"
echo "Command-line argument #1 = $1"
echo "Command-line argument #2 = $2"
echo "Command-line argument #3 = $3"
echo
set `uname -a` # Sets the positional parameters to the output
               # of the command `uname -a`
echo "Positional parameters after set \`uname -a\` :"
# $1, $2, $3, etc. reinitialized to result of `uname -a`
echo "Field #1 of 'uname -a' = $1"
echo "Field #2 of 'uname -a' = $2"
echo "Field \#3 of 'uname -a' = \$3"
echo
exit 0
```

See also Example 10–2.

#### unset

The **unset** command deletes a shell variable, effectively setting it to *null*. Note that this command does not affect positional parameters.

```
bash$ unset PATH
bash$ echo $PATH
bash$
```

#### Example 11-11. "unsetting" a variable

export

The **export** command makes available variables to all child processes of the running script or shell. Unfortunately, there is no way to **export** variables back to the parent process, to the process that called or invoked the script or shell. One important use of **export** command is in <u>startup files</u>, to initialize and make accessible environmental variables to subsequent user processes.

#### Example 11–12. Using export to pass a variable to an embedded <u>awk</u> script

```
#!/bin/bash
# Yet another version of the "column totaler" script (col-totaler.sh)
# that adds up a specified column (of numbers) in the target file.
# This uses the environment to pass a script variable to 'awk'.
ARGS=2
E_WRONGARGS=65
if [ $# -ne "$ARGS" ] # Check for proper no. of command line args.
then
   echo "Usage: `basename $0` filename column-number"
   exit $E_WRONGARGS
fi
filename=$1
column_number=$2
#==== Same as original script, up to this point =====#
export column_number
# Export column number to environment, so it's available for retrieval.
# Begin awk script.
awk '{ total += $ENVIRON["column_number"]
END { print total }' $filename
# End awk script.
# Thanks, Stephane Chazelas.
exit 0
```

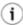

It is possible to initialize and export variables in the same operation, as in **export var1=xxx**.

#### declare, typeset

The <u>declare</u> and <u>typeset</u> commands specify and/or restrict properties of variables.

#### readonly

Same as <u>declare -r</u>, sets a variable as read-only, or, in effect, as a constant. Attempts to change the variable fail with an error message. This is the shell analog of the C language **const** type qualifier.

# getopts

This powerful tool parses command line arguments passed to the script. This is the bash analog of the **getopt** library function familiar to C programmers. It permits passing and concatenating multiple options [24] and associated arguments to a script (for example **scriptname** -abc -e /usr/local).

The **getopts** construct uses two implicit variables. \$OPTIND is the argument pointer (*OPTion INDex*) and \$OPTARG (*OPTion ARGument*) the (optional) argument attached to an option. A colon following the option name in the declaration tags that option as having an associated argument.

A **getopts** construct usually comes packaged in a <u>while loop</u>, which processes the options and arguments one at a time, then decrements the implicit \$OPTIND variable to step to the next.

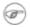

- 1. The arguments must be passed from the command line to the script preceded by a minus (-) or a plus (+). It is the prefixed or + that lets **getopts** recognize command–line arguments as *options*. In fact, **getopts** will not process arguments without the prefixed or +, and will terminate option processing at the first argument encountered lacking them.
- 2. The **getopts** template differs slightly from the standard **while** loop, in that it lacks condition brackets.
- 3. The **getopts** construct replaces the obsolete **getopt** command.

```
while getopts ":abcde:fg" Option
# Initial declaration.
# a, b, c, d, e, f, and g are the options (flags) expected.
# The : after option 'e' shows it will have an argument passed with it.
do
 case $Option in
   a ) # Do something with variable 'a'.
   b ) # Do something with variable 'b'.
   e) # Do something with 'e', and also with $OPTARG,
       # which is the associated argument passed with option 'e'.
   g ) # Do something with variable 'g'.
 esac
done
shift $(($OPTIND - 1))
# Move argument pointer to next.
# All this is not nearly as complicated as it looks <grin>.
```

Example 11–13. Using getopts to read the options/arguments passed to a script

```
#!/bin/bash
```

```
# 'getopts' processes command line arguments to script.
# The arguments are parsed as "options" (flags) and associated arguments.
# Try invoking this script with
# 'scriptname -mn'
# 'scriptname -oq qOption' (qOption can be some arbitrary string.)
# 'scriptname -qXXX -r'
# 'scriptname -qr'
                      - Unexpected result, takes "r" as the argument to option "q"
# 'scriptname -q -r' - Unexpected result, same as above
# If an option expects an argument ("flag:"), then it will grab
  whatever is next on the command line.
NO ARGS=0
OPTERROR=65
if [ $# -eq "$NO_ARGS" ] # Script invoked with no command-line args?
 echo "Usage: `basename $0` options (-mnopqrs)"
 exit $OPTERROR
                         # Exit and explain usage, if no argument(s) given.
fi
# Usage: scriptname -options
# Note: dash (-) necessary
while getopts ":mnopq:rs" Option
do
 case $Option in
        ) echo "Scenario #1: option -m-";;
   n | o ) echo "Scenario #2: option -$Option-";;
         ) echo "Scenario #3: option -p-";;
        ) echo "Scenario #4: option -q-, with argument \"$OPTARG\"";;
    # Note that option 'q' must have an associated argument,
    # otherwise it falls through to the default.
   r | s ) echo "Scenario #5: option -$Option-"'';
         ) echo "Unimplemented option chosen.";;  # DEFAULT
  esac
done
shift $(($OPTIND - 1))
# Decrements the argument pointer so it points to next argument.
exit 0
```

# **Script Behavior**

**source**, . (<u>dot</u> command)

This command, when invoked from the command line, executes a script. Within a script, a **source file-name** loads the file file-name. This is the shell scripting equivalent of a C/C++ **#include** directive. It is useful in situations when multiple scripts use a common data file or function library.

#### Example 11-14. "Including" a data file

```
#!/bin/bash
```

File data-file for Example 11–14, above. Must be present in same directory.

```
# This is a data file loaded by a script.
# Files of this type may contain variables, functions, etc.
# It may be loaded with a 'source' or '.' command by a shell script.
# Let's initialize some variables.
variable1=22
variable2=474
variable3=5
variable4=97
message1="Hello, how are you?"
message2="Enough for now. Goodbye."
print_message ()
# Echoes any message passed to it.
  if [ -z "$1" ]
  then
   return 1
    # Error, if argument missing.
  fi
  echo
  until [ -z "$1" ]
   # Step through arguments passed to function.
   echo -n "$1"
    # Echo args one at a time, suppressing line feeds.
    echo -n " "
    # Insert spaces between words.
   shift
    # Next one.
  done
  echo
```

```
return 0 }
```

exit

Unconditionally terminates a script. The **exit** command may optionally take an integer argument, which is returned to the shell as the <u>exit status</u> of the script. It is a good practice to end all but the simplest scripts with an **exit** 0, indicating a successful run.

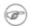

If a script terminates with an **exit** lacking an argument, the exit status of the script is the exit status of the last command executed in the script, not counting the **exit**.

exec

This shell builtin replaces the current process with a specified command. Normally, when the shell encounters a command, it forks off [25] a child process to actually execute the command. Using the **exec** builtin, the shell does not fork, and the command exec'ed replaces the shell. When used in a script, therefore, it forces an exit from the script when the **exec**'ed command terminates. For this reason, if an **exec** appears in a script, it would probably be the final command.

An **exec** also serves to reassign <u>file descriptors</u>. **exec <zzz-file** replaces stdin with the file zzz-file (see Example 16-1).

#### Example 11–15. Effects of exec

```
#!/bin/bash
exec echo "Exiting \"$0\"."  # Exit from script.

# The following lines never execute.
echo "This will never echo."
exit 0  # Will not exit here.
```

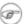

The -exec option to <u>find</u> is *not* the same as the **exec** shell builtin.

#### shopt

This command permits changing shell options on the fly (see <u>Example 24–1</u> and <u>Example 24–2</u>). It often appears in the Bash <u>startup files</u>, but also has its uses in scripts. Needs <u>version 2</u> or later of Bash.

```
shopt -s cdspell
# Allows minor misspelling directory names with 'cd'
command.
```

#### **Commands**

true

A command that returns a successful (zero) exit status, but does nothing else.

```
# Endless loop
while true  # alias for ":"
do
    operation-1
    operation-2
    ...
    operation-n
    # Need a way to break out of loop.
done
```

false

A command that returns an unsuccessful exit status, but does nothing else.

```
# Null loop
while false
do
    # The following code will not execute.
    operation-1
    operation-2
    ...
    operation-n
    # Nothing happens!
done
```

# type [cmd]

Similar to the <u>which</u> external command, **type cmd** gives the full pathname to "cmd". Unlike **which**, **type** is a Bash builtin. The useful —a option to **type** accesses identifies *keywords* and *builtins*, and also locates system commands with identical names.

```
bash$ type '['
[ is a shell builtin
bash$ type -a '['
[ is a shell builtin
  [ is /usr/bin/[
```

#### hash [cmds]

Record the path name of specified commands (in the shell hash table), so the shell or script will not need to search the \$PATH on subsequent calls to those commands. When **hash** is called with no arguments, it simply lists the commands that have been hashed. The -r option resets the hash table.

#### help

**help** COMMAND looks up a short usage summary of the shell builtin COMMAND. This is the counterpart to <u>whatis</u>, but for builtins.

```
bash$ help exit
exit: exit [n]
    Exit the shell with a status of N. If N is omitted, the exit status
    is that of the last command executed.
```

# 11.1. Job Control Commands

Certain of the following job control commands take a "job identifier" as an argument. See the <u>table</u> at end of the chapter.

jobs

Lists the jobs running in the background, giving the job number. Not as useful as **ps**.

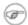

It is all too easy to confuse *jobs* and *processes*. Certain <u>builtins</u>, such as **kill**, **disown**, and **wait** accept either a job number or a process number as an argument. The **fg**, **bg** and **jobs** commands accept only a job number.

```
bash$ sleep 100 &
[1] 1384

bash $ jobs
[1]+ Running sleep 100 &
```

"1" is the job number (jobs are maintained by the current shell), and "1384" is the process number (processes are maintained by the system). To kill this job/process, either a **kill %1** or a **kill 1384** works.

Thanks, S.C.

disown

Remove job(s) from the shell's table of active jobs.

fg, bg

The **fg** command switches a job running in the background into the foreground. The **bg** command restarts a suspended job, and runs it in the background. If no job number is specified, then the **fg** or **bg** command acts upon the currently running job.

wait

Stop script execution until all jobs running in background have terminated, or until the job number or process id specified as an option terminates. Returns the <u>exit status</u> of waited—for command.

You may use the **wait** command to prevent a script from exiting before a background job finishes executing (this would create a dreaded orphan process).

Example 11-16. Waiting for a process to finish before proceeding

```
#!/bin/bash
ROOT_UID=0
             # Only users with $UID 0 have root privileges.
E_NOTROOT=65
E NOPARAMS=66
if [ "$UID" -ne "$ROOT_UID" ]
then
 echo "Must be root to run this script."
 # "Run along kid, it's past your bedtime."
 exit $E_NOTROOT
fi
if [ -z "$1" ]
 echo "Usage: `basename $0` find-string"
 exit $E_NOPARAMS
echo "Updating 'locate' database..."
echo "This may take a while."
updatedb /usr & # Must be run as root.
wait
# Don't run the rest of the script until 'updatedb' finished.
# You want the the database updated before looking up the file name.
locate $1
# Without the wait command, in the worse case scenario,
# the script would exit while 'updatedb' was still running,
# leaving it as an orphan process.
exit 0
```

Optionally, wait can take a job identifier as an argument, for example, wait%1 or wait \$PPID. See the job id table.

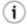

Within a script, running a command in the background with an ampersand (&) may cause the script to hang until **ENTER** is hit. This can be a major annoyance.

```
#!/bin/bash
# test.sh

ls -l &
echo "Done."

bash$ ./test.sh
Done.
[bozo@localhost test-scripts]$ total 1
-rwxr-xr-x  1 bozo  bozo  34 Oct 11 15:09 test.sh
-
```

Placing a **wait** after the background command seems to remedy this.

# suspend

This has a similar effect to **Control-Z**, but it suspends the shell (the shell's parent process should resume it at an appropriate time).

## logout

Exit a login shell, optionally specifying an exit status.

#### times

Gives statistics on the system time used in executing commands, in the following form:

```
0m0.020s 0m0.020s
```

This capability is of very limited value, since it is uncommon to profile and benchmark shell scripts.

#### kill

Forcibly terminate a process by sending it an appropriate terminate signal (see Example 13-4).

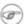

**kill** -1 lists all the signals. A kill -9 is a "sure kill", which will usually terminate a process that stubbornly refuses to die with a plain kill. Sometimes, a kill -15 works. A "zombie process", that is, a process whose parent has terminated, cannot be killed (you can't kill something that is already dead), but init will usually clean it up sooner or later.

#### command

The **command COMMAND** directive disables aliases and functions for the command "COMMAND".

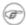

This is one of three shell directives that effect script command processing. The others are builtin and enable.

#### builtin

Invoking builtin BUILTIN\_COMMAND runs the command "BUILTIN\_COMMAND" as a shell

builtin, temporarily disabling both functions and external system commands with the same name.

#### enable

This either enables or disables a shell builtin command. As an example, **enable –n kill** disables the shell builtin <u>kill</u>, so that when Bash subsequently encounters **kill**, it invokes /bin/kill.

The -a option to **enable** lists all the shell builtins, indicating whether or not they are enabled. The -f filename option lets **enable** load a <u>builtin</u> as a shared library (DLL) module from a properly compiled object file. [26].

#### autoload

This is a port to Bash of the *ksh* autoloader. With **autoload** in place, a function with an "autoload" declaration will load from an external file at its first invocation. [27] This saves system resources.

Note that **autoload** is not a part of the core Bash installation. It needs to be loaded in with **enable -f** (see above).

Table 11-1. Job Identifiers

| Notation   | Meaning                                                                 |
|------------|-------------------------------------------------------------------------|
| %N         | Job number [N]                                                          |
| %S         | Invocation (command line) of job begins with string <i>S</i>            |
| %?S        | Invocation (command line) of job contains within it string $S$          |
| ે લ        | "current" job (last job stopped in foreground or started in background) |
| <b>%</b> + | "current" job (last job stopped in foreground or started in background) |
| %-         | Last job                                                                |
| \$!        | Last background process                                                 |

# Chapter 12. External Filters, Programs and Commands

Standard UNIX commands make shell scripts more versatile. The power of scripts comes from coupling system commands and shell directives with simple programming constructs.

# 12.1. Basic Commands

# **Command Listing**

ls

The basic file "list" command. It is all too easy to underestimate the power of this humble command. For example, using the -R, recursive option, **Is** provides a tree-like listing of a directory structure. Other interesting options are -S, sort listing by file size, -t, sort by file modification time, and -i, show file inodes (see Example 12–3).

#### Example 12-1. Using Is to create a table of contents for burning a CDR disk

```
#!/bin/bash
          # May use higher speed if supported.
IMAGEFILE=cdimage.iso
CONTENTSFILE=contents
DEFAULTDIR=/opt
# Script to automate burning a CDR.
# Uses Joerg Schilling's "cdrecord" package.
# (http://www.fokus.gmd.de/nthp/employees/schilling/cdrecord.html)
# If this script invoked as an ordinary user, need to suid cdrecord
# (chmod u+s /usr/bin/cdrecord, as root).
if [ -z "$1" ]
  IMAGE_DIRECTORY=$DEFAULTDIR
  # Default directory, if not specified on command line.
else
    IMAGE_DIRECTORY=$1
ls -lrf $image_directory > $image_directory/$contentsfile
# The "l" option gives a "long" file listing.
# The "R" option makes the listing recursive.
# The "F" option marks the file types (directories get a trailing /).
echo "Creating table of contents."
mkisofs -r -o $IMAGFILE $IMAGE_DIRECTORY
echo "Creating ISO9660 file system image ($IMAGEFILE)."
cdrecord -v -isosize speed=$SPEED dev=0,0 $IMAGEFILE
```

```
echo "Burning the disk."
echo "Please be patient, this will take a while."
exit 0
```

cat, tac

**cat**, an acronym for *concatenate*, lists a file to stdout. When combined with redirection (> or >>), it is commonly used to concatenate files.

```
cat filename cat file.1 file.2 file.3 > file.123
```

The -n option to **cat** inserts consecutive numbers before all lines of the target file(s). The -b option numbers only the non-blank lines. The -v option echoes nonprintable characters, using ^ notation.

See also Example 12–20 and Example 12–16.

tac, is the inverse of *cat*, listing a file backwards from its end.

rev

reverses each line of a file, and outputs to stdout. This is not the same effect as **tac**, as it preserves the order of the lines, but flips each one around.

```
bash$ cat file1.txt
This is line 1.
This is line 2.

bash$ tac file1.txt
This is line 2.
This is line 1.

bash$ rev file1.txt
.1 enil si sihT
.2 enil si sihT
```

cp

This is the file copy command. **cp file1 file2** copies file1 to file2, overwriting file2 if it already exists (see Example 12-5).

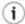

Particularly useful are the -a archive flag (for copying an entire directory tree) and the -r and -R recursive flags.

mv

This is the file *move* command. It is equivalent to a combination of **cp** and **rm**. It may be used to move multiple files to a directory, or even to rename a directory. For some examples of using **mv** in a script, see Example 9–12 and Example A–3.

rm

Delete (remove) a file or files. The -f forces removal of even readonly files.

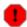

When used with the recursive flag -r, this command removes files all the way down the directory tree.

#### rmdir

Remove directory. The directory must be empty of all files, including invisible "dotfiles", [28] for this command to succeed.

#### mkdir

Make directory, creates a new directory. **mkdir** -p **project/programs/December** creates the named directory. The -p option automatically creates any necessary parent directories.

#### chmod

Changes the attributes of an existing file (see Example 11-8).

```
chmod +x filename
# Makes "filename" executable for all users.
chmod u+s filename
# Sets "suid" bit on "filename" permissions.
# An ordinary user may execute "filename" with same privileges as the file's owner.
# (This does not apply to shell scripts.)
chmod 644 filename
# Makes "filename" readable/writable to owner, readable to
# others
# (octal mode).
chmod 1777 directory-name
# Gives everyone read, write, and execute permission in directory,
# however also sets the "sticky bit".
# This means that only the owner of the directory,
# owner of the file, and, of course, root
# can delete any particular file in that directory.
```

#### chattr

Change file attributes. This has the same effect as **chmod** above, but with a different invocation syntax, and it works only on an *ext2* filesystem.

#### ln

Creates links to pre-existings files. Most often used with the -s, symbolic or "soft" link flag. This permits referencing the linked file by more than one name and is a superior alternative to aliasing (see Example 5–6).

ln -s oldfile newfile links the previously existing oldfile to the newly created link,
newfile.

# 12.2. Complex Commands

#### **Command Listing**

find

```
-exec COMMAND \;
```

Carries out *COMMAND* on each file that **find** scores a hit on. *COMMAND* terminates with \; (the; is escaped to make certain the shell passes it to **find** literally, which concludes the command sequence). If *COMMAND* contains {}, then **find** substitutes the full path name of the selected file.

```
bash$ find ~/ -name '*.txt'
/home/bozo/.kde/share/apps/karm/karmdata.txt
/home/bozo/misc/irmeyc.txt
/home/bozo/test-scripts/1.txt
```

```
find /home/bozo/projects -mtime 1
# Lists all files in /home/bozo/projects directory tree
# that were modified within the last day.
```

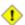

The -exec option to **find** should not be confused with the <u>exec</u> shell builtin.

# Example 12–2. Badname, eliminate file names in current directory containing bad characters and whitespace.

# Example 12–3. Deleting a file by its *inode* number

```
#!/bin/bash
# idelete.sh: Deleting a file by its inode number.
# This is useful when a filename starts with an illegal character,
#+ such as ? or -.
ARGCOUNT=1
                                # Filename arg must be passed to script.
E_WRONGARGS=70
E FILE NOT EXIST=71
E_CHANGED_MIND=72
if [ $# -ne "$ARGCOUNT" ]
 echo "Usage: `basename $0` filename"
 exit $E_WRONGARGS
fi
if [ ! -e "$1" ]
 echo "File \""$1"\" does not exist."
 exit $E_FILE_NOT_EXIST
fi
inum=`ls -i | grep "$1" | awk '{print $1}'`
# inum = inode (index node) number of file
# Every file has an inode, a record that hold its physical address info.
echo; echo -n "Are you absolutely sure you want to delete \"1\" (y/n)? "
read answer
case "$answer" in
[nN]) echo "Changed your mind, huh?"
     exit $E_CHANGED_MIND
*)
      echo "Deleting file \"$1\".";;
esac
find . -inum $inum -exec rm {} \;
echo "File "\"$1"\" deleted!"
exit 0
```

See Example 12–21, Example 4–3, and Example 10–8 for scripts using **find**. Its manpage provides more detail on this complex and powerful command.

#### xargs

A filter for feeding arguments to a command, and also a tool for assembling the commands themselves. It breaks a data stream into small enough chunks for filters and commands to process. Consider it as a powerful replacement for backquotes. In situations where backquotes fail with a too many arguments error, substituting **xargs** often works. Normally, **xargs** reads from stdin or from a pipe, but it can also be given the output of a file.

The default command for **xargs** is <u>echo</u>.

**ls** | **xargs** -**p** -**l gzip** gzips every file in current directory, one at a time, prompting before each operation.

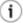

An interesting **xargs** option is -n *NN*, which limits to *NN* the number of arguments passed.

ls | xargs -n 8 echo lists the files in the current directory in 8 columns.

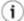

Another useful option is -0, in combination with **find** -**print0** or **grep** -**IZ**. This allows handling arguments containing whitespace or quotes.

```
find / -type f -print0 | xargs
-0 grep -liwZ GUI | xargs -0 rm
-f
```

grep -rliwZ GUI / | xargs -0 rm
-f

Either of the above will remove any file containing "GUI". (*Thanks*, *S.C.*)

Example 12-4. Logfile using xargs to monitor system log

```
echo >>logfile
exit 0
```

# Example 12-5. copydir, copying files in current directory to another, using xargs

```
#!/bin/bash

# Copy (verbose) all files in current directory
# to directory specified on command line.

if [ -z "$1" ] # Exit if no argument given.
then
    echo "Usage: `basename $0` directory-to-copy-to"
    exit 65

fi

ls . | xargs -i -t cp ./{} $1

# This is the exact equivalent of
# cp * $1

# unless any of the filenames has "whitespace" characters.
exit 0
```

#### expr

All–purpose expression evaluator: Concatenates and evaluates the arguments according to the operation given (arguments must be separated by spaces). Operations may be arithmetic, comparison, string, or logical.

```
expr 3 + 5
returns 8

expr 5 % 3
returns 2

y=`expr $y + 1`
```

Increment a variable, with the same effect as let y=y+1 and y=\$((\$y+1)) This is an example of <u>arithmetic expansion</u>.

```
z=`expr substr $string $position $length`
```

Extract substring of \$length characters, starting at \$position.

#### Example 12–6. Using expr

```
# Arithmetic Operators
echo "Arithmetic Operators"
echo
a=`expr 5 + 3`
echo "5 + 3 = a"
a=`expr $a + 1`
echo
echo "a + 1 = a"
echo "(incrementing a variable)"
a=`expr 5 % 3`
# modulo
echo
echo "5 mod 3 = \$a"
echo
echo
# Logical Operators
# Returns 1 if true, 0 if false,
#+ opposite of normal Bash convention.
echo "Logical Operators"
echo
x=24
y = 25
b=`expr $x = $y`  # Test equality.
echo "b = $b"  # 0 ( $x -ne $y )
echo
a=3
b=`expr $a \> 10`
echo 'b=`expr $a \> 10`, therefore...'
echo "If a > 10, b = 0 (false)"
echo "b = $b"
                  # 0 ( 3 ! -gt 10 )
echo
b=`expr $a \< 10`
echo "If a < 10, b = 1 (true)"
echo "b = b"
                        # 1 ( 3 -lt 10 )
echo
# Note escaping of operators.
b=`expr $a \<= 3`
echo "If a <= 3, b = 1 (true)"
echo "b = $b"
                        # 1 ( 3 -le 3 )
# There is also a "\>=" operator (greater than or equal to).
echo
echo
# Comparison Operators
```

```
echo "Comparison Operators"
echo
a=zipper
echo "a is $a"
if [ `expr $a = snap` ]
# Force re-evaluation of variable 'a'
then
   echo "a is not zipper"
fi
echo
echo
# String Operators
echo "String Operators"
echo
a=1234zipper43231
echo "The string being operated upon is \"$a\"."
# length: length of string
b=`expr length $a`
echo "Length of \"$a\" is $b."
# index: position of first character in substring
        that matches a character in string
b=`expr index $a 23`
echo "Numerical position of first \"2\" in \"$a\" is \"$b\"."
# substr: extract substring, starting position & length specified
b=`expr substr $a 2 6`
echo "Substring of \"$a\", starting at position 2, and 6 chars long is \"$b\"."
# 'match' operations similarly to 'grep'
# uses Regular Expressions
b=`expr match "$a" '[0-9]*'
echo Number of digits at the beginning of \"$a\" is $b.
b=\ensuremath{`expr\ match\ "$a"\ '\([0-9]*\)'`}
                                                     # Note escaped parentheses.
echo "The digits at the beginning of \"$a\" are \"$b\"."
echo
exit 0
```

1

The perator can substitute for match. For example, b='expr \$a : [0-9]\* is the exact equivalent of b='expr match \$a [0-9]\* in the above listing.

```
#!/bin/bash
echo
echo "String operations using \"expr $string :\" construct"
echo "-----"
echo
a=1234zipper43231
```

```
echo "The string being operated upon is \"`expr "$a" : '\(.*\)'`\"."

# Escaped parentheses.

# Regular expression parsing.

echo "Length of \"$a\" is `expr "$a" : '.*'`." # Length of string

echo "Number of digits at the beginning of \"$a\" is `expr "$a" : '[0-9]*'`."

echo "The digits at the beginning of \"$a\" are `expr "$a" : '\([0-9]*\)'`."

echo

exit 0
```

<u>Perl</u> and <u>sed</u> have far superior string parsing facilities. A short **Perl** or **sed** "subroutine" within a script (see <u>Section 34.2</u>) is an attractive alternative to using **expr**.

See <u>Section 9.2</u> for more on string operations.

# 12.3. Time / Date Commands

# **Command Listing**

date

Simply invoked, **date** prints the date and time to stdout. Where this command gets interesting is in its formatting and parsing options.

# Example 12–7. Using date

```
#!/bin/bash
# Exercising the 'date' command
echo "The number of days since the year's beginning is `date +%j`."
# Needs a leading '+' to invoke formatting.
# %j gives day of year.
echo "The number of seconds elapsed since 01/01/1970 is `date +%s`."
# %s yields number of seconds since "UNIX epoch" began,
#+ but how is this useful?
prefix=temp
suffix=`eval date +%s` # The "+%s" option to 'date' is GNU-specific.
filename=$prefix.$suffix
echo $filename
# It's great for creating "unique" temp filenames,
#+ even better than using $$.
# Read the 'date' man page for more formatting options.
exit 0
```

# zdump

Echoes the time in a specified time zone.

```
bash$ zdump EST
EST Tue Sep 18 22:09:22 2001 EST
```

time

Outputs very verbose timing statistics for executing a command.

time ls -1 / gives something like this:

```
0.00user 0.01system 0:00.05elapsed 16%CPU (0avgtext+0avgdata 0maxresident)k
0inputs+0outputs (149major+27minor)pagefaults 0swaps
```

See also the very similar <u>times</u> command in the previous section.

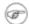

As of <u>version 2.0</u> of Bash, **time** became a shell reserved word, with slightly altered behavior in a pipeline.

### touch

Utility for updating access/modification times of a file to current system time or other specified time, but also useful for creating a new file. The command **touch zzz** will create a new file of zero length, named zzz, assuming that zzz did not previously exist. Time-stamping empty files in this way is useful for storing date information, for example in keeping track of modification times on a project.

The **touch** command is equivalent to : >> **newfile** (for ordinary files).

at

The **at** job control command executes a given set of commands at a specified time. Superficially, it resembles <u>crond</u>, however, **at** is chiefly useful for one–time execution of a command set.

**at 2pm January 15** prompts for a set of commands to execute at that time. These commands should be shell–script compatible, since, for all practical purposes, the user is typing in an executable shell script a line at a time. Input terminates with a <a href="Ctl-D">Ctl-D</a>.

Using either the -f option or input redirection (<), **at** reads a command list from a file. This file is an executable shell script, though it should, of course, be noninteractive. Particularly clever is including the <u>run-parts</u> command in the file to execute a different set of scripts.

```
bash$ at 2:30 am Friday < at-jobs.list
job 2 at 2000-10-27 02:30
```

### batch

The **batch** job control command is similar to **at**, but it runs a command list when the system load drops below . 8. Like **at**, it can read commands from a file with the -f option.

cal

Prints a neatly formatted monthly calendar to stdout. Will do current year or a large range of past and future years.

### sleep

This is the shell equivalent of a wait loop. It pauses for a specified number of seconds, doing nothing. This can be useful for timing or in processes running in the background, checking for a specific event every so often (see Example 30–5).

```
sleep 3
# Pauses 3 seconds.
```

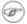

The **sleep** command defaults to seconds, but minute, hours, or days may also be specified.

```
sleep 3 h
# Pauses 3 hours!
```

### usleep

*Microsleep* (the "u" may be read as the Greek "mu", or micro prefix). This is the same as **sleep**, above, but "sleeps" in microsecond intervals. This can be used for fine—grain timing, or for polling an ongoing process at very frequent intervals.

```
usleep 30 # Pauses 30 microseconds.
```

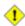

The **usleep** command does not provide particularly accurate timing, and is therefore unsuitable for critical timing loops.

# hwclock, clock

The **hwclock** command accesses or adjusts the machine's hardware clock. Some options require root privileges. The /etc/rc.d/rc.sysinit startup file uses **hwclock** to set the system time from the hardware clock at bootup.

The **clock** command is a synonym for **hwclock**.

# 12.4. Text Processing Commands

# **Command Listing**

sort

File sorter, often used as a filter in a pipe. This command sorts a text stream or file forwards or backwards, or according to various keys or character positions. Using the -m option, it merges presorted input files. The *info page* lists its many capabilities and options. See Example 10–8 and Example 10–9.

#### tsort

Topological sort, reading in pairs of whitespace-separated strings and sorting according to input patterns.

# diff, patch

**diff**: flexible file comparison utility. It compares the target files line—by—line sequentially. In some applications, such as comparing word dictionaries, it may be helpful to filter the files through **sort** and **uniq** before piping them to **diff**. **diff file-1 file-2** outputs the lines in the files that differ, with carets showing which file each particular line belongs to.

The --side-by-side option to **diff** outputs each compared file, line by line, in separate columns, with non-matching lines marked.

There are available various fancy frontends for diff, such as spiff, wdiff, xdiff, and mgdiff.

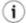

The **diff** command returns an exit status of 0 if the compared files are identical, and 1 if they differ. This permits use of **diff** in a test construct within a shell script (see below).

A common use for **diff** is generating difference files to be used with **patch** The –e option outputs files suitable for **ed** or **ex** scripts.

**patch**: flexible versioning utility. Given a difference file generated by **diff**, **patch** can upgrade a previous version of a package to a newer version. It is much more convenient to distribute a relatively small "diff" file than the entire body of a newly revised package. Kernel "patches" have become the preferred method of distributing the frequent releases of the Linux kernel.

```
patch -p1 <patch-file
# Takes all the changes listed in 'patch-file'
# and applies them to the files referenced therein.
# This upgrades to a newer version of the package.</pre>
```

### Patching the kernel:

```
cd /usr/src
gzip -cd patchXX.gz | patch -p0
# Upgrading kernel source using 'patch'.
# From the Linux kernel docs "README",
# by anonymous author (Alan Cox?).
```

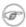

The **diff** command can also recursively compare directories (for the filenames present).

```
bash$ diff -r ~/notes1 ~/notes2
Only in /home/bozo/notes1: file02
Only in /home/bozo/notes1: file03
Only in /home/bozo/notes2: file04
```

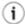

Use **zdiff** to compare *gzipped* files.

diff3

An extended version of **diff** that compares three files at a time. This command returns an exit value of 0 upon successful execution, but unfortunately this gives no information about the results of the comparison.

```
bash$ diff3 file-1 file-2 file-3
====
1:1c
  This is line 1 of "file-1".
2:1c
  This is line 1 of "file-2".
3:1c
  This is line 1 of "file-3"
```

sdiff

Compare and/or edit two files in order to merge them into an output file. Because of its interactive nature, this command would find little use in a script.

cmp

The **cmp** command is a simpler version of **diff**, above. Whereas **diff** reports the differences between two files, **cmp** merely shows at what point they differ.

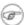

Like **diff**, **cmp** returns an exit status of 0 if the compared files are identical, and 1 if they differ. This permits use in a test construct within a shell script.

# Example 12–8. Using cmp to compare two files within a script.

```
#!/bin/bash

ARGS=2  # Two args to script expected.
E_BADARGS=65

if [ $# -ne "$ARGS" ]
then
    echo "Usage: `basename $0` file1 file2"
    exit $E_BADARGS
fi

cmp $1 $2 > /dev/null  # /dev/null buries the output of the "cmp" command.
# Also works with 'diff', i.e., diff $1 $2 > /dev/null

if [ $? -eq 0 ]  # Test exit status of "cmp" command.
then
```

```
echo "File \"$1\" is identical to file \"$2\"."
else
  echo "File \"$1\" differs from file \"$2\"."
fi
exit 0
```

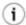

Use **zcmp** on *gzipped* files.

#### comm

Versatile file comparison utility. The files must be sorted for this to be useful.

```
comm -options first-file second-file
```

comm file-1 file-2 outputs three columns:

- ♦ column 1 = lines unique to file-1
- ♦ column 2 = lines unique to file-2
- $\bullet$  column 3 = lines common to both.

The options allow suppressing output of one or more columns.

- ♦ -1 suppresses column 1
- ♦ -2 suppresses column 2
- ♦ -3 suppresses column 3
- ♦ -12 suppresses both columns 1 and 2, etc.

### uniq

This filter removes duplicate lines from a sorted file. It is often seen in a pipe coupled with <u>sort</u>.

```
cat list-1 list-2 list-3 | sort | uniq > final.list
# Concatenates the list files,
# sorts them,
# removes duplicate lines,
# and finally writes the result to an output file.
```

The useful -c option prefixes each line of the input file with the number of occurrences.

### expand, unexpand

The **expand** filter converts tabs to spaces. It is often used in a pipe.

The **unexpand** filter converts spaces to tabs. This reverses the effect of **expand**.

cut

A tool for extracting fields from files. It is similar to the **print \$N** command set in <u>awk</u>, but more limited. It may be simpler to use **cut** in a script than **awk**. Particularly important are the -d (delimiter) and -f (field specifier) options.

Using **cut** to obtain a listing of the mounted filesystems:

```
cat /etc/mtab | cut -d ' ' -f1,2
```

Using **cut** to list the OS and kernel version:

```
uname -a | cut -d" " -f1,3,11,12
```

Using **cut** to parse a file:

cut -d ' ' -f2,3 filename is equivalent to awk -F'[ ]' '{ print \$2, \$3 }'
filename

See also Example 12–28.

#### colrm

Column removal filter. This removes columns (characters) from a file and writes the file, lacking the range of specified columns, back to stdout. **colrm 2 4 <filename** removes the second through fourth characters from each line of the text file filename.

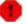

If the file contains tabs or nonprintable characters, this may cause unpredictable behavior. In such cases, consider using <a href="mailto:expand">expand</a> and <a href="mailto:unexpand">unexpand</a> in a pipe preceding <a href="mailto:colrm">colrm</a>.

# paste

Tool for merging together different files into a single, multi-column file. In combination with **cut**, useful for creating system log files.

## join

Consider this a special—purpose cousin of **paste**. This powerful utility allows merging two files in a meaningful fashion, which essentially creates a simple version of a relational database.

The **join** command operates on exactly two files, but pastes together only those lines with a common tagged field (usually a numerical label), and writes the result to stdout. The files to be joined should be sorted according to the tagged field for the matchups to work properly.

```
File: 1.data

100 Shoes
200 Laces
```

```
300 Socks

File: 2.data

100 $40.00
200 $1.00
300 $2.00
```

```
bash$ join 1.data 2.data
File: 1.data 2.data

100 Shoes $40.00
200 Laces $1.00
300 Socks $2.00
```

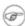

The tagged field appears only once in the output.

### head

lists the beginning of a file to stdout (the default is 10 lines, but this can be changed). It has a number of interesting options.

# Example 12-9. Generating 10-digit random numbers

```
#!/bin/bash
# rnd.sh: Outputs a 10-digit random number
# Script by Stephane Chazelas.
head -c4 /dev/urandom | od -N4 -tu4 | sed -ne '1s/.* //p'
# Analysis
# -----
# head:
# -c4 option takes first 4 bytes.
# od:
# -N4 option limits output to 4 bytes.
# -tu4 option selects unsigned decimal format for output.
# sed:
# -n option, in combination with "p" flag to the "s" command,
# outputs only matched lines.
# The author of this script explains the action of 'sed', as follows.
\# head -c4 /dev/urandom | od -N4 -tu4 | sed -ne 'ls/.* //p'
```

```
# Assume output up to "sed" ----> |
# is 0000000 1198195154\n
# sed begins reading characters: 0000000 1198195154\n.
# Here it finds a newline character,
# so it is ready to process the first line (0000000 1198195154).
# It looks at its <range><action>s. The first and only one is
  range
             action
  1
             s/.* //p
# The line number is in the range, so it executes the action:
# tries to substitute the longest string ending with a space in the line
# ("0000000 ") with nothing (//), and if it succeeds, prints the result
# ("p" is a flag to the "s" command here, this is different from the "p" command).
# sed is now ready to continue reading its input. (Note that before
# continuing, if -n option had not been passed, sed would have printed
# the line once again).
# Now, sed reads the remainder of the characters, and finds the end of the file.
# It is now ready to process its 2nd line (which is also numbered '$' as
# it's the last one).
# It sees it is not matched by any <range>, so its job is done.
# In few word this sed commmand means:
# "On the first line only, remove any character up to the right-most space,
# then print it."
# A better way to do this would have been:
           sed -e 's/.* //;q'
# Here, two <range><action>s (could have been written
          sed -e 's/.* //' -e q):
  range
   nothing (matches line) s/.* //
  nothing (matches line) q (quit)
# Here, sed only reads its first line of input.
# It performs both actions, and prints the line (substituted) before quitting
# (because of the "q" action) since the "-n" option is not passed.
# A simpler altenative to the above 1-line script would be:
          head -c4 /dev/urandom od -An -tu4
exit 0
See also Example 12–26.
```

See also Example 12-20

tail

lists the end of a file to stdout (the default is 10 lines). Commonly used to keep track of changes to a system logfile, using the -f option, which outputs lines appended to the file.

# Example 12–10. Using tail to monitor the system log

```
#!/bin/bash
```

```
filename=sys.log

cat /dev/null > $filename; echo "Creating / cleaning out file."

# Creates file if it does not already exist,

# and truncates it to zero length if it does.

# : > filename also works.

tail /var/log/messages > $filename

# /var/log/messages must have world read permission for this to work.

echo "$filename contains tail end of system log."

exit 0
```

See also Example 12–4, Example 12–26 and Example 30–5.

#### grep

A multi-purpose file search tool that uses <u>regular expressions</u>. It was originally a command/filter in the venerable **ed** line editor, g/re/p, that is, global - regular expression - print.

```
grep pattern[file...]
```

Search the target file(s) for occurrences of *pattern*, where *pattern* may be literal text or a regular expression.

```
bash$ grep '[rst]ystem.$' osinfo.txt
The GPL governs the distribution of the Linux operating system.
```

If no target file(s) specified, **grep** works as a filter on stdout, as in a pipe.

```
bash$ ps ax | grep clock
765 tty1 S 0:00 xclock
901 pts/1 S 0:00 grep clock
```

The -i option causes a case-insensitive search.

The -1 option lists only the files in which matches were found, but not the matching lines.

The -n option lists the matching lines, together with line numbers.

```
bash$ grep -n Linux osinfo.txt
2:This is a file containing information about Linux.
6:The GPL governs the distribution of the Linux operating system.
```

The -v (or --invert-match) option filters out matches.

```
grep pattern1 *.txt | grep -v pattern2

# Matches all lines in "*.txt" files containing "pattern1",
# but ***not*** "pattern2".
```

The -c (--count) option gives a numerical count of matches, rather than actually listing the matches.

When invoked with more than one target file given, grep specifies which file contains matches.

```
bash$ grep Linux osinfo.txt misc.txt
osinfo.txt:This is a file containing information about Linux.
osinfo.txt:The GPL governs the distribution of the Linux operating system.
misc.txt:The Linux operating system is steadily gaining in popularity.
```

(i)

To force **grep** to show the filename when searching only one target file, simply give /dev/null as the second file.

```
bash$ grep Linux osinfo.txt /dev/null osinfo.txt:This is a file containing information about Linux. osinfo.txt:The GPL governs the distribution of the Linux operating system.
```

If there is a successful match, **grep** returns an <u>exit status</u> of 0, which makes it useful in a condition test in a script.

<u>Example 30–5</u> demonstrates how to use **grep** to search for a word pattern in a system logfile.

# Example 12–11. Emulating "grep" in a script

```
#!/bin/bash
# grp.sh: Very crude reimplementation of 'grep'.

E_BADARGS=65

if [ -z "$1" ]  # Check for argument to script.
then
   echo "Usage: `basename $0` pattern"
   exit $E_BADARGS
fi
```

```
echo
for file in *
                 # Traverse all files in $PWD.
do
  output=$(sed -n /"$1"/p $file) # Command substitution.
                                   # What happens if "$output" is not quoted?
  if [ ! -z "$output" ]
  then
    echo -n "$file: "
    echo $output
                  # sed -ne \frac{\pi}{\$1/s}^{\ } $\file\}: |p\ is equivalent to above.
  echo
done
echo
exit 0
# Exercises for reader:
# 1) Add newlines to output, if more than one match in any given file.
# 2) Add features.
```

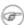

**egrep** is the same as **grep** –**E**. This uses a somewhat different, extended set of <u>regular expressions</u>, which can make the search somewhat more flexible.

**fgrep** is the same as **grep** -**F**. It does a literal string search (no regular expressions), which allegedly speeds things up a bit.

**agrep** extends the capabilities of **grep** to approximate matching. The search string may differ by a specified number of characters from the resulting matches. This utility is not part of the core Linux distribution.

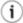

To search compressed files, use **zgrep**, **zegrep**, or **zfgrep**. These also work on non–compressed files, though slower than plain **grep**, **egrep**, **fgrep**. They are handy for searching through a mixed set of files, some compressed, some not.

To search <u>bzipped</u> files, use **bzgrep**.

look

The command **look** works like **grep**, but does a lookup on a "dictionary", a sorted word list. By default, **look** searches for a match in /usr/dict/words, but a different dictionary file may be specified.

# Example 12–12. Checking words in a list for validity

```
#!/bin/bash
# lookup: Does a dictionary lookup on each word in a data file.
file=words.data # Data file from which to read words to test.
echo
while [ "$word" != end ] # Last word in data file.
 read word # From data file, because of redirection at end of loop.
 look $word > /dev/null # Don't want to display lines in dictionary file.
 lookup=$?  # Exit status of 'look' command.
 if [ "$lookup" -eq 0 ]
  then
   echo "\"$word\" is valid."
   echo "\"$word\" is invalid."
  fi
done <"$file"  # Redirects stdin to $file, so "reads" come from there.
echo
exit 0
# Code below line will not execute because of "exit" command above.
# Stephane Chazelas proposes the following, more concise alternative:
while read word && [[ $word != end ]]
do if look "$word" > /dev/null
  then echo "\"$word\" is valid."
  else echo "\"$word\" is invalid."
done <"$file"
exit 0
```

#### sed, awk

Scripting languages especially suited for parsing text files and command output. May be embedded singly or in combination in pipes and shell scripts.

# <u>sed</u>

Non-interactive "stream editor", permits using many **ex** commands in batch mode. It finds many uses in shell scripts.

#### <u>awk</u>

Programmable file extractor and formatter, good for manipulating and/or extracting fields (columns) in structured text files. Its syntax is similar to C.

wc

wc gives a "word count" on a file or I/O stream:

```
bash $ wc /usr/doc/sed-3.02/README
20 127 838 /usr/doc/sed-3.02/README
[20 lines 127 words 838 characters]
```

wc -w gives only the word count.

wc -1 gives only the line count.

wc -c gives only the character count.

wc -L gives only the length of the longest line.

Using wc to count how many .txt files are in current working directory:

```
$ ls *.txt | wc -l
# Will work as long as none of the "*.txt" files have a linefeed in their name.

# Alternative ways of doing this are:
# find . -maxdepth 1 -name \*.txt -print0 | grep -cz .
# (shopt -s nullglob; set -- *.txt; echo $#)

# Thanks, S.C.
```

Using wc to total up the size of all the files whose names begin with letters in the range d - h

```
bash$ wc [d-h]* | grep total | awk '{print $3}'
71832
```

Using wc to count the instances of the word "Linux" in the main source file for this book.

```
bash$ grep Linux abs-book.sgml | wc -1 50
```

See also Example 12–26 and Example 16–5.

Certain commands include some of the functionality of wc as options.

```
... | grep foo | wc -l
# This frequently used construct can be more concisely rendered.
... | grep -c foo
# Just use the "-c" (or "--count") option of grep.
# Thanks, S.C.
```

tr

character translation filter.

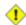

Must use quoting and/or brackets, as appropriate. Quotes prevent the shell from reinterpreting the special characters in **tr** command sequences.

Brackets should be quoted to prevent expansion by the shell.

Either tr "A-Z" "\*" <filename or tr A-Z \\* <filename changes all the uppercase letters in filename to asterisks (writes to stdout). On some systems this may not work, but tr A-Z '[\*\*]' will.

The -d option deletes a range of characters.

```
tr -d 0-9 <filename # Deletes all digits from the file "filename".
```

The --squeeze-repeats (or -s) option deletes all but the first instance of a string of consecutive characters. This option is useful for removing excess whitespace.

```
bash$ echo "XXXXX" | tr --squeeze-repeats 'X'
```

# Example 12–13. toupper: Transforms a file to all uppercase.

```
#!/bin/bash
# Changes a file to all uppercase.

E_BADARGS=65

if [ -z "$1" ] # Standard check for command line arg.
then
    echo "Usage: `basename $0` filename"
    exit $E_BADARGS
fi

tr a-z A-Z <"$1"

# Same effect as above, but using POSIX character set notation:
# tr '[:lower:]' '[:upper:]' <"$1"
# Thanks, S.C.
exit 0</pre>
```

# Example 12–14. lowercase: Changes all filenames in working directory to lowercase.

```
fi
done
exit 0
# Code below this line will not execute because of "exit".
# To run it, delete script above line.
# The above script will not work on filenames containing blanks or newlines.
# Stephane Chazelas therefore suggests the following alternative:
for filename in *
                    # Not necessary to use basename,
                     # since "*" won't return any file containing "/".
do n=`echo "$filename/" | tr '[:upper:]' '[:lower:]'`
                              POSIX char set notation.
                    Slash added so that trailing newlines are not
                    removed by command substitution.
   # Variable substitution:
  n=${n%/}
                    # Removes trailing slash, added above, from filename.
   [[ $filename == $n ]] || mv "$filename" "$n"
                    # Checks if filename already lowercase.
done
exit 0
```

# Example 12-15. du: DOS to UNIX text file conversion.

```
#!/bin/bash
# du.sh: DOS to UNIX text file converter.
E_WRONGARGS=65
if [ -z "$1" ]
then
  echo "Usage: `basename $0` filename-to-convert"
 exit $E_WRONGARGS
fi
NEWFILENAME=$1.unx
CR='\015' # Carriage return.
# Lines in a DOS text file end in a CR-LF.
tr -d $CR < $1 > $NEWFILENAME
# Delete CR and write to new file.
echo "Original DOS text file is \"$1\"."
echo "Converted UNIX text file is \"$NEWFILENAME\"."
exit 0
```

# Example 12–16. rot13: rot13, ultra-weak encryption.

```
#!/bin/bash
# rot13.sh: Classic rot13 algorithm, encryption that might fool a 3-year old.
```

# Example 12-17. Generating "Crypto-Quote" Puzzles

```
#!/bin/bash
# crypto-quote.sh: Encrypt quotes
# Will encrypt famous quotes in a simple monoalphabetic substitution.
# The result is similar to the "Crypto Quote" puzzles
#+ seen in the Op Ed pages of the Sunday paper.
key=ETAOINSHRDLUBCFGJMQPVWZYXK
# The "key" is nothing more than a scrambled alphabet.
# Changing the "key" changes the encryption.
# The 'cat "$@"' construction gets input either from stdin or from files.
# If using stdin, terminate input with a Control-D.
# Otherwise, specify filename as command-line parameter.
cat "$@" | tr "a-z" "A-Z" | tr "A-Z" "$key"
# to uppercase encrypt
# Will work on lowercase, uppercase, or mixed-case quotes.
# Passes non-alphabetic characters through unchanged.
# Try this script with something like
# "Nothing so needs reforming as other people's habits."
# --Mark Twain
# Output is:
# "CFPHRCS QF CIIOQ MINFMBRCS EQ FPHIM GIFGUI'Q HETRPQ."
# --BEML PZERC
# To reverse the encryption:
# cat "$@" | tr "$key" "A-Z"
t This simple-minded cipher can be broken by an average 12-year old
#+ using only pencil and paper.
exit 0
```

#### tr variants

The **tr** utility has two historic variants. The BSD version does not use brackets (**tr a-z A-z**), but the SysV one does (**tr** '[**a-z**]' '[**A-Z**]'). The GNU version of **tr** resembles the BSD one, so quoting letter ranges within brackets is mandatory.

fold

A filter that wraps lines of input to a specified width. This is especially useful with the -s option, which breaks lines at word spaces (see Example 12–18 and Example A–2).

fmt

Simple-minded file formatter, used as a filter in a pipe to "wrap" long lines of text output.

### Example 12–18. Formatted file listing.

```
#!/bin/bash
WIDTH=40  # 40 columns wide.
b=`ls /usr/local/bin`  # Get a file listing...
echo $b | fmt -w $WIDTH

# Could also have been done by
# echo $b | fold - -s -w $WIDTH
exit 0
```

See also Example 12–4.

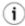

A powerful alternative to **fmt** is Kamil Toman's **par** utility, available from <a href="http://www.cs.berkeley.edu/~amc/Par/">http://www.cs.berkeley.edu/~amc/Par/</a>.

ptx

The **ptx [targetfile]** command outputs a permuted index (cross–reference list) of the targetfile. This may be further filtered and formatted in a pipe, if necessary.

### column

Column formatter. This filter transforms list-type text output into a "pretty-printed" table by inserting tabs at appropriate places.

# Example 12–19. Using column to format a directory listing

```
#!/bin/bash
# This is a slight modification of the example file in the "column" man page.

(printf "PERMISSIONS LINKS OWNER GROUP SIZE MONTH DAY HH:MM PROG-NAME\n" \
; ls -l | sed ld) | column -t

# The "sed ld" in the pipe deletes the first line of output,
#+ which would be "total N",
#+ where "N" is the total number of files found by "ls -l".

# The -t option to "column" pretty-prints a table.

exit 0
```

nl

Line numbering filter. **nl filename** lists filename to stdout, but inserts consecutive numbers at the beginning of each non-blank line. If filename omitted, operates on stdin.

### Example 12–20. nl: A self–numbering script.

```
#!/bin/bash

# This script echoes itself twice to stdout with its lines numbered.

# 'nl' sees this as line 3 since it does not number blank lines.

# 'cat -n' sees the above line as number 5.

nl `basename $0`
echo; echo # Now, let's try it with 'cat -n'

cat -n `basename $0`
# The difference is that 'cat -n' numbers the blank lines.
# Note that 'nl -ba' will also do so.

exit 0
```

pr

Print formatting filter. This will paginate files (or stdout) into sections suitable for hard copy printing or viewing on screen. Various options permit row and column manipulation, joining lines, setting margins, numbering lines, adding page headers, and merging files, among other things. The **pr** command combines much of the functionality of **nl**, **paste**, **fold**, **column**, and **expand**.

pr -o 5 --width=65 fileZZZ | more gives a nice paginated listing to screen of fileZZZ with margins set at 5 and 65.

A particularly useful option is -d, forcing double-spacing (same effect as **sed** -G).

#### gettext

A GNU utility for <u>localization</u> and translating the text output of programs into foreign languages. While primarily intended for C programs, **gettext** also finds use in shell scripts. See the *info* page.

#### iconv

A utility for converting file(s) to a different encoding (character set). Its chief use is for localization.

#### recode

Consider this a fancier version of **iconv**, above. This very versatile utility for converting a file to a different encoding is not part of the standard Linux installation.

# groff, gs, TeX

Groff, TeX, and Postscript are text markup languages used for preparing copy for printing or formatted video display.

*Manpages* use **groff** (see Example A-1). *Ghostscript* (**gs**) is a GPL Postscript interpreter. **TeX** is Donald Knuth's elaborate typsetting system. It is often convenient to write a shell script encapsulating all the options and arguments passed to one of these markup languages.

### lex, yacc

The **lex** lexical analyzer produces programs for pattern matching. This has been replaced by the nonproprietary **flex** on Linux systems.

The **yacc** utility creates a parser based on a set of specifications. This has been replaced by the nonproprietary **bison** on Linux systems.

# 12.5. File and Archiving Commands

## **Archiving**

tar

The standard UNIX archiving utility. Originally a *Tape ARchiving* program, it has developed into a general purpose package that can handle all manner of archiving with all types of destination devices, ranging from tape drives to regular files to even stdout (see Example 4–3). GNU tar has long since been patched to accept gzip compression options, such as **tar czvf archive–name.tar.gz** \*, which recursively archives and compresses all files (except dotfiles) in a directory tree.

Some useful tar options:

- 1. -c create (a new archive)
- 2. --delete delete (files from the archive)
- 3. -r append (files to the archive)
- 4. -t list (archive contents)
- 5. -u update archive
- 6. -x extract (files from the archive)
- 7.  $-z_{\underline{gzip}}$  the archive

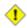

It may be difficult to recover data from a corrupted *gzipped* tar archive. When archiving important files, make multiple backups.

#### shar

Shell archiving utility. The files in a shell archive are concatenated without compression, and the resultant archive is essentially a shell script, complete with #!/bin/sh header, and containing all the necessary unarchiving commands. Shar archives still show up in Internet newsgroups, but otherwise shar has been pretty well replaced by tar/gzip. The unshar command unpacks shar archives.

ar

Creation and manipulation utility for archives, mainly used for binary object file libraries.

# cpio

This specialized archiving copy command is rarely seen any more, having been supplanted by **tar/gzip**. It still has its uses, such as moving a directory tree.

# Example 12–21. Using cpio to move a directory tree

```
#!/bin/bash

# Copying a directory tree using cpio.

ARGS=2
E_BADARGS=65

if [ $# -ne "$ARGS" ]
then
    echo "Usage: `basename $0` source destination"
    exit $E_BADARGS
fi

source=$1
destination=$2

find "$source" -depth | cpio -admvp "$destination"
# Read the man page to decipher these cpio options.

exit 0
```

# Example 12–22. Unpacking an rpm archive

```
#!/bin/bash
# de-rpm.sh: Unpack an 'rpm' archive
E_NO_ARGS=65
TEMPFILE=$$.cpio
                                         # Tempfile with "unique" name.
                                         # $$ is process ID of script.
if [ -z "$1" ]
then
 echo "Usage: `basename $0` filename"
exit $E NO ARGS
fi
rpm2cpio < $1 > $TEMPFILE
                                         # Converts rpm archive into cpio archive.
cpio --make-directories -F $TEMPFILE -i # Unpacks cpio archive.
rm -f $TEMPFILE
                                         # Deletes cpio archive.
exit 0
```

### Compression

#### gzip

The standard GNU/UNIX compression utility, replacing the inferior and proprietary **compress**. The corresponding decompression command is **gunzip**, which is the equivalent of **gzip** –**d**.

The **zcat** filter decompresses a *gzipped* file to stdout, as possible input to a pipe or redirection. This is, in effect, a **cat** command that works on compressed files (including files processed with the older **compress** utility). The **zcat** command is equivalent to **gzip** -**dc**.

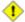

On some commercial UNIX systems, **zcat** is a synonym for **uncompress**  $-\mathbf{c}$ , and will not work on *gzipped* files.

See also Example 7–6.

# bzip2

An alternate compression utility, usually more efficient than **gzip**, especially on large files. The corresponding decompression command is **bunzip2**.

# compress, uncompress

This is an older, proprietary compression utility found in commercial UNIX distributions. The more efficient **gzip** has largely replaced it. Linux distributions generally include a **compress** workalike for compatibility, although **gunzip** can unarchive files treated with **compress**.

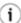

The **znew** command transforms *compressed* files into *gzipped* ones.

sq

Yet another compression utility, a filter that works only on sorted ASCII word lists. It uses the standard invocation syntax for a filter,  $\mathbf{sq} < \mathbf{input-file} > \mathbf{output-file}$ . Fast, but not nearly as efficient as  $\mathbf{gzip}$ . The corresponding uncompression filter is  $\mathbf{unsq}$ , invoked like  $\mathbf{sq}$ .

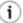

The output of **sq** may be piped to **gzip** for further compression.

### zip, unzip

Cross—platform file archiving and compression utility compatible with DOS *PKZIP*. "Zipped" archives seem to be a more acceptable medium of exchange on the Internet than "tarballs".

#### File Information

file

A utility for identifying file types. The command **file file-name** will return a file specification for file-name, such as ascii text or data. It references the <u>magic numbers</u> found in /usr/share/magic, /etc/magic, or /usr/lib/magic, depending on the Linux/UNIX distribution.

The -f option causes **file** to run in batch mode, to read from a designated file a list of filenames to analyze. The -z option, when used on a compressed target file, forces an attempt to analyze the

uncompressed file type.

```
bash$ file test.tar.gz
test.tar.gz: gzip compressed data, deflated, last modified: Sun Sep 16 13:34:51 2001, os:
bash file -z test.tar.gz
test.tar.gz: GNU tar archive (gzip compressed data, deflated, last modified: Sun Sep 16 13
```

## Example 12–23. stripping comments from C program files

```
#!/bin/bash
# strip-comment.sh: Strips out the comments (/* COMMENT */) in a C program.
E_NOARGS=65
E_ARGERROR=66
E_WRONG_FILE_TYPE=67
if [ $# -eq "$E_NOARGS" ]
then
 echo "Usage: `basename $0` C-program-file" >&2 # Error message to stderr.
 exit $E_ARGERROR
fi
# Test for correct file type.
type=`eval file $1 | awk '{ print $2, $3, $4, $5 }'`
# "file $1" echoes file type...
# then awk removes the first field of this, the filename...
# then the result is fed into the variable "type".
correct_type="ASCII C program text"
if [ "$type" != "$correct_type" ]
then
  echo
 echo "This script works on C program files only."
 echo
 exit $E_WRONG_FILE_TYPE
fi
# Rather cryptic sed script:
#----
sed '
/^\/\*/d
/.*\/\*/d
' $1
# Easy to understand if you take several hours to learn sed fundamentals.
# Need to add one more line to the sed script to deal with
# case where line of code has a comment following it on same line.
# This is left as a non-trivial exercise for the reader.
# Also, the above code deletes lines with a "*/" or "/*",
# not a desirable result.
exit 0
```

```
# Code below this line will not execute because of 'exit 0' above.
# Stephane Chazelas suggests the following alternative:
usage() {
  echo "Usage: `basename $0` C-program-file" >&2
  exit 1
WEIRD=\ensuremath{\text{echo}} -n -e '\377'
                             # or WEIRD=$'\377'
[[ $# -eq 1 ]] || usage
case `file "$1" in
  *"C program text"*) sed -e "s%/\*%${WEIRD}%g;s%\*/%${WEIRD}%g" "$1" \
      tr '\377\n' '\n\377' \
      sed -ne 'p;n' \
     | tr -d '\n' | tr '\377' '\n';;
  *) usage;;
esac
# This is still fooled by things like:
# printf("/*");
# or
# /* /* buggy embedded comment */
# To handle all special cases (comments in strings, comments in string
# where there is a \", \\" ...) the only way is to write a C parser
# (lex or yacc perhaps?).
exit 0
```

#### which

which command—xxx gives the full path to "command—xxx". This is useful for finding out whether a particular command or utility is installed on the system.

# \$bash which rm

```
/usr/bin/rm
```

#### whereis

Similar to **which**, above, **whereis command–xxx** gives the full path to "command–xxx", but also to its *manpage*.

### \$bash whereis rm

```
rm: /bin/rm /usr/share/man/man1/rm.1.bz2
```

### whatis

whatis filexxx looks up "filexxx" in the whatis database. This is useful for identifying system commands and important configuration files. Consider it a simplified man command.

### \$bash whatis whatis

```
whatis (1) - search the whatis database for complete words
```

# Example 12-24. Exploring /usr/X11R6/bin

```
#!/bin/bash

# What are all those mysterious binaries in /usr/X11R6/bin?

DIRECTORY="/usr/X11R6/bin"
# Try also "/bin", "/usr/bin", "/usr/local/bin", etc.

for file in $DIRECTORY/*
do
    whatis `basename $file` # Echoes info about the binary.
done

exit 0
# You may wish to redirect output of this script, like so:
# ./what.sh >>whatis.db
# or view it a page at a time on stdout,
# ./what.sh | less
```

See also Example 10–3.

#### vdir

Show a detailed directory listing. The effect is similar to  $\underline{1s-1}$ .

This is one of the GNU fileutils.

#### shred

Securely erase a file by overwriting it multiple times with random bit patterns before deleting it. This command has the same effect as Example 12–31, but does it in a more thorough and elegant manner.

This is one of the GNU fileutils.

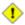

Using **shred** on a file may not prevent recovery of some or all of its contents using advanced forensic technology.

### locate, slocate

The **locate** command searches for files using a database stored for just that purpose. The **slocate** command is the secure version of **locate** (which may be aliased to **slocate**).

## \$bash locate hickson

```
/usr/lib/xephem/catalogs/hickson.edb
```

### strings

Use the **strings** command to find printable strings in a binary or data file. It will list sequences of printable characters found in the target file. This might be handy for a quick 'n dirty examination of a core dump or for looking at an unknown graphic image file (**strings image-file** | **more** might show something like JFIF, which would identify the file as a *jpeg* graphic). In a script, you would probably parse the output of **strings** with grep or sed. See Example 10–7 and Example 10–8.

#### **Utilities**

#### basename

Strips the path information from a file name, printing only the file name. The construction **basename** \$0 lets the script know its name, that is, the name it was invoked by. This can be used for "usage" messages if, for example a script is called with missing arguments:

```
echo "Usage: `basename $0` arg1 arg2 ... argn"
```

#### dirname

Strips the **basename** from a filename, printing only the path information.

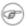

**basename** and **dirname** can operate on any arbitrary string. The argument does not need to refer to an existing file, or even be a filename for that matter (see Example A—6).

### Example 12–25. basename and dirname

```
#!/bin/bash
a=/home/bozo/daily-journal.txt
echo "Basename of /home/bozo/daily-journal.txt = `basename $a`"
echo "Dirname of /home/bozo/daily-journal.txt = `dirname $a`"
echo
echo "My own home is `basename ~/`."  # Also works with just ~.
echo "The home of my home is `dirname ~/`."  # Also works with just ~.
exit 0
```

### split

Utility for splitting a file into smaller chunks. Usually used for splitting up large files in order to back them up on floppies or preparatory to e-mailing or uploading them.

### sum, cksum, md5sum

These are utilities for generating checksums. A *checksum* is a number mathematically calculated from the contents of a file, for the purpose of checking its integrity. A script might refer to a list of checksums for security purposes, such as ensuring that the contents of key system files have not been

altered or corrupted. The **md5sum** command is the most appropriate of these in security applications.

# **Encoding and Encryption**

#### uuencode

This utility encodes binary files into ASCII characters, making them suitable for transmission in the body of an e-mail message or in a newsgroup posting.

#### uudecode

This reverses the encoding, decoding uuencoded files back into the original binaries.

## Example 12–26. uudecoding encoded files

```
#!/bin/bash
lines=35
                # Allow 35 lines for the header (very generous).
for File in * # Test all the files in the current working directory...
 search1=`head -$lines $File | grep begin | wc -w`
 search2=`tail -$lines $File | grep end | wc -w`
  # Uuencoded files have a "begin" near the beginning,
  #+ and an "end" near the end.
 if [ "$search1" -gt 0 ]
  then
   if [ "$search2" -gt 0 ]
     echo "uudecoding - $File -"
     uudecode $File
    fi
  fi
done
# Note that running this script upon itself fools it
#+ into thinking it is a uuencoded file,
#+ because it contains both "begin" and "end".
# Exercise:
# Modify this script to check for a newsgroup header.
exit 0
```

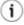

The <u>fold -s</u> command may be useful (possibly in a pipe) to process long uudecoded text messages downloaded from Usenet newsgroups.

### crypt

At one time, this was the standard UNIX file encryption utility. [29] Politically motivated government regulations prohibiting the export of encryption software resulted in the disappearance of **crypt** from much of the UNIX world, and it is still missing from most Linux distributions. Fortunately, programmers have come up with a number of decent alternatives to it, among them the

author's very own <u>cruft</u> (see <u>Example A-4</u>).

#### Miscellaneous

#### make

Utility for building and compiling binary packages. This can also be used for any set of operations that is triggered by incremental changes in source files.

The make command checks a Makefile, a list of file dependencies and operations to be carried out.

#### install

Special purpose file copying command, similar to **cp**, but capable of setting permissions and attributes of the copied files. This command seems tailormade for installing software packages, and as such it shows up frequently in Makefiles (in the *make install:* section). It could likewise find use in installation scripts.

#### more, less

Pagers that display a text file or stream to stdout, one screenful at a time. These may be used to filter the output of a script.

# 12.6. Communications Commands

#### **Information and Statistics**

### host

Searches for information about an Internet host by name or IP address, using DNS.

# vrfy

Verify an Internet e-mail address.

### nslookup

Do an Internet "name server lookup" on a host by IP address. This may be run either interactively or noninteractively, i.e., from within a script.

# dig

Similar to **nslookup**, do an Internet "name server lookup" on a host. May be run either interactively or noninteractively, i.e., from within a script.

## traceroute

Trace the route taken by packets sent to a remote host. This command works within a LAN, WAN, or over the Internet. The remote host may be specified by an IP address. The output of this command may be filtered by grep or sed in a pipe.

### ping

Broadcast an "ICMP ECHO\_REQUEST" packet to other machines, either on a local or remote network. This is a diagnostic tool for testing network connections, and it should be used with caution.

A successful **ping** returns an <u>exit status</u> of 0. This can be tested for in a script.

```
bash$ ping localhost
PING localhost.localdomain (127.0.0.1) from 127.0.0.1 : 56(84) bytes of data.
Warning: time of day goes back, taking countermeasures.
64 bytes from localhost.localdomain (127.0.0.1): icmp_seq=0 ttl=255 time=709 usec
64 bytes from localhost.localdomain (127.0.0.1): icmp_seq=1 ttl=255 time=286 usec

--- localhost.localdomain ping statistics ---
2 packets transmitted, 2 packets received, 0% packet loss
round-trip min/avg/max/mdev = 0.286/0.497/0.709/0.212 ms
```

#### whois

Perform a DNS (Domain Name System) lookup. The -h option permits specifying which *whois* server to query. See <u>Example 5–6</u>.

# finger

Retrieve information about a particular user on a network. Optionally, this command can display the user's ~/.plan, ~/.project, and ~/.forward files, if present.

```
bash$ finger bozo
Login: bozo
Directory: /home/bozo
On since Fri Aug 31 20:13 (MST) on tty1 1 hour 38 minutes idle
On since Fri Aug 31 20:13 (MST) on pts/0 12 seconds idle
On since Fri Aug 31 20:13 (MST) on pts/1
On since Fri Aug 31 20:31 (MST) on pts/2 1 hour 16 minutes idle
No mail.
No Plan.
```

Out of security considerations, many networks disable **finger** and its associated daemon. [30]

#### **Remote Host Access**

### sx, rx

The sx and rx command set serves to transfer files to and from a remote host using the *xmodem* protocol. These are generally part of a communications package, such as **minicom**.

SZ, rz

The **sz** and **rz** command set serves to transfer files to and from a remote host using the *zmodem* protocol. *Zmodem* has certain advantages over *xmodem*, such as greater transmission rate and resumption of interrupted file transfers. Like **sx** and **rx**, these are generally part of a communications package.

ftp

Utility and protocol for uploading / downloading files to / from a remote host. An ftp session can be automated in a script (see Example 17–7, Example A–4, and Example A–8).

cu

Call Up a remote system and connect as a simple terminal. This is a sort of dumbed–down version of telnet.

# ииср

*UNIX to UNIX copy*. This is a communications package for transferring files between UNIX servers. A shell script is an effective way to handle a **uucp** command sequence.

Since the advent of the Internet and e-mail, **uucp** seems to have faded into obscurity, but it still exists and remains perfectly workable in situations where an Internet connection is not available or appropriate.

#### telnet

Utility and protocol for connecting to a remote host.

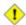

The telnet protocol contains security holes and should therefore probably be avoided.

### rlogin

Remote login, initates a session on a remote host. This command has security issues, so use <u>ssh</u> instead.

rsh

Remote shell, executes command(s) on a remote host. This has security issues, so use ssh instead.

rcp

Remote copy, copies files between two different networked machines. Using **rcp** and similar utilities with security implications in a shell script may not be advisable. Consider, instead, using **ssh** or an **expect** script.

ssh

Secure shell, logs onto a remote host and executes commands there. This secure replacement

for **telnet**, **rlogin**, **rcp**, and **rsh** uses identity authentication and encryption. See its *manpage* for details.

### **Local Network**

#### write

This is a utility for terminal—to—terminal communication. It allows sending lines from your terminal (console or xterm) to that of another user. The <u>mesg</u> command may, of course, be used to disable write access to a terminal

Since write is interactive, it would not normally find use in a script.

### Mail

#### vacation

This utility automatically replies to e-mails that the intended recipient is on vacation and temporarily unavailable. This runs on a network, in conjunction with **sendmail**, and is not applicable to a dial-up POPmail account.

# 12.7. Terminal Control Commands

# **Command Listing**

# tput

Initialize terminal and/or fetch information about it from terminfo data. Various options permit certain terminal operations. **tput clear** is the equivalent of **clear**, below. **tput reset** is the equivalent of **reset**, below.

```
bash$ tput longname
xterm terminal emulator (XFree86 4.0 Window System)
```

Note that <u>sttv</u> offers a more powerful command set for controlling a terminal.

#### reset

Reset terminal parameters and clear text screen. As with **clear**, the cursor and prompt reappear in the upper lefthand corner of the terminal.

### clear

The **clear** command simply clears the text screen at the console or in an xterm. The prompt and cursor reappear at the upper lefthand corner of the screen or xterm window. This command may be used either at the command line or in a script. See <u>Example 10–23</u>.

### script

This utility records (saves to a file) all the user keystrokes at the command line in a console or an xterm window. This, in effect, create a record of a session.

# 12.8. Math Commands

# **Command Listing**

factor

Decompose an integer into prime factors.

```
bash$ factor 27417
27417: 3 13 19 37
```

bc, dc

These are flexible, arbitrary precision calculation utilities.

**bc** has a syntax vaguely resembling C.

dc uses RPN ("Reverse Polish Notation").

Of the two, **bc** seems more useful in scripting. It is a fairly well-behaved UNIX utility, and may therefore be used in a pipe.

Bash can't handle floating point calculations, and it lacks operators for certain important mathematical functions. Fortunately, **bc** comes to the rescue.

Here is a simple template for using **bc** to calculate a script variable.

```
variable=$(echo "OPTIONS; OPERATIONS" | bc)
```

### Example 12–27. Monthly Payment on a Mortgage

```
#!/bin/bash
# monthlypmt.sh: Calculates monthly payment on a mortgage.

# This is a modification of code in the "mcalc" (mortgage calculator) package,
# by Jeff Schmidt and Mendel Cooper (yours truly, the author of this document).
# http://www.ibiblio.org/pub/Linux/apps/financial/mcalc-1.6.tar.gz [15k]

echo
echo "Given the principal, interest rate, and term of a mortgage,"
echo "calculate the monthly payment."

bottom=1.0

echo
echo -n "Enter principal (no commas) "
read principal
```

12.8. Math Commands

```
echo -n "Enter interest rate (percent) " # If 12%, enter "12", not ".12".
read interest_r
echo -n "Enter term (months) "
read term
interest_r=$(echo "scale=9; $interest_r/100.0" | bc) # Convert to decimal.
                 # "scale" determines how many decimal places.
 interest_rate=$(echo "scale=9; $interest_r/12 + 1.0" | bc)
 top=$(echo "scale=9; $principal*$interest_rate^$term" | bc)
echo; echo "Please be patient. This may take a while."
let "months = $term - 1"
for ((x=\$months; x > 0; x--))
  bot=$(echo "scale=9; $interest_rate^$x" | bc)
  bottom=$(echo "scale=9; $bottom+$bot" | bc)
\# bottom = \$((\$bottom + \$bot"))
done
# let "payment = $top/$bottom"
payment=$(echo "scale=2; $top/$bottom" | bc)
# Use two decimal places for dollars and cents.
echo "monthly payment = \$$payment" # Echo a dollar sign in front of amount.
echo
exit 0
 # Exercises:
    1) Filter input to permit commas in principal amount.
   2) Filter input to permit interest to be entered as percent or decimal.
   3) If you are really ambitious,
       expand this script to print complete amortization tables.
```

### Example 12–28. Base Conversion

12.8. Math Commands

```
NOARGS=65
PN=`basename "$0"`
                                              # Program name
VER=`echo '$Revision: 1.2 $' | cut -d' ' -f2` # ==> VER=1.2
Usage () {
   echo "$PN - print number to different bases, $VER (stv '95)
usage: $PN [number ...]
If no number is given, the numbers are read from standard input.
A number may be
   binary (base 2)
                             starting with 0b (i.e. 0b1100)
   octal (base 8)
                               starting with 0 (i.e. 014)
                             starting with 0x (i.e. 0xc)
   hexadecimal (base 16)
                               otherwise (i.e. 12)" >&2
   exit $NOARGS
  # ==> Function to print usage message.
Msg () {
   for i # ==> in [list] missing.
   do echo "$PN: $i" >&2
   done
Fatal () { Msg "$@"; exit 66; }
PrintBases () {
    # Determine base of the number
   for i # ==> in [list] missing...
              # ==> so operates on command line arg(s).
       case "$i" in
           0b*)
                               ibase=2;;
                                              # binary
           0x*|[a-f]*|[A-F]*) ibase=16;;
                                              # hexadecimal
           0 * )
                               ibase=8;;
                                               # octal
            [1-9]*)
                               ibase=10;;
                                              # decimal
            *)
               Msg "illegal number $i - ignored"
               continue;;
       esac
        # Remove prefix, convert hex digits to uppercase (bc needs this)
       number=`echo "$i" | sed -e 's:^0[bBxX]::' | tr '[a-f]' '[A-F]'`
        # ==> Uses ":" as sed separator, rather than "/".
        # Convert number to decimal
       dec=`echo "ibase=$ibase; $number" | bc` # ==> 'bc' is calculator utility.
        case "$dec" in
           [0-9]*);;
                                                # number ok
           * )
                      continue;;
                                                # error: ignore
       esac
        # Print all conversions in one line.
        # ==> 'here document' feeds command list to 'bc'.
        echo `bc <<!
           obase=16; "hex="; $dec
           obase=10; "dec="; $dec
           obase=8; "oct="; $dec
           obase=2; "bin="; $dec
    ` | sed -e 's: : :q'
    done
```

12.8. Math Commands

```
while [ $# -gt 0 ]
   case "$1" in
       --) shift; break;;
-h) Usage;;
                                       # ==> Help message.
              Usage;;
       -*)
       * )
             break;;
                                       # first number
    esac # ==> More error checking for illegal input would be useful.
    shift
done
if [ $# -gt 0 ]
   PrintBases "$@"
                                       # read from stdin
   while read line
       PrintBases $line
   done
fi
```

# 12.9. Miscellaneous Commands

## **Command Listing**

jot, seq

These utilities emit a sequence of integers, with a user selected increment. This can be used to advantage in a <u>for loop</u>.

# Example 12-29. Using seq to generate loop arguments

```
#!/bin/bash
for a in `seq 80` # or for a in $( seq 80 )
# Same as for a in 1 2 3 4 5 ... 80 (saves much typing!).
# May also use 'jot' (if present on system).
do
    echo -n "$a "
done
# Example of using the output of a command to generate
# the [list] in a "for" loop.

echo; echo

COUNT=80 # Yes, 'seq' may also take a replaceable parameter.
for a in `seq $COUNT` # or for a in $( seq $COUNT )
do
    echo -n "$a "
done
echo
```

exit 0

# run-parts

The **run-parts** command [31] executes all the scripts in a target directory, sequentially in ASCII–sorted filename order. Of course, the scripts need to have execute permission.

The <u>crond daemon</u> invokes **run-parts** to run the scripts in the /etc/cron.\* directories.

yes

In its default behavior the **yes** command feeds a continuous string of the character y followed by a line feed to stdout. A **control**—c terminates the run. A different output string may be specified, as in **yes different** string, which would continually output different string to stdout. One might well ask the purpose of this. From the command line or in a script, the output of **yes** can be redirected or piped into a program expecting user input. In effect, this becomes a sort of poor man's version of **expect**.

yes | fsck /dev/hda1 runs fsck non-interactively (careful!).

yes | rm -r dirname has same effect as rm -rf dirname (careful!).

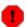

Be very cautious when piping **yes** to a potentially dangerous system command, such as fsck or fdisk.

#### banner

Prints arguments as a large vertical banner to stdout, using an ASCII character (default '#'). This may be redirected to a printer for hardcopy.

### printenv

Show all the environmental variables set for a particular user.

```
bash$ printenv | grep HOME
HOME=/home/bozo
```

lр

The **lp** and **lpr** commands send file(s) to the print queue, to be printed as hard copy. [32] These commands trace the origin of their names to the line printers of another era.

```
bash$ lp file1.txt or bash lp <file1.txt
```

It is often useful to pipe the formatted output from **pr** to **lp**.

```
bash$ pr -options file1.txt | lp
```

Formatting packages, such as **groff** and *Ghostscript* may send their output directly to **lp**.

```
bash$ groff -Tascii file.tr | lp
```

```
bash$ gs -options | lp file.ps
```

Related commands are **lpq**, for viewing the print queue, and **lprm**, for removing jobs from the print queue.

tee

[UNIX borrows an idea here from the plumbing trade.]

This is a redirection operator, but with a difference. Like the plumber's *tee*, it permits "siponing off" the output of a command or commands within a pipe, but without affecting the result. This is useful for printing an ongoing process to a file or paper, perhaps to keep track of it for debugging purposes.

```
cat listfile* | sort | tee check.file | uniq > result.file
```

(The file check.file contains the concatenated sorted "listfiles", before the duplicate lines are removed by <u>uniq</u>.)

## mkfifo

This obscure command creates a *named pipe*, a temporary first-in-first-out buffer for transferring data between processes. [33] Typically, one process writes to the FIFO, and the other reads from it. See Example A-10.

## pathchk

This command checks the validity of a filename. If the filename exceeds the maximum allowable length (255 characters) or one or more of the directories in its path is not searchable, then an error message results. Unfortunately, **pathchk** does not return a recognizable error code, and it is therefore pretty much useless in a script.

dd

This is the somewhat obscure and much feared "data duplicator" command. Originally a utility for exchanging data on magnetic tapes between UNIX minicomputers and IBM mainframes, this command still has its uses. The **dd** command simply copies a file (or stdin/stdout), but with conversions. Possible conversions are ASCII/EBCDIC, [34] upper/lower case, swapping of byte pairs between input and output, and skipping and/or truncating the head or tail of the input file. A **dd** --help lists the conversion and other options that this powerful utility takes.

```
# Exercising 'dd'.

n=3
p=5
input_file=project.txt
output_file=log.txt
```

```
dd if=$input_file of=$output_file bs=1 skip=$((n-1)) count=$((p-n+1)) 2> /dev/null
# Extracts characters n to p from file $input_file.

echo -n "hello world" | dd cbs=1 conv=unblock 2> /dev/null
# Echoes "hello world" vertically.

# Thanks, S.C.
```

To demonstrate just how versatile **dd** is, let's use it to capture keystrokes.

## Example 12–30. Capturing Keystrokes

```
#!/bin/bash
# Capture keystrokes without needing to press ENTER.
keypresses=4
                                  # Number of keypresses to capture.
old_tty_setting=$(stty -g)
                                 # Save old terminal settings.
echo "Press $keypresses keys."
stty -icanon -echo
                                 # Disable canonical mode.
                                 # Disable local echo.
keys=$(dd bs=1 count=$keypresses 2> /dev/null)
# 'dd' uses stdin, if "if" not specified.
stty "$old_tty_setting"
                                 # Restore old terminal settings.
echo "You pressed the \"$keys\" keys."
# Thanks, S.C. for showing the way.
exit 0
```

The **dd** command can do random access on a data stream.

```
echo -n . | dd bs=1 seek=4 of=file conv=notrunc # The "conv=notrunc" option means that the output file will not be truncated. # Thanks, S.C.
```

The **dd** command can copy raw data and disk images to and from devices, such as floppies and tape drives (Example A-5). A common use is creating boot floppies.

```
dd if=kernel-image of=/dev/fd0H1440
```

Other applications of **dd** include initializing temporary swap files (<u>Example 29–2</u>) and ramdisks (<u>Example 29–3</u>). It can even do a low–level copy of an entire hard drive partition, although this is not necessarily recommended.

People (with presumably nothing better to do with their time) are constantly thinking of interesting applications of **dd**.

## Example 12-31. Securely deleting a file

```
#!/bin/bash
# blotout.sh: Erase all traces of a file.
# This script overwrites a target file alternately
#+ with random bytes, then zeros before finally deleting it.
# After that, even examining the raw disk sectors
#+ will not reveal the original file data.
PASSES=7
                # Number of file-shredding passes.
BLOCKSIZE=1
                 # I/O with /dev/urandom requires unit block size,
                 #+ otherwise you get weird results.
E_BADARGS=70
E_NOT_FOUND=71
E_CHANGED_MIND=72
if [ -z "$1" ] # No filename specified.
then
 echo "Usage: `basename $0` filename"
 exit $E_BADARGS
fi
file=$1
if [ ! -e "$file" ]
 echo "File \"$file\" not found."
 exit $E_NOT_FOUND
fi
echo; echo -n "Are you absolutely sure you want to blot out \"file\" (y/n)?"
read answer
case "$answer" in
[nN]) echo "Changed your mind, huh?"
      exit $E_CHANGED_MIND
     echo "Blotting out file \"$file\".";;
*)
esac
flength=$(ls -l "$file" | awk '{print $5}') # Field 5 is file length.
pass_count=1
echo
while [ "$pass_count" -le "$PASSES" ]
 echo "Pass #$pass_count"
              # Flush buffers.
  dd if=/dev/urandom of=$file bs=$BLOCKSIZE count=$flength
              # Fill with random bytes.
              # Flush buffers again.
  dd if=/dev/zero of=$file bs=$BLOCKSIZE count=$flength
               # Fill with zeros.
              # Flush buffers yet again.
  let "pass_count += 1"
  echo
done
```

```
rm -f $file  # Finally, delete scrambled and shredded file.
               # Flush buffers a final time.
sync
echo "File \"$file\" blotted out and deleted."; echo
# This is a fairly secure, if inefficient and slow method
#+ of thoroughly "shredding" a file. The "shred" command,
#+ part of the GNU "fileutils" package, does the same thing,
#+ but more efficiently.
# The file cannot not be "undeleted" or retrieved by normal methods.
#+ this simple method will likely *not* withstand forensic analysis.
# Tom Vier's "wipe" file-deletion package does a much more thorough job
#+ of file shredding than this simple script.
     http://www.ibiblio.org/pub/Linux/utils/file/wipe-2.0.0.tar.bz2
# For an in-depth analysis on the topic of file deletion and security,
#+ see Peter Gutmann's paper,
      "Secure Deletion of Data From Magnetic and Solid-State Memory".
           http://www.cs.auckland.ac.nz/~pgut001/secure_del.html
exit 0
```

od

The **od**, or *octal dump* filter converts input (or files) to octal (base–8) or other bases. This is useful for viewing or processing binary data files or otherwise unreadable system device files, such as /dev/urandom, and as a filter for binary data. See Example 9–20 and Example 12–9.

#### hexdump

Performs a hexadecimal, octal, decimal, or ASCII dump of a binary file. This command is the rough equivalent of **od**, above, but not nearly as useful.

#### *m*4

A hidden treasure, **m4** is a powerful macro processor [35] utility, virtually a complete language. In fact, **m4** combines some of the functionality of <u>eval</u>, <u>tr</u>, and <u>awk</u>.

## Example 12-32. Using m4

echo "eval(99 / 3)" | m4 # 33
exit 0

# **Chapter 13. System and Administrative Commands**

The startup and shutdown scripts in /etc/rc.d illustrate the uses (and usefulness) of many of these comands. These are usually invoked by root and used for system maintenance or emergency filesystem repairs. Use with caution, as some of these commands may damage your system if misused.

### **Users and Groups**

## chown, chgrp

The **chown** command changes the ownership of a file or files. This command is a useful method that root can use to shift file ownership from one user to another. An ordinary user may not change the ownership of files, not even her own files. [36]

```
root# chown bozo *.txt
```

The **chgrp** command changes the *group* ownership of a file or files. You must be owner of the file(s) as well as a member of the destination group (or *root*) to use this operation.

```
chgrp --recursive dunderheads *.data
# The "dunderheads" group will now own all the "*.data" files
#+ all the way down the $PWD directory tree (that's what "recursive" means).
```

#### useradd, userdel

The **useradd** administrative command adds a user account to the system and creates a home directory for that particular user, if so specified. The corresponding **userdel** command removes a user account from the system [37] and deletes associated files.

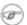

The **adduser** command is a synonym for **useradd** and is usually a symbolic link to it.

id

The **id** command lists the real and effective user IDs and the group IDs of the current user. This is the counterpart to the <u>\$UID</u>, <u>\$EUID</u>, and <u>\$GROUPS</u> internal Bash variables.

```
bash$ id
uid=501(bozo) gid=501(bozo) groups=501(bozo),22(cdrom),80(cdwriter),81(audio)
bash$ echo $UID
501
```

Also see Example 9-4.

who

Show all users logged on to the system.

```
bash$ who
```

```
bozo ttyl Apr 27 17:45
bozo pts/0 Apr 27 17:46
bozo pts/1 Apr 27 17:47
bozo pts/2 Apr 27 17:49
```

The -m gives detailed information about only the current user. Passing any two arguments to **who** is the equivalent of **who** -m, as in **who am i** or **who** The Man.

```
bash$ who -m localhost.localdomain!bozo pts/2 Apr 27 17:49
```

**whoami** is similar to **who** -**m**, but only lists the user name.

```
bash$ whoami
bozo
```

w

Show all logged on users and the processes belonging to them. This is an extended version of **who**. The output of **w** may be piped to **grep** to find a specific user and/or process.

```
bash$ w | grep startx
bozo tty1 - 4:22pm 6:41 4.47s 0.45s startx
```

## logname

Show current user's login name (as found in /var/run/utmp). This is a near-equivalent to whoami, above.

```
bash$ logname
bozo
bash$ whoami
bozo
```

However...

```
bash$ su
Password: .....

bash# whoami
root
bash# logname
bozo
```

su

Runs a program or script as a substitute user. **su rjones** starts a shell as user *rjones*. A naked **su** defaults to root. See Example A-10.

users

Show all logged on users. This is the approximate equivalent of **who**  $-\mathbf{q}$ .

ac

Show users' logged in time, as read from /var/log/wtmp. This is one of the GNU accounting utilities.

```
bash$ ac total 68.08
```

last

List *last* logged in users, as read from /var/log/wtmp. This command can also show remote logins.

#### groups

Lists the current user and the groups she belongs to. This corresponds to the <u>\$GROUPS</u> internal variable, but gives the group names, rather than the numbers.

```
bash$ groups
bozita cdrom cdwriter audio xgrp
bash$ echo $GROUPS
501
```

#### newgrp

Change user's group ID without logging out. This permits access to the new group's files. Since users may be members of multiple groups simultaneously, this command finds little use.

#### **Terminals**

tty

Echoes the name of the current user's terminal. Note that each separate xterm window counts as a different terminal.

```
bash$ tty
/dev/pts/1
```

stty

Shows and/or changes terminal settings. This complex command, used in a script, can control terminal behavior and the way output displays. See the info page, and study it carefully.

# Example 13–1. setting an erase character

```
echo -n "What is your name? "
read name  # Use # to erase last character typed.
echo "Your name is $name."

exit 0
```

## Example 13-2. secret password: Turning off terminal echoing

```
#!/bin/bash
echo
echo -n "Enter password "
read passwd
echo "password is $passwd"
echo -n "If someone had been looking over your shoulder, "
echo "your password would have been compromised."
echo && echo # Two line-feeds in an "and list".
           # Turns off screen echo.
stty -echo
echo -n "Enter password again "
read passwd
echo
echo "password is $passwd"
echo
stty echo # Restores screen echo.
exit 0
```

A creative use of **stty** is detecting a user keypress (without hitting **ENTER**).

## Example 13-3. Keypress detection

Also see Example 9-3.

#### terminals and modes

Normally, a terminal works in the *canonical* mode. When a user hits a key, the resulting character does not immediately go to the program actually running in this terminal. A buffer local to the terminal stores keystrokes. When the user hits the **ENTER** key, this sends all the stored keystrokes to the program running. There is even a basic line editor inside the terminal.

```
bash$ stty -a
speed 9600 baud; rows 36; columns 96; line = 0;
intr = ^C; quit = ^\; erase = ^H; kill = ^U; eof = ^D; eol = <undef>; eol2 = <undef>;
start = ^Q; stop = ^S; susp = ^Z; rprnt = ^R; werase = ^W; lnext = ^V; flush = ^O;
...
isig icanon iexten echo echoe echok -echonl -noflsh -xcase -tostop -echoprt
```

Using canonical mode, it is possible to redefine the special keys for the local terminal line editor.

```
bash$ cat > filexxx
wha<ctl-W>I<ctl-H>foo bar<ctl-U>hello world<ENTER>
<ctl-D>
bash$ cat filexxx
hello world
bash$ bash$ wc -c < file
13</pre>
```

The process controlling the terminal receives only 13 characters (12 alphabetic ones, plus a newline), although the user hit 26 keys.

In non-canonical ("raw") mode, every key hit (including special editing keys such as **ctl-H**) sends a character immediately to the controlling process.

The Bash prompt disables both icanon and echo, since it replaces the basic terminal line editor with its own more elaborate one. For example, when you hit **ctl-A** at the Bash prompt, there's no ^A echoed by the terminal, but Bash gets a \1 character, interprets it, and moves the cursor to the beginning of the line.

Stephane Chazelas

tset

Show or initialize terminal settings. This is a less capable version of **stty**.

```
bash$ tset -r
Terminal type is xterm-xfree86.
Kill is control-U (^U).
Interrupt is control-C (^C).
```

setserial

Set or display serial port parameters. This command must be run by root user and is usually found in a system setup script.

```
# From /etc/pcmcia/serial script:
```

```
IRQ=`setserial /dev/$DEVICE | sed -e 's/.*IRQ: //'`
setserial /dev/$DEVICE irq 0 ; setserial /dev/$DEVICE irq $IRQ
```

#### getty, agetty

The initialization process for a terminal uses **getty** or **agetty** to set it up for login by a user. These commands are not used within user shell scripts. Their scripting counterpart is **stty**.

#### mesg

Enables or disables write access to the current user's terminal. Disabling access would prevent another user on the network to <u>write</u> to the terminal.

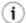

It can be very annoying to have a message about ordering pizza suddenly appear in the middle of the text file you are editing. On a multi–user network, you might therefore wish to disable write access to your terminal when you need to avoid interruptions.

#### wall

This is an acronym for "write all", i.e., sending a message to all users at every terminal logged into the network. It is primarily a system administrator's tool, useful, for example, when warning everyone that the system will shortly go down due to a problem (see Example 17–2).

```
bash$ wall System going down for maintenance in 5 minutes!
Broadcast message from bozo (pts/1) Sun Jul 8 13:53:27 2001...

System going down for maintenance in 5 minutes!
```

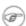

If write access to a particular terminal has been disabled with **mesg**, then **wall** cannot send a message to it.

# dmesg

Lists all system bootup messages to stdout. Handy for debugging and ascertaining which device drivers were installed and which system interrupts in use. The output of **dmesg** may, of course, be parsed with grep, sed, or awk from within a script.

## **Information and Statistics**

#### uname

Output system specifications (OS, kernel version, etc.) to stdout. Invoked with the -a option, gives verbose system info (see Example 12-4). The -s option shows only the OS type.

```
bash$ uname -a
Linux localhost.localdomain 2.2.15-2.5.0 #1 Sat Feb 5 00:13:43 EST 2000 i686 unknown
```

```
bash$ uname -s
Linux
```

#### arch

Show system architecture. Equivalent to **uname** –**m**. See Example 10–24.

```
bash$ arch
i686

bash$ uname -m
i686
```

#### lastcomm

Gives information about previous commands, as stored in the /var/account/pacct file. Command name and user name can be specified by options. This is one of the GNU accounting utilities.

## lsof

List open files. This command outputs a detailed table of all currently open files and gives information about their owner, size, the processes associated with them, and more. Of course, **lsof** may be piped to <u>grep</u> and/or <u>awk</u> to parse and analyze its results.

| bash\$ lso | £   |      |     |      |        |        |                     |
|------------|-----|------|-----|------|--------|--------|---------------------|
| COMMAND    | PID | USER | FD  | TYPE | DEVICE | SIZE   | NODE NAME           |
| init       | 1   | root | mem | REG  | 3,5    | 30748  | 30303 /sbin/init    |
| init       | 1   | root | mem | REG  | 3,5    | 73120  | 8069 /lib/ld-2.1.3. |
| init       | 1   | root | mem | REG  | 3,5    | 931668 | 8075 /lib/libc-2.1. |
| cardmgr    | 213 | root | mem | REG  | 3,5    | 36956  | 30357 /sbin/cardmgr |
|            |     |      |     |      |        |        |                     |
|            |     |      |     |      |        |        |                     |

#### strace

Diagnostic and debugging tool for tracing system calls and signals. The simplest way of invoking it is **strace COMMAND**.

```
bash$ strace df
execve("/bin/df", ["df"], [/* 45 vars */]) = 0
uname({sys="Linux", node="bozo.localdomain", ...}) = 0
brk(0) = 0x804f5e4
...
```

This is the Linux equivalent of **truss**.

#### free

Shows memory and cache usage in tabular form. The output of this command lends itself to parsing, using <u>grep</u>, <u>awk</u> or **Perl**. The **procinfo** command shows all the information that **free** does, and much more.

```
bash$ free

total used free shared buffers cached
```

| Mem:      | 30504      | 28624 | 1880  | 15820 | 1608 | 16376 |
|-----------|------------|-------|-------|-------|------|-------|
| -/+ buffe | ers/cache: | 10640 | 19864 |       |      |       |
| Swap:     | 68540      | 3128  | 65412 |       |      |       |

To show unused RAM memory:

```
bash$ free | grep Mem | awk '{ print $4 }'
1880
```

## procinfo

Extract and list information and statistics from the <u>/proc pseudo-filesystem</u>. This gives a very extensive and detailed listing.

```
bash$ procinfo | grep Bootup
Bootup: Wed Mar 21 15:15:50 2001 Load average: 0.04 0.21 0.34 3/47 6829
```

lsdev

List devices, that is, show installed hardware.

du

Show (disk) file usage, recursively. Defaults to current working directory, unless otherwise specified.

```
bash$ du -ach
1.0k ./wi.sh
1.0k ./tst.sh
1.0k ./random.file
6.0k .
6.0k total
```

df

Shows filesystem usage in tabular form.

| bash\$ <b>df</b> |           |                             |    |
|------------------|-----------|-----------------------------|----|
| Filesystem       | 1k-blocks | Used Available Use% Mounted | on |
| /dev/hda5        | 273262    | 92607 166547 36% /          |    |
| /dev/hda8        | 222525    | 123951 87085 59% /home      |    |
| /dev/hda7        | 1408796   | 1075744 261488 80% /usr     |    |

stat

Gives detailed and verbose statistics on a given file (even a directory or device file) or set of files.

```
bash$ stat test.cru
```

```
File: "test.cru"

Size: 49970 Allocated Blocks: 100 Filetype: Regular File

Mode: (0664/-rw-rw-r--) Uid: (501/bozo) Gid: (501/bozo)

Device: 3,8 Inode: 18185 Links: 1

Access: Sat Jun 2 16:40:24 2001

Modify: Sat Jun 2 16:40:24 2001

Change: Sat Jun 2 16:40:24 2001
```

If the target file does not exist, stat returns an error message.

```
bash$ stat nonexistent-file
nonexistent-file: No such file or directory
```

#### vmstat

Display virtual memory statistics.

```
        bash$ vmstat
        memory
        swap
        io system
        cpu

        r b w
        swpd
        free
        buff
        cache
        si
        so
        bi
        bo
        in
        cs
        us
        sy
        id

        0 0 0
        0
        11040
        2636
        38952
        0
        0
        33
        7
        271
        88
        8
        3
        89
```

#### netstat

Show current network information and statistics, such as routing tables and active connections. This utility accesses information in /proc/net (<u>Chapter 28</u>). See <u>Example 28–2</u>.

#### uptime

Shows how long the system has been running, along with associated statistics.

```
bash$ uptime
10:28pm up 1:57, 3 users, load average: 0.17, 0.34, 0.27
```

#### hostname

Lists the system's host name. This command sets the host name in an /etc/rc.d setup script (/etc/rc.d/rc.sysinit or similar). It is equivalent to **uname** -n, and a counterpart to the \$HOSTNAME internal variable.

```
bash$ hostname
localhost.localdomain

bash$ echo $HOSTNAME
localhost.localdomain
```

#### hostid

Echo a 32-bit hexadecimal numerical identifier for the host machine.

```
bash$ hostid
7f0100
```

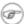

This command allegedly fetches a "unique" serial number for a particular system. Certain product registration procedures use this number to brand a particular user license. Unfortunately, **hostid** only returns the machine network address in hexadecimal, with pairs of bytes transposed.

The network address of a typical non-networked Linux machine, is found in /etc/hosts.

```
bash$ cat /etc/hosts
127.0.0.1 localhost.localdomain localhost
```

As it happens, transposing the bytes of 127.0.0.1, we get 0.127.1.0, which translates in hex to 007£0100, the exact equivalent of what **hostid** returns, above. There exist only a few million other Linux machines with this identical *hostid*.

### **System Logs**

## logger

Appends a user-generated message to the system log (/var/log/messages). You do not have to be root to invoke logger.

```
logger Experiencing instability in network connection at 23:10, 05/21.
# Now, do a 'tail /var/log/messages'.
```

By embedding a **logger** command in a script, it is possible to write debugging information to /var/log/messages.

```
logger -t $0 -i Logging at line "$LINENO".
# The "-t" option specifies the tag for the logger entry.
# The "-i" option records the process ID.
# tail /var/log/message
# ...
# Jul 7 20:48:58 localhost ./test.sh[1712]: Logging at line 3.
```

#### logrotate

This utility manages the system log files, rotating, compressing, deleting, and/or mailing them, as appropriate. Usually **cron** runs **logrotate** on a daily basis.

Adding an appropriate entry to /etc/logrotate.conf makes it possible to manage personal log files, as well as system—wide ones.

#### Job Control

ps

*P*rocess Statistics: lists currently executing processes by owner and PID (process id). This is usually invoked with ax options, and may be piped to grep or sed to search for a specific process (see Example 11–8 and Example 28–1).

```
bash$ ps ax | grep sendmail
295 ? S 0:00 sendmail: accepting connections on port 25
```

#### pstree

Lists currently executing processes in "tree" format. The -p option shows the PIDs, as well as the process names.

### top

Continuously updated display of most cpu-intensive processes. The -b option displays in text mode, so that the output may be parsed or accessed from a script.

```
bash$ top -b
8:30pm up 3 min, 3 users, load average: 0.49, 0.32, 0.13
45 processes: 44 sleeping, 1 running, 0 zombie, 0 stopped
CPU states: 13.6% user, 7.3% system, 0.0% nice, 78.9% idle
Mem: 78396K av, 65468K used, 12928K free, 0K shrd, 2352K huff
Swap: 157208K av, 0K used, 157208K free 37244K dached

PID USER PRI NI SIZE RSS SHARE STAT %CPU %MEM TIME COMMAND
848 bozo 17 0 996 996 800 R 5.6 1.2 0:00 top
1 root 8 0 512 512 444 S 0.0 0.6 0:04 init
2 root 9 0 0 0 0 SW 0.0 0.0 0:00 keventd
...
```

#### nice

Run a background job with an altered priority. Priorities run from 19 (lowest) to -20 (highest). Only *root* may set the negative (higher) priorities. Related commands are **renice**, **snice**, and **skill**.

## nohup

Keeps a command running even after user logs off. The command will run as a foreground process unless followed by &. If you use **nohup** within a script, consider coupling it with a <u>wait</u> to avoid creating an orphan or zombie process.

#### pidof

Identifies *process id* (*pid*) of a running job. Since job control commands, such as <u>kill</u> and **renice** act on the *pid* of a process (not its name), it is sometimes necessary to identify that *pid*. The **pidof** command is the approximate counterpart to the <u>\$PPID</u> internal variable.

```
bash$ pidof xclock
880
```

## Example 13-4. pidof helps kill a process

```
#!/bin/bash
# kill-process.sh

NOPROCESS=2
process=xxxyyyzzz # Use nonexistent process.
```

```
# For demo purposes only...
# ... don't want to actually kill any actual process with this script.
# If, for example, you wanted to use this script to logoff the Internet,
      process=pppd
t=`pidof $process`
                       # Find pid (process id) of $process.
# The pid is needed by 'kill' (can't 'kill' by program name).
if [ -z "$t" ]
                         # If process not present, 'pidof' returns null.
then
  echo "Process $process was not running."
 echo "Nothing killed."
 exit $NOPROCESS
fi
kill $t
                         # May need 'kill -9' for stubborn process.
# Need a check here to see if process allowed itself to be killed.
# Perhaps another " t=`pidof $process` ".
# This entire script could be replaced by
  kill $(pidof -x process_name)
# but it would not be as instructive.
exit 0
```

## fuser

Identifies the processes (by pid) that are accessing a given file, set of files, or directory. May also be invoked with the -k option, which kills those processes. This has interesting implications for system security, especially in scripts preventing unauthorized users from accessing system services.

#### crond

Administrative program scheduler, performing such duties as cleaning up and deleting system log files and updating the slocate database. This is the superuser version of at (although each user may have their own crontab file which can be changed with the **crontab** command). It runs as a daemon and executes scheduled entries from /etc/crontab.

#### **Process Control and Booting**

## init

The **init** command is the <u>parent</u> of all processes. Called in the final step of a bootup, **init** determines the runlevel of the system from /etc/inittab. Invoked by its alias **telinit**, and by root only.

#### telinit

Symlinked to **init**, this is a means of changing the system runlevel, usually done for system maintenance or emergency filesystem repairs. Invoked only by root. This command can be dangerous – be certain you understand it well before using!

### runlevel

Shows the current and last runlevel, that is, whether the system is halted (runlevel 0), in single-user mode (1), in multi-user mode (2 or 3), in X Windows (5), or rebooting (6). This command accesses the /var/run/utmp file.

#### halt, shutdown, reboot

Command set to shut the system down, usually just prior to a power down.

#### Network

## ifconfig

Network interface configuration and tuning utility. It is most often used at bootup to set up the interfaces, or to shut them down when rebooting.

```
# Code snippets from /etc/rc.d/init.d/network
# ...
# Check that networking is up.
[ ${NETWORKING} = "no" ] && exit 0
[ -x /sbin/ifconfig ] || exit 0
# ...
for i in $interfaces ; do
  if ifconfig $i 2>/dev/null | grep -q "UP" >/dev/null 2>&1; then
    action "Shutting down interface $i: " ./ifdown $i boot
# The GNU-specific "-q" option to to "grep" means "quiet", i.e., producing no output.
# Redirecting output to /dev/null is therefore not strictly necessary.
echo "Currently active devices:"
echo `/sbin/ifconfig | grep ^[a-z] | awk '{print $1}'`
                               ^^^^ should be quoted to prevent globbing.
# The following also work.
     echo (/sbin/ifconfig | awk '/^[a-z]/ { print $1 })' echo $(/sbin/ifconfig | sed -e 's/ .*//')
# Thanks, S.C., for additional comments.
See also Example 30–5.
```

#### route

Show info about or make changes to the kernel routing table.

```
bash$ route
Destination Gateway Genmask Flags Metric Ref Use Iface
127.0.0.0 * 255.0.0.0 U 0 0 0 lc
```

## chkconfig

Check network configuration. This command lists and manages the network services started at bootup in the /etc/rc?.d directory.

Originally a port from IRIX to Red Hat Linux, **chkconfig** may not be part of the core installation of some Linux flavors.

```
bash$ chkconfig --list
atd 0:off 1:off 2:off 3:on 4:on 5:on 6:off
rwhod 0:off 1:off 2:off 3:off 4:off 5:off 6:off
...
```

### tcpdump

Network packet "sniffer". This is a tool for analyzing and troubleshooting traffic on a network by dumping packet headers that match specified criteria.

Dump ip packet traffic between hosts bozoville and caduceus:

```
bash$ tcpdump ip host bozoville and caduceus
```

Of course, the output of **tcpdump** can be parsed, using certain of the previously discussed <u>text</u> processing utilities.

### **Filesystem**

#### mount

Mount a filesystem, usually on an external device, such as a floppy or CDROM. The file /etc/fstab provides a handy listing of available filesystems, partitions, and devices, including options, that may be automatically or manually mounted. The file /etc/mtab shows the currently mounted filesystems and partitions (including the virtual ones, such as /proc).

mount —a mounts all filesystems and partitions listed in /etc/fstab, except those with a noauto option. At bootup, a startup script in /etc/rc.d (rc.sysinit or something similar) invokes this to get everything mounted.

```
mount -t iso9660 /dev/cdrom /mnt/cdrom
# Mounts CDROM
mount /mnt/cdrom
# Shortcut, if /mnt/cdrom listed in /etc/fstab
```

This versatile command can even mount an ordinary file on a block device, and the file will act as if it were a filesystem. **Mount** accomplishes that by associating the file with a <u>loopback device</u>. One application of this is to mount and examine an ISO9660 image before burning it onto a CDR. [38]

# Example 13–5. Checking a CD image

```
# As root...
mkdir /mnt/cdtest # Prepare a mount point, if not already there.
mount -r -t iso9660 -o loop cd-image.iso /mnt/cdtest # Mount the image.
# "-o loop" option equivalent to "losetup /dev/loop0"
cd /mnt/cdtest # Now, check the image.
```

```
ls -alR  # List the files in the directory tree there.  # And so forth.
```

#### umount

Unmount a currently mounted filesystem. Before physically removing a previously mounted floppy or CDROM disk, the device must be **umount**ed, else filesystem corruption may result.

```
umount /mnt/cdrom
# You may now press the eject button and safely remove the disk.
```

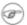

The **automount** utility, if properly installed, can mount and unmount floppies or CDROM disks as they are accessed or removed. On laptops with swappable floppy and CDROM drives, this can cause problems, though.

#### sync

Forces an immediate write of all updated data from buffers to hard drive (synchronize drive with buffers). While not strictly necessary, a **sync** assures the sys admin or user that the data just changed will survive a sudden power failure. In the olden days, a **sync**; **sync** (twice, just to make absolutely sure) was a useful precautionary measure before a system reboot.

At times, you may wish to force an immediate buffer flush, as when securely deleting a file (see Example 12–31) or when the lights begin to flicker.

## losetup

Sets up and configures <u>loopback devices</u>.

## Example 13–6. Creating a filesystem in a file

```
SIZE=1000000 # 1 meg

head -c $SIZE < /dev/zero > file # Set up file of designated size.
losetup /dev/loop0 file # Set it up as loopback device.
mke2fs /dev/loop0 # Create filesystem.
mount -o loop /dev/loop0 /mnt # Mount it.

# Thanks, S.C.
```

#### mkswap

Creates a swap partition or file. The swap area must subsequently be enabled with **swapon**.

## swapon, swapoff

Enable / disable swap partitition or file. These commands usually take effect at bootup and shutdown.

#### mke2fs

Create a Linux ext2 filesystem. This command must be invoked as root.

## Example 13-7. Adding a new hard drive

```
#!/bin/bash
# Adding a second hard drive to system.
# Software configuration. Assumes hardware already mounted.
# From an article by the author of this document.
# in issue #38 of "Linux Gazette", http://www.linuxgazette.com.
               # This script must be run as root.
ROOT UID=0
E_NOTROOT=67 # Non-root exit error.
if [ "$UID" -ne "$ROOT_UID" ]
 echo "Must be root to run this script."
  exit $E_NOTROOT
# Use with extreme caution!
# If something goes wrong, you may wipe out your current filesystem.
NEWDISK=/dev/hdb
                       # Assumes /dev/hdb vacant. Check!
MOUNTPOINT=/mnt/newdisk # Or choose another mount point.
fdisk $NEWDISK
mke2fs -cv $NEWDISK1  # Check for bad blocks & verbose output.
# Note: /dev/hdb1, *not* /dev/hdb!
mkdir $MOUNTPOINT
chmod 777 $MOUNTPOINT # Makes new drive accessible to all users.
# Now, test...
# mount -t ext2 /dev/hdb1 /mnt/newdisk
# Try creating a directory.
# If it works, umount it, and proceed.
# Final step:
# Add the following line to /etc/fstab.
# /dev/hdb1 /mnt/newdisk ext2 defaults 1 1
exit 0
```

See also Example 13–6 and Example 29–3.

#### tune2fs

Tune ext2 filesystem. May be used to change filesystem parameters, such as maximum mount count. This must be invoked as root.

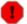

This is an extremely dangerous command. Use it at your own risk, as you may inadvertently destroy your filesystem.

# dumpe2fs

Dump (list to stdout) very verbose filesystem info. This must be invoked as root.

```
root# dumpe2fs /dev/hda7 | grep 'ount count'
dumpe2fs 1.19, 13-Jul-2000 for EXT2 FS 0.5b, 95/08/09
Mount count: 6
Maximum mount count: 20
```

### hdparm

List or change hard disk parameters. This command must be invoked as root, and it may be dangerous if misused.

## fdisk

Create or change a partition table on a storage device, usually a hard drive. This command must be invoked as root.

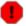

Use this command with extreme caution. If something goes wrong, you may destroy an existing filesystem.

## fsck, e2fsck, debugfs

Filesystem check, repair, and debug command set.

**fsck**: a front end for checking a UNIX filesystem (may invoke other utilities). The actual filesystem type generally defaults to ext2.

e2fsck: ext2 filesystem checker.

debugfs: ext2 filesystem debugger.

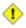

All of these should be invoked as root, and they can damage or destroy a filesystem if misused.

### **badblocks**

Checks for bad blocks (physical media flaws) on a storage device. This command finds use when formatting a newly installed hard drive or testing the integrity of backup media. [39] As an example, **badblocks /dev/fd0** tests a floppy disk.

The **badblocks** command may be invoked destructively (overwrite all data) or in non-destructive read—only mode. If root user owns the device to be tested, as is generally the case, then root must invoke this command.

#### mkbootdisk

Creates a boot floppy which can be used to bring up the system if, for example, the MBR (master boot record) becomes corrupted. The **mkbootdisk** command is actually a Bash script, written by Erik Troan, in the /sbin directory.

#### chroot

CHange ROOT directory. Normally commands are fetched from <u>\$PATH</u>, relative to /, the default root directory. This changes the root directory to a different one (and also changes the working directory to there). This is useful for security purposes, for instance when the system administrator wishes to restrict certain users, such as those <u>telnetting</u> in, to a secured portion of the filesystem (this is sometimes referred to as confining a guest user to a "chroot jail"). Note that after a **chroot**, the execution path for system binaries is no longer valid.

A chroot /opt would cause references to /usr/bin to be translated to /opt/usr/bin. Likewise, chroot /aaa/bbb /bin/ls would redirect future instances of ls to /aaa/bbb as the base directory, rather than / as is normally the case. An alias XX 'chroot /aaa/bbb ls' in a user's ~/.bashrc effectively restricts which portion of the filesystem she may run command "XX" on.

The **chroot** command is also handy when running from an emergency boot floppy (**chroot** to /dev/fd0), or as an option to **lilo** when recovering from a system crash. Other uses include installation from a different filesystem (an **rpm** option) or running a readonly filesystem from a CD ROM. Invoke only as root, and use with care.

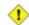

It might be necessary to copy certain system files to a *chrooted* directory, since the normal \$PATH can no longer be relied upon.

## lockfile

This utility is part of the **procmail** package (<u>www.procmail.org</u>). It creates a *lock file*, a semaphore file that controls access to a file, device, or resource. The lock file serves as a flag that this particular file, device, or resource is in use by a particular process ("busy"), and this permits only restricted access (or no access) to other processes.

Lock files are used in such applications as protecting system mail folders from simultaneously being changed by multiple users, indicating that a modem port is being accessed, and showing that an instance of Netscape is using its cache. Scripts may check for the existence of a lock file created by a certain process to check if that process is running. Note that if a script attempts create a lock file that already exists, the script will likely hang.

Normally, applications create and check for lock files in the /var/lock directory. A script can test for the presence of a lock file by something like the following.

```
appname=xyzip
# Application "xyzip" created lock file "/var/lock/xyzip.lock".

if [ -e "/var/lock/$appname.lock ]
then
...
```

#### mknod

Creates block or character device files (may be necessary when installing new hardware on the system).

#### **MAKEDEV**

Utility for creating device files. It must be run as root, and in the /dev directory.

```
root# ./MAKEDEV
```

This is a sort of advanced version of **mknod**.

# **Backup**

# dump, restore

The **dump** command is an elaborate filesystem backup utility, generally used on larger installations and networks. [40] It reads raw disk partitions and writes a backup file in a binary format. Files to be backed up may be saved to a variety of storage media, including disks and tape drives. The **restore** command restores backups made with **dump**.

# fdformat

Perform a low-level format on a floppy disk.

# **System Resources**

#### ulimit

Sets an *upper limit* on system resources. Usually invoked with the -f option, which sets a limit on file size (**ulimit** -f 1000 limits files to 1 meg maximum). The -t option limits the coredump size (**ulimit** -c 0 eliminates coredumps). Normally, the value of **ulimit** would be set in /etc/profile and/or ~/.bash\_profile (see Chapter 27).

#### umask

User file creation MASK. Limit the default file attributes for a particular user. All files created by that user take on the attributes specified by **umask**. The (octal) value passed to **umask** defines the the file permissions *disabled*. For example, **umask 022** ensures that new files will have at most 755 permissions (777 NAND 022). [41] Of course, the user may later change the attributes of particular files with <a href="mailto:chmod">chmod</a>. The usual practice is to set the value of **umask** in /etc/profile and/or ~/.bash\_profile (see <a href="mailto:Chapter 27">Chapter 27</a>).

### rdev

Get info about or make changes to root device, swap space, or video mode. The functionality of **rdev** has generally been taken over by **lilo**, but **rdev** remains useful for setting up a ram disk. This is another dangerous command, if misused.

#### **Modules**

## lsmod

List installed kernel modules.

```
bash$ lsmod

Module Size Used by
autofs 9456 2 (autoclean)
opl3 11376 0
serial_cs 5456 0 (unused)
```

```
34752
sb
                              0
uart401
                       6384
                              0 [sb]
                      58368 0 [opl3 sb uart401]
sound
soundlow
                        464 0 [sound]
soundcore
                       2800 6 [sb sound]
                            2 [serial_cs]
                       6448
ds
i82365
                      22928
pcmcia_core
                      45984
                              0 [serial_cs ds i82365]
```

#### insmod

Force insertion of a kernel module. Must be invoked as root.

# modprobe

Module loader that is normally invoked automatically in a startup script.

## depmod

Creates module dependency file, usually invoked from startup script.

#### Miscellaneous

#### env

Runs a program or script with certain environmental variables set or changed (without changing the overall system environment). The [varname=xxx] permits changing the environmental variable varname for the duration of the script. With no options specified, this command lists all the environmental variable settings.

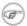

In Bash and other Bourne shell derivatives, it is possible to set variables in a single command's environment.

```
var1=value1 var2=value2 commandXXX
# $var1 and $var2 set in the environment of 'commandXXX' only.
```

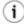

The first line of a script (the "sha-bang" line) may use **env** when the path to the shell or interpreter is unknown.

```
#! /usr/bin/env perl
print "This Perl script will run,\n";
print "even when I don't know where to find Perl.\n";
# Good for portable cross-platform scripts,
# where the Perl binaries may not be in the expected place.
# Thanks, S.C.
```

#### ldd

Show shared lib dependencies for an executable file.

```
bash$ ldd /bin/ls
libc.so.6 => /lib/libc.so.6 (0x4000c000)
/lib/ld-linux.so.2 => /lib/ld-linux.so.2 (0x80000000)
```

#### strip

Remove the debugging symbolic references from an executable binary. This decreases its size, but makes debugging of it impossible.

This command often occurs in a Makefile, but rarely in a shell script.

#### nm

List symbols in an unstripped compiled binary.

## rdist

Remote distribution client: synchronizes, clones, or backs up a file system on a remote server.

Using our knowledge of administrative commands, let us examine a system script. One of the shortest and simplest to understand scripts is **killall**, used to suspend running processes at system shutdown.

## Example 13-8. killall, from /etc/rc.d/init.d

```
#!/bin/sh
# --> Comments added by the author of this document marked by "# -->".
# --> This is part of the 'rc' script package
# --> by Miquel van Smoorenburg, <miquels@drinkel.nl.muqnet.org>
# --> This particular script seems to be Red Hat specific
# --> (may not be present in other distributions).
# Bring down all unneeded services that are still running (there shouldn't
# be any, so this is just a sanity check)
for i in /var/lock/subsys/*; do
        # --> Standard for/in loop, but since "do" is on same line,
        # --> it is necessary to add ";".
        # Check if the script is there.
        [!-f $i] && continue
        # --> This is a clever use of an "and list", equivalent to:
        # --> if [ ! -f "$i" ]; then continue
        # Get the subsystem name.
        subsys=${i#/var/lock/subsys/}
        # --> Match variable name, which, in this case, is the file name.
        # --> This is the exact equivalent of subsys=`basename $i`.
        # --> It gets it from the lock file name, and since if there
        # --> is a lock file, that's proof the process has been running.
        # --> See the "lockfile" entry, above.
        # Bring the subsystem down.
        if [ -f /etc/rc.d/init.d/$subsys.init ]; then
```

```
/etc/rc.d/init.d/$subsys.init stop
else
    /etc/rc.d/init.d/$subsys stop
# --> Suspend running jobs and daemons
# --> using the 'stop' shell builtin.
fi
done
```

That wasn't so bad. Aside from a little fancy footwork with variable matching, there is no new material there.

**Exercise 1.** In /etc/rc.d/init.d, analyze the **halt** script. It is a bit longer than **killall**, but similar in concept. Make a copy of this script somewhere in your home directory and experiment with it (do *not* run it as root). Do a simulated run with the -vn flags (**sh -vn scriptname**). Add extensive comments. Change the "action" commands to "echos".

**Exercise 2.** Look at some of the more complex scripts in /etc/rc.d/init.d. See if you can understand parts of them. Follow the above procedure to analyze them. For some additional insight, you might also examine the file sysvinitfiles in /usr/share/doc/initscripts-?.??, which is part of the "initscripts" documentation.

# **Chapter 14. Command Substitution**

*Command substitution* reassigns the output of a command or even multiple commands; it literally plugs the command output into another context.

The classic form of *command substitution* uses backquotes (`...`). Commands within backquotes (backticks) generate command line text.

```
script_name=`basename $0`
echo "The name of this script is $script_name."
```

The output of commands can be used as arguments to another command, to set a variable, and even for generating the argument list in a <u>for</u> loop.

```
rm `cat filename` # "filename" contains a list of files to delete.
# S. C. points out that "arg list too long" error might result.
                        xargs rm -- < filename
# ( -- covers those cases where "filename" begins with a "-" )
textfile_listing=`ls *.txt`
# Variable contains names of all *.txt files in current working directory.
echo $textfile_listing
textfile_listing2=$(ls *.txt)  # The alternative form of command substitution.
echo $textfile_listing
# Same result.
# A possible problem with putting a list of files into a single string
# is that a newline may creep in.
# A safer way to assign a list of files to a parameter is with an array.
      shopt -s nullglob # If no match, filename expands to nothing.
      textfile_listing=( *.txt )
# Thanks, S.C.
```

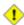

Command substitution may result in word splitting.

```
COMMAND 'echo a b' # 2 args: a and b

COMMAND "'echo a b'" # 1 arg: "a b"

COMMAND 'echo' # no arg

COMMAND "'echo'" # one empty arg

# Thanks, S.C.
```

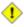

Word splitting resulting from command substitution may remove trailing newlines characters from the output of the reassigned command(s). This can cause unpleasant surprises.

```
dir_listing=`ls -l`
echo $dirlisting

# Expecting a nicely ordered directory listing, such as:
# -rw-rw-r-- 1 bozo 30 May 13 17:15 1.txt
# -rw-rw-r-- 1 bozo 51 May 15 20:57 t2.sh
# -rwxr-xr-x 1 bozo 217 Mar 5 21:13 wi.sh

# However, what you get is:
# total 3 -rw-rw-r-- 1 bozo bozo 30 May 13 17:15 1.txt -rw-rw-r-- 1 bozo
# bozo 51 May 15 20:57 t2.sh -rwxr-xr-x 1 bozo bozo 217 Mar 5 21:13 wi.sh

# The newlines disappeared.
```

Even when there is no word splitting, command substitution can remove trailing newlines.

```
# cd "`pwd`" # This should always work.
# However...
mkdir 'dir with trailing newline
cd 'dir with trailing newline
cd "`pwd`" # Error message:
# bash: cd: /tmp/file with trailing newline: No such file or directory
cd "$PWD" # Works fine.
old_tty_setting=$(stty -g) # Save old terminal setting.
echo "Hit a key "
                            # Disable "canonical" mode for terminal.
stty -icanon -echo
                            # Also, disable *local* echo.
key=$(dd bs=1 count=1 2> /dev/null) # Using 'dd' to get a keypress.
stty "$old_tty_setting" # Restore old setting.
echo "You hit ${#key} key." # ${#variable} = number of characters in $variable
# Hit any key except RETURN, and the output is "You hit 1 key."
# Hit RETURN, and it's "You hit 0 key."
# The newline gets eaten in the command substitution.
Thanks, S.C.
```

**(i**)

Command substitution even permits setting a variable to the contents of a file, using either redirection or the cat command.

```
variable1=`<file1`  # Set "variable1" to contents of "file1".
variable2=`cat file2` # Set "variable2" to contents of "file2".

# Be aware that the variables may contain embedded whitespace,
#+ or even (horrors), control characters.</pre>
```

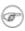

The **\$(COMMAND)** form has superseded backticks for command substitution.

```
output=$(sed -n /"$1"/p $file)
# From "grp.sh" example.
```

# Examples of command substitution in shell scripts:

- 1. Example 10–7
- 2. Example 10-24
- 3. Example 9–20
- 4. Example 12–2
- 5. Example 12-14
- 6. Example 12-11
- 7. Example 12–29
- 8. Example 10-12
- 9. Example 10–9
- 10. Example 12-23
- 11. <u>Example 16–5</u>
- 12. Example A-12
- 13. <u>Example 28–1</u>
- 14. Example 12-27
- 15. Example 12–28

# **Chapter 15. Arithmetic Expansion**

Arithmetic expansion provides a powerful tool for performing arithmetic operations in scripts. Translating a string into a numerical expression is relatively straightforward using <u>backticks</u>, <u>double parentheses</u>, or <u>let</u>.

#### **Variations**

Arithmetic expansion with backticks (often used in conjunction with expr)

```
z=`expr $z + 3` # 'expr' does the expansion.
```

Arithmetic expansion with double parentheses, and using let

The use of backticks in arithmetic expansion has been superseded by double parentheses \$((...)) or the very convenient let construction.

All the above are equivalent. You may use whichever one "rings your chimes".

Examples of arithmetic expansion in scripts:

- 1. Example 12–6
- 2. Example 10–13
- 3. Example 26–1
- 4. Example 26–4
- 5. Example A-12

# Chapter 16. I/O Redirection

There are always three default "files" open, stdin (the keyboard), stdout (the screen), and stderr (error messages output to the screen). These, and any other open files, can be redirected. Redirection simply means capturing output from a file, command, program, script, or even code block within a script (see <a href="Example 4-1">Example 4-1</a> and <a href="Example 4-2">Example 4-2</a>) and sending it as input to another file, command, program, or script.

Each open file gets assigned a file descriptor. [42] The file descriptors for stdin, stdout, and stderr are 0, 1, and 2, respectively. For opening additional files, there remain descriptors 3 to 9. It is sometimes useful to assign one of these additional file descriptors to stdin, stdout, or stderr as a temporary duplicate link. [43] This simplifies restoration to normal after complex redirection and reshuffling (see Example 16–1).

```
# Redirect stdout to a file.
   # Creates the file if not present, otherwise overwrites it.
  ls -lR > dir-tree.list
   # Creates a file containing a listing of the directory tree.
: > filename
   # The > truncates file "filename" to zero length.
   # The : serves as a dummy placeholder, producing no output.
   # Redirect stdout to a file.
   # Creates the file if not present, otherwise appends to it.
2>&1
   # Redirects stderr to stdout.
   # Error messages get sent to same place as standard output.
i>&j
   # Redirects file descriptor i to j.
   \# All output of file pointed to by i gets sent to file pointed to by j.
   # Redirects, by default, file descriptor 1 (stdout) to j.
   \# All stdout gets sent to file pointed to by j.
0<
   # Accept input from a file.
   # Companion command to ">", and often used in combination with it.
   # grep search-word <filename</pre>
[j]<>filename
  # Open file "filename" for reading and writing, and assign file descriptor "j" to it.
  # If "filename" does not exist, create it.
  # If file descriptor "j" is not specified, default to fd 0, stdin.
   # An application of this is writing at a specified place in a file.
```

```
echo 1234567890 > File # Write string to "File".
                         # Open "File" and assign fd 3 to it.
exec 3<> File
read -n 4 <&3
                         # Read only 4 characters.
                         # Write a decimal point there.
echo -n \cdot > \&3
exec 3>&-
                          # Close fd 3.
cat File
                          # ==> 1234.67890
# Random access, by golly.
# Pipe.
# General purpose process and command chaining tool.
# Similar to ">", but more general in effect.
# Useful for chaining commands, scripts, files, and programs together.
cat *.txt | sort | uniq > result-file
# Sorts the output of all the .txt files and deletes duplicate lines,
# finally saves results to "result-file".
```

Multiple instances of input and output redirection and/or pipes can be combined in a single command line.

```
command < input-file > output-file

command1 | command2 | command3 > output-file

See Example 12-22 and Example A-10.
```

Multiple output streams may be redirected to one file.

```
ls -yz >> command.log 2>&1
# Capture result of illegal options "yz" to "ls" in file "command.log".
# Because stderr redirected to the file, any error messages will also be there.
```

## **Closing File Descriptors**

n < & -

Close input file descriptor n.

0 < & -, < & -

Close stdin.

n > & -

Close output file descriptor *n*.

1>&-, >&-

Close stdout.

Child processes inherit open file descriptors. This is why pipes work. To prevent an fd from being inherited, close it.

```
# Redirecting only stderr to a pipe.
```

For a more detailed introduction to I/O redirection see Appendix D.

# 16.1. Using exec

The **exec <filename** command redirects stdin to a file. From that point on, all stdin comes from that file, rather than its normal source (usually keyboard input). This provides a method of reading a file line by line and possibly parsing each line of input using <u>sed</u> and/or <u>awk</u>.

# Example 16-1. Redirecting stdin using exec

```
#!/bin/bash
# Redirecting stdin using 'exec'.
exec 6<&0
                  # Link file descriptor #6 with stdin.
exec < data-file # stdin replaced by file "data-file"
read al
                  # Reads first line of file "data-file".
read a2
                  # Reads second line of file "data-file."
echo
echo "Following lines read from file."
echo "-----"
echo $a1
echo $a2
echo; echo; echo
exec 0<&6 6<&-
# Now restore stdin from fd #6, where it had been saved,
\# and close fd \#6 ( 6<\&- ) to free it for other processes to use.
# <&6 6<&-
            also works.
echo -n "Enter data
read b1 # Now "read" functions as expected, reading from normal stdin.
echo "Input read from stdin."
echo "-----"
echo "b1 = $b1"
echo
exit 0
```

# 16.2. Redirecting Code Blocks

16.1. Using exec 212

Blocks of code, such as <u>while</u>, <u>until</u>, and <u>for</u> loops, even <u>if/then</u> test blocks can also incorporate redirection of stdin. Even a function may use this form of redirection (see <u>Example 23–7</u>). The < operator at the the end of the code block accomplishes this.

#### Example 16-2. Redirected while loop

```
#!/bin/bash
if [ -z "$1" ]
 Filename=names.data # Default, if no filename specified.
else
 Filename=$1
fi
# Filename=${1:-names.data}
# can replace the above test (parameter substitution).
count=0
echo
while [ "$name" != Smith ] # Why is variable $name in quotes?
                            # Reads from $Filename, rather than stdin.
 read name
 echo $name
 let "count += 1"
done <"$Filename"</pre>
                            # Redirects stdin to file $Filename.
# ^^^^^^
echo; echo "$count names read"; echo
# Note that in some older shell scripting languages,
# the redirected loop would run as a subshell.
# Therefore, $count would return 0, the initialized value outside the loop.
# Bash and ksh avoid starting a subshell whenever possible,
# so that this script, for example, runs correctly.
# Thanks to Heiner Steven for pointing this out.
exit 0
```

#### Example 16-3. Alternate form of redirected while loop

```
#!/bin/bash

# This is an alternate form of the preceding script.

# Suggested by Heiner Steven
# as a workaround in those situations when a redirect loop
# runs as a subshell, and therefore variables inside the loop
# do not keep their values upon loop termination.

if [ -z "$1" ]
then
   Filename=names.data  # Default, if no filename specified.
else
   Filename=$1
fi
```

16.1. Using exec 213

```
# Save stdin to file descriptor 3.
exec 3<&0
exec 0<"$Filename"
                       # Redirect standard input.
count=0
echo
while [ "$name" != Smith ]
                        # Reads from redirected stdin ($Filename).
 read name
 echo $name
 let "count += 1"
done <"$Filename"</pre>
                        # Loop reads from file $Filename.
# ^^^^^
exec 0<&3
                         # Restore old stdin.
exec 3<&-
                         # Close temporary fd 3.
echo; echo "$count names read"; echo
exit 0
```

### Example 16-4. Redirected until loop

```
#!/bin/bash
# Same as previous example, but with "until" loop.
if [ -z "$1" ]
then
 else
Filename=$1
fi
# while [ "$name" != Smith ]
until [ "$name" = Smith ]
                       # Change != to =.
ob
                        # Reads from $Filename, rather than stdin.
 read name
 echo $name
done <"$Filename"
                        # Redirects stdin to file $Filename.
   *****
# Same results as with "while" loop in previous example.
exit 0
```

# Example 16-5. Redirected for loop

```
#!/bin/bash

if [ -z "$1" ]
then
   Filename=names.data  # Default, if no filename specified.
else
   Filename=$1
fi

line_count=`wc $Filename | awk '{ print $1 }'` # Number of lines in target file.
```

16.1. Using exec 214

We can modify the previous example to also redirect the output of the loop.

### Example 16–6. Redirected *for* loop (both stdin and stdout redirected)

```
#!/bin/bash
if [ -z "$1" ]
then
 else
Filename=$1
fi
Savefile=$Filename.new  # Filename to save results in.
FinalName=Jonah  # Name to terminate "read" on.
line_count=`wc $Filename | awk '{ print $1 }'` # Number of lines in target file.
for name in `seq $line_count`
do
 read name
 echo "$name"
 if [ "$name" = "$FinalName" ]
  break
 fi
done < "$Filename" > "$Savefile" # Redirects stdin to file $Filename,
    *****
                                 and saves it to backup file.
exit 0
```

# Example 16-7. Redirected if/then test

```
#!/bin/bash

if [ -z "$1" ]
then
```

16.1. Using exec 215

Redirecting the stdout of a code block has the effect of saving its output to a file. See Example 4–2.

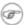

<u>Here documents</u> are a special case of redirected code blocks.

# 16.3. Applications

Clever use of I/O redirection permits parsing and stitching together snippets of command output (see Example 11–4). This permits generating report and log files.

#### Example 16–8. Logging events

```
#!/bin/bash
# logevents.sh, by Stephane Chazelas.
# Event logging to a file.
# Must be run as root (for write access in /var/log).
ROOT_UID=0
              # Only users with $UID 0 have root privileges.
E_NOTROOT=67 # Non-root exit error.
if [ "$UID" -ne "$ROOT_UID" ]
 echo "Must be root to run this script."
 exit $E_NOTROOT
fi
FD_DEBUG1=3
FD DEBUG2=4
FD_DEBUG3=5
# Uncomment one of the two lines below to activate script.
# LOG_EVENTS=1
```

16.3. Applications 216

```
# LOG_VARS=1
log() # Writes time and date to log file.
echo "$(date) $*" >&7
                       # This *appends* the date to the file.
                         # See below.
case $LOG_LEVEL in
*) exec 3> /dev/null 4> /dev/null 5> /dev/null;;
esac
FD_LOGVARS=6
if [[ $LOG_VARS ]]
then exec 6>> /var/log/vars.log
else exec 6> /dev/null
                                 # Bury output.
fi
FD_LOGEVENTS=7
if [[ $LOG_EVENTS ]]
then
 # then exec 7 >(exec gawk '{print strftime(), $0}' >> /var/log/event.log)
 # Above line will not work in Bash, version 2.04.
 exec 7>> /var/log/event.log # Append to "event.log".
 log
                                      # Write time and date.
else exec 7> /dev/null
                                     # Bury output.
fi
echo "DEBUG3: beginning" >&${FD_DEBUG3}
ls -1 >&5 2>&4
                                  # command1 >&5 2>&4
echo "Done"
                                        # command2
echo "sending mail" >&${FD_LOGEVENTS} # Writes "sending mail" to fd #7.
exit 0
```

16.3. Applications 217

# **Chapter 17. Here Documents**

A here document uses a special form of <u>I/O redirection</u> to feed a command script to an interactive program, such as <u>ftp</u>, <u>telnet</u>, or <u>ex</u>. Typically, the script consists of a command list to the program, delineated by a limit string. The special symbol << precedes the limit string. This has the effect of redirecting the output of a file into the program, similar to <u>interactive-program</u> < <u>command-file</u>, where <u>command-file</u> contains

```
command #1
command #2
...
```

The "here document" alternative looks like this:

```
#!/bin/bash
interactive-program <<LimitString
command #1
command #2
...
LimitString</pre>
```

Choose a limit string sufficiently unusual that it will not occur anywhere in the command list and confuse matters.

Note that *here documents* may sometimes be used to good effect with non–interactive utilities and commands.

#### Example 17–1. dummyfile: Creates a 2–line dummy file

```
#!/bin/bash
# Non-interactive use of 'vi' to edit a file.
# (Will not work with 'vim', for some reason.)
# Emulates 'sed'.
E_BADARGS=65
if [ -z "$1" ]
 echo "Usage: `basename $0` filename"
 exit $E_BADARGS
TARGETFILE=$1
# Insert 2 lines in file, then save.
#-----#
vi $TARGETFILE <<x23LimitStringx23
This is line 1 of the example file.
This is line 2 of the example file.
^[
ZZ
x23LimitStringx23
#-----# here document----#
```

```
# Note that ^[ above is a literal escape
# typed by Control-V Escape.
exit 0
```

The above script could just as effectively have been implemented with **ex**, rather than **vi**. Here documents containing a list of **ex** commands are common enough to form their own category, known as *ex scripts*.

# Example 17-2. broadcast: Sends message to everyone logged in

# Example 17-3. Multi-line message using cat

```
#!/bin/bash
# 'echo' is fine for printing single line messages,
# but somewhat problematic for for message blocks.
# A 'cat' here document overcomes this limitation.
cat <<End-of-message
This is line 1 of the message.
This is line 2 of the message.
This is line 3 of the message.
This is line 4 of the message.
This is the last line of the message.
End-of-message
exit 0
# Code below disabled, due to "exit 0" above.
# S.C. points out that the following also works.
This is line 1 of the message.
This is line 2 of the message.
This is line 3 of the message.
This is line 4 of the message.
This is the last line of the message.
```

```
# However, text may not include double quotes unless they are escaped.
```

The – option to mark a here document limit string (**<<-LimitString**) suppresses tabs (but not spaces) in the output. This may be useful in making a script more readable.

### Example 17-4. Multi-line message, with tabs suppressed

```
#!/bin/bash
# Same as previous example, but...
# The - option to a here document <<-
# suppresses tabs in the body of the document, but *not* spaces.
cat <<-ENDOFMESSAGE
       This is line 1 of the message.
       This is line 2 of the message.
       This is line 3 of the message.
       This is line 4 of the message.
        This is the last line of the message.
ENDOFMESSAGE
# The output of the script will be flush left.
# Leading tab in each line will not show.
# Above 5 lines of "message" prefaced by a tab, not spaces.
# Spaces not affected by
                         <<- .
exit 0
```

A here document supports parameter and command substitution. It is therefore possible to pass different parameters to the body of the here document, changing its output accordingly.

#### Example 17–5. Here document with parameter substitution

```
#!/bin/bash
# Another 'cat' here document, using parameter substitution.
                                          ./scriptname
# Try it with no command line parameters,
# Try it with one command line parameter, ./scriptname Mortimer
# Try it with one two-word quoted command line parameter,
                            ./scriptname "Mortimer Jones"
CMDLINEPARAM=1
                   # Expect at least command line parameter.
if [ $# -ge $CMDLINEPARAM ]
then
 NAME=$1
                  # If more than one command line param,
                  # then just take the first.
else
 NAME="John Doe" # Default, if no command line parameter.
RESPONDENT="the author of this fine script"
cat << Endofmessage
```

```
Hello, there, $NAME.

Greetings to you, $NAME, from $RESPONDENT.

# This comment shows up in the output (why?).

Endofmessage

# Note that the blank lines show up in the output.

# So does the "comment".
```

Quoting or escaping the "limit string" at the head of a here document disables parameter substitution within its body. This has very limited usefulness.

#### Example 17–6. Parameter substitution turned off

```
#!/bin/bash
# A 'cat' here document, but with parameter substitution disabled.

NAME="John Doe"
RESPONDENT="the author of this fine script"

cat <<'Endofmessage'

Hello, there, $NAME.
Greetings to you, $NAME, from $RESPONDENT.

Endofmessage

# No parameter substitution when the "limit string" is quoted or escaped.

# Either of the following at the head of the here document would have the same effect.

# cat <<"Endofmessage"
# cat <<\Endofmessage</pre>

exit 0
```

This is a useful script containing a here document with parameter substitution.

### Example 17–7. upload: Uploads a file pair to "Sunsite" incoming directory

```
#!/bin/bash
# upload.sh

# Upload file pair (Filename.lsm, Filename.tar.gz)
# to incoming directory at Sunsite (metalab.unc.edu).

E_ARGERROR=65

if [ -z "$1" ]
then
   echo "Usage: `basename $0` filename"
   exit $E_ARGERROR

fi

Filename=`basename $1` # Strips pathname out of file name.
```

```
Server="metalab.unc.edu"
Directory="/incoming/Linux"
# These need not be hard-coded into script,
# but may instead be changed to command line argument.
Password="your.e-mail.address" # Change above to suit.
ftp -n $Server <<End-Of-Session
# -n option disables auto-logon
user anonymous "$Password"
binary
bell
                    # Ring 'bell' after each file transfer
cd $Directory
put "$Filename.lsm"
put "$Filename.tar.qz"
bye
End-Of-Session
exit 0
```

It is possible to use: as a dummy command accepting output from a here document. This, in effect, creates an "anonymous" here document.

### Example 17-8. "Anonymous" Here Document

```
#!/bin/bash
: <<TESTVARIABLES
${HOSTNAME?}${USER?}${MAIL?} # Print error message if one of the variables not set.
TESTVARIABLES
exit 0</pre>
```

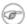

Here documents create temporary files, but these files are deleted after opening and are not accessible to any other process.

```
bash$ bash -c 'lsof -a -p $$ -d0' << EOF > EOF lsof 1213 bozo 0r REG 3,5 0 30386 /tmp/t1213-0-sh (deleted)
```

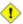

Some utilities will not work in a here document.

For those tasks too complex for a "here document", consider using the **expect** scripting language, which is specifically tailored for feeding input into interactive programs.

# **Chapter 18. Recess Time**

This bizarre little intermission gives the reader a chance to relax and maybe laugh a bit.

Fellow Linux user, greetings! You are reading something which will bring you luck and good fortune. Just e-mail a copy of this document to 10 of your friends. Before you make the copies, send a 100-line Bash script to the first person on the list given at the bottom of this letter. Then delete their name and add yours to the bottom of the list.

Don't break the chain! Make the copies within 48 hours. Wilfred P. of Brooklyn failed to send out his ten copies and woke the next morning to find his job description changed to "COBOL programmer." Howard L. of Newport News sent out his ten copies and within a month had enough hardware to build a 100-node Beowulf cluster dedicated to playing xbill. Amelia V. of Chicago laughed at this letter and broke the chain. Shortly thereafter, a fire broke out in her terminal and she now spends her days writing documentation for MS Windows.

Don't break the chain! Send out your ten copies today!

Courtesy 'NIX "fortune cookies", with some alterations and many apologies

# Part 4. Advanced Topics

#### Table of Contents

- 19. Regular Expressions
  - 19.1. A Brief Introduction to Regular Expressions
  - 19.2. Globbing
- 20. Subshells
- 21. Restricted Shells
- 22. Process Substitution
- 23. Functions
  - 23.1. Complex Functions and Function Complexities
  - 23.2. Local Variables and Recursion
- 24. Aliases
- 25. List Constructs
- 26. <u>Arrays</u>
- 27. *Files*
- 28. /dev and /proc

- 28.1. <u>/dev</u>
- 28.2. /proc
- 29. Of Zeros and Nulls
- 30. <u>Debugging</u>
- 31. Options
- 32. Gotchas
- 33. Scripting With Style
  - 33.1. <u>Unofficial Shell Scripting Stylesheet</u>
- 34. Miscellany
  - 34.1. Interactive and non-interactive shells and scripts
  - 34.2. Shell Wrappers
  - 34.3. <u>Tests and Comparisons: Alternatives</u>
  - 34.4. Optimizations
  - 34.5. <u>Assorted Tips</u>
  - *34.6. Oddities*
  - 34.7. Portability Issues
- 35. <u>Bash, version 2</u>

# **Chapter 19. Regular Expressions**

To fully utilize the power of shell scripting, you need to master Regular Expressions. Certain commands and utilities commonly used in scripts, such as <u>expr</u>, <u>sed</u> and <u>awk</u> interpret and use REs.

# 19.1. A Brief Introduction to Regular Expressions

An expression is a string of characters. Those characters that have an interpretation above and beyond their literal meaning are called *metacharacters*. A quote symbol, for example, may denote speech by a person, *ditto*, or a meta-meaning for the symbols that follow. Regular Expressions are sets of characters and/or metacharacters that UNIX endows with special features. [44]

The main uses for Regular Expressions (REs) are text searches and string manipulation. An RE *matches* a single character or a set of characters (a substring or an entire string).

• The asterisk \* matches any number of repeats of the character string or RE preceding it, *including* zero.

```
"1133*" matches 11 + one or more <math>3's + possibly other characters: <math>113, 1133, 11312, and so forth.
```

• The dot . matches any one character, except a newline. [45]

```
"13." matches 13 + at least one of any character (including a space): 1133, 11333, but not 13 (additional character missing).
```

- The caret ^ matches the beginning of a line, but sometimes, depending on context, negates the meaning of a set of characters in an RE.
- The dollar sign \$ at the end of an RE matches the end of a line.

"^\$" matches blank lines.

• Brackets [...] enclose a set of characters to match in a single RE.

```
"[xyz]" matches the characters x, y, \text{ or } z.
```

"[c-n]" matches any of the characters in the range c to n.

"[B-Pk-y]" matches any of the characters in the ranges B to P and k to y.

"[a-z0-9]" matches any lowercase letter or any digit.

"[^b-d]" matches all characters *except* those in the range b to d. This is an instance of ^ negating or inverting the meaning of the following RE (taking on a role similar to! in a different context).

Combined sequences of bracketed characters match common word patterns. "[Yy][Ee][Ss]" matches

• The backslash \<u>escapes</u> a special character, which means that character gets interpreted literally.

A "\\$" reverts back to its literal meaning of "\$", rather than its RE meaning of end-of-line. Likewise a "\\" has the literal meaning of "\".

- Extended REs. Used in egrep, awk, and Perl
- The question mark? matches zero or one of the previous RE. It is generally used for matching single characters.
- The plus + matches one or more of the previous RE. It serves a role similar to the \*, but does not match zero occurrences.

```
# GNU versions of sed and awk can use "+",
# but it needs to be escaped.

echo all1b | sed -ne '/al\+b/p'
echo all1b | grep 'al\+b'
echo all1b | gawk '/al+b/'
# All of above are equivalent.
# Thanks, S.C.
```

• Escaped "curly brackets" \{ \} indicate the number of occurrences of a preceding RE to match.

It is necessary to escape the curly brackets since they have only their literal character meaning otherwise. This usage is technically not part of the basic RE set.

" $[0-9]\setminus \{5\}$ " matches exactly five digits (characters in the range of 0 to 9).

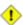

Curly brackets are not available as an RE in the "classic" version of <a href="mailto:awk">awk</a>. However, <a href="mailto:gawk">gawk</a> has the --re-interval option that permits them (without being escaped).

```
bash$ echo 2222 | gawk --re-interval '/2{3}/'
2222
```

- Parentheses () enclose groups of REs. They are especially useful with the following "|" operator.
- The | "or" RE operator matches any of a set of alternate characters.

```
bash$ egrep 're(a|e)d' misc.txt
People who read seem to be better informed than those who do not.
The clarinet produces sound by the vibration of its reed.
```

POSIX Character Classes. [:class:]

This is an alternate method of specifying a range of characters to match.

- [:alnum:] matches alphabetic or numeric characters. This is equivalent to [A-Za-z0-9].
- [:alpha:] matches alphabetic characters. This is equivalent to [A-Za-z].
- [:blank:] matches a space or a tab.
- [:cntrl:] matches control characters.
- [:digit:] matches (decimal) digits. This is equivalent to [0-9].
- [:graph:] (graphic printable characters). Matches characters in the range of ASCII 33 126. This is the same as [:print:], below, but excluding the space character.
- [:lower:] matches lowercase alphabetic characters. This is equivalent to [a-z].
- [:print:] (printable characters). Matches characters in the range of ASCII 32 126. This is the same as [:graph:], above, but adding the space character.
- [:space:] matches whitespace characters (space and horizontal tab).
- [:upper:] matches uppercase alphabetic characters. This is equivalent to [A-Z].
- [:xdigit:] matches hexadecimal digits. This is equivalent to [0-9A-Fa-f].

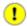

POSIX character classes generally require quoting or <u>double brackets</u> ([[ ]]).

```
bash$ grep [[:digit:]] test.file
abc=723
```

These character classes may even be used with globbing, to a limited extent.

```
bash$ ls -l ?[[:digit:]][[:digit:]]?
-rw-rw-r-- 1 bozo bozo 0 Aug 21 14:47 a33b
```

To see POSIX character classes used in scripts, refer to <u>Example 12–13</u> and <u>Example 12–14</u>.

<u>Sed</u>, <u>awk</u>, and <u>Perl</u>, used as filters in scripts, take REs as arguments when "sifting" or transforming files or I/O streams. See <u>Example A-7</u> and <u>Example A-12</u> for illustrations of this.

"Sed & Awk", by Dougherty and Robbins gives a very complete and lucid treatment of REs (see the *Bibliography*).

# 19.2. Globbing

Bash itself cannot recognize Regular Expressions. In scripts, commands and utilities, such as <u>sed</u> and <u>awk</u>, interpret RE's.

Bash does carry out filename expansion, a process known as "globbing", but this does *not* use the standard RE set. Instead, globbing recognizes and expands wildcards. Globbing interprets the standard wildcard characters, \* and ?, character lists in square brackets, and certain other special characters (such as ^ for negating the sense of a match). There are some important limitations on wildcard characters in globbing, however. Strings containing \* will not match filenames that start with a dot, as, for example, .bashrc. [46] Likewise, the ? has a different meaning in globbing than as part of an RE.

19.2. Globbing 227

```
bash$ ls -1
total 2
-rw-rw-r-- 1 bozo bozo 0 Aug 6 18:42 a.1

-rw-rw-r-- 1 bozo bozo 0 Aug 6 18:42 b.1

-rw-rw-r-- 1 bozo bozo 0 Aug 6 18:42 c.1

-rw-rw-r-- 1 bozo bozo 466 Aug 6 17:48 t2.sh

-rw-rw-r-- 1 bozo bozo 758 Jul 30 09:02 test1.txt
bash$ ls -1 t?.sh
-rw-rw-r-- 1 bozo bozo 466 Aug 6 17:48 t2.sh
bash$ ls -1 [ab]*
-rw-rw-r-- 1 bozo bozo 0 Aug 6 18:42 a.1
-rw-rw-r-- 1 bozo bozo 0 Aug 6 18:42 b.
                                              0 Aug 6 18:42 b.1
bash$ ls -1 [a-c]*
-rw-rw-r-- 1 bozo bozo 0 Aug 6 18:42 a.1
                                              0 Aug 6 18:42 b.1
 -rw-rw-r--
                 1 bozo bozo
 -rw-rw-r-- 1 bozo bozo
                                              0 Aug 6 18:42 c.1
bash$ ls -1 [^ab]*
-rw-rw-r-- 1 bozo bozo 0 Aug 6 18:42 c.1

-rw-rw-r-- 1 bozo bozo 466 Aug 6 17:48 t2.sh

-rw-rw-r-- 1 bozo bozo 758 Jul 30 09:02 test1.txt
-rw-rw-r-- 1 bozo bozo
bash$ ls -1 {b*,c*,*est*}
                                             0 Aug 6 18:42 b.1
0 Aug 6 18:42 c.1
-rw-rw-r-- 1 bozo bozo
 -rw-rw-r-- 1 bozo bozo 0 Aug 6 18:42 c.1
-rw-rw-r-- 1 bozo bozo 758 Jul 30 09:02 test1.txt
bash$ echo *
a.1 b.1 c.1 t2.sh test1.txt
bash$ echo t*
t2.sh test1.txt
```

Even an <u>echo</u> command performs wildcard expansion on filenames.

See also Example 10-4.

19.2. Globbing 228

# Chapter 20. Subshells

Running a shell script launches another instance of the command processor. Just as your commands are interpreted at the command line prompt, similarly does a script batch process a list of commands in a file. Each shell script running is, in effect, a subprocess of the <u>parent</u> shell, the one that gives you the prompt at the console or in an xterm window.

A shell script can also launch subprocesses. These *subshells* let the script do parallel processing, in effect executing multiple subtasks simultaneously.

#### **Command List in Parentheses**

```
(command1; command2; command3; ...)
```

A command list embedded between parentheses runs as a subshell.

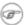

Variables in a subshell are *not* visible outside the block of code in the subshell. They are not accessible to the <u>parent process</u>, to the shell that launched the subshell. These are, in effect, <u>local variables</u>.

# Example 20-1. Variable scope in a subshell

```
#!/bin/bash
# subshell.sh
echo
outer_variable=Outer
inner_variable=Inner
echo "From subshell, \"inner_variable\" = $inner_variable"
echo "From subshell, \"outer\" = $outer_variable"
echo
if [ -z "$inner_variable" ]
 echo "inner_variable undefined in main body of shell"
 echo "inner_variable defined in main body of shell"
echo "From main body of shell, \"inner_variable\" = $inner_variable"
# $inner variable will show as uninitialized because
# variables defined in a subshell are "local variables".
echo
exit 0
```

See also Example 32–1.

+

Directory changes made in a subshell do not carry over to the parent shell.

#### Example 20–2. List User Profiles

A subshell may be used to set up a "dedicated environment" for a command group.

```
COMMAND1
COMMAND2
COMMAND3
(
    IFS=:
    PATH=/bin
    unset TERMINFO
    set -C
    shift 5
    COMMAND4
    COMMAND5
    exit 3 # Only exits the subshell.
)
# The parent shell has not been affected, and the environment is preserved.
COMMAND6
COMMAND7
```

One application of this is testing whether a variable is defined.

Another application is checking for a lock file:

```
if (set -C; : > lock_file) 2> /dev/null
```

```
then
  echo "Another user is already running that script."
  exit 65
fi
# Thanks, S.C.
```

Processes may execute in parallel within different subshells. This permits breaking a complex task into subcomponents processed concurrently.

#### Example 20–3. Running parallel processes in subshells

```
(cat list1 list2 list3 | sort | uniq > list123) &
  (cat list4 list5 list6 | sort | uniq > list456) &
  # Merges and sorts both sets of lists simultaneously.
  # Running in background ensures parallel execution.

#
  # Same effect as
  # cat list1 list2 list3 | sort | uniq > list123 &
  # cat list4 list5 list6 | sort | uniq > list456 &

wait  # Don't execute the next command until subshells finish.

diff list123 list456
```

Redirecting I/O to a subshell uses the "|" pipe operator, as in ls -al | (command).

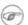

A command block between *curly braces* does *not* launch a subshell.

{ command1; command2; command3; ... }

# **Chapter 21. Restricted Shells**

#### Disabled commands in restricted shells

Running a script or portion of a script in *restricted* mode disables certain commands that would otherwise be available. This is a security measure intended to limit the privileges of the script user and to minimize possible damage from running the script.

Using cd to change the working directory.

Changing the values of the \$PATH, \$SHELL, \$BASH\_ENV, or \$ENV environmental variables.

Reading or changing the \$SHELLOPTS, shell environmental options.

Output redirection.

Invoking commands containing one or more /'s.

Invoking *exec* to substitute a different process for the shell.

Various other commands that would enable monkeying with or attempting to subvert the script for an unintended purpose.

Getting out of restricted mode within the script.

# Example 21–1. Running a script in restricted mode

```
#!/bin/bash
# Starting the script with "#!/bin/bash -r"
# runs entire script in restricted mode.
echo
echo "Changing directory."
cd /usr/local
echo "Now in `pwd`"
echo "Coming back home."
echo "Now in `pwd`"
echo
# Everything up to here in normal, unrestricted mode.
set -r
# set --restricted has same effect.
echo "==> Now in restricted mode. <=="
echo
echo
echo "Attempting directory change in restricted mode."
echo "Still in `pwd`"
```

```
echo
echo

echo "\$SHELL = $SHELL"
echo "Attempting to change shell in restricted mode."

SHELL="/bin/ash"
echo
echo "\$SHELL= $SHELL"

echo
echo "Attempting to redirect output in restricted mode."

ls -l /usr/bin > bin.files

ls -l bin.files  # Try to list attempted file creation effort.

echo
exit 0
```

# **Chapter 22. Process Substitution**

*Process* substitution is the counterpart to <u>command substitution</u>. Command substitution sets a variable to the result of a command, as in <u>dir\_contents=`ls -al`</u> or <u>xref=\$( grep word datafile)</u>. Process substitution feeds the output of a process to another process (in other words, it sends the results of a command to another command).

#### **Command substitution template**

command within parentheses

#### >(command)

#### <(command)

These initiate process substitution. This uses /dev/fd/<n> files to send the results of the process within parentheses to another process. [47]

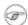

There is *no* space between the "<" or ">" and the parentheses. Space there would give an error message.

```
bash$ echo >(true)
/dev/fd/63
bash$ echo <(true)
/dev/fd/63</pre>
```

Bash creates a pipe with two <u>file descriptors</u>, --fIn and fOut--. The stdin of <u>true</u> connects to fOut (dup2(fOut, 0)), then Bash passes a /dev/fd/fIn argument to **echo**. On systems lacking /dev/fd/<n> files, Bash may use temporary files. (Thanks, S.C.)

```
cat < (ls -l)
# Same as
             ls -l | cat
sort -k 9 <(ls -l /bin) <(ls -l /usr/bin) <(ls -l /usr/X11R6/bin)
# Lists all the files in the 3 main 'bin' directories, and sorts by filename.
# Note that three (count 'em) distinct commands are fed to 'sort'.
diff <(command1) <(command2)</pre>
                               # Gives difference in command output.
tar cf >(bzip2 -c > file.tar.bz2) dir
# Calls "tar cf /dev/fd/?? dir", and "bzip2 -c > file.tar.bz2".
# Because of the /dev/fd/<n> system feature,
# the pipe between both commands does not need to be named.
# This can be emulated.
bzip2 -c < pipe > file.tar.bz2&
tar cf pipe dir
rm pipe
```

```
# or
exec 3>&1
tar cf /dev/fd/4 dir 4>&1 >&3 3>&- | bzip2 -c > file.tar.bz2 3>&-
exec 3>&-
# Thanks, S.C.
```

A reader of this document sent in the following interesting example of process substitution.

```
# Script fragment taken from SuSE distribution:
while read des what mask iface; do
# Some commands ...
done < <(route -n)
# To test it, let's make it do something.
while read des what mask iface; do
 echo $des $what $mask $iface
done < <(route -n)</pre>
# Output:
# Kernel IP routing table
# Destination Gateway Genmask Flags Metric Ref Use Iface
# 127.0.0.0 0.0.0.0 255.0.0.0 U 0 0 1o
# As S.C. points out, an easier-to-understand equivalent is:
route -n
  while read des what mask iface; do  # Variables set from output of pipe.
   echo $des $what $mask $iface
 done # Same output as above.
```

# **Chapter 23. Functions**

Like "real" programming languages, Bash has functions, though in a somewhat limited implementation. A function is a subroutine, a <u>code\_block</u> that implements a set of operations, a "black box" that performs a specified task. Wherever there is repetitive code, when a task repeats with only slight variations, then consider using a function.

```
function function_name {
  command...
}

or

function_name() {
  command...
}
```

This second form will cheer the hearts of C programmers (and is more portable).

As in C, the function's opening bracket may optionally appear on the second line.

```
function_name()
{
command...
}
```

Functions are called, *triggered*, simply by invoking their names.

# Example 23–1. Simple function

```
#!/bin/bash

funky ()
{
   echo "This is a funky function."
   echo "Now exiting funky function."
} # Function declaration must precede call.

# Now, call the function.

funky
exit 0
```

The function definition must precede the first call to it. There is no method of "declaring" the function, as, for example, in C.

```
# f1
# Will give an error message, since function "f1" not yet defined.
# However...
```

```
f1 ()
{
  echo "Calling function \"f2\" from within function \"f1\"."
  f2
}

f2 ()
{
  echo "Function \"f2\"."
}

f1 # Function "f2" is not actually called until this point,
    # although it is referenced before its definition.
  # This is permissable.

# Thanks, S.C.
```

It is even possible to nest a function within another function, although this is not very useful.

```
f1 ()
{
    f2 () # nested
    {
        echo "Function \"f2\", inside \"f1\"."
    }
}
# f2
# Gives an error message.

f1 # Does nothing, since calling "f1" does not automatically call "f2".
f2 # Now, it's all right to call "f2",
        # since its definition has been made visible by calling "f1".
# Thanks, S.C.
```

Function declarations can appear in unlikely places, even where a command would otherwise go.

```
ls -1 | foo() { echo "foo"; } # Permissable, but useless.

if [ "$USER" = bozo ]
then
   bozo_greet () # Function definition embedded in an if/then construct.
{
   echo "Hello, Bozo."
}
fi

bozo_greet # Works only for Bozo, and other users get an error.

# Something like this might be useful in some contexts.
NO_EXIT=1 # Will enable function definition below.
```

```
[[ $NO_EXIT -eq 1 ]] && exit() { true; } # Function definition in an "and-list".
# If $NO_EXIT is 1, declares "exit ()".
# This disables the "exit" builtin by aliasing it to "true".
exit # Invokes "exit ()" function, not "exit" builtin.
# Thanks, S.C.
```

# 23.1. Complex Functions and Function Complexities

Functions may process arguments passed to them and return an exit status to the script for further processing.

```
function_name $arg1 $arg2
```

The function refers to the passed arguments by position (as if they were <u>positional parameters</u>), that is, \$1, \$2, and so forth.

#### Example 23-2. Function Taking Parameters

```
#!/bin/bash
func2 () {
  if [ -z "$1" ]
                                     # Checks if parameter #1 is zero length.
   then
     echo "-Parameter #1 is zero length.-" # Also if no parameter is passed.
     echo "-Param #1 is \"$1\".-"
   fi
   if [ "$2" ]
     echo "-Parameter #2 is \"$2\".-"
  return 0
echo
echo "Nothing passed."
func2
                               # Called with no params
echo
echo "Zero-length parameter passed."
func2 ""
                               # Called with zero-length param
echo
echo "Null parameter passed."
func2 "$uninitialized_param" # Called with uninitialized param
echo
echo "One parameter passed."
func2 first
              # Called with one param
echo
```

```
echo "Two parameters passed."

func2 first second  # Called with two params
echo

echo "\"\" \"second\" passed."

func2 "" second  # Called with zero-length first parameter
echo  # and ASCII string as a second one.

exit 0
```

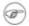

In contrast to certain other programming languages, shell scripts normally pass only value parameters to functions. [48] Variable names (which are actually pointers), if passed as parameters to functions, will be treated as string literals and cannot be dereferenced. *Functions interpret their arguments literally*.

#### **Exit and Return**

#### exit status

Functions return a value, called an *exit status*. The exit status may be explicitly specified by a **return** statement, otherwise it is the exit status of the last command in the function (0 if successful, and a non–zero error code if not). This <u>exit status</u> may be used in the script by referencing it as <u>\$?</u>. This mechanism effectively permits script functions to have a "return value" similar to C functions.

#### return

Terminates a function. A **return** command [49] optionally takes an *integer* argument, which is returned to the calling script as the "exit status" of the function, and this exit status is assigned to the variable \$?.

#### Example 23–3. Maximum of two numbers

```
return $1
  else
   return $2
 fi
fi
max2 33 34
return_val=$?
if [ "$return_val" -eq $E_PARAM_ERR ]
  echo "Need to pass two parameters to the function."
elif [ "$return_val" -eq $EQUAL ]
  then
    echo "The two numbers are equal."
else
    echo "The larger of the two numbers is $return_val."
fi
exit 0
# Exercise for the reader (easy):
# Convert this to an interactive script,
# that is, have the script ask for input (two numbers).
```

(i)

For a function to return a string or array, use a dedicated variable.

```
count_lines_in_etc_passwd()
{
   [[ -r /etc/passwd ]] && REPLY=$(echo $(wc -l < /etc/passwd))
   # If /etc/passwd is readable, set REPLY to line count.
   # Returns both a parameter value and status information.
}

if count_lines_in_etc_passwd
then
   echo "There are $REPLY lines in /etc/passwd."
else
   echo "Cannot count lines in /etc/passwd."
fi
# Thanks, S.C.</pre>
```

# Example 23–4. Converting numbers to Roman numerals

```
#!/bin/bash

# Arabic number to Roman numeral conversion

# Range: 0 - 200

# It's crude, but it works.

# Extending the range and otherwise improving the script

# is left as an exercise for the reader.

# Usage: roman number-to-convert

LIMIT=200
```

```
E_ARG_ERR=65
E_OUT_OF_RANGE=66
if [ -z "$1" ]
then
 echo "Usage: `basename $0` number-to-convert"
 exit $E_ARG_ERR
fi
num=$1
if [ "$num" -gt $LIMIT ]
 echo "Out of range!"
 exit $E_OUT_OF_RANGE
fi
to_roman () # Must declare function before first call to it.
number=$1
factor=$2
rchar=$3
let "remainder = number - factor"
while [ "$remainder" -ge 0 ]
 echo -n $rchar
 let "number -= factor"
 let "remainder = number - factor"
done
return $number
      # Exercise for the reader:
      # Explain how this function works.
      # Hint: division by successive subtraction.
to_roman $num 100 C
num=$?
to_roman $num 90 LXXXX
num=$?
to_roman $num 50 L
num=$?
to_roman $num 40 XL
num=$?
to_roman $num 10 X
num=$?
to_roman $num 9 IX
num=$?
to_roman $num 5 V
num=$?
to_roman $num 4 IV
num=$?
to_roman $num 1 I
echo
exit 0
```

See also Example 10–26.

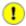

The largest positive integer a function can return is 256. The **return** command is closely tied to the concept of <u>exit status</u>, which accounts for this particular limitation. Fortunately, there are workarounds for those situations requiring a large integer return value from a function.

# Example 23-5. Testing large return values in a function

```
#!/bin/bash
# return-test.sh
# The largest positive value a function can return is 256.
return_test () # Returns whatever passed to it.
 return $1
return_test 27 # o.k.
echo $?
                    # Returns 27.
return_test 256  # Still o.k.
echo $?
                   # Returns 256.
return_test 257 # Error!
echo $?
                   # Returns 1 (return code for miscellaneous error).
return_test -151896  # However, large negative numbers work.
                  # Returns -151896.
echo $?
exit 0
```

As we have seen, a function can return a large negative value. This also permits returning large positive integer, using a bit of trickery.

# Example 23-6. Comparing two large integers

```
return $EQUAL
else
 if [ "$1" -gt "$2" ]
   retval=$1
 else
   retval=$2
  fi
fi
# This is a workaround to enable returning a large integer
# from this function.
if [ "$retval" -gt "$MAXRETVAL" ] # If out of range,
then
                                   # then
 let "retval = (( 0 - $retval ))" # adjust to a negative value.
  \# (( 0 - \$VALUE )) changes the sign of VALUE.
fi
# Large *negative* return values permitted, fortunately.
return $retval
max2 33001 33997
return_val=$?
if [ "$return_val" -lt 0 ] # If "adjusted" negative number,
                                          # then
 let "return_val = (( 0 - $return_val ))" # renormalize to positive.
                                         # "Absolute value" of $return_val.
if [ "$return_val" -eq "$E_NPARAM_ERR" ]
                   # Parameter error "flag" gets sign changed, too.
 echo "Error: Too few parameters."
elif [ "$return_val" -eq "$EQUAL" ]
   echo "The two numbers are equal."
   echo "The larger of the two numbers is $return_val."
fi
exit 0
```

See also Example A-6.

**Exercise for the reader:** Using what we have just learned, extend the previous Roman numerals example to accept arbitrarily large input.

#### Redirection

Redirecting the stdin of a function

A function is essentially a <u>code block</u>, which means its stdin can be redirected (as in <u>Example 4–1</u>).

### Example 23-7. Real name from username

```
#!/bin/bash
# From username, gets "real name" from /etc/passwd.
ARGCOUNT=1 # Expect one arg.
E_WRONGARGS=65
file=/etc/passwd
pattern=$1
if [ $# -ne "$ARGCOUNT" ]
 echo "Usage: `basename $0` USERNAME"
  exit $E_WRONGARGS
file_excerpt () # Scan file for pattern, the print relevant portion of line.
while read line # while does not necessarily need "[ condition]"
 echo "$line" | grep $1 | awk -F":" '{ print $5 }' # Have awk use ":" delimiter.
done
} <$file # Redirect into function's stdin.</pre>
file_excerpt $pattern
# Yes, this entire script could be reduced to
       grep PATTERN /etc/passwd | awk -F":" '{ print $5 }'
# or
      awk -F: '/PATTERN/ {print $5}'
# or
        awk -F: '($1 == "username") { print $5 }' # real name from username
# However, it might not be as instructive.
exit 0
```

There is an alternative, and perhaps less confusing method of redirecting a function's stdin. This involves redirecting the stdin to an embedded bracketed code block within the function.

```
echo $*
} | tr a b
}

Function () # This doesn't work.
{
  echo $*
} | tr a b # A nested code block is mandatory here.

# Thanks, S.C.
```

# 23.2. Local Variables and Recursion

Local variables make recursion possible.

local variables

A variable declared as *local* is one that is visible only within the <u>block of code</u> in which it appears. It has local "scope". In a function, a *local variable* has meaning only within that function block.

#### Example 23–8. Local variable visibility

```
#!/bin/bash

func ()
{
   local a=23
   echo
   echo "a in function = $a"
   echo
}

func

# Now, see if local 'a' exists outside function.

echo "a outside function = $a" # Nope, 'a' not visible globally.
echo
exit 0
```

Local variables permit recursion, <u>[50]</u> but this practice generally involves much computational overhead and is definitely *not* recommended in a shell script. <u>[51]</u>

#### Example 23–9. Recursion, using a local variable

```
#!/bin/bash

# factorial
# -----
```

```
# Does bash permit recursion?
# Well, yes, but...
# You gotta have rocks in your head to try it.
MAX ARG=5
E_WRONG_ARGS=65
E_RANGE_ERR=66
if [ -z "$1" ]
then
 echo "Usage: `basename $0` number"
 exit $E WRONG ARGS
if [ "$1" -gt $MAX_ARG ]
then
 echo "Out of range (5 is maximum)."
 # Let's get real now.
 # If you want greater range than this,
 # rewrite it in a real programming language.
 exit $E_RANGE_ERR
fi
fact ()
 local number=$1
 # Variable "number" must be declared as local,
  # otherwise this doesn't work.
  if [ "$number" -eq 0 ]
  then
   factorial=1 # Factorial of 0 = 1.
  else
   let "decrnum = number - 1"
   fact $decrnum # Recursive function call.
    let "factorial = $number * $?"
  fi
 return $factorial
fact $1
echo "Factorial of $1 is $?."
exit 0
```

See also Example A-11 for an example of recursion in a script. Be aware that recursion is resource—intensive and executes slowly, and is therefore generally not appropriate to use in a script.

# **Chapter 24. Aliases**

A Bash *alias* is essentially nothing more than a keyboard shortcut, an abbreviation, a means of avoiding typing a long command sequence. If, for example, we include **alias lm="ls-l|more"** in the <u>~/.bashrc file</u>, then each **lm** typed at the command line will automatically be replaced by a **ls-l|more**. This can save a great deal of typing at the command line and avoid having to remember complex combinations of commands and options. Setting **alias rm="rm-i"** (interactive mode delete) may save a good deal of grief, since it can prevent inadvertently losing important files.

In a script, aliases have very limited usefulness. It would be quite nice if aliases could assume some of the functionality of the C preprocessor, such as macro expansion, but unfortunately Bash does not expand arguments within the alias body. [52] Moreover, a script fails to expand an alias itself within "compound constructs", such as if/then statements, loops, and functions. An added limitation is that an alias will not expand recursively. Almost invariably, whatever we would like an alias to do could be accomplished much more effectively with a function.

### Example 24–1. Aliases within a script

```
#!/bin/bash
# May need to be invoked with #!/bin/bash2 on older systems.
shopt -s expand aliases
# Must set this option, else script will not expand aliases.
# First, some fun.
alias Jesse_James='echo "\"Alias Jesse James\" was a 1959 comedy starring Bob Hope."'
Jesse_James
echo; echo; echo;
alias ll="ls -l"
# May use either single (') or double (") quotes to define an alias.
echo "Trying aliased \"ll\":"
ll /usr/X11R6/bin/mk* #* Alias works.
echo
directory=/usr/X11R6/bin/
prefix=mk* # See if wild-card causes problems.
echo "Variables \"directory\" + \"prefix\" = $directory$prefix"
alias lll="ls -l $directory$prefix"
echo "Trying aliased \"lll\":"
           # Long listing of all files in /usr/X11R6/bin stating with mk.
# Alias handles concatenated variables, including wild-card o.k.
TRUE=1
```

Chapter 24. Aliases 247

```
echo
if [ TRUE ]
then
 alias rr="ls -l"
 echo "Trying aliased \"rr\" within if/then statement:"
 rr /usr/X11R6/bin/mk* #* Error message results!
  # Aliases not expanded within compound statements.
 echo "However, previously expanded alias still recognized:"
 11 /usr/X11R6/bin/mk*
fi
echo
count=0
while [ $count -1t 3 ]
 alias rrr="ls -l"
 echo "Trying aliased \"rrr\" within \"while\" loop:"
 rrr /usr/X11R6/bin/mk*  #* Alias will not expand here either.
 let count+=1
done
echo; echo
alias xyz="cat $1"  # Try a positional parameter in an alias.
                    # If you invoke the script with a filename as a parameter.
xyz
# This seems to work,
#+ although the Bash documentation suggests that it shouldn't.
exit 0
```

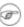

The **unalias** command removes a previously set *alias*.

#### Example 24–2. unalias: Setting and unsetting an alias

```
#!/bin/bash
shopt -s expand_aliases # Enables alias expansion.
alias llm='ls -al | more'
11m
echo
unalias 11m
                        # Unset alias.
# Error message results, since 'llm' no longer recognized.
exit 0
bash$ ./unalias.sh
total 6
drwxrwxr-x
             2 bozo
                                    3072 Feb 6 14:04 .
                        bozo
                                     2048 Feb 6 14:04 ...
drwxr-xr-x
            40 bozo
                        bozo
                                     199 Feb 6 14:04 unalias.sh
-rwxr-xr-x
             1 bozo
                        bozo
./unalias.sh: llm: command not found
```

Chapter 24. Aliases 248

Chapter 24. Aliases 249

## **Chapter 25. List Constructs**

The "and list" and "or list" constructs provide a means of processing a number of commands consecutively. These can effectively replace complex nested **if/then** or even **case** statements.

#### **Chaining together commands**

and list

```
command-1 && command-2 && command-3 && ... command-n
```

Each command executes in turn provided that the previous command has given a return value of true (zero). At the first false (non-zero) return, the command chain terminates (the first command returning false is the last one to execute).

### Example 25-1. Using an "and list" to test for command-line arguments

```
#!/bin/bash
# "and list"
if [ ! -z "\$1" ] \&\& echo "Argument #1 = $1" && [ ! -z "\$2" ] \&\& echo "Argument #2 = $2"
  echo "At least 2 arguments passed to script."
  # All the chained commands return true.
 echo "Less than 2 arguments passed to script."
 # At least one of the chained commands returns false.
# Note that "if [ ! -z $1 ]" works, but its supposed equivalent,
# if [ -n $1 ] does not. However, quoting fixes this.
# if [ -n "$1" ] works. Careful!
# It is best to always quote tested variables.
# This accomplishes the same thing, using "pure" if/then statements.
if [ ! -z "$1" ]
then
 echo "Argument #1 = $1"
fi
if [ ! -z "$2" ]
 echo "Argument #2 = $2"
 echo "At least 2 arguments passed to script."
else
 echo "Less than 2 arguments passed to script."
# It's longer and less elegant than using an "and list".
exit 0
```

### Example 25-2. Another command-line arg test using an "and list"

```
#!/bin/bash

ARGS=1  # Number of arguments expected.
```

```
E_BADARGS=65  # Exit value if incorrect number of args passed.

test $# -ne $ARGS && echo "Usage: `basename $0` $ARGS argument(s)" && exit $E_BADARGS # If condition-1 true (wrong number of args passed to script), # then the rest of the line executes, and script terminates.

# Line below executes only if the above test fails.
echo "Correct number of arguments passed to this script."

exit 0

# To check exit value, do a "echo $?" after script termination.
```

or list

```
command-1 || command-2 || command-3 || ... command-n
```

Each command executes in turn for as long as the previous command returns false. At the first true return, the command chain terminates (the first command returning true is the last one to execute). This is obviously the inverse of the "and list".

## Example 25-3. Using "or lists" in combination with an "and list"

```
#!/bin/bash
# "Delete", not-so-cunning file deletion utility.
# Usage: delete filename
E_BADARGS=65
if [ -z "$1" ]
 echo "Usage: `basename $0` filename"
 exit $E_BADARGS
file=$1 # Set filename.
[ ! -f "$1" ] && echo "File \"$1\" not found. \
Cowardly refusing to delete a nonexistent file."
# AND LIST, to give error message if file not present.
# Note echo message continued on to a second line with an escape.
[ ! -f "$1" ] || (rm -f $1; echo "File \"$file\" deleted.")
# OR LIST, to delete file if present.
# ( command1 ; command2 ) is, in effect, an AND LIST variant.
# Note logic inversion above.
# AND LIST executes on true, OR LIST on false.
exit 0
```

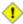

If the first command in an "or list" returns true, it will execute.

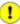

The <u>exit status</u> of an **and list** or an **or list** is the exit status of the last command executed.

Clever combinations of "and" and "or" lists are possible, but the logic may easily become convoluted and require extensive debugging.

```
false && true || echo false  # false

# Same result as
( false && true ) || echo false  # false
# But *not*
false && ( true || echo false )  # (nothing echoed)

# Note left-to-right grouping and evaluation of statements,
# since the logic operators "&&" and "||" have equal precedence.

# It's best to avoid such complexities, unless you know what you're doing.
# Thanks, S.C.
```

See Example A-6 for an illustration of using an and / or list to test variables.

## Chapter 26. Arrays

Newer versions of **bash** support one-dimensional arrays. Arrays may be declared with the **variable**[xx] notation or explicitly by a **declare** -a **variable** statement. To dereference (find the contents of) an array variable, use *curly bracket* notation, that is, \${variable[xx]}.

#### Example 26-1. Simple array usage

```
#!/bin/bash
area[11]=23
area[13]=37
area[51]=UFOs
# Array members need not be consecutive or contiguous.
# Some members of the array can be left uninitialized.
# Gaps in the array are o.k.
echo -n "area[11] = "
echo ${area[11]} # {curly brackets} needed
echo -n "area[13] = "
echo ${area[13]}
echo "Contents of area[51] are ${area[51]}."
# Contents of uninitialized array variable print blank.
echo -n "area[43] = "
echo ${area[43]}
echo "(area[43] unassigned)"
echo
# Sum of two array variables assigned to third
area[5]=`expr ${area[11]} + ${area[13]}`
echo "area[5] = area[11] + area[13]"
echo -n "area[5] = "
echo ${area[5]}
area[6]=`expr ${area[11]} + ${area[51]}`
echo "area[6] = area[11] + area[51]"
echo -n "area[6] = "
echo ${area[6]}
# This fails because adding an integer to a string is not permitted.
echo; echo; echo
# Another array, "area2".
# Another way of assigning array variables...
# array_name=( XXX YYY ZZZ ... )
area2=( zero one two three four )
```

```
echo -n "area2[0] = "
echo ${area2[0]}
# Aha, zero-based indexing (first element of array is [0], not [1]).
echo -n "area2[1] = "
echo ${area2[1]} # [1] is second element of array.
echo; echo; echo
# Yet another array, "area3".
# Yet another way of assigning array variables...
# array_name=([xx]=XXX [yy]=YYY ...)
area3=([17]=seventeen [24]=twenty-four)
echo -n "area3[17] = "
echo ${area3[17]}
echo -n "area3[24] = "
echo ${area3[24]}
# -----
exit 0
```

Arrays variables have a syntax all their own, and even standard Bash commands and operators have special options adapted for array use.

```
array=( zero one two three four five )

echo ${array[0]}  # zero
echo ${array:0}  # zero
echo ${array:1}  # ero
echo ${array:1}  # ero
# Parameter expansion of first element,
#+ starting at position #1 (2nd character).

echo ${#array}  # 4
# Length of first element of array.
```

In an array context, some Bash <u>builtins</u> have a slightly altered meaning. For example, <u>unset</u> deletes array elements, or even an entire array.

#### Example 26–2. Some special properties of arrays

```
#!/bin/bash

declare -a colors
# Permits declaring an array without specifying its size.

echo "Enter your favorite colors (separated from each other by a space)."

read -a colors # Enter at least 3 colors to demonstrate features below.
# Special option to 'read' command,
#+ allowing assignment of elements in an array.

echo
```

```
element_count=${#colors[@]}
# Special syntax to extract number of elements in array.
     element_count=${#colors[*]} works also.
# The "@" variable allows word splitting within quotes
#+ (extracts variables separated by whitespace).
index=0
while [ "$index" -lt "$element_count" ]
do # List all the elements in the array.
 echo ${colors[$index]}
 let "index = $index + 1"
done
# Each array element listed on a separate line.
# If this is not desired, use echo -n "${colors[$index]} "
# Doing it with a "for" loop instead:
  for i in "${colors[@]}"
   do
     echo "$i"
  done
# (Thanks, S.C.)
echo
# Again, list all the elements in the array, but using a more elegant method.
 echo ${colors[@]} # echo ${colors[*]} also works.
echo
# The "unset" command deletes elements of an array, or entire array.
unset colors[1]
                         # Remove 2nd element of array.
                            # Same effect as colors[1]=
echo ${colors[@]}
                            # List array again, missing 2nd element.
unset colors
                            # Delete entire array.
                            # unset colors[*] and
                            #+ unset colors[@] also work.
echo; echo -n "Colors gone."
echo ${colors[@]}
                           # List array again, now empty.
exit 0
```

As seen in the previous example, either \$\{\array\_name[@]\}\ or \$\{\array\_name[\*]\}\ refers to \ all\ the elements of the array. Similarly, to get a count of the number of elements in an array, use either \$\{\array\_name[@]\}\ or \$\{\array\_name[\*]\}\. \$\{\array\_name\}\ is the length (number of characters) of \$\{\array\_name[0]\}\, the first element of the array.

## Example 26–3. Of empty arrays and empty elements

```
#!/bin/bash
# empty-array.sh

# An empty array is not the same as an array with empty elements.

array0=( first second third )
array1=( '' )  # "array1" has one empty element.
```

```
array2=( )
               # No elements... "array2" is empty.
echo
echo "Elements in array0: ${array0[@]}"
echo "Elements in array1: ${array1[@]}"
echo "Elements in array2: ${array2[@]}"
echo
echo "Length of first element in array0 = ${#array0}"
echo "Length of first element in array1 = ${#array1}"
echo "Length of first element in array2 = ${#array2}"
echo
echo "Number of elements in array0 = ${#array0[*]}" # 3
echo "Number of elements in array1 = ${#array1[*]}" # 1
                                                         (surprise!)
echo "Number of elements in array2 = ${#array2[*]}" # 0
echo
exit 0 # Thanks, S.C.
```

The relationship of **\${array\_name[@]}** and **\${array\_name[\*]}** is analogous to that between <u>\$@ and \$\*</u>. This powerful array notation has a number of uses.

```
# Copying an array.
array2=( "${array1[@]}" )

# Adding an element to an array.
array=( "${array[@]}" "new element" )
# or
array[${#array[*]}]="new element"

# Thanks, S.C.
```

\_\_\_

Arrays permit deploying old familiar algorithms as shell scripts. Whether this is necessarily a good idea is left to the reader to decide.

#### Example 26–4. An old friend: The Bubble Sort

```
#!/bin/bash
# bubble.sh: Bubble sort, of sorts.

# Recall the algorithm for a bubble sort. In this particular version...

# With each successive pass through the array to be sorted,
# compare two adjacent elements, and swap them if out of order.
# At the end of the first pass, the "heaviest" element has sunk to bottom.
# At the end of the second pass, the next "heaviest" one has sunk next to bottom.
# And so forth.
# This means that each successive pass needs to traverse less of the array.
# You will therefore notice a speeding up in the printing of the later passes.

exchange()
{
# Swaps two members of the array.
local temp=${Countries[$1]} # Temporary storage for element getting swapped out.
```

```
Countries[$1]=${Countries[$2]}
  Countries[$2]=$temp
  return
declare -a Countries # Declare array, optional here since it's initialized below.
Countries=(Netherlands Ukraine Zaire Turkey Russia Yemen Syria Brazil Argentina Nicaragua Japan M
# Couldn't think of one starting with X (darn!).
clear
                           # Clear the screen to start with.
echo "0: ${Countries[*]}" # List entire array at pass 0.
number_of_elements=${#Countries[@]}
let "comparisons = $number_of_elements - 1"
count=1 # Pass number.
while [ "$comparisons" -gt 0 ]
                                       # Beginning of outer loop
  index=0 # Reset index to start of array after each pass.
  while [ "$index" -lt "$comparisons" ] # Beginning of inner loop
    if [ ${Countries[$index]} \> ${Countries[`expr $index + 1`]} ]
    # If out of order...
    # Recalling that \> is ASCII comparison operator.
    # if [[ ${Countries[$index]} > ${Countries[`expr $index + 1`]} ]]
    # also works.
    then
      exchange $index `expr $index + 1` # Swap.
    fi
    let "index += 1"
  done # End of inner loop
let "comparisons -= 1" # Since "heaviest" element bubbles to bottom,
                       # we need do one less comparison each pass.
echo
echo "$count: ${Countries[@]}" # Print resultant array at end of each pass.
let "count += 1"
                                # Increment pass count.
done
                                # End of outer loop
# All done.
exit 0
```

\_\_\_

Arrays enable implementing a shell script version of the *Sieve of Erastosthenes*. Of course, a resource—intensive application of this nature should really be written in a compiled language, such as C. It runs excruciatingly slowly as a script.

#### Example 26-5. Complex array application: Sieve of Erastosthenes

```
#!/bin/bash
# sieve.sh
# Sieve of Erastosthenes
# Ancient algorithm for finding prime numbers.
# This runs a couple of orders of magnitude
# slower than the equivalent C program.
LOWER_LIMIT=1
                    # Starting with 1.
UPPER_LIMIT=1000
                   # Up to 1000.
# (You may set this higher... if you have time on your hands.)
PRIME=1
NON_PRIME=0
let SPLIT=UPPER_LIMIT/2
# Optimization:
# Need to test numbers only halfway to upper limit.
declare -a Primes
# Primes[] is an array.
initialize ()
# Initialize the array.
i=$LOWER_LIMIT
until [ "$i" -gt "$UPPER_LIMIT" ]
  Primes[i]=$PRIME
 let "i += 1"
# Assume all array members quilty (prime)
# until proven innocent.
print_primes ()
# Print out the members of the Primes[] array tagged as prime.
i=$LOWER_LIMIT
until [ "$i" -gt "$UPPER_LIMIT" ]
 if [ "${Primes[i]}" -eq "$PRIME" ]
   printf "%8d" $i
   # 8 spaces per number gives nice, even columns.
  fi
 let "i += 1"
done
```

```
sift () # Sift out the non-primes.
let i=$LOWER_LIMIT+1
# We know 1 is prime, so let's start with 2.
until [ "$i" -gt "$UPPER_LIMIT" ]
do
if [ "${Primes[i]}" -eq "$PRIME" ]
# Don't bother sieving numbers already sieved (tagged as non-prime).
then
  t=$i
 while [ "$t" -le "$UPPER_LIMIT" ]
   let "t += $i "
   Primes[t]=$NON_PRIME
   # Tag as non-prime all multiples.
  done
fi
 let "i += 1"
done
# Invoke the functions sequentially.
initialize
sift
print_primes
# This is what they call structured programming.
echo
exit 0
             -----#
# Code below line will not execute.
# This improved version of the Sieve, by Stephane Chazelas,
# executes somewhat faster.
# Must invoke with command-line argument (limit of primes).
                              # From command line.
UPPER_LIMIT=$1
let SPLIT=UPPER_LIMIT/2  # Halfway to max number.
Primes=( '' $(seq $UPPER_LIMIT) )
until (( ( i += 1 ) > SPLIT )) # Need check only halfway.
 if [[ -n $Primes[i] ]]
  then
```

```
t=$i
  until (( ( t += i ) > UPPER_LIMIT ))
  do
    Primes[t]=
  done
  fi
done
echo ${Primes[*]}
```

Compare this array–based prime number generator with with an alternative that does not use arrays, <u>Example</u> A–11.

\_\_\_

Fancy manipulation of array "subscripts" may require intermediate variables. For projects involving this, again consider using a more powerful programming language, such as Perl or C.

#### Example 26-6. Complex array application: Exploring a weird mathematical series

```
#!/bin/bash
# Douglas Hofstadter's notorious "Q-series":
\# Q(1) = Q(2) = 1
\# Q(n) = Q(n - Q(n-1)) + Q(n - Q(n-2)), \text{ for } n>2
# This is a "chaotic" integer series with strange and unpredictable behavior.
# The first 20 terms of the series are:
# 1 1 2 3 3 4 5 5 6 6 6 8 8 8 10 9 10 11 11 12
# See Hofstadter's book, "Goedel, Escher, Bach: An Eternal Golden Braid",
# p. 137, ff.
LIMIT=100  # Number of terms to calculate
LINEWIDTH=20 # Number of terms printed per line
            # First two terms of series are 1.
Q[1]=1
Q[2]=1
echo "Q-series [$LIMIT terms]:"
                   # Output first two terms.
echo -n "\{Q[1]\} "
echo -n "\{Q[2]\}"
for ((n=3; n \le \$LIMIT; n++)) \# C-like loop conditions.
do \# Q[n] = Q[n - Q[n-1]] + Q[n - Q[n-2]] for n>2
# Need to break the expression into intermediate terms,
# since Bash doesn't handle complex array arithmetic very well.
 let "n1 = $n - 1"
                        # n-1
 let "n2 = $n - 2"
                        # n-2
  t0=\exp^{n-1} # n - Q[n-1]
```

```
T0=${Q[t0]}
                           # Q[n - Q[n-1]]
  T1=${Q[t1]}
                           \# Q[n - Q[n-2]]
Q[n] = \expr $T0 + $T1
                         \# Q[n - Q[n-1]] + Q[n - ![n-2]]
echo -n "\{Q[n]\}"
if [ `expr $n % $LINEWIDTH` -eq 0 ] # Format output.
then #
           mod
  echo # Break lines into neat chunks.
fi
done
echo
exit 0
# This is an iterative implementation of the Q-series.
# The more intuitive recursive implementation
# is left as an exercise for the reader.
# Warning: calculating this series recursively takes a *very* long time.
```

\_\_\_

Bash supports only one-dimensional arrays, however a little trickery permits simulating multi-dimensional ones.

#### Example 26–7. Simulating a two-dimensional array, then tilting it

```
#!/bin/bash
# Simulating a two-dimensional array.
# A two-dimensional array stores rows sequentially.
Rows=5
Columns=5
declare -a alpha
                   # char alpha [Rows] [Columns];
                     # Unnecessary declaration.
load_alpha ()
local rc=0
local index
for i in A B C D E F G H I J K L M N O P Q R S T U V W X Y
 local row=`expr $rc / $Columns`
  local column=`expr $rc % $Rows`
 let "index = $row * $Rows + $column"
 alpha[$index]=$i # alpha[$row][$column]
 let "rc += 1"
done
# Simpler would be
# declare -a alpha=( A B C D E F G H I J K L M N O P Q R S T U V W X Y )
# but this somehow lacks the "flavor" of a two-dimensional array.
```

```
print_alpha ()
local row=0
local index
echo
while [ "$row" -lt "$Rows" ] # Print out in "row major" order -
                               # columns vary
                               # while row (outer loop) remains the same.
 local column=0
  while [ "$column" -lt "$Columns" ]
   let "index = $row * $Rows + $column"
   echo -n "${alpha[index]} " # alpha[$row][$column]
   let "column += 1"
  done
 let "row += 1"
  echo
done
# The simpler equivalent is
# echo ${alpha[*]} | xargs -n $Columns
echo
filter ()
            # Filter out negative array indices.
echo -n " " # Provides the tilt.
if [[ "$1" -ge 0 && "$1" -lt "$Rows" && "$2" -ge 0 && "$2" -lt "$Columns" ]]
then
   let "index = $1 * $Rows + $2"
   # Now, print it rotated.
    echo -n " ${alpha[index]}" # alpha[$row][$column]
fi
rotate () # Rotate the array 45 degrees
           # ("balance" it on its lower lefthand corner).
local row
local column
for (( row = Rows; row > -Rows; row-- )) # Step through the array backwards.
  for (( column = 0; column < Columns; column++ ))</pre>
    if [ "$row" -ge 0 ]
      let "t1 = $column - $row"
```

```
let "t2 = $column"
    else
     let "t1 = $column"
     let "t2 = $column + $row"
    fi
   filter $t1 $t2  # Filter out negative array indices.
  echo; echo
done
# Array rotation inspired by examples (pp. 143-146) in
# "Advanced C Programming on the IBM PC", by Herbert Mayer
# (see bibliography).
#-----# load_alpha  # Load the array.
print_alpha  # Print it out.
rotate  # Rotate it 45 degrees counterclockwise.
# This is a rather contrived, not to mention kludgy simulation.
# Exercise #1 for the reader:
# Rewrite the array loading and printing functions
# in a more intuitive and elegant fashion.
# Exercise #2:
# Figure out how the array rotation functions work.
# Hint: think about the implications of backwards-indexing an array.
exit 0
```

## Chapter 27. Files

## startup files

These files contain the aliases and environmental variables made available to Bash running as a user shell and to all Bash scripts invoked after system initialization.

```
/etc/profile
```

systemwide defaults, mostly setting the environment (all Bourne-type shells, not just Bash [53])

/etc/bashrc

systemwide functions and and aliases for Bash

\$HOME/.bash\_profile

user-specific Bash environmental default settings, found in each user's home directory (the local counterpart to /etc/profile)

\$HOME/.bashrc

user-specific Bash init file, found in each user's home directory (the local counterpart to /etc/bashrc). Only interactive shells and user scripts read this file. See <u>Appendix F</u> for a sample .bashrc file.

## logout file

\$HOME/.bash\_logout

user-specific instruction file, found in each user's home directory. Upon exit from a login (Bash) shell, the commands in this file execute.

Chapter 27. Files 264

# Chapter 28. /dev and /proc

A Linux or UNIX machine typically has two special-purpose directories, /dev and /proc.

## 28.1. /dev

The /dev directory contains entries for the physical *devices* that may or may not be present in the hardware. [54] The hard drive partitions containing the mounted filesystem(s) have entries in /dev, as a simple df shows.

```
bash$ df
Filesystem 1k-blocks Used Available Use%
Mounted on
/dev/hda6 495876 222748 247527 48% /
/dev/hda1 50755 3887 44248 9% /boot
/dev/hda8 367013 13262 334803 4% /home
/dev/hda5 1714416 1123624 503704 70% /usr
```

Among other things, the /dev directory also contains *loopback* devices, such as /dev/loop0. A loopback device is a gimmick allows an ordinary file to be accessed as if it were a block device. <u>[55]</u> This enables mounting an entire filesystem within a single large file. See <u>Example 13–6</u> and <u>Example 13–5</u>.

A few of the pseudo-devices in /dev have other specialized uses, such as <u>/dev/null</u>, <u>/dev/zero</u> and <u>/dev/urandom</u>.

## 28.2. /proc

The /proc directory is actually a pseudo-filesystem. The files in the /proc directory mirror currently running system and kernel *processes* and contain information and statistics about them.

```
bash$ cat /proc/devices
Character devices:
  1 mem
   2 pty
   3 ttyp
   4 ttyS
   5 cua
  7 vcs
  10 misc
  14 sound
  29 fb
 36 netlink
 128 ptm
 136 pts
 162 raw
 254 pcmcia
 Block devices:
   1 ramdisk
```

```
2 fd
  3 ide0
  9 md
bash$ cat /proc/interrupts
          CPU0
  0:
          84505
                       XT-PIC timer
                       XT-PIC keyboard
XT-PIC cascade
  1:
          3375
          0
                       XT-PIC soundblaster
             1
  5:
             1
                       XT-PIC rtc
  8:
         4231
 12:
                       XT-PIC PS/2 Mouse
        109373
 14:
                       XT-PIC ide0
         0
NMT:
 ERR:
              Ω
bash$ cat /proc/partitions
major minor #blocks name
                            rio rmerge rsect ruse wio wmerge wsect wuse running use aveq
         0
           3007872 hda 4472 22260 114520 94240 3551 18703 50384 549710 0 111550 644030
         1
              52416 hda1 27 395 844 960 4 2 14 180 0 800 1140
                  1 hda2 0 0 0 0 0 0 0 0 0 0 0
        2.
        4
             165280 hda4 10 0 20 210 0 0 0 0 0 210 210
bash$ cat /proc/loadavg
0.13 0.42 0.27 2/44 1119
```

Shell scripts may extract data from certain of the files in /proc. [56]

```
kernel_version=$( awk '{ print $3 }' /proc/version )

CPU=$( awk '/model name/ {print $4}' < /proc/cpuinfo )

if [ $CPU = Pentium ]
then
   run_some_commands
   ...
else
   run_different_commands
   ...
fi</pre>
```

The /proc directory contains subdirectories with unusual numerical names. Every one of these names maps to the process ID of a currently running process. Within each of these subdirectories, there are a number of files that hold useful information about the corresponding process. The stat and status files keep running statistics on the process, the cmdline file holds the command—line arguments the process was invoked with, and the exe file is a symbolic link to the complete path name of the invoking process. There are a few more such files, but these seem to be the most interesting from a scripting standpoint.

#### Example 28-1. Finding the process associated with a PID

```
#!/bin/bash
# pid-identifier.sh: Gives complete path name to process associated with pid.
ARGNO=1 # Number of arguments the script expects.
E WRONGARGS=65
E BADPID=66
E NOSUCHPROCESS=67
E NOPERMISSION=68
PROCFILE=exe
if [ $# -ne $ARGNO ]
  echo "Usage: `basename $0` PID-number" >&2 # Error message >stderr.
  exit $E_WRONGARGS
pidno=$( ps ax | grep $1 | awk '{ print $1 }' | grep $1 )
# Checks for pid in "ps" listing, field #1.
# Then makes sure it is the actual process, not the process invoked by this script.
# The last "grep $1" filters out this possibility.
if [ -z "$pidno" ] # If, after all the filtering, the result is a zero-length string,
                    # no running process corresponds to the pid given.
 echo "No such process running."
 exit $E_NOSUCHPROCESS
fi
# Alternatively:
  if ! ps $1 > /dev/null 2>&1
                        # no running process corresponds to the pid given.
     echo "No such process running."
     exit $E_NOSUCHPROCESS
    fi
# To simplify the entire process, use "pidof".
if [ ! -r "/proc/$1/$PROCFILE" ] # Check for read permission.
then
  echo "Process $1 running, but..."
  echo "Can't get read permission on /proc/$1/$PROCFILE."
  exit $E_NOPERMISSION # Ordinary user can't access some files in /proc.
fi
# The last two tests may be replaced by:
  if ! kill -0 $1 > /dev/null 2>&1 # '0' is not a signal, but
                                      # this will test whether it is possible
                                      # to send a signal to the process.
     then echo "PID doesn't exist or you're not its owner" >&2
     exit $E_BADPID
     fi
exe_file=$( ls -l /proc/$1 | grep "exe" | awk '{ print $11 }' )
      exe_file=$( ls -l /proc/$1/exe | awk '{print $11}' )
# Or
# /proc/pid-number/exe is a symbolic link
# to the complete path name of the invoking process.
```

#### Example 28–2. On–line connect status

```
#!/bin/bash
PROCNAME=pppd
                   # ppp daemon
PROCFILENAME=status # Where to look.
NOTCONNECTED=65
INTERVAL=2
                     # Update every 2 seconds.
pidno=$( ps ax | grep -v "ps ax" | grep -v grep | grep $PROCNAME | awk '{ print $1 }' )
# Finding the process number of 'pppd', the 'ppp daemon'.
# Have to filter out the process lines generated by the search itself.
# However, as Oleg Philon points out,
#+ this could have been considerably simplified by using "pidof".
# pidno=$( pidof $PROCNAME )
# Moral of the story:
#+ When a command sequence gets too complex, look for a shortcut.
if [ -z "$pidno" ] # If no pid, then process is not running.
 echo "Not connected."
 exit $NOTCONNECTED
 echo "Connected."; echo
while [ true ]
                   # Endless loop, script can be improved here.
do
 if [ ! -e "/proc/$pidno/$PROCFILENAME" ]
  # While process running, then "status" file exists.
  then
   echo "Disconnected."
   exit $NOTCONNECTED
  fi
```

```
netstat -s | grep "packets received" # Get some connect statistics.
netstat -s | grep "packets delivered"

sleep $INTERVAL
echo; echo

done

exit 0

# As it stands, this script must be terminated with a Control-C.

# Exercises for the reader:
# Improve the script so it exits on a "q" keystroke.
# Make the script more user-friendly in other ways.
```

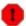

In general, it is dangerous to *write* to the files in /proc, as this can corrupt the filesystem or crash the machine.

## Chapter 29. Of Zeros and Nulls

#### /dev/zero and /dev/null

Uses of /dev/null

Think of /dev/null as a "black hole". It is the nearest equivalent to a write—only file. Everything written to it disappears forever. Attempts to read or output from it result in nothing. Nevertheless, /dev/null can be quite useful from both the command line and in scripts.

Suppressing stdout or stderr (from Example 12-2):

```
rm $badname 2>/dev/null
# So error messages [stderr] deep-sixed.
```

Deleting contents of a file, but preserving the file itself, with all attendant permissions (from <u>Example 2–1</u> and <u>Example 2–2</u>):

```
cat /dev/null > /var/log/messages
# : > /var/log/messages has same effect, but does not spawn a new process.
cat /dev/null > /var/log/wtmp
```

Automatically emptying the contents of a logfile (especially good for dealing with those nasty "cookies" sent by Web commercial sites):

#### Example 29-1. Hiding the cookie jar

```
if [ -f ~/.netscape/cookies ] # Remove, if exists.
then
  rm -f ~/.netscape/cookies
fi

ln -s /dev/null ~/.netscape/cookies
# All cookies now get sent to a black hole, rather than saved to disk.
```

Uses of /dev/zero

Like /dev/null, /dev/zero is a pseudo file, but it actually contains nulls (numerical zeros, not the ASCII kind). Output written to it disappears, and it is fairly difficult to actually read the nulls in /dev/zero, though it can be done with od or a hex editor. The chief use for /dev/zero is in creating an initialized dummy file of specified length intended as a temporary swap file.

### Example 29-2. Setting up a swapfile using /dev/zero

```
#!/bin/bash
# Creating a swapfile.
# This script must be run as root.
ROOT_UID=0  # Root has $UID 0.
```

```
E_WRONG_USER=65
                   # Not root?
FILE=/swap
BLOCKSIZE=1024
MINBLOCKS=40
SUCCESS=0
if [ "$UID" -ne "$ROOT_UID" ]
 echo; echo "You must be root to run this script."; echo
 exit $E_WRONG_USER
fi
if [ -n "$1" ]
then
 blocks=$1
else
                                 # Set to default of 40 blocks
 blocks=$MINBLOCKS
fi
                                 # if nothing specified on command line.
if [ "$blocks" -lt $MINBLOCKS ]
 blocks=$MINBLOCKS
                                 # Must be at least 40 blocks long.
fi
echo "Creating swap file of size $blocks blocks (KB)."
dd if=/dev/zero of=$FILE bs=$BLOCKSIZE count=$blocks # Zero out file.
mkswap $FILE $blocks
                                 # Designate it a swap file.
swapon $FILE
                                 # Activate swap file.
echo "Swap file created and activated."
exit $SUCCESS
```

Another application of /dev/zero is to "zero out" a file of a designated size for a special purpose, such as mounting a filesystem on a <u>loopback device</u> (see <u>Example 13–6</u>) or securely deleting a file (see <u>Example 12–31</u>).

#### Example 29–3. Creating a ramdisk

```
#!/bin/bash
# ramdisk.sh

# A "ramdisk" is a segment of system RAM memory
#+ that acts as if it were a filesystem.
# Its advantage is very fast access (read/write time).
# Disadvantages: volatility, loss of data on reboot or powerdown.
# less RAM available to system.
# What good is a ramdisk?
# Keeping a large dataset, such as a table or dictionary on ramdisk
#+ speeds up data lookup, since memory access is much faster than disk access.

E_NON_ROOT_USER=70  # Must run as root.
ROOTUSER_NAME=root
```

```
MOUNTPT=/mnt/ramdisk
SIZE=2000
                              # 2K blocks (change as appropriate)
BLOCKSIZE=1024
                              # 1K (1024 byte) block size
DEVICE=/dev/ram0
                              # First ram device
username=`id -nu`
if [ "$username" != "$ROOTUSER_NAME" ]
 echo "Must be root to run \"`basename $0`\"."
 exit $E_NON_ROOT_USER
fi
if [ ! -d "$MOUNTPT" ]
                            # Test whether mount point already there,
                              #+ so no error if this script is run
 mkdir $MOUNTPT
                              #+ multiple times.
dd if=/dev/zero of=$DEVICE count=$SIZE bs=$BLOCKSIZE # Zero out RAM device.
mke2fs $DEVICE
                             # Create an ext2 filesystem on it.
mount $DEVICE $MOUNTPT
                              # Mount it.
chmod 777 $MOUNTPT
                              # So ordinary user can access ramdisk.
                              # However, must be root to unmount it.
echo "\"$MOUNTPT\" now available for use."
# The ramdisk is now accessible for storing files, even by an ordinary user.
# Caution, the ramdisk is volatile, and its contents will disappear
#+ on reboot or power loss.
# Copy anything you want saved to a regular directory.
# After reboot, run this script again to set up ramdisk.
# Remounting /mnt/ramdisk without the other steps will not work.
exit 0
```

# **Chapter 30. Debugging**

The Bash shell contains no debugger, nor even any debugging–specific commands or constructs. Syntax errors or outright typos in the script generate cryptic error messages that are often of no help in debugging a non–functional script.

#### Example 30-1. A buggy script

```
#!/bin/bash
# ex74.sh

# This is a buggy script.

a=37

if [$a -gt 27 ]
then
   echo $a
fi

exit 0
```

Output from script:

```
./ex74.sh: [37: command not found
```

What's wrong with the above script (hint: after the **if**)?

What if the script executes, but does not work as expected? This is the all too familiar logic error.

#### Example 30-2. test24, another buggy script

```
#!/bin/bash

# This is supposed to delete all filenames in current directory
#+ containing embedded spaces.
# It doesn't work. Why not?

badname=`ls | grep ' '`
# echo "$badname"

rm "$badname"

exit 0
```

Try to find out what's wrong with <u>Example 30–2</u> by uncommenting the **echo "\$badname"** line. Echo statements are useful for seeing whether what you expect is actually what you get.

In this particular case, **rm** "**\$badname**" will not give the desired results because \$badname should not be quoted. Placing it in quotes ensures that **rm** has only one argument (it will match only one filename). A

partial fix is to remove to quotes from  $\beta$  and to reset  $\beta$  TFS to contain only a newline, **IFS=\$'\n'**. However, there are simpler ways of going about it.

```
# Correct methods of deleting filenames containing spaces.
rm *\ *
rm *" "*
rm *' '*
# Thank you. S.C.
```

Summarizing the symptoms of a buggy script,

- 1. It bombs with an error message syntax error, or
- 2. It runs, but does not work as expected (logic error)
- 3. It runs, works as expected, but has nasty side effects (logic bomb).

Tools for debugging non-working scripts include

- 1. echo statements at critical points in the script to trace the variables, and otherwise give a snapshot of what is going on.
- 2. using the **tee** filter to check processes or data flows at critical points.
- 3. setting option flags -n -v -x

**sh** -n **scriptname** checks for syntax errors without actually running the script. This is the equivalent of inserting **set** -n or **set** -o **noexec** into the script. Note that certain types of syntax errors can slip past this check.

**sh** -**v** scriptname echoes each command before executing it. This is the equivalent of inserting **set** -**v** or **set** -**o verbose** in the script.

The -n and -v flags work well together. **sh** -nv **scriptname** gives a verbose syntax check.

sh -x scriptname echoes the result each command, but in an abbreviated manner. This is the equivalent of inserting set -x or set -o xtrace in the script.

Inserting **set** -**u** or **set** -**o nounset** in the script runs it, but gives an unbound variable error message at each attempt to use an undeclared variable.

4. Using an "assert" function to test a variable or condition at critical points in a script. (This is an idea borrowed from C.)

#### Example 30–3. Testing a condition with an "assert"

```
fi
 lineno=$2
 if [ ! $1 ]
 then
   echo "Assertion failed: \"$1\""
   echo "File $0, line $lineno"
   exit $E_ASSERT_FAILED
 # else
 #
    return
 #
     and continue executing script.
 fi
a=5
b=4
condition="$a -lt $b"
                          # Error message and exit from script.
                          # Try setting "condition" to something else,
                          #+ and see what happens.
assert "$condition" $LINENO
# The remainder of the script executes only if the "assert" does not fail.
# Some commands.
# Some more commands.
exit 0
```

5. trapping at exit.

The **exit** command in a script triggers a signal 0, terminating the process, that is, the script itself. [57] It is often useful to trap the **exit**, forcing a "printout" of variables, for example. The **trap** must be the first command in the script.

## **Trapping signals**

#### trap

Specifies an action on receipt of a signal; also useful for debugging.

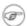

A *signal* is simply a message sent to a process, either by the kernel or another process, telling it to take some specified action (usually to terminate). For example, hitting a **Control-C**, sends a user interrupt, an INT signal, to a running program.

```
trap '' 2
# Ignore interrupt 2 (Control-C), with no action specified.
trap 'echo "Control-C disabled."' 2
# Message when Control-C pressed.
```

## Example 30-4. Trapping at exit

```
#!/bin/bash

trap 'echo Variable Listing --- a = $a b = $b' EXIT

# EXIT is the name of the signal generated upon exit from a script.

a=39

b=36

exit 0

# Note that commenting out the 'exit' command makes no difference,
# since the script exits in any case after running out of commands.
```

#### Example 30-5. Cleaning up after Control-C

```
#!/bin/bash
# logon.sh: A quick 'n dirty script to check whether you are on-line yet.
TRUE=1
LOGFILE=/var/log/messages
# Note that $LOGFILE must be readable (chmod 644 /var/log/messages).
TEMPFILE=temp.$$
# Create a "unique" temp file name, using process id of the script.
KEYWORD=address
# At logon, the line "remote IP address xxx.xxx.xxx.xxx"
                      appended to /var/log/messages.
ONI_{\bullet}INE = 2.2
USER_INTERRUPT=13
trap 'rm -f $TEMPFILE; exit $USER_INTERRUPT' TERM INT
# Cleans up the temp file if script interrupted by control-c.
echo
while [ $TRUE ] #Endless loop.
do
  tail -1 $LOGFILE> $TEMPFILE
  # Saves last line of system log file as temp file.
  search=`grep $KEYWORD $TEMPFILE`
  # Checks for presence of the "IP address" phrase,
  # indicating a successful logon.
  if [ ! -z "$search" ] # Quotes necessary because of possible spaces.
  then
     echo "On-line"
     rm -f $TEMPFILE
                        # Clean up temp file.
     exit $ONLINE
  else
     echo -n "."
                        # -n option to echo suppresses newline,
                         # so you get continuous rows of dots.
  fi
  sleep 1
done
# Note: if you change the KEYWORD variable to "Exit",
# this script can be used while on-line to check for an unexpected logoff.
```

```
# Exercise: Change the script, as per the above note,
           and prettify it.
exit 0
# Nick Drage suggests an alternate method:
while true
 do ifconfig ppp0 | grep UP 1> /dev/null && echo "connected" && exit 0
 echo -n "." # Prints dots (....) until connected.
 sleep 2
done
# Problem: Hitting Control-C to terminate this process may be insufficient.
  (Dots may keep on echoing.)
# Exercise: Fix this.
# Stephane Chazelas has yet another alternative:
CHECK_INTERVAL=1
while ! tail -1 "$LOGFILE" | grep -q "$KEYWORD"
do echo -n .
  sleep $CHECK_INTERVAL
done
echo "On-line"
# Exercise: Consider the strengths and weaknesses
          of each of these approaches.
```

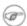

The DEBUG argument to **trap** causes a specified action to execute after every command in a script. This permits tracing variables, for example.

## Example 30-6. Tracing a variable

```
#!/bin/bash

trap 'echo "VARIABLE-TRACE> \$variable = \"$variable\""' DEBUG
# Echoes the value of $variable after every command.

variable=29
echo "Just initialized \"\$variable\" to $variable."

let "variable *= 3"
echo "Just multiplied \"\$variable\" by 3."

# The "trap 'commands' DEBUG" construct would be more useful
# in the context of a complex script,
# where placing multiple "echo $variable" statements might be
# clumsy and time-consuming.

# Thanks, Stephane Chazelas for the pointer.

exit 0
```

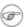

trap '' SIGNAL (two adjacent apostrophes) disables SIGNAL for the remainder of the script. trap SIGNAL restores the functioning of SIGNAL once more. This is useful to protect a critical portion of a script from an undesirable interrupt.

```
trap '' 2  # Signal 2 is Control-C, now disabled.

command

command

trap 2  # Reenables Control-C
```

# **Chapter 31. Options**

Options are settings that change shell and/or script behavior.

The <u>set</u> command enables options within a script. At the point in the script where you want the options to take effect, use **set –o option–name** or, in short form, **set –option–abbrev**. These two forms are equivalent.

```
#!/bin/bash
set -o verbose
# Echoes all commands before executing.
```

```
#!/bin/bash
set -v
# Exact same effect as above.
```

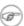

To *disable* an option within a script, use **set** +**o option**-**name** or **set** +**option**-**abbrev**.

```
#!/bin/bash
set -o verbose
# Command echoing on.
command
. . .
command
set +o verbose
# Command echoing off.
command
# Not echoed.
set -v
# Command echoing on.
command
command
set +v
# Command echoing off.
command
exit 0
```

An alternate method of enabling options in a script is to specify them immediately following the #! script header.

```
#!/bin/bash -x
#
```

# Body of script follows.

It is also possible to enable script options from the command line. Some options that will not work with **set** are available this way. Among these are -i, force script to run interactive.

## bash -v script-name

#### bash -o verbose script-name

The following is a listing of some useful options. They may be specified in either abbreviated form or by complete name.

Table 31–1. bash options

| Abbreviation | Name        | Effect                                                                                 |
|--------------|-------------|----------------------------------------------------------------------------------------|
| -C           | noclobber   | Prevent overwriting of files by redirection (may be overridden by > )                  |
| -D           | (none)      | List double—quoted strings prefixed<br>by \$, but do not execute commands in<br>script |
| -а           | allexport   | Export all defined variables                                                           |
| -b           | notify      | Notify when jobs running in background terminate (not of much use in a script)         |
| -c           | (none)      | Read commands from                                                                     |
| -f           | noglob      | Filename expansion (globbing) disabled                                                 |
| -i           | interactive | Script runs in interactive mode                                                        |
| -p           | privileged  | Script runs as "suid" (caution!)                                                       |
| -r           | restricted  | Script runs in <i>restricted</i> mode (see <u>Chapter 21</u> ).                        |
| -u           | nounset     | Attempt to use undefined variable outputs error message, and forces an exit            |
| -v           | verbose     | Print each command to stdout before executing it                                       |
| -x           | xtrace      | Similar to -v, but expands commands                                                    |
| -е           | errexit     | Abort script at first error (when a command exits with non-zero status)                |
| -n           | noexec      | Read commands in script, but do not execute them (syntax check)                        |
| -s           | stdin       | Read commands from stdin                                                               |

| -t | (none) | Exit after first command                                                                              |
|----|--------|----------------------------------------------------------------------------------------------------|
| _  |        | End of options flag. All other arguments are positional parameters.                                   |
|    |        | Unset positional parameters. If arguments given ( arg1 arg2), positional parameters set to arguments. |

## **Chapter 32. Gotchas**

Turandot: Gli enigmi sono tre, la morte una!

Caleph: No, no! Gli enigmi sono tre, una la vita!

Puccini

Assigning reserved words or characters to variable names.

```
case=value0  # Causes problems.
23skidoo=value1  # Also problems.
# Variable names starting with a digit are reserved by the shell.
# Try _23skidoo=value1. Starting variables with an underscore is o.k.

# However... using just the underscore will not work.
_=25
echo $_  # $_ is a special variable set to last arg of last command.

xyz((!*=value2  # Causes severe problems.
```

Using a hyphen or other reserved characters in a variable name.

```
var-1=23
# Use 'var_1' instead.
```

Using the same name for a variable and a function. This can make a script difficult to understand.

```
do_something ()
{
    echo "This function does something with \"$1\"."
}
do_something=do_something
do_something do_something
# All this is legal, but highly confusing.
```

Using <u>whitespace</u> inappropriately (in contrast to other programming languages, Bash can be quite finicky about whitespace).

```
var1 = 23  # 'var1=23' is correct.
# On line above, Bash attempts to execute command "var1"
# with the arguments "=" and "23".

let c = $a - $b  # 'let c=$a-$b' or 'let "c = $a - $b"' are correct.

if [ $a -le 5]  # if [ $a -le 5 ] is correct.
# if [ "$a" -le 5 ] is even better.
# [[ $a -le 5 ]] also works.
```

Assuming uninitialized variables (variables before a value is assigned to them) are "zeroed out". An uninitialized variable has a value of "null", *not* zero.

Mixing up = and -eq in a test. Remember, = is for comparing literal variables and -eq for integers.

```
if [ "$a" = 273 ] # Is $a an integer or string?
if [ "$a" -eq 273 ] # If $a is an integer.
# Sometimes you can mix up -eq and = without adverse consequences.
# However...
a=273.0 # Not an integer.
if [ "$a" = 273 ]
then
 echo "Comparison works."
else
 echo "Comparison does not work."
fi # Comparison does not work.
\# Same with a="273" and a="0273".
# Likewise, problems trying to use "-eq" with non-integer values.
if [ "$a" -eq 273.0 ]
then
 echo "a = $a'
fi # Aborts with an error message.
# test.sh: [: 273.0: integer expression expected
```

Sometimes variables within "test" brackets ([]) need to be quoted (double quotes). Failure to do so may cause unexpected behavior. See Example 7–5, Example 16–2, and Example 9–5.

Commands issued from a script may fail to execute because the script owner lacks execute permission for them. If a user cannot invoke a command from the command line, then putting it into a script will likewise fail. Try changing the attributes of the command in question, perhaps even setting the suid bit (as root, of course).

Attempting to use – as a redirection operator (which it is not) will usually result in an unpleasant surprise.

```
command1 2> - | command2  # Trying to redirect error output of command1 into a pipe...
# ...will not work.

command1 2>& - | command2  # Also futile.

Thanks, S.C.
```

Using Bash <u>version 2+</u> functionality may cause a bailout with error messages. Older Linux machines may have version 1.XX of Bash as the default installation.

```
#!/bin/bash
minimum_version=2
# Since Chet Ramey is constantly adding features to Bash,
# you may set $minimum_version to 2.XX, or whatever is appropriate.
E_BAD_VERSION=80

if [ "$BASH_VERSION" \< "$minimum_version" ]
then</pre>
```

```
echo "This script works only with Bash, version $minimum or greater."
echo "Upgrade strongly recommended."
exit $E_BAD_VERSION
fi
...
```

Using Bash–specific functionality in a Bourne shell script (#!/bin/sh) on a non–Linux machine may cause unexpected behavior. A Linux system usually aliases sh to bash, but this does not necessarily hold true for a generic UNIX machine.

A script with DOS-type newlines ( $\r$ ) will fail to execute, since  $\frak{#!}$ /bin/bash\r\n is not recognized, not the same as the expected  $\frak{#!}$ /bin/bash\n. The fix is to convert the script to UNIX-style newlines.

A shell script headed by #!/bin/sh may not run in full Bash-compatibility mode. Some Bash-specific functions might be disabled. Scripts that need complete access to all the Bash-specific extensions should start with #!/bin/bash.

A script may not **export** variables back to its <u>parent process</u>, the shell, or to the environment. Just as we learned in biology, a child process can inherit from a parent, but not vice versa.

```
WHATEVER=/home/bozo
export WHATEVER
exit 0
bash$ echo $WHATEVER
bash$
```

Sure enough, back at the command prompt, \$WHATEVER remains unset.

Setting and manipulating variables in a subshell, then attempting to use those same variables outside the scope of the subshell will result an unpleasant surprise.

#### Example 32–1. Subshell Pitfalls

```
#!/bin/bash
# Pitfalls of variables in a subshell.

outer_variable=outer
echo
echo "outer_variable = $outer_variable"
echo

(
# Begin subshell

echo "outer_variable inside subshell = $outer_variable"
inner_variable=inner # Set
echo "inner_variable inside subshell = $inner_variable"
outer_variable=inner # Will value change globally?
echo "outer_variable inside subshell = $outer_variable"

# End subshell
)
echo
```

```
echo "inner_variable outside subshell = $inner_variable" # Unset.
echo "outer_variable outside subshell = $outer_variable" # Unchanged.
echo
exit 0
```

Using "suid" commands in scripts is risky, as it may compromise system security. [58]

Using shell scripts for CGI programming may be problematic. Shell script variables are not "typesafe", and this can cause undesirable behavior as far as CGI is concerned. Moreover, it is difficult to "cracker-proof" shell scripts.

Beware.

Danger is near thee ——

Beware, beware, beware, beware.

Many brave hearts are asleep in the deep.

So beware ——

A.J. Lamb and H.W. Petrie

# **Chapter 33. Scripting With Style**

Get into the habit of writing shell scripts in a structured and systematic manner. Even "on-the-fly" and "written on the back of an envelope" scripts will benefit if you take a few minutes to plan and organize your thoughts before sitting down and coding.

Herewith are a few stylistic guidelines. This is not intended as an Official Shell Scripting Stylesheet.

## 33.1. Unofficial Shell Scripting Stylesheet

• Comment your code. This makes it easier for others to understand (and appreciate), and easier for you to maintain.

```
PASS="$PASS${MATRIX:$(($RANDOM%${#MATRIX})):1}"

# It made perfect sense when you wrote it last year, but now it's a complete mystery.

# (From Antek Sawicki's "pw.sh" script.)
```

Add descriptive headers to your scripts and functions.

```
#!/bin/bash
#**********
           xyz.sh
        written by Bozo Bozeman
            July 05, 2001
   Clean up project files.
#**********
                    # No such directory.
projectdir=/home/bozo/projects # Directory to clean up.
# cleanup_pfiles ()
# Removes all files in designated directory.
# Parameter: $target_directory
# Returns: 0 on success, $BADDIR if something went wrong.
cleanup_pfiles ()
 if [ ! -d "$1" ] # Test if target directory exists.
   echo "$1 is not a directory."
   return $BADDIR
 rm -f "$1"/*
 return 0 # Success.
cleanup_pfiles $projectdir
```

Be sure to put the #!/bin/bash at the beginning of the first line of the script, preceding any comment headers.

• Avoid using "magic numbers", [59] that is, "hard—wired" literal constants. Use meaningful variable names instead. This makes the script easier to understand and permits making changes and updates without breaking the application.

```
if [ -f /var/log/messages ]
then
    ...
fi
# A year later, you decide to change the script to check /var/log/syslog.
# It is now necessary to manually change the script, instance by instance,
# and hope nothing breaks.

# A better way:
LOGFILE=/var/log/messages # Only line that needs to be changed.
if [ -f "$LOGFILE" ]
then
    ...
fi
```

• Choose descriptive names for variables and functions.

```
fl=`ls -al $dirname`
                                     # Cryptic.
file_listing=`ls -al $dirname`
                                    # Better.
MAXVAL=10 # All caps used for a script constant.
while [ "$index" -le "$MAXVAL" ]
E_NOTFOUND=75
                                     # Uppercase for an errorcode,
                                     # and name begins with "E_".
if [ ! -e "$filename" ]
 echo "File $filename not found."
 exit $E_NOTFOUND
fi
MAIL_DIRECTORY=/var/spool/mail/bozo # Uppercase for an environmental variable.
export MAIL_DIRECTORY
                                     # Mixed case works well for a function.
GetAnswer ()
 prompt=$1
 echo -n $prompt
 read answer
 return $answer
GetAnswer "What is your favorite number? "
favorite_number=$?
echo $favorite_number
_uservariable=23
                                     # Permissable, but not recommended.
# It's better for user-defined variables not to start with an underscore.
# Leave that for system variables.
```

• Use exit codes in a systematic and meaningful way.

```
E_WRONG_ARGS=65
...
exit $E_WRONG_ARGS
```

## See also Appendix C.

- Break complex scripts into simpler modules. Use functions where appropriate. See <u>Example 35–3</u>.
- Don't use a complex construct where a simpler one will do.

```
COMMAND
if [ $? -eq 0 ]
...
# Redundant and non-intuitive.

if COMMAND
...
# More concise (if perhaps not quite as legible).
```

# **Chapter 34. Miscellany**

Nobody really knows what the Bourne shell's grammar is. Even examination of the source code is little help.

Tom Duff

# 34.1. Interactive and non-interactive shells and scripts

An *interactive* shell reads commands from user input on a tty. Among other things, such a shell reads startup files on activation, displays a prompt, and enables job control by default. The user can *interact* with the shell.

A shell running a script is always a non–interactive shell. All the same, the script can still access its tty. It is even possible to emulate an interactive shell in a script.

```
#!/bin/bash
MY_PROMPT='$ '
while :
do
    echo -n "$MY_PROMPT"
    read line
    eval "$line"
    done

exit 0

# This example script, and much of the above explanation supplied by
# Stephane Chazelas (thanks again).
```

Let us consider an *interactive* script to be one that requires input from the user, usually with <u>read</u> statements (see <u>Example 11–2</u>). "Real life" is actually a bit messier than that. For now, assume an interactive script is bound to a tty, a script that a user has invoked from the console or an xterm.

Init and startup scripts are necessarily non-interactive, since they must run without human intervention. Many administrative and system maintenance scripts are likewise non-interactive. Unvarying repetitive tasks cry out for automation by non-interactive scripts.

Non-interactive scripts can run in the background, but interactive ones hang, waiting for input that never comes. Handle that difficulty by having an **expect** script or embedded <u>here document</u> feed input to an interactive script running as a background job. In the simplest case, redirect a file to supply input to a **read** statement (**read variable <file**). These particular workarounds make possible general purpose scripts that run in either interactive or non-interactive modes.

If a script needs to test whether it is running in an interactive shell, it is simply a matter of finding whether the *prompt* variable, <u>\$PS1</u> is set. (If the user is being prompted for input, then the script needs to display a prompt.)

```
if [ -z $PS1 ] # no prompt?
then
```

```
# non-interactive
...
else
    # interactive
...
fi
```

Alternatively, the script can test for the presence of option "i" in the <u>\$-</u> flag.

```
case $- in
*i*)  # interactive shell
;;

*)  # non-interactive shell
;;

# (Thanks to "UNIX F.A.Q.", 1993)
```

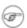

Scripts may be forced to run in interactive mode with the -i option or with a #!/bin/bash - i header. Be aware that this can cause erratic script behavior or show error messages even when no error is present.

## 34.2. Shell Wrappers

A "wrapper" is a shell script that embeds a system command or utility, that saves a set of parameters passed to to that command. Wrapping a script around a complex command line simplifies invoking it. This is expecially useful with <u>sed</u> and <u>awk</u>.

A sed or awk script would normally be invoked from the command line by a sed -e 'commands' or awk 'commands'. Embedding such a script in a Bash script permits calling it more simply, and makes it "reusable". This also enables combining the functionality of sed and awk, for example piping the output of a set of sed commands to awk. As a saved executable file, you can then repeatedly invoke it in its original form or modified, without the inconvenience of retyping it on the command line.

### Example 34–1. shell wrapper

```
#!/bin/bash

# This is a simple script that removes blank lines from a file.

# No argument checking.

# Same as

# sed -e '/^$/d' filename

# invoked from the command line.

sed -e /^$/d "$1"

# The '-e' means an "editing" command follows (optional here).

# '^' is the beginning of line, '$' is the end.

# This match lines with nothing between the beginning and the end,

# blank lines.

# The 'd' is the delete command.

# Quoting the command-line arg permits

# whitespace and special characters in the filename.
```

exit 0

## Example 34–2. A slightly more complex shell wrapper

```
#!/bin/bash
# "subst", a script that substitutes one pattern for
# another in a file,
# i.e., "subst Smith Jones letter.txt".
ARGS=3
E_BADARGS=65
              # Wrong number of arguments passed to script.
if [ $# -ne "$ARGS" ]
# Test number of arguments to script (always a good idea).
  echo "Usage: `basename $0` old-pattern new-pattern filename"
 exit $E_BADARGS
fi
old_pattern=$1
new_pattern=$2
if [ -f "$3" ]
then
    file_name=$3
else
    echo "File \"$3\" does not exist."
    exit $E_BADARGS
fi
# Here is where the heavy work gets done.
sed -e "s/$old_pattern/$new_pattern/g" $file_name
# 's' is, of course, the substitute command in sed,
# and /pattern/ invokes address matching.
# The "g", or global flag causes substitution for *every*
# occurence of $old_pattern on each line, not just the first.
# Read the literature on 'sed' for a more in-depth explanation.
exit 0  # Successful invocation of the script returns 0.
```

## Example 34–3. A shell wrapper around an awk script

```
#!/bin/bash

# Adds up a specified column (of numbers) in the target file.

ARGS=2
E_WRONGARGS=65

if [ $# -ne "$ARGS" ] # Check for proper no. of command line args.
then
    echo "Usage: `basename $0` filename column-number"
    exit $E_WRONGARGS
fi

filename=$1
column_number=$2

# Passing shell variables to the awk part of the script is a bit tricky.
```

```
# See the awk documentation for more details.
# A multi-line awk script is invoked by awk ' ..... '
# Begin awk script.
awk '
{ total += $'"${column_number}"'
END {
    print total
 "$filename"
# End awk script.
  It may not be safe to pass shell variables to an embedded awk script,
   so Stephane Chazelas proposes the following alternative:
  _____
  awk -v column_number="$column_number" '
   { total += $column_number
  END {
    print total
  }' "$filename"
exit 0
```

For those scripts needing a single do—it—all tool, a Swiss army knife, there is Perl. Perl combines the capabilities of **sed** and **awk**, and throws in a large subset of **C**, to boot. It is modular and contains support for everything ranging from object—oriented programming up to and including the kitchen sink. Short Perl scripts lend themselves to embedding in shell scripts, and there may even be some substance to the claim that Perl can totally replace shell scripting (though the author of this document remains skeptical).

#### Example 34–4. Perl embedded in a Bash script

It is even possible to combine a Bash script and Perl script within the same file. Depending on how the script is invoked, either the Bash part or the Perl part will execute.

### Example 34-5. Bash and Perl scripts combined

```
bash$ bash bashandperl.sh
Greetings from the Bash part of the script.

bash$ perl -x bashandperl.sh
Greetings from the Perl part of the script.
```

# 34.3. Tests and Comparisons: Alternatives

For tests, the [[\_]] construct may be more appropriate than [\_\_]. Likewise, arithmetic comparisons might benefit from the ((\_)) construct.

```
a=8
# All of the comparisons below are equivalent.
test "$a" -lt 16 && echo "yes, $a < 16"
                                               # "and list"
/bin/test "$a" -lt 16 && echo "yes, $a < 16"
[ "$a" -lt 16 ] && echo "yes, $a < 16"
[[ $a -lt 16 ]] && echo "yes, $a < 16"
                                              # Ouoting variables within
(( a < 16 )) && echo "yes, $a < 16"
                                               # [[ ]] and (( )) not necessary.
city="New York"
# Again, all of the comparisons below are equivalent.
test "$city" \< Paris && echo "Yes, Paris is greater than $city" # Greater ASCII order.
/bin/test "$city" \< Paris && echo "Yes, Paris is greater than $city"
[ "$city" \< Paris ] && echo "Yes, Paris is greater than $city"
[[ $city < Paris ]] && echo "Yes, Paris is greater than $city" # Need not quote $city.
# Thank you, S.C.
```

## 34.4. Optimizations

Most shell scripts are quick 'n dirty solutions to non-complex problems. As such, optimizing them for speed is not much of an issue. Consider the case, though, where a script carries out an important task, does it well, but runs too slowly. Rewriting it in a compiled language may not be a palatable option. The simplest fix would be to rewrite the parts of the script that slow it down. Is it possible to apply principles of code optimization even to a lowly shell script?

Check the loops in the script. Time consumed by repetitive operations adds up quickly. Use the <u>time</u> and <u>times</u> tools to profile computation–intensive commands. Consider rewriting time–critical code sections in C, or even in assembler.

Try to minimize file i/o. Bash is not particularly efficient at handling files, so consider using more appropriate tools for this within the script, such as awk or Perl.

Try to write your scripts in a structured, coherent form, so they can be reorganized and tightened up as necessary. Some of the optimization techniques applicable to high–level languages may work for scripts, but others, such as loop unrolling, are mostly irrelevant. Above all, use common sense.

## 34.5. Assorted Tips

• To keep a record of which user scripts have run during a particular session or over a number of sessions, add the following lines to each script you want to keep track of. This will keep a continuing file record of the script names and invocation times.

The >> operator appends lines to a file. What if you wish to *prepend* a line to an existing file, that is, to paste it in at the beginning?

```
file=data.txt
title="***This is the title line of data text file***"

echo $title | cat - $file >$file.new
# "cat -" concatenates stdout to $file.
# End result is
#+ to write a new file with $title appended at *beginning*.
```

Of course, sed can also do this.

• A shell script may act as an embedded command inside another shell script, a *Tcl* or *wish* script, or even a <u>Makefile</u>. It can be invoked as as an external shell command in a C program using the <code>system()</code> call, i.e., <code>system("script\_name");</code>.

34.4. Optimizations 294

• Put together files containing your favorite and most useful definitions and functions. As necessary, "include" one or more of these "library files" in scripts with either the <u>dot</u> (.) or <u>source</u> command.

```
# SCRIPT LIBRARY
# -----
# Note:
# No "#!" here.
# No "live code" either.
# Useful variable definitions
ROOT_UID=0
                     # Root has $UID 0.
ROOT_UID=0
E_NOTROOT=101
MAXRETVAL=256
                    # Not root user error.
                  # Maximum (positive) return value of a function.
SUCCESS=0
FAILURE=-1
# Functions
Usage ()
                      # "Usage: message.
  if [ -z "$1" ]  # No arg passed.
  then
   msg=filename
  else
   msq=$@
  echo "Usage: `basename $0` "$msg""
                     # Check if root running script.
Check_if_root ()
                       # From "ex39.sh" example.
  if [ "$UID" -ne "$ROOT_UID" ]
   echo "Must be root to run this script."
   exit $E_NOTROOT
  fi
CreateTempfileName () # Creates a "unique" temp filename.
                      # From "ex51.sh" example.
 prefix=temp
  suffix=`eval date +%s`
  Tempfilename=$prefix.$suffix
isalpha2 ()
                       # Tests whether *entire string* is alphabetic.
                       # From "isalpha.sh" example.
  [ $# -eq 1 ] || return $FAILURE
  case $1 in
  *[!a-zA-Z]*|"") return $FAILURE;;
  *) return $SUCCESS;;
```

34.4. Optimizations

```
esac
                      # Thanks, S.C.
abs ()
                                 # Absolute value.
                                 # Caution: Max return value = 256.
 E ARGERR=-999999
 if [ -z "$1" ]
                                # Need arg passed.
 then
                                # Obvious error value returned.
   return $E_ARGERR
 fi
 if [ "$1" -ge 0 ]
                                 # If non-negative,
 then
                                # stays as-is.
   absval=$1
 else
                                # Otherwise,
   let "absval = ((0 - $1))" # change sign.
 return $absval
```

• Use special—purpose comment headers to increase clarity and legibility in scripts.

• Using the <u>\$? exit status variable</u>, a script may test if a parameter contains only digits, so it can be treated as an integer.

```
#!/bin/bash

SUCCESS=0
E_BADINPUT=65

test "$1" -ne 0 -o "$1" -eq 0 2>/dev/null
# An integer is either equal to 0 or not equal to 0.
# 2>/dev/null suppresses error message.

if [ $? -ne "$SUCCESS" ]
then
    echo "Usage: `basename $0` integer-input"
    exit $E_BADINPUT
fi

let "sum = $1 + 25"  # Would give error if $1 not integer.
echo "Sum = $sum"

# Any variable, not just a command line parameter, can be tested this way.
```

34.4. Optimizations 296

exit 0

- Using the double parentheses construct, it is possible to use C-like syntax for setting and incrementing variables and in <u>for</u> and <u>while</u> loops. See <u>Example 10–11</u> and <u>Example 10–16</u>.
- The <u>run-parts</u> command is handy for running a set of command scripts in sequence, particularly in combination with <u>cron</u> or <u>at</u>.
- It would be nice to be able to invoke X-Windows widgets from a shell script. There happen to exist several packages that purport to do so, namely *Xscript*, *Xmenu*, and *widtools*. The first two of these no longer seem to be maintained. Fortunately, it is still possible to obtain *widtools* here.

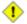

The *widtools* (widget tools) package requires the *XForms* library to be installed. Additionally, the <u>Makefile</u> needs some judicious editing before the package will build on a typical Linux system. Finally, three of the six widgets offered do not work (and, in fact, segfault).

For more effective scripting with widgets, try *Tk* or *wish* (*Tcl* derivatives), *PerlTk* (Perl with Tk extensions), *tksh* (ksh with Tk extensions), *XForms4Perl* (Perl with XForms extensions), *Gtk–Perl* (Perl with Gtk extensions), or *PyQt* (Python with Qt extensions).

## 34.6. Oddities

Can a script <u>recursively</u> call itself? Indeed.

## Example 34–6. A script that recursively calls itself

```
#!/bin/bash
# recurse.sh
# Can a script recursively call itself?
# Yes, but this is of little or no practical use
#+ except perhaps as a "proof of concept".
RANGE=10
MAXVAL=9
i=$RANDOM
let "i %= $RANGE" # Generate a random number between 0 and $MAXVAL.
if [ "$i" -lt "$MAXVAL" ]
then
  echo "i = $i"
  ./$0
                   # Script recursively spawns a new instance of itself.
fi
                   # Each child script does the same, until
                   #+ a generated $i equals $MAXVAL.
# Using a "while" loop instead of an "if/then" test causes problems.
# Exercise for the reader: Explain why.
exit 0
```

34.6. Oddities 297

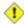

Too many levels of recursion can exhaust the script's stack space, causing a segfault.

## 34.7. Portability Issues

This book deals specifically with Bash scripting on a GNU/Linux system. All the same, users of **sh** and **ksh** will find much of value here.

As it happens, many of the various shells and scripting languages seem to be converging toward the POSIX 1003.2 standard. Invoking Bash with the --posix option or inserting a **set** -**o posix** at the head of a script causes Bash to conform very closely to this standard. Even lacking this measure, most Bash scripts will run as—is under **ksh**, and vice—versa, since Chet Ramey has been busily porting **ksh** features to the latest versions of Bash.

On a commercial UNIX machine, scripts using GNU-specific features of standard commands may not work. This has become less of a problem in the last few years, as the GNU utilities have pretty much displaced their proprietary counterparts even on "big-iron" UNIX. Caldera's recent release of the source to many of the original UNIX utilities will only accelerate the trend.

# Chapter 35. Bash, version 2

The current version of *Bash*, the one you have running on your machine, is actually version 2.XX.

```
bash$ echo $BASH_VERSION
2.04.21(1)-release
```

This update of the classic Bash scripting language added array variables, <u>[60]</u> string and parameter expansion, and a better method of indirect variable references, among other features.

## Example 35–1. String expansion

```
#!/bin/bash

# String expansion.
# Introduced with version 2 of Bash.

# Strings of the form $'xxx'
# have the standard escaped characters interpreted.

echo $'Ringing bell 3 times \a \a \a'
echo $'Three form feeds \f \f'
echo $'10 newlines \n\n\n\n\n\n\n\n\n\n\n'
```

### Example 35–2. Indirect variable references – the new way

```
#!/bin/bash
# Indirect variable referencing.
# This has a few of the attributes of references in C++.
a=letter_of_alphabet
letter_of_alphabet=z
echo "a = $a"
                      # Direct reference.
echo "Now a = ${!a}" # Indirect reference.
# The ${!variable} notation is greatly superior to the old "eval var1=\$$var2"
echo
t=table_cell_3
table_cell_3=24
echo "t = \{!t\}"
                        \# t = 24
table_cell_3=387
echo "Value of t changed to ${!t}"
                                      # 387
# This is useful for referencing members of an array or table,
# or for simulating a multi-dimensional array.
# An indexing option would have been nice (sigh).
exit 0
```

# Example 35–3. Using arrays and other miscellaneous trickery to deal four random hands from a deck of cards

```
#!/bin/bash
# May need to be invoked with #!/bin/bash2 on older machines.
# Cards:
# deals four random hands from a deck of cards.
UNPICKED=0
PICKED=1
DUPE_CARD=99
LOWER_LIMIT=0
UPPER_LIMIT=51
CARDS_IN_SUIT=13
CARDS=52
declare -a Deck
declare -a Suits
declare -a Cards
# It would have been easier and more intuitive
# with a single, 3-dimensional array.
# Perhaps a future version of Bash will support multidimensional arrays.
initialize_Deck ()
i=$LOWER_LIMIT
until [ "$i" -gt $UPPER_LIMIT ]
 Deck[i]=$UNPICKED # Set each card of "Deck" as unpicked.
 let "i += 1"
done
echo
initialize_Suits ()
Suits[0]=C #Clubs
Suits[1]=D #Diamonds
Suits[2]=H #Hearts
Suits[3]=S #Spades
initialize_Cards ()
Cards=(2 3 4 5 6 7 8 9 10 J Q K A)
# Alternate method of initializing an array.
pick_a_card ()
card_number=$RANDOM
let "card_number %= $CARDS"
if [ "${Deck[card_number]}" -eq $UNPICKED ]
 Deck[card_number] = $PICKED
 return $card_number
else
```

```
return $DUPE_CARD
fi
parse_card ()
number=$1
let "suit_number = number / CARDS_IN_SUIT"
suit=${Suits[suit_number]}
echo -n "$suit-"
let "card_no = number % CARDS_IN_SUIT"
Card=${Cards[card_no]}
printf %-4s $Card
# Print cards in neat columns.
seed_random () # Seed random number generator.
seed=`eval date +%s`
let "seed %= 32766"
RANDOM=$seed
deal_cards ()
echo
cards_picked=0
while [ "$cards_picked" -le $UPPER_LIMIT ]
do
 pick_a_card
  t=$?
  if [ "$t" -ne $DUPE_CARD ]
   parse_card $t
   u=$cards_picked+1
   # Change back to 1-based indexing (temporarily).
    let "u %= $CARDS_IN_SUIT"
   if [ "$u" -eq 0 ] # Nested if/then condition test.
   then
    echo
    echo
   fi
   # Separate hands.
   let "cards_picked += 1"
  fi
done
echo
return 0
# Structured programming:
# entire program logic modularized in functions.
#========
seed_random
```

# **Chapter 36. Endnotes**

## 36.1. Author's Note

How did I come to write a Bash scripting book? It's a strange tale. It seems that a couple of years back, I needed to learn shell scripting, and what better way to do that than to read a good book on the subject. I was looking to buy a tutorial and reference covering all aspects of scripting. In fact, I was looking for this very book, or something much like it. Unfortunately, it didn't exist, so if I wanted it, I had to write it. And so, here we are, folks.

This reminds me of the apocryphal story about the mad professor. Crazy as a loon, the fellow was. At the sight of a book, any book, at the library, at a bookstore, anywhere, he would become totally obsessed with the idea that he could have written it, should have written it, and done a better job of it to boot. He would thereupon rush home and proceed to do just that, write a book with the same title. When he died some years later, he allegedly had several thousand books to his credit, probably putting even Asimov to shame. The books might not have been any good, who knows, but does that really matter? Here's a fellow who lived his dream, even if he was driven by it, and I can't help admiring the old coot...

## 36.2. About the Author

Who is this guy anyhow?

The author claims no credentials or special qualifications, other than a compulsion to write. [61] This book is somewhat of a departure from his other major work, <u>HOW-2 Meet Women: The Shy Man's Guide to Relationships</u>. He has also written the <u>Software-Building HOWTO</u>.

A Linux user since 1995 (Slackware 2.2, kernel 1.2.1), the author has emitted a few software truffles, including the <u>cruft</u> one—time pad encryption utility, the <u>mcalc</u> mortgage calculator, the <u>judge</u> Scrabble® adjudicator, and the <u>yawl</u> word gaming list package. He got his start in programming using FORTRAN IV on a CDC 3800, but is not the least bit nostalgic for those days.

Living in a secluded desert community with wife and dog, he cherishes human frailty.

## 36.3. Tools Used to Produce This Book

## **36.3.1. Hardware**

A used IBM Thinkpad, model 760XL laptop (P166, 80 meg RAM) running Red Hat 7.1. Sure, it's slow and has a funky keyboard, but it beats the heck out of a No. 2 pencil and a Big Chief tablet.

## 36.3.2. Software and Printware

- i. Bram Moolenaar's powerful SGML-aware vim text editor.
- ii. OpenJade, a DSSSL rendering engine for converting SGML documents into other formats.

- iii. Norman Walsh's DSSSL stylesheets.
- iv. *DocBook, The Definitive Guide*, by Norman Walsh and Leonard Muellner (O'Reilly, ISBN 1–56592–580–7). This is the standard reference for anyone attempting to write a document in Docbook SGML format.

## 36.4. Credits

Community participation made this project possible. The author gratefully acknowledges that writing this book would have been an impossible task without help and feedback from all you people out there.

Philippe Martin translated this document into DocBook/SGML. While not on the job at a small French company as a software developer, he enjoys working on GNU/Linux documentation and software, reading literature, playing music, and for his peace of mind making merry with friends. You may run across him somewhere in France or in the Basque Country, or email him at <a href="felov@free.fr">felov@free.fr</a>.

Philippe Martin also pointed out that positional parameters past \$9 are possible using {bracket} notation, see Example 5–5.

<u>Stephane Chazelas</u> sent a long list of corrections, additions, and example scripts. More than a contributor, he has, in effect, taken on the role of **editor** for this document. Merci beaucoup!

I would like to especially thank *Patrick Callahan*, *Mike Novak*, and *Pal Domokos* for catching bugs, pointing out ambiguities, and for suggesting clarifications and changes. Their lively discussion of shell scripting and general documentation issues inspired me to try to make this document more readable.

I'm grateful to Jim Van Zandt for pointing out errors and omissions in version 0.2 of this document. He also contributed an instructive example script.

Many thanks to <u>Jordi Sanfeliu</u> for giving permission to use his fine tree script (<u>Example A-12</u>).

Kudos to Noah Friedman for permission to use his string function script (Example A-13).

<u>Emmanuel Rouat</u> suggested corrections and additions on <u>command substitution</u> and <u>aliases</u>. He also contributed a very nice sample .bashrc file (<u>Appendix F</u>).

<u>Heiner Steven</u> kindly gave permission to use his base conversion script, <u>Example 12–28</u>. He also made a number of corrections and many helpful suggestions. Special thanks.

Florian Wisser enlightened me on some of the fine points of testing strings (see <u>Example 7–5</u>), and on other matters.

Oleg Philon sent suggestions concerning cut and pidof.

Marc-Jano Knopp sent corrections on DOS batch files.

Hyun Jin Cha found several typos in the document in the process of doing a Korean translation. Thanks for pointing these out.

36.4. Credits 304

Others making helpful suggestions and pointing out errors were Gabor Kiss, Leopold Toetsch, Peter Tillier, Nick Drage (script ideas!), and David Lawyer (himself an author of 4 HOWTOs).

My gratitude to Chet Ramey and Brian Fox for writing **Bash**, an elegant and powerful scripting tool.

Thanks most of all to my wife, Anita, for her encouragement and emotional support.

# **Bibliography**

Dale Dougherty and Arnold Robbins, *Sed and Awk*, 2nd edition, O'Reilly and Associates, 1997, 1–156592–225–5.

To unfold the full power of shell scripting, you need at least a passing familiarity with **sed** and **awk**. This is the standard tutorial. It includes an excellent introduction to "regular expressions". Read this book.

\*

Aeleen Frisch, Essential System Administration, 2nd edition, O'Reilly and Associates, 1995, 1–56592–127–5.

This excellent sys admin manual has a decent introduction to shell scripting for sys administrators and does a nice job of explaining the startup and initialization scripts. The book is long overdue for a third edition (are you listening, Tim O'Reilly?).

\*

Stephen Kochan and Patrick Woods, Unix Shell Programming, Hayden, 1990, 067248448X.

The standard reference, though a bit dated by now.

\*

Neil Matthew and Richard Stones, Beginning Linux Programming, Wrox Press, 1996, 1874416680.

Good in-depth coverage of various programming languages available for Linux, including a fairly strong chapter on shell scripting.

\*

Herbert Mayer, Advanced C Programming on the IBM PC, Windcrest Books, 1989, 0830693637.

Excellent coverage of algorithms and general programming practices.

\*

Bibliography 305

David Medinets, Unix Shell Programming Tools, McGraw-Hill, 1999, 0070397333.

Good info on shell scripting, with examples, and a short intro to Tcl and Perl.

\*

Cameron Newham and Bill Rosenblatt, *Learning the Bash Shell*, 2nd edition, O'Reilly and Associates, 1998, 1–56592–347–2.

This is a valiant effort at a decent shell primer, but somewhat deficient in coverage on programming topics and lacking sufficient examples.

\*

Anatole Olczak, Bourne Shell Quick Reference Guide, ASP, Inc., 1991, 093573922X.

A very handy pocket reference, despite lacking coverage of Bash–specific features.

\*

Jerry Peek, Tim O'Reilly, and Mike Loukides, *Unix Power Tools*, 2nd edition, O'Reilly and Associates, Random House, 1997, 1–56592–260–3.

Contains a couple of sections of very informative in-depth articles on shell programming, but falls short of being a tutorial. It reproduces much of the regular expressions tutorial from the Dougherty and Robbins book, above.

\*

Arnold Robbins, Bash Reference Card, SSC, 1998, 1–58731–010–5.

Excellent Bash pocket reference (don't leave home without it). A bargain at \$4.95, but also available for free download <u>on-line</u> in pdf format.

\*

Arnold Robbins, *Effective Awk Programming*, Free Software Foundation / O'Reilly and Associates, 2000, 1–882114–26–4.

The absolute best **awk** tutorial and reference. The free electronic version of this book is part of the **awk** documentation, and printed copies of the latest version are available from O'Reilly and Associates.

This book has served as an inspiration for the author of this document.

\*

Bibliography 306

Bill Rosenblatt, Learning the Korn Shell, O'Reilly and Associates, 1993, 1–56592–054–6. This well-written book contains some excellent pointers on shell scripting. Paul Sheer, LINUX: Rute User's Tutorial and Exposition, 1st edition, 2002, 0-13-03351-4. Very detailed and readable introduction to Linux system administration. The book is available in print, or <u>on-line</u>. Ellen Siever and and the Staff of O'Reilly and Associates, Linux in a Nutshell, 2nd edition, O'Reilly and Associates, 1999, 1-56592-585-8. The all–around best Linux command reference, even has a Bash section. The UNIX CD Bookshelf, 2nd edition, O'Reilly and Associates, 2000, 1–56592–815–6. An array of six UNIX books on CD ROM, including UNIX Power Tools, Sed and Awk, and Learning the Korn Shell. A complete set of all the UNIX references and tutorials you would ever need at about \$70. Buy this one, even if it means going into debt and not paying the rent. Unfortunately, out of print at present. The O'Reilly books on Perl. (Actually, any O'Reilly books.) Ben Okopnik's well-written introductory Bash scripting articles in issues 53, 54, 55, 57, and 59 of the Linux Gazette, and his explanation of "The Deep, Dark Secrets of Bash" in issue 56.

Mike G's <u>Bash-Programming-Intro HOWTO</u>.

July-August 1994.

Bibliography 307

Chet Ramey's bash – The GNU Shell, a two-part series published in issues 3 and 4 of the Linux Journal,

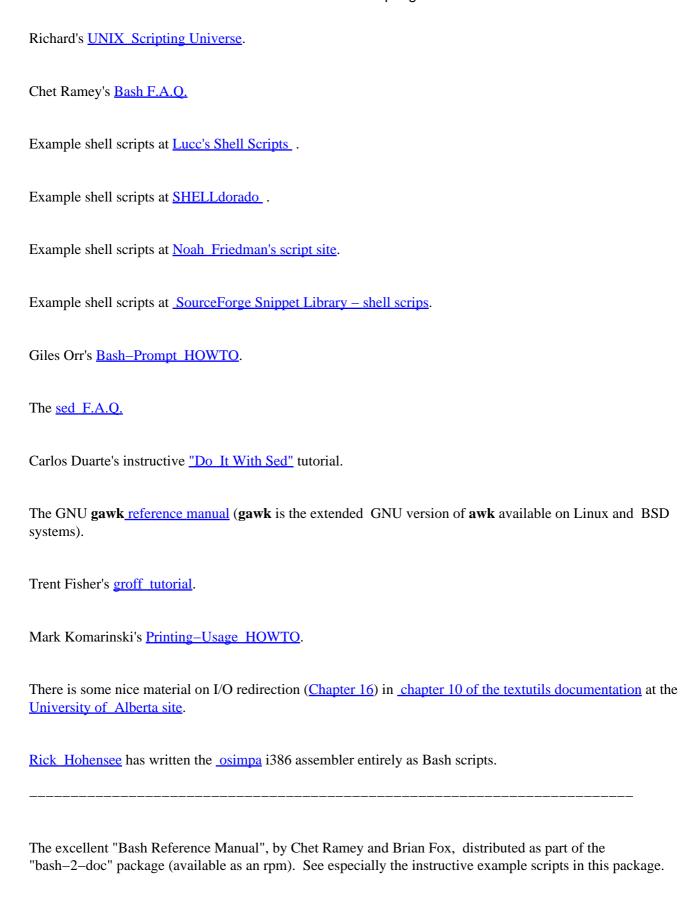

Bibliography 308

The manpages for bash and bash2, date, expect, expr, find, grep, gzip, ln, patch, tar, tr, bc, xargs. The texinfo documentation on bash, dd, m4, gawk, and sed.

## **Appendix A. Contributed Scripts**

These scripts, while not fitting into the text of this document, do illustrate some interesting shell programming techniques. They are useful, too. Have fun analyzing and running them.

### Example A-1. manview: Viewing formatted manpages

```
#!/bin/bash
# manview.sh: Formats the source of a man page for viewing.
# This is useful when writing man page source and you want to
# look at the intermediate results on the fly while working on it.
E_WRONGARGS=65
if [ -z "$1" ]
 echo "Usage: `basename $0` [filename]"
 exit $E_WRONGARGS
fi
groff -Tascii -man $1 | less
# From the man page for groff.
# If the man page includes tables and/or equations,
# then the above code will barf.
# The following line can handle such cases.
   gtbl < "$1" | geqn -Tlatin1 | groff -Tlatin1 -mtty-char -man
  Thanks, S.C.
exit 0
```

### Example A-2. mailformat: Formatting an e-mail message

```
#!/bin/bash
# mail-format.sh: Format e-mail messages.

# Gets rid of carets, tabs, also fold excessively long lines.

ARGS=1
E_BADARGS=65
E_NOFILE=66

if [ $# -ne $ARGS ] # Correct number of arguments passed to script?
then
    echo "Usage: `basename $0` filename"
    exit $E_BADARGS
fi

if [ -f "$1" ] # Check if file exists.
then
```

```
file_name=$1
else
   echo "File \"$1\" does not exist."
   exit $E_NOFILE
fi
MAXWIDTH=70 # Width to fold long lines to.
sed '
s/^>//
s/^ *>//
s/^ *//
               *//
s/
' $1 | fold -s --width=$MAXWIDTH
          # -s option to "fold" breaks lines at whitespace, if possible.
# This script was inspired by an article in a well-known trade journal
# extolling a 164K Windows utility with similar functionality.
exit 0
```

### Example A-3. rn: A simple-minded file rename utility

This script is a modification of Example 12–14.

```
#! /bin/bash
# Very simpleminded filename "rename" utility (based on "lowercase.sh").
# The "ren" utility, by Vladimir Lanin (lanin@csd2.nyu.edu),
# does a much better job of this.
ARGS=2
E_BADARGS=65
                         # For getting singular/plural right (see below).
if [ $# -ne "$ARGS" ]
then
 echo "Usage: `basename $0` old-pattern new-pattern"
 # As in "rn gif jpg", which renames all gif files in working directory to jpg.
 exit $E_BADARGS
fi
number=0
                          # Keeps track of how many files actually renamed.
for filename in *$1*
                     #Traverse all matching files in directory.
  if [ -f "$filename" ] # If finds match...
   then
    fname=`basename $filename`
                                          # Strip off path.
    n=`echo $fname | sed -e "s/$1/$2/"` # Substitute new for old in filename.
    mv $fname $n
                                          # Rename.
    let "number += 1"
   fi
done
if [ "$number" -eq "$ONE" ]
                                          # For correct grammar.
then
echo "$number file renamed."
```

```
else
  echo "$number files renamed."
fi

exit 0

# Exercise for reader:
# What type of files will this not work on?
# How to fix this?
```

### Example A-4. encryptedpw: Uploading to an ftp site, using a locally encrypted password

```
#!/bin/bash
# Example "ex72.sh" modified to use encrypted password.
# Note that this is still somewhat insecure,
#+ since the decrypted password is sent in the clear.
# Use something like "ssh" if this is a concern.
E_BADARGS=65
if [ -z "$1" ]
  echo "Usage: `basename $0` filename"
 exit $E_BADARGS
fi
Username=bozo
                        # Change to suit.
pword=/home/bozo/secret/password_encrypted.file
# File containing encrypted password.
Filename=`basename $1` # Strips pathname out of file name
Server="XXX"
Directory="YYY"
                        # Change above to actual server name & directory.
Password=`cruft <$pword`</pre>
                                  # Decrypt password.
# Uses the author's own "cruft" file encryption package,
#+ based on the classic "onetime pad" algorithm,
#+ and obtainable from:
#+ Primary-site: ftp://metalab.unc.edu /pub/Linux/utils/file
#+
                   cruft-0.2.tar.gz [16k]
ftp -n $Server <<End-Of-Session
user $Username $Password
binary
bell
cd $Directory
put $Filename
End-Of-Session
# -n option to "ftp" disables auto-logon.
# "bell" rings 'bell' after each file transfer.
exit 0
```

## Example A-5. copy-cd: Copying a data CD

```
#!/bin/bash
# copy-cd.sh: copying a data CD
CDROM=/dev/cdrom
                                           # CD ROM device
OF=/home/bozo/projects/cdimage.iso
                                          # output file
      /xxxx/xxxxxxx/
                                          Change to suit your system.
BLOCKSIZE=2048
SPEED=2
                                           # May use higher speed if supported.
echo; echo "Insert source CD, but do *not* mount it."
echo "Press ENTER when ready. "
                                           # Wait for input, $ready not used.
read ready
echo; echo "Copying the source CD to $OF."
echo "This may take a while. Please be patient."
dd if=$CDROM of=$OF bs=$BLOCKSIZE # Raw device copy.
echo; echo "Remove data CD."
echo "Insert blank CDR."
echo "Press ENTER when ready. "
read ready
                                          # Wait for input, $ready not used.
echo "Copying $OF to CDR."
cdrecord -v -isosize speed=$SPEED dev=0,0 $OF
# Uses Joerg Schilling's "cdrecord" package (see its docs).
# http://www.fokus.gmd.de/nthp/employees/schilling/cdrecord.html
echo; echo "Done copying $OF to CDR on device $CDROM."
echo "Do you want to erase the image file (y/n)?" # Probably a huge file.
read answer
case "$answer" in
[yY]) rm -f $OF
     echo "$OF erased."
*)
     echo "$OF not erased.";;
esac
echo
# Exercise for the reader:
# Change the above "case" statement to also accept "yes" and "Yes" as input.
exit 0
```

### Example A-6. days-between: Calculate number of days between two dates

```
DIY=365
ADJ_DIY=367
                  # Adjusted for leap year + fraction.
MIY=12
DIM=31
LEAPCYCLE=4
MAXRETVAL=256
                     # Largest permissable
                     # positive return value from a function.
diff=
                     # Declare global variable for date difference.
                     # Declare global variable for absolute value.
value=
                     # Declare globals for day, month, year.
day=
month=
year=
Param_Error () # Command line parameters wrong.
 echo "Usage: `basename $0` [M]M/[D]D/YYYY [M]M/[D]D/YYYY"
 echo " (date must be after 1/3/1600)"
 exit $E_PARAM_ERR
Parse_Date ()
                            # Parse date from command line params.
 month=${1%%/**}
 dm = $\{1\%/**\}
                             # Day and month.
 day=${dm#*/}
 let "year = `basename $1`" # Not a filename, but works just the same.
check_date ()
                             # Checks for invalid date(s) passed.
  [ "$day" -gt "$DIM" ] || [ "$month" -gt "$MIY" ] || [ "$year" -lt "$REFYR" ] && Param_Error
 # Exit script on bad value(s).
 # Uses "or-list / and-list".
  # Exercise for the reader: Implement more rigorous date checking.
strip_leading_zero () # Better to strip possible leading zero(s)
                   # from day and/or month
 val=${1#0}
                    # since otherwise Bash will interpret them
 return $val
                   # as octal values (POSIX.2, sect 2.9.2.1).
day_index ()
                   # Gauss' Formula:
                     # Days from Jan. 3, 1600 to date passed as param.
  day=$1
  month=$2
  year=$3
  let "month = $month - 2"
  if [ "$month" -le 0 ]
   let "month += 12"
   let "year -= 1"
  fi
```

```
let "year -= $REFYR"
  let "indexyr = $year / $CENTURY"
  let "Days = $DIY*$year + $year/$LEAPCYCLE - $indexyr + $indexyr/$LEAPCYCLE + $ADJ_DIY*$month/$N
  # For an in-depth explanation of this algorithm, see
  # http://home.t-online.de/home/berndt.schwerdtfeger/cal.htm
  if [ "$Days" -gt "$MAXRETVAL" ] # If greater than 256,
                                  # then change to negative value
   let "dindex = 0 - $Days"
                                  # which can be returned from function.
  else let "dindex = $Days"
 return $dindex
calculate_difference ()
                                 # Difference between to day indices.
  let "diff = $1 - $2"
                                 # Global variable.
abs ()
                                  # Absolute value
                                  # Uses global "value" variable.
 if [ "$1" -lt 0 ]
                                  # If negative
 then
                                  # then
                                  # change sign,
   let "value = 0 - $1"
 else
                                  # else
   let "value = $1"
                                  # leave it alone.
 fi
if [ $# -ne "$ARGS" ]
                                # Require two command line params.
t.hen
Param_Error
fi
Parse_Date $1
check_date $day $month $year
                                # See if valid date.
strip_leading_zero $day
                                 # Remove any leading zeroes
day=$?
                                 # on day and/or month.
strip_leading_zero $month
month=$?
day_index $day $month $year
date1=$?
abs $date1
                                  # Make sure it's positive
date1=$value
                                  # by getting absolute value.
Parse_Date $2
check_date $day $month $year
strip_leading_zero $day
```

```
day=$?
strip_leading_zero $month
month=$?
day_index $day $month $year
date2=$?
abs $date2
                                   # Make sure it's positive.
date2=$value
calculate_difference $date1 $date2
abs $diff
                                    # Make sure it's positive.
diff=$value
echo $diff
exit 0
# Compare this script with the implementation of Gauss' Formula in C at
# http://buschencrew.hypermart.net/software/datedif
```

The following two scripts are by Mark Moraes of the University of Toronto. See the enclosed file "Moraes-COPYRIGHT" for permissions and restrictions.

#### Example A-7. behead: Removing mail and news message headers

```
#! /bin/sh
# Strips off the header from a mail/News message i.e. till the first
# empty line
# Mark Moraes, University of Toronto
# ==> These comments added by author of this document.
if [ $# -eq 0 ]; then
# ==> If no command line args present, then works on file redirected to stdin.
                                       ]*$/d'
        sed -e '1,/^$/d' -e '/^[
        # --> Delete empty lines and all lines until
        # --> first one beginning with white space.
else
# ==> If command line args present, then work on files named.
       for i do
                                               ]*$/d' $i
                sed -e '1,/^$/d' -e '/^[
                # --> Ditto, as above.
        done
fi
# ==> Exercise for the reader: Add error checking and other options.
# ==> Note that the small sed script repeats, except for the arg passed.
# ==> Does it make sense to embed it in a function? Why or why not?
```

### Example A-8. ftpget: Downloading files via ftp

```
#! /bin/sh
# $Id: ftpget,v 1.2 91/05/07 21:15:43 moraes Exp $
# Script to perform batch anonymous ftp. Essentially converts a list of
```

+

```
# of command line arguments into input to ftp.
# Simple, and quick - written as a companion to ftplist
# -h specifies the remote host (default prep.ai.mit.edu)
# -d specifies the remote directory to cd to - you can provide a sequence
# of -d options - they will be cd'ed to in turn. If the paths are relative,
# make sure you get the sequence right. Be careful with relative paths -
# there are far too many symlinks nowadays.
# (default is the ftp login directory)
# -v turns on the verbose option of ftp, and shows all responses from the
# ftp server.
# -f remotefile[:localfile] gets the remote file into localfile
# -m pattern does an mget with the specified pattern. Remember to quote
# shell characters.
# -c does a local cd to the specified directory
# For example,
        ftpget -h expo.lcs.mit.edu -d contrib -f xplaces.shar:xplaces.sh \
                -d ../pub/R3/fixes -c ~/fixes -m 'fix*'
# will get xplaces.shar from ~ftp/contrib on expo.lcs.mit.edu, and put it in
# xplaces.sh in the current working directory, and get all fixes from
# ~ftp/pub/R3/fixes and put them in the ~/fixes directory.
# Obviously, the sequence of the options is important, since the equivalent
# commands are executed by ftp in corresponding order
# Mark Moraes (moraes@csri.toronto.edu), Feb 1, 1989
# ==> Angle brackets changed to parens, so Docbook won't get indigestion.
# ==> These comments added by author of this document.
# PATH=/local/bin:/usr/ucb:/usr/bin:/bin
# export PATH
# ==> Above 2 lines from original script probably superfluous.
TMPFILE=/tmp/ftp.$$
# ==> Creates temp file, using process id of script ($$)
# ==> to construct filename.
SITE=`domainname`.toronto.edu
# ==> 'domainname' similar to 'hostname'
# ==> May rewrite this to parameterize this for general use.
usage="Usage: $0 [-h remotehost] [-d remotedirectory]... [-f remfile:localfile]... \
                [-c localdirectory] [-m filepattern] [-v]"
ftpflags="-i -n"
verbflag=
                # So we can use globbing in -m
set -f
set x `getopt vh:d:c:m:f: $*`
if [ $? != 0 ]; then
       echo $usage
        exit 65
fi
trap 'rm -f ${TMPFILE} ; exit' 0 1 2 3 15
echo "user anonymous ${USER-gnu}@${SITE} > ${TMPFILE}"
# ==> Added quotes (recommended in complex echoes).
echo binary >> ${TMPFILE}
for i in $* # ==> Parse command line args.
ob
        case $i in
        -v) verbflag=-v; echo hash >> ${TMPFILE}; shift;;
        -h) remhost=$2; shift 2;;
```

```
-d) echo cd $2 >> ${TMPFILE};
            if [ x${verbflag} != x ]; then
                echo pwd >> ${TMPFILE};
            fi;
            shift 2;;
        -c) echo lcd $2 >> ${TMPFILE}; shift 2;;
        -m) echo mget "$2" >> ${TMPFILE}; shift 2;;
        -f) f1=`expr "$2" : "\([^:]*\).*"`; f2=`expr "$2" : "[^:]*:\(.*\)"`;
            echo get f1 f2 >> fTMPFILE; shift 2;;
        --) shift; break;;
        esac
done
if [ $# -ne 0 ]; then
        echo $usage
                 # ==> Changed from "exit 2" to conform with standard.
fi
if [ x${verbflag} != x ]; then
        ftpflags="${ftpflags} -v"
fi
if [ x{remhost} = x ]; then
        remhost=prep.ai.mit.edu
        # ==> Rewrite to match your favorite ftp site.
fi
echo quit >> ${TMPFILE}
# ==> All commands saved in tempfile.
ftp ${ftpflags} ${remhost} < ${TMPFILE}</pre>
# ==> Now, tempfile batch processed by ftp.
rm -f ${TMPFILE}
# ==> Finally, tempfile deleted (you may wish to copy it to a logfile).
# ==> Exercises for reader:
# ==> 1) Add error checking.
# ==> 2) Add bells & whistles.
```

Antek Sawicki contributed the following script, which makes very clever use of the parameter substitution operators discussed in <u>Section 9.3</u>.

#### Example A-9. password: Generating random 8-character passwords

```
#!/bin/bash
# May need to be invoked with #!/bin/bash2 on older machines.
#
# Random password generator for bash 2.x by Antek Sawicki <tenox@tenox.tc>,
# who generously gave permission to the document author to use it here.
# ==> Comments added by document author ==>

MATRIX="0123456789ABCDEFGHIJKLMNOPQRSTUVWXYZabcdefghijklmnopqrstuvwxyz"
LENGTH="8"
# ==> May change 'LENGTH' for longer password, of course.

while [ "${n:=1}" -le "$LENGTH" ]
```

+

```
# ==> Recall that := is "default substitution" operator.
# ==> So, if 'n' has not been initialized, set it to 1.
do
        PASS="$PASS${MATRIX:$(($RANDOM%${#MATRIX})):1}"
        # ==> Very clever, but tricky.
        # ==> Starting from the innermost nesting...
        \# ==> $\{\#MATRIX\}\ returns length of array MATRIX.
        # ==> $RANDOM%${#MATRIX} returns random number between 1
        \# ==>  and length of MATRIX - 1.
        # ==> ${MATRIX:$(($RANDOM%${#MATRIX})):1}
        # ==> returns expansion of MATRIX at random position, by length 1.
        # ==> See {var:pos:len} parameter substitution in Section 3.3.1
        # ==> and following examples.
        # ==> PASS=... simply pastes this result onto previous PASS (concatenation).
        # ==> To visualize this more clearly, uncomment the following line
        # ==>
                        echo "$PASS"
        # ==> to see PASS being built up,
        # ==> one character at a time, each iteration of the loop.
        let n+=1
        # ==> Increment 'n' for next pass.
done
echo "$PASS"
                 # ==> Or, redirect to file, as desired.
exit 0
```

James R. Van Zandt contributed this script, which uses named pipes and, in his words, "really exercises quoting and escaping".

## Example A-10. fifo: Making daily backups, using named pipes

```
#!/bin/bash
# ==> Script by James R. Van Zandt, and used here with his permission.
# ==> Comments added by author of this document.
 HERE=`uname -n`
                   # ==> hostname
 THERE=bilbo
  echo "starting remote backup to $THERE at `date +%r`"
  # ==> `date +%r` returns time in 12-hour format, i.e. "08:08:34 PM".
  # make sure /pipe really is a pipe and not a plain file
  rm -rf /pipe
 mkfifo /pipe
                    # ==> Create a "named pipe", named "/pipe".
  # ==> 'su xyz' runs commands as user "xyz".
  # ==> 'ssh' invokes secure shell (remote login client).
 su xyz -c "ssh $THERE \"cat >/home/xyz/backup/${HERE}-daily.tar.gz\" < /pipe"&</pre>
  tar -czf - bin boot dev etc home info lib man root sbin share usr var >/pipe
```

```
# ==> Uses named pipe, /pipe, to communicate between processes:
# ==> 'tar/gzip' writes to /pipe and 'ssh' reads from /pipe.

# ==> The end result is this backs up the main directories, from / on down.

# ==> What are the advantages of a "named pipe" in this situation,
# ==> as opposed to an "anonymous pipe", with |?
# ==> Will an anonymous pipe even work here?

exit 0
```

+

Stephane Chazelas contributed the following script to demonstrate that generating prime numbers does not require arrays.

### Example A-11. Generating prime numbers using the modulo operator

```
#!/bin/bash
# primes.sh: Generate prime numbers, without using arrays.
# This does *not* use the classic "Sieve of Erastosthenes" algorithm,
#+ but instead uses the more intuitive method of testing each candidate number
#+ for factors (divisors), using the "%" modulo operator.
# Script contributed by Stephane Chazelas,
LIMIT=1000
                               # Primes 2 - 1000
Primes()
 ((n = \$1 + 1))
                              # Bump to next integer.
shift
                              # Next parameter in list.
# echo "_n=$n i=$i_"
 if (( n == LIMIT ))
 then echo $*
 return
 fi
for i; do
                               # "i" gets set to "@", previous values of $n.
  echo "-n=$n i=$i-"
   (( i * i > n )) && break # Optimization.
  (( n % i )) && continue  # Sift out non-primes using modulo operator.
Primes $n $@  # Recursion inside loop.
  Primes $n $@
  return
  done
                              # Recursion outside loop.
  Primes $n $@ $n
                               # Successively accumulate positional parameters.
                               # "$@" is the accumulating list of primes.
Primes 1
exit 0
```

```
# Uncomment lines 17 and 25 to help figure out what is going on.
# Compare the speed of this algorithm for generating primes
# with the Sieve of Erastosthenes (ex68.sh).
# Exercise: Rewrite this script without recursion, for faster execution.
```

Jordi Sanfeliu gave permission to use his elegant *tree* script.

#### Example A-12. tree: Displaying a directory tree

```
#!/bin/sh
                        1.1 30/11/95
          @(#) tree
                                         by Jordi Sanfeliu
                                         email: mikaku@arrakis.es
         Initial version: 1.0 30/11/95
                                          Now, with symbolic links
         Next version : 1.1 24/02/97
         Patch by
                        : Ian Kjos, to support unsearchable dirs
                           email: beth13@mail.utexas.edu
         Tree is a tool for view the directory tree (obvious :-) )
# ==> 'Tree' script used here with the permission of its author, Jordi Sanfeliu.
# ==> Comments added by the author of this document.
# ==> Argument quoting added.
search () {
  for dir in `echo *`
   # ==> `echo *` lists all the files in current working directory, without line breaks.
   # ==> Similar effect to for dir in *
   # ==> but "dir in `echo *`" will not handle filenames with blanks.
  do
      if [ -d "$dir" ] ; then
                              # ==> If it is a directory (-d)...
              # ==> Temp variable, keeping track of directory level.
        while [ $zz != $deep ]
                                 # Keep track of inner nested loop.
                             # ==> Display vertical connector symbol,
           echo -n " | "
                             # ==> with 2 spaces & no line feed in order to indent.
           zz=`expr $zz + 1` # ==> Increment zz.
        done
        if [ -L "$dir" ] ; then # ==> If directory is a symbolic link...
           echo "+---$dir" `ls -l $dir | sed 's/^.*'$dir' //'`
           # ==> Display horiz. connector and list directory name, but...
           # ==> delete date/time part of long listing.
        else
           echo "+---$dir"
                                # ==> Display horizontal connector symbol...
                                # ==> and print directory name.
           if cd "$dir"; then # ==> If can move to subdirectory...
              deep=`expr $deep + 1` # ==> Increment depth.
                         # with recursivity ;-)
                         # ==> Function calls itself.
              numdirs=`expr $numdirs + 1` # ==> Increment directory count.
           fi
        fi
      fi
```

```
done
  cd .. # ==> Up one directory level.
  if [ "$deep" ] ; then # ==> If depth = 0 (returns TRUE)...
                         # ==> set flag showing that search is done.
  fi
  deep=`expr $deep - 1` # ==> Decrement depth.
# - Main -
if [ $\# = 0 ] ; then
  cd `pwd` # ==> No args to script, then use current working directory.
else
  cd $1
             # ==> Otherwise, move to indicated directory.
fi
echo "Initial directory = `pwd`"
swfi=0 # ==> Search finished flag.
deep=0
          # ==> Depth of listing.
numdirs=0
zz=0
while [ "$swfi" != 1 ] # While flag not set...
  search # ==> Call function after initializing variables.
done
echo "Total directories = $numdirs"
exit 0
# ==> Challenge to reader: try to figure out exactly how this script works.
```

Noah Friedman gave permission to use his *string function* script, which essentially reproduces some of the C–library string manipulation functions.

### Example A-13. string functions: C-like string functions

```
#!/bin/bash
# string.bash --- bash emulation of string(3) library routines
# Author: Noah Friedman <friedman@prep.ai.mit.edu>
        Used with his kind permission in this document.
# Created: 1992-07-01
# Last modified: 1993-09-29
# Public domain
# Conversion to bash v2 syntax done by Chet Ramey
# Commentary:
# Code:
#:docstring strcat:
# Usage: strcat s1 s2
# Strcat appends the value of variable s2 to variable s1.
# Example:
  a="foo"
   b="bar"
  strcat a b
  echo $a
  => foobar
```

```
#:end docstring:
###;;;autoload ==> Autoloading of function commented out.
function strcat ()
   local s1_val s2_val
                                        # indirect variable expansion
   s1_val=${!1}
   s2_val=${!2}
   eval $1=\' $\{s1\_val\} $\{s2\_val\} "\'
    \# ==> eval $1='${s1\_val}${s2\_val}' avoids problems,
    # ==> if one of the variables contains a single quote.
#:docstring strncat:
# Usage: strncat s1 s2 $n
# Line strcat, but strncat appends a maximum of n characters from the value
# of variable s2. It copies fewer if the value of variabl s2 is shorter
# than n characters. Echoes result on stdout.
# Example:
   a=foo
  b=barbaz
  strncat a b 3
  echo $a
    => foobar
#:end docstring:
###;;;autoload
function strncat ()
   local s1="$1"
   local s2="$2"
   local -i n="$3"
   local s1_val s2_val
   s1_val=${!s1}
                                        # ==> indirect variable expansion
   s2_val=${!s2}
   if [ ${\pms2_val} -gt ${n} ]; then
      s2_val=${s2_val:0:$n}
                                        # ==> substring extraction
    fi
   eval "$s1"=\'"${s1_val}${s2_val}"\'
    \# ==> eval $1='${s1\_val}${s2\_val}' avoids problems,
    # ==> if one of the variables contains a single quote.
#:docstring strcmp:
# Usage: strcmp $s1 $s2
# Strcmp compares its arguments and returns an integer less than, equal to,
# or greater than zero, depending on whether string s1 is lexicographically
# less than, equal to, or greater than string s2.
#:end docstring:
###;;;autoload
function strcmp ()
```

```
[ "$1" = "$2" ] && return 0
    [ "${1}" '<' "${2}" ] > /dev/null && return -1
    return 1
#:docstring strncmp:
# Usage: strncmp $s1 $s2 $n
# Like strcmp, but makes the comparison by examining a maximum of n
# characters (n less than or equal to zero yields equality).
#:end docstring:
###;;;autoload
function strncmp ()
    if [ -z "$\{3\}" -o "$\{3\}" -le "0" ]; then
       return 0
    fi
    if [ \$\{3\} -ge \$\{\#1\} -a \$\{3\} -ge \$\{\#2\} ]; then
      strcmp "$1" "$2"
       return $?
    else
       s1=${1:0:$3}
      s2=${2:0:$3}
      strcmp $s1 $s2
      return $?
    fi
#:docstring strlen:
# Usage: strlen s
# Strlen returns the number of characters in string literal s.
#:end docstring:
###;;;autoload
function strlen ()
    eval echo "\$\{\#\$\{1\}\}"
    # ==> Returns the length of the value of the variable
    # ==> whose name is passed as an argument.
#:docstring strspn:
# Usage: strspn $s1 $s2
# Strspn returns the length of the maximum initial segment of string s1,
# which consists entirely of characters from string s2.
#:end docstring:
###;;;autoload
function strspn ()
    # Unsetting IFS allows whitespace to be handled as normal chars.
    local IFS=
    local result="${1%%[!${2}]*}"
    echo ${#result}
```

```
#:docstring strcspn:
# Usage: strcspn $s1 $s2
# Strcspn returns the length of the maximum initial segment of string s1,
# which consists entirely of characters not from string s2.
#:end docstring:
###;;;autoload
function strcspn ()
    # Unsetting IFS allows whitspace to be handled as normal chars.
    local IFS=
    local result="${1%%[${2}]*}"
   echo ${#result}
#:docstring strstr:
# Usage: strstr s1 s2
# Strstr echoes a substring starting at the first occurrence of string s2 in
# string s1, or nothing if s2 does not occur in the string. If s2 points to
# a string of zero length, strstr echoes s1.
#:end docstring:
###;;;autoload
function strstr ()
    # if s2 points to a string of zero length, strstr echoes s1
    [ ${#2} -eq 0 ] && { echo "$1" ; return 0; }
    # strstr echoes nothing if s2 does not occur in s1
    case "$1" in
    *$2*);;
    *) return 1;;
   # use the pattern matching code to strip off the match and everything
    # following it
   first=${1/$2*/}
    # then strip off the first unmatched portion of the string
    echo "${1##$first}"
#:docstring strtok:
# Usage: strtok s1 s2
# Strtok considers the string s1 to consist of a sequence of zero or more
# text tokens separated by spans of one or more characters from the
# separator string s2. The first call (with a non-empty string s1
# specified) echoes a string consisting of the first token on stdout. The
# function keeps track of its position in the string s1 between separate
# calls, so that subsequent calls made with the first argument an empty
# string will work through the string immediately following that token. In
# this way subsequent calls will work through the string s1 until no tokens
# remain. The separator string s2 may be different from call to call.
# When no token remains in s1, an empty value is echoed on stdout.
#:end docstring:
###;;;autoload
```

```
function strtok ()
:
#:docstring strtrunc:
# Usage: strtrunc $n $s1 {$s2} {$...}
# Used by many functions like strncmp to truncate arguments for comparison.
# Echoes the first n characters of each string s1 s2 ... on stdout.
#:end docstring:
###;;;autoload
function strtrunc ()
   n=$1 ; shift
   for z; do
      echo "${z:0:$n}"
   done
# provide string
# string.bash ends here
# ------ #
# ==> Everything below here added by the document author.
# ==> Suggested use of this script is to delete everything below here,
# ==> and "source" this file into your own scripts.
# strcat
string0=one
string1=two
echo
echo "Testing \"strcat\" function:"
echo "Original \"string0\" = $string0"
echo "\"string1\" = $string1"
strcat string0 string1
echo "New \"string0\" = $string0"
echo
# strlen
echo "Testing \"strlen\" function:"
str=123456789
echo "\"str\" = \$str"
echo -n "Length of \"str\" = "
strlen str
echo
# Exercise for reader:
# Add code to test all the other string functions above.
exit 0
```

Stephane Chazelas demonstrates object-oriented programming a Bash script.

# Example A-14. Object-oriented database

```
#!/bin/bash
# obj-oriented.sh: Object-oriented programming in a shell script.
# Script by Stephane Chazelas.
                   # Looks almost like a class declaration in C++.
person.new()
  local obj_name=$1 name=$2 firstname=$3 birthdate=$4
  eval "$obj_name.set_name() {
          eval \"$obj_name.get_name() {
                   echo \$1
                 }\"
        } "
  eval "$obj_name.set_firstname() {
          eval \"$obj_name.get_firstname() {
                  echo \$1
                 }\"
        } "
  eval "$obj_name.set_birthdate() {
          eval \"$obj_name.get_birthdate() {
            echo \$1
          }\"
          eval \"$obj_name.show_birthdate() {
           echo \$(date -d \"1/1/1970 0:0:\$1 GMT\")
          }\"
          eval \"$obj_name.get_age() {
            echo \$(( (\$(date +%s) - \$1) / 3600 / 24 / 365 ))
        } "
  $obj_name.set_name $name
  $obj_name.set_firstname $firstname
  $obj_name.set_birthdate$birthdate
echo
person.new self Bozeman Bozo 101272413
# Create an instance of "person.new" (actually passing args to the function).
self.get_firstname
                        #
                            Bozo
self.get_name
                        # Bozeman
self.get_age
                           28
self.get_birthdate
                       # 101272413
self.show_birthdate
                        # Sat Mar 17 20:13:33 MST 1973
echo
# typeset -f
# to see the created functions (careful, it scrolls off the page).
exit 0
```

# Appendix B. A Sed and Awk Micro-Primer

This is a very brief introduction to the **sed** and **awk** text processing utilities. We will deal with only a few basic commands here, but that will suffice for understanding simple sed and awk constructs within shell scripts.

sed: a non-interactive text file editor

awk: a field-oriented pattern processing language with a C-like syntax

For all their differences, the two utilities share a similar invocation syntax, both use <u>regular expressions</u>, both read input by default from stdin, and both output to stdout. These are well-behaved UNIX tools, and they work together well. The output from one can be piped into the other, and their combined capabilities give shell scripts some of the power of Perl.

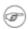

One important difference between the utilities is that while shell scripts can easily pass arguments to sed, it is more complicated for awk (see <a href="Example 34-3">Example 34-3</a> and <a href="Example 9-17">Example 9-17</a>).

# B.1. Sed

Sed is a non-interactive line editor. It receives text input, whether from stdin or from a file, performs certain operations on specified lines of the input, one line at a time, then outputs the result to stdout or to a file. Within a shell script, sed is usually one of several tool components in a pipe.

Sed determines which lines of its input that it will operate on from the *address range* passed to it.

[62] Specify this address range either by line number or by a pattern to match. For example, 3d signals sed to delete line 3 of the input, and /windows/d tells sed that you want every line of the input containing a match to "windows" deleted.

Of all the operations in the sed toolkit, we will focus primarily on the three most commonly used ones. These are **p**rinting (to stdout), **d**eletion, and **s**ubstitution.

Table B-1. Basic sed operators

| Operator             | Name       | Effect                                                       |
|----------------------|------------|--------------------------------------------------------------|
| [address-range]/p    | print      | Print [specified address range]                              |
| [address-range]/d    | delete     | Delete [specified address range]                             |
| s/pattern1/pattern2/ | substitute | Substitute pattern2 for first instance of pattern1 in a line |

| [address-range]/s/pattern1/pattern2/ | substitute | Substitute pattern2 for first instance of pattern1 in a line, over address-range                                      |
|--------------------------------------|------------|----------------------------------------------------------------------------------------------------|
| [address-range]/y/pattern1/pattern2/ | transform  | replace any character in pattern1 with the corresponding character in pattern2, over address-range (equivalent of tr) |
| g                                    | global     | Operate on <i>every</i> pattern match within each matched line of input                                               |

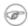

Unless the g (*global*) operator is appended to a *substitute* command, the substitution operates only on the first instance of a pattern match within each line.

From the command line and in a shell script, a sed operation may require quoting and certain options.

```
sed -e '/^$/d'
# The -e option causes the next string to be interpreted as an editing instruction.
# (If passing only a single instruction to "sed", the "-e" is optional.)
# The "strong" quotes ('') protect the RE characters in the instruction
# from reinterpretation as special characters by the body of the script.
# (This reserves RE expansion of the instruction for sed.)
```

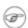

Sed uses the -e option to specify that the following string is an instruction or set of instructions. If there is only a single instruction contained in the string, then this option may be omitted.

```
sed -n '/xzy/p'
# The -n option tells sed to print only those lines matching the pattern.
# Otherwise all input lines would print.
# The -e option not necessary here since there is only a single editing instruction.
```

Table B-2. Examples

| Notation | Effect                                                                |
|----------|-----------------------------------------------------------------------|
| 8d       | Delete 8th line of input.                                             |
| /^\$/d   | Delete all blank lines.                                               |
|          | Delete from beginning of input up to, and including first blank line. |
| /Jones/p | Print only lines containing "Jones" (with –n option).                 |

| s/Windows/Linux/   | Substitute "Linux" for first instance of "Windows" found in each input line.  |
|--------------------|-------------------------------------------------------------------------------|
| s/BSOD/stability/g | Substitute "stability" for every instance of "BSOD" found in each input line. |
| s/ *\$//           | Delete all spaces at the end of every line.                                   |
| s/00*/0/g          | Compress all consecutive sequences of zeroes into a single zero.              |
| /GUI/d             | Delete all lines containing "GUI".                                            |
| s/GUI//g           | Delete all instances of "GUI", leaving the remainder of each line intact.     |

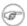

Substituting a zero—length string for another is equivalent to deleting that string within a line of input. This leaves the remainder of the line intact. Applying s/GUI// to the line The most important parts of any application are its GUI and sound effects results in

The most important parts of any application are its and sound effects

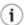

A quick way to double-space a text file is **sed G filename**.

For illustrative examples of sed within shell scripts, see:

- 1. Example 34–1
- 2. Example 34–2
- 3. Example 12-2
- 4. Example A–3
- 5. Example 12–11
- 6. Example 12–19
- 7. Example A–7
- 8. Example A-12
- 9. Example 12–23
- 10. Example 10–8
- 11. Example 12-28
- 12. <u>Example A–2</u>
- 13. Example 12-9

For a more extensive treatment of sed, check the appropriate references in the *Bibliography*.

# B.2. Awk

Awk

B.2. Awk 329

**Awk** is a full–featured text processing language with a syntax reminiscent of **C**. While it possesses an extensive set of operators and capabilities, we will cover only a couple of these here – the ones most useful for shell scripting.

Awk breaks each line of input passed to it into *fields*. By default, a field is a string of consecutive characters separated by <u>whitespace</u>, though there are options for changing the delimiter. Awk parses and operates on each separate field. This makes awk ideal for handling structured text files, especially tables, data organized into consistent chunks, such as rows and columns.

Strong quoting (single quotes) and curly brackets enclose segments of awk code within a shell script.

```
awk '{print $3}'
# Prints field #3 to stdout.

awk '{print $1 $5 $6}'
# Prints fields #1, #5, and #6.
```

We have just seen the awk **print** command in action. The only other feature of awk we need to deal with here is variables. Awk handles variables similarly to shell scripts, though a bit more flexibly.

```
{ total += ${column_number}}

This adds the value of column_number to the running total of "total". Finally, to print "total", there needs to be an END command to terminate the processing.

END { print total }
```

Corresponding to the **END**, there is a **BEGIN**, for a code block to be performed before awk starts processing its input.

For examples of awk within shell scripts, see:

- 1. Example 11–8
- 2. Example 16–5
- 3. Example 12-23
- 4. Example 34–3
- 5. Example 9–17
- 6. Example 11–12
- 7. Example 28–1
- 8. <u>Example 28–2</u>
- 9. <u>Example 10–3</u>
- 10. Example 12–31 11. Example 9–20
- 12. Example 12-3

That's all the awk we'll cover here, folks, but there's lots more to learn. See the appropriate references in the *Bibliography*.

# **Appendix C. Exit Codes With Special Meanings**

Table C-1. "Reserved" Exit Codes

| <b>Exit Code Number</b> | Meaning                                                         | Example                 | Comments                                                      |
|-------------------------|-----------------------------------------------------------------|-------------------------|---------------------------------------------------------------|
| 1                       | catchall for general errors                                     | let "var1 = 1/0"        | miscellaneous errors, such as "divide by zero"                |
| 2                       | misuse of shell builtins,<br>according to Bash<br>documentation |                         | Seldom seen, usually defaults to exit code 1                  |
| 126                     | command invoked cannot execute                                  |                         | permission problem or<br>command is not an<br>executable      |
| 127                     | "command not found"                                             |                         | possible problem with \$PATH or a typo                        |
| 128                     | invalid argument to exit                                        | exit 3.14159            | <b>exit</b> takes only integer args in the range $0 - 255$    |
| 128+n                   | fatal error signal "n"                                          | kill –9 \$PPIDof script | <b>\$?</b> returns 137 (128 + 9)                              |
| 130                     | script terminated by<br>Control–C                               |                         | Control–C is fatal error signal 2, (130 = 128 + 2, see above) |
| 255                     | exit status out of range                                        | exit –1                 | <b>exit</b> takes only integer args in the range 0 – 255      |

According to the table, exit codes 1-2, 126-165, and 255 have special meanings, and should therefore be avoided as user–specified exit parameters. Ending a script with **exit 127** would certainly cause confusion when troubleshooting (is the error a "command not found" or a user–defined one?). However, many scripts use an **exit 1** as a general bailout upon error. Since exit code 1 signifies so many possible errors, this might not add any additional ambiguity, but, on the other hand, it probably would not be very informative either.

There has been an attempt to systematize exit status numbers (see /usr/include/sysexits.h), but this is intended mostly for C and C++ programmers. It would be well to support a similar standard for scripts. The author of this document proposes restricting user-defined exit codes to the range 64 - 113 (in addition to 0, for success), to conform with the C/C++ standard. This would still leave 50 valid codes, and make troubleshooting scripts more straightforward.

All user-defined exit codes in the accompanying examples to this document now conform to this standard, except where overriding circumstances exist, as in Example 9–2.

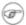

Issuing a \$? from the command line after a shell script exits gives results consistent with the table above only from the Bash or *sh* prompt. Running the C–shell or *tcsh* may give different values in some cases.

# Appendix D. A Detailed Introduction to I/O and I/O Redirection

written by Stephane Chazelas, and revised by the document author

A command expects the first three <u>file descriptors</u> to be available. The first,  $fd\ 0$  (standard input, stdin), is for reading. The other two ( $fd\ 1$ , stdout and  $fd\ 2$ , stderr) are for writing.

There is a stdin, stdout, and a stderr associated with each command. ls 2>&1 means temporarily connecting the stderr of the ls command to the same "resource" as the shell's stdout.

By convention, a command reads its input from fd 0 (stdin), prints normal output to fd 1 (stdout), and error output to fd 2 (stderr). If one of those three fd's is not open, you may encounter problems:

```
bash$ cat /etc/passwd >&-
cat: standard output: Bad file descriptor
```

For example, when **xterm** runs, it first initializes itself. Before running the user's shell, **xterm** opens the terminal device (/dev/pts/<n> or something similar) three times.

At this point, Bash inherits these three file descriptors, and each command (child process) run by Bash inherits them in turn, except when you redirect the command. Redirection means reassigning one of the file descriptors to another file (or a pipe, or anything permissable). File descriptors may be reassigned locally (for a command, a command group, a subshell, a while or if or case or for loop...), or globally, for the remainder of the shell (using exec).

ls > /dev/null means running ls with its fd 1 connected to /dev/null.

```
bash$ lsof -a -p $$ -d0,1,2
COMMAND PID USER FD TYPE DEVICE SIZE NODE NAME
bash 363 bozo 0u CHR 136,1 3 /dev/pts/1

      bash
      363 bozo
      1u
      CHR
      136,1
      3 /dev/pts/1

      bash
      363 bozo
      2u
      CHR
      136,1
      3 /dev/pts/1

bash$ exec 2> /dev/null
bash$ lsof -a -p $$ -d0,1,2
COMMAND PID USER FD TYPE DEVICE SIZE NODE NAME

      bash
      371 bozo
      0u
      CHR
      136,1
      3 /dev/pts/1

      bash
      371 bozo
      1u
      CHR
      136,1
      3 /dev/pts/1

      bash
      371 bozo
      2w
      CHR
      1,3
      120 /dev/null

      1u
      CHR
      136,1
      3 /dev/pts/3

      2w
      CHR
      1,3
      120 /dev/null

bash$ bash -c 'lsof -a -p $$ -d0,1,2' | cat
COMMAND PID USER FD TYPE DEVICE SIZE NODE NAME
 lsof 379 root Ou CHR 136,1 3 /dev/pts/1
          379 root lw FIFO 0,0 7118 pipe
379 root 2u CHR 136,1 3 /dev/
 lsof
 lsof
                                                              3 /dev/pts/1
bash$ echo "$(bash -c 'lsof -a -p $$ -d0,1,2' 2>&1)"
COMMAND PID USER FD TYPE DEVICE SIZE NODE NAME
 lsof 426 root Ou CHR 136,1 3 /dev/pts/1
```

```
lsof 426 root 1w FIFO 0,0 7520 pipe
lsof 426 root 2w FIFO 0,0 7520 pipe
```

This works for different types of redirection.

**Exercise:** Analyze the following script.

```
#! /usr/bin/env bash
mkfifo /tmp/fifo1 /tmp/fifo2
while read a; do echo "FIFO1: $a"; done < /tmp/fifo1 &
exec 7> /tmp/fifo1
exec 8> >(while read a; do echo "FD8: $a, to fd7"; done >&7)
exec 3>&1
 (
  while read a; do echo "FIFO2: $a"; done < /tmp/fifo2 | tee /dev/stderr | tee /dev/fd/4 | tee /
  exec 3> /tmp/fifo2
  echo 1st, to stdout
  sleep 1
  echo 2nd, to stderr >&2
  sleep 1
  echo 3rd, to fd 3 >&3
  sleep 1
  echo 4th, to fd 4 > &4
  sleep 1
  echo 5th, to fd 5 >&5
   sleep 1
   echo 6th, through a pipe | sed 's/.*/PIPE: &, to fd 5/' >&5
  echo 7th, to fd 6 >&6
  sleep 1
  echo 8th, to fd 7 >&7
  sleep 1
  echo 9th, to fd 8 >&8
  ) 4>&1 >&3 3>&- | while read a; do echo "FD4: $a"; done 1>&3 5>&- 6>&-
 ) 5>&1 >&3 | while read a; do echo "FD5: $a"; done 1>&3 6>&-
) 6>&1 >&3 | while read a; do echo "FD6: $a"; done 3>&-
rm -f /tmp/fifo1 /tmp/fifo2
# For each command and subshell, figure out which fd points to what.
exit 0
```

# Appendix E. Localization

Localization is an undocumented Bash feature.

A localized shell script echoes its text output in the language defined as the system's locale. A Linux user in Berlin, Germany, would get script output in German, whereas his cousin in Berlin, Maryland, would get output from the same script in English.

To create a localized script, use the following template to write all messages to the user (error messages, prompts, etc.).

```
#!/bin/bash
# localized.sh

E_CDERROR=65

error()
{
    printf "$@" >&2
    exit $E_CDERROR
}

cd $var || error $"Can't cd to %s." "$var"
    read -p $"Enter the value: " var
# ...
```

```
bash$ bash -D localized.sh
"Can't cd to %s."
"Enter the value: "
```

This lists all the localized text. (The -D option lists double-quoted strings prefixed by a \$, without executing the script.)

```
bash$ bash --dump-po-strings localized.sh
#: a:6
  msgid "Can't cd to %s."
  msgstr ""
#: a:7
  msgid "Enter the value: "
  msgstr ""
```

The --dump-po-strings option to Bash resembles the -D option, but uses gettext "po" format.

Now, build a language.po file for each language that the script will be translated into, specifying the *msgstr*. As an example:

fr.po:

```
#: a:6
msgid "Can't cd to %s."
msgstr "Impossible de se positionner dans le répertoire %s."
#: a:7
msgid "Enter the value: "
msgstr "Entrez la valeur : "
```

Then, run **msgfmt**.

#### msgfmt -o localized.sh.mo fr.po

Place the resulting localized.sh.mo file in the

/usr/local/share/locale/fr/LC\_MESSAGES directory, and at the beginning of the script, insert the lines:

```
TEXTDOMAINDIR=/usr/local/share/locale
TEXTDOMAIN=localized.sh
```

If a user on a French system runs the script, she will get French messages.

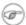

With older versions of Bash or other shells, localization requires <u>gettext</u>, using the -s option. In this case, the script becomes:

```
#!/bin/bash
# localized.sh

E_CDERROR=65

error() {
  local format=$1
  shift
  printf "$(gettext -s "$format")" "$@" >&2
  exit $E_CDERROR
}

cd $var || error "Can't cd to %s." "$var"
  read -p "$(gettext -s "Enter the value: ")" var
# ...
```

The TEXTDOMAIN and TEXTDOMAINDIR variables need to be exported to the environment.

\_\_\_

This appendix written by Stephane Chazelas.

# Appendix F. A Sample .bashrc File

The ~/.bashrc file determines the behavior of interactive shells. A good look at this file can lead to a better understanding of Bash.

Emmanuel Rouat contributed the following very elaborate .bashrc file, written for a Linux system. He welcomes reader feedback on it.

Study the file carefully, and feel free to reuse code snippets and functions from it in your own .bashrc file or even in your scripts.

# Example F-1. Sample .bashrc file

```
# just an example. Tailor it to your needs
#-----
# --> Comments added by HOWTO author.
# Source global definitions (if any)
if [ -f /etc/bashrc ]; then
       . /etc/bashrc # --> Read /etc/bashrc, if present.
fi
# Automatic setting of $DISPLAY (if not set already)
# This works for linux and solaris - your mileage may vary....
if [-z $\{DISPLAY:=""\}]; then
   DISPLAY=$(who am i)
   DISPLAY=${DISPLAY%%\!*}
   if [ -n "$DISPLAY" ]; then
       export DISPLAY=$DISPLAY:0.0
       export DISPLAY=":0.0" # fallback
fi
# Some settings
#-----
set -o notify
set -o noclobber
set -o ignoreeof
set -o nounset
#set -o xtrace
                     # useful for debuging
shopt -s cdspell
shopt -s cdable_vars
shopt -s checkhash
shopt -s checkwinsize
shopt -s mailwarn
shopt -s sourcepath
shopt -s no_empty_cmd_completion
shopt -s histappend histreedit
shopt -s extglob # useful for programmable completion
# Greeting, motd etc...
# Define some colors first:
red='\e[0;31m'
RED='\e[1;31m'
blue='\ellowered [0;34m']
BLUE='\e[1;34m'
cyan='\e[0;36m'
CYAN='\e[1;36m'
NC='\e[0m'
                      # No Color
# --> Nice. Has the same effect as using "ansi.sys" in DOS.
```

```
# Looks best on a black background.....
echo -e "${CYAN}This is BASH ${RED}${BASH_VERSION%.*}${CYAN} - DISPLAY on ${RED}$DISPLAY${NC}\n"
if [ -x /usr/games/fortune ]; then
         /usr/games/fortune -s # makes our day a bit more fun...:-)
fi
function _exit()
                                                       # function to run upon exit of shell
         echo -e "${RED}Hasta la vista, baby${NC}"
trap _exit 0
 # Shell prompt
function fastprompt()
         unset PROMPT_COMMAND
         case $TERM in
                  *term | rxvt )
                            PS1="[\h] \W > ";
         esac
function powerprompt()
          _powerprompt()
                   LOAD=\$(uptime|sed -e "s/.*: ([^,]*\).*/\1/" -e "s/ //g")
                   TIME=$(date +%H:%M)
         PROMPT_COMMAND=_powerprompt
          case $TERM in
                   *term | rxvt )
                            PS1="$\{cyan\}[\TIME \LOAD]$NC\n[\h \#] \W > [\033]0;[\u@\h] \w\007\]" ;;
                   linux )
                            PS1="$\{cyan\}[\TIME - \LOAD]$NC\n[\h \#] \w > ";;
                            PS1="[\struct - \struct - \struct 
          esac
powerprompt
                                      # this is the default prompt - might be slow
                                       # If too slow, use fastprompt instead....
#-----
# ALIASES AND FUNCTIONS
# Arguably, some functions defined here are quite big
# (ie 'lowercase') but my workstation has 512Meg of RAM, so .....
# If you want to make this file smaller, these functions can
# be converted into scripts.
# Many functions were taken (almost) straight from the bash-2.04
# examples.
```

```
#-----
# Personnal Aliases
alias rm='rm -i'
alias cp='cp -i'
alias mv='mv -i'
# -> Prevents accidentally clobbering files.
alias h='history'
alias j='jobs -l'
alias r='rlogin'
alias which='type -all'
alias ..='cd ..'
alias path='echo -e ${PATH//:/\n}'
alias print='/usr/bin/lp -o nobanner -d $LPDEST' # Assumes LPDEST is defined
alias pjet='enscript -h -G -fCourier9 -d $LPDEST' # Pretty-print using enscript
alias background='xv -root -quit -max -rmode 5' # put a picture in the background
alias vi='vim'
alias du='du -h'
alias df='df -kh'
# The 'ls' family (this assumes you use the GNU ls)
alias ls='ls -hF --color' # add colors for filetype recognition
alias lx='ls -lXB'
                             # sort by extension
alias lk='ls -lSr'
                             # sort by size
alias la='ls -Al'
                             # show hidden files
                             # recursice ls
alias lr='ls -lR'
alias lt='ls -ltr'
                             # sort by date
alias lm='ls -al |more'
                             # pipe through 'more'
alias tree='tree -Cs'
                             # nice alternative to 'ls'
# tailoring 'less'
alias more='less'
export PAGER=less
export LESSCHARSET='latin1'
export LESSOPEN='|/usr/bin/lesspipe.sh %s 2>&-' # Use this if lesspipe.sh exists
export LESS='-i -N -w -z-4 -g -e -M -X -F -R -P%t?f%f \
:stdin .?pb%pb\%:?lbLine %lb:?bbByte %bb:-...'
# spelling typos - highly personnal :-)
alias xs='cd'
alias vf='cd'
alias moer='more'
alias moew='more'
alias kk='ll'
#-----
# a few fun ones
#-----
function xtitle ()
   case $TERM in
       *term | rxvt)
          echo -n -e "\033]0;$*\007" ;;
       *);;
   esac
```

```
alias top='xtitle Processes on $HOST && top'
alias make='xtitle Making $(basename $PWD) ; make'
alias ncftp="xtitle ncFTP; ncftp"
# .. and functions
function man ()
   xtitle The $(basename $1 | tr -d .[:digit:]) manual
    man -a "$*"
function l1(){ ls -l "$@" | egrep "^d" ; ls -lXB "$@" 2 \times - | egrep -v "^d|total "; }
function xemacs() { { command xemacs -private $* 2>&- & } && disown ;}
function te() # wrapper around xemacs/gnuserv
    if [ \$(gnuclient -batch -eval t 2>\&-)" == "t" ]; then
       gnuclient -q "$@";
    else
       ( xemacs "$@" & );
    fi
# File & strings related functions:
function ff() { find . -name '*'$1'*'; }
                                                          # find a file
function fe() \{ find . -name '*'$1'*' -exec $2 \{\} \; ; \} # find a file and run $2 on it
function fstr() # find a string in a set of files
    if [ "$#" -gt 2 ]; then
       echo "Usage: fstr \"pattern\" [files] "
       return;
    fi
    SMSO=$(tput smso)
    RMSO=$(tput rmso)
   find . -type f -name "\{2:-*\}" -print | xargs grep -sin "\{1" \mid \
sed "s/$1/$SMSO$1$RMSO/gI"
function cuttail() # cut last n lines in file, 10 by default
   nlines=${2:-10}
    sed -n -e :a -e "1,${nlines}!{P;N;D;};N;ba" $1
function lowercase() # move filenames to lowercase
   for file ; do
       filename=${file##*/}
        case "$filename" in
        */*) dirname==${file%/*} ;;
        *) dirname=.;;
        nf=$(echo $filename | tr A-Z a-z)
        newname="${dirname}/${nf}"
        if [ "$nf" != "$filename" ]; then
            mv "$file" "$newname"
            echo "lowercase: $file --> $newname"
```

```
else
           echo "lowercase: $file not changed."
       fi
   done
function swap()  # swap 2 filenames around
   local TMPFILE=tmp.$$
   mv $1 $TMPFILE
   mv $2 $1
   mv $TMPFILE $2
# Process/system related functions:
function my_ps() { ps $@ -u $USER -o pid,%cpu,%mem,bsdtime,command ; }
function pp() { my_ps f | awk '!/awk/ && $0~var' var=${1:-".*"} ; }
# This function is roughly the same as 'killall' on linux
# but has no equivalent (that I know of) on Solaris
function killps() # kill by process name
   local pid pname sig="-TERM" # default signal
   if [ "$#" -lt 1 ] || [ "$#" -gt 2 ]; then
       echo "Usage: killps [-SIGNAL] pattern"
       return;
   fi
   if [ $\# = 2 ]; then sig=$1; fi
   for pid in $(my_ps| awk '!/awk/ && $0~pat { print $1 }' pat=${!#} ) ; do
       pname=$(my_ps | awk '$1~var { print $5 }' var=$pid )
        if ask "Kill process $pid <$pname> with signal $sig?"
           then kill $sig $pid
       fi
   done
function my_ip() # get IP adresses
   MY_IP=$(/sbin/ifconfig ppp0 | awk '/inet/ { print $2 } ' | sed -e s/addr://)
   MY_{ISP}=(/sbin/ifconfig ppp0 | awk '/P-t-P/ { print $3 } ' | sed -e s/P-t-P://)
function ii() # get current host related info
   echo -e "\nYou are logged on ${RED}$HOST"
   echo -e "\nAdditionnal information:$NC "; uname -a
   echo -e "\n${RED}Users logged on:$NC " ; w -h
   echo -e "\n${RED}Current date :$NC " ; date
   echo -e "\n${RED}Machine stats :$NC "; uptime
   echo -e "n${RED}Memory stats :$NC "; free
   my_ip 2>&- ;
   echo -e "\n${RED}Local IP Address :$NC" ; echo ${MY_IP:-"Not connected"}
   echo -e "\n${RED}ISP Address :$NC" ; echo ${MY_ISP:-"Not connected"}
    echo
# Misc utilities:
```

```
function repeat()
                      # repeat n times command
   local i max
   max=$1; shift;
   for ((i=1; i <= max; i++)); do # --> C-like syntax
      eval "$@";
   done
function ask()
   echo -n "$@" '[y/n] ' ; read ans
   case "$ans" in
      y*|Y*) return 0 ;;
       *) return 1 ;;
   esac
# PROGRAMMABLE COMPLETION - ONLY SINCE BASH-2.04
# (Most are taken from the bash 2.05 documentation)
# You will in fact need bash-2.05 for some features
if [ "${BASH_VERSION%.*}" \< "2.05" ]; then
   echo "You will need to upgrade to version 2.05 for programmable completion"
   return
fi
shopt -s extglob
                      # necessary
set +o nounset
                     # otherwise some completions will fail
complete -A hostname  rsh rcp telnet rlogin r ftp ping disk
complete -A command nohup exec eval trace gdb
complete -A command command type which
complete -A export printenv
complete -A variable export local readonly unset
complete -A enabled builtin
complete -A alias alias unalias
complete -A function function
                  su mail finger
complete -A user
complete -A helptopic help
                            # currently same as builtins
complete -A shopt
                   shopt
complete -A stopped -P '%' bg
complete -A job -P '%' fg jobs disown
complete -A directory mkdir rmdir
complete -A directory -o default cd
complete -f -d -X '*.gz' gzip
complete -f -d -X '*.bz2' bzip2
complete -f -o default -X '!*.gz' gunzip
complete -f -o default -X '!*.bz2' bunzip2
complete -f -o default -X '!*.pl' perl perl5 complete -f -o default -X '!*.ps' gs ghostview ps2pdf ps2ascii
complete -f -o default -X '!*.dvi' dvips dvipdf xdvi dviselect dvitype
complete -f -o default -X '!*.pdf' acroread pdf2ps
complete -f -o default -X '!*.+(pdf | ps) ' gv
```

```
complete -f -o default -X '!*.texi*' makeinfo texi2dvi texi2html texi2pdf
complete -f -o default -X '!*.tex' tex latex slitex
complete -f -o default -X '!*.lyx' lyx
complete -f -o default -X '!*.+(jpg|gif|xpm|png|bmp)' xv gimp
complete -f -o default -X '!*.mp3' mpg123
complete -f -o default -X '!*.ogg' ogg123
# This is a 'universal' completion function - it works when commands have
# a so-called 'long options' mode , ie: 'ls --all' instead of 'ls -a'
_universal_func ()
   case "$2" in
       -*) ;;
      * )
             return ;;
   esac
   case "$1" in
      \~*) eval cmd=$1 ;;
       *)
             cmd="$1" ;;
   esac
   grep ^"$2" |sort -u) )
complete -o default -F _universal_func ldd wget bash id info
_make_targets ()
   local mdef makef gcmd cur prev i
   COMPREPLY=()
   cur=${COMP_WORDS[COMP_CWORD]}
   prev=${COMP_WORDS[COMP_CWORD-1]}
   # if prev argument is -f, return possible filename completions.
   # we could be a little smarter here and return matches against
   # `makefile Makefile *.mk', whatever exists
   case "$prev" in
       -*f) COMPREPLY=( $(compgen -f $cur ) ); return 0;;
   esac
   # if we want an option, return the possible posix options
   case "$cur" in
      -) COMPREPLY=(-e -f -i -k -n -p -q -r -S -s -t); return 0;;
   # make reads `makefile' before `Makefile'
   if [ -f makefile ]; then
       mdef=makefile
   elif [ -f Makefile ]; then
      mdef=Makefile
   else
      mdef=*.mk
                            # local convention
   fi
   # before we scan for targets, see if a makefile name was specified
   # with -f
   for (( i=0; i < \{\#COMP\_WORDS[@]\}; i++ )); do
       if [[ ${COMP_WORDS[i]} == -*f ]]; then
           eval makef=${COMP_WORDS[i+1]} # eval for tilde expansion
           break
```

```
fi
   done
        [ -z "$makef" ] && makef=$mdef
    # if we have a partial word to complete, restrict completions to
    # matches of that word
   if [ -n "$2" ]; then gcmd='grep "^$2"'; else gcmd=cat; fi
    # if we don't want to use *.mk, we can take out the cat and use
    # test -f $makef and input redirection
   COMPREPLY=( $(cat $makef 2>/dev/null | awk 'BEGIN {FS=":"} /^[^.# ][^=]*:/ {print $1}' | tr
complete -F _make_targets -X '+($*|*.[cho])' make gmake pmake
_configure_func ()
   case "$2" in
       -*) ;;
       * )
              return ;;
    esac
    case "$1" in
       \~*) eval cmd=$1 ;;
       * )
              cmd="$1" ;;
   esac
   COMPREPLY=( $("$cmd" --help | awk '{if ($1 ~ /--.*/) print $1}' | grep ^"$2" | sort -u) )
complete -F _configure_func configure
# cvs(1) completion
_cvs ()
   local cur prev
   COMPREPLY=()
   cur=${COMP_WORDS[COMP_CWORD]}
   prev=${COMP_WORDS[COMP_CWORD-1]}
   if [ $COMP_CWORD -eq 1 ] || [ "${prev:0:1}" = "-" ]; then
       COMPREPLY=( $( compgen -W 'add admin checkout commit diff \
       export history import log rdiff release remove rtag status \
       tag update' $cur ))
    else
       COMPREPLY=( $( compgen -f $cur ))
    fi
   return 0
complete -F _cvs cvs
_killall ()
   local cur prev
   COMPREPLY=()
   cur=${COMP_WORDS[COMP_CWORD]}
    # get a list of processes (the first sed evaluation
    # takes care of swapped out processes, the second
    # takes care of getting the basename of the process)
```

# Appendix G. Converting DOS Batch Files to Shell Scripts

Quite a number of programmers learned scripting on a PC running DOS. Even the crippled DOS batch file language allowed writing some fairly powerful scripts and applications, though they often required extensive kludges and workarounds. Occasionally, the need still arises to convert an old DOS batch file to a UNIX shell script. This is generally not difficult, as DOS batch file operators are only a limited subset of the equivalent shell script ones.

Table G-1. Batch file keywords / variables / operators, and their shell equivalents

| Batch File Operator | Shell Script Equivalent | Meaning                                 |
|---------------------|-------------------------|-----------------------------------------|
| 8                   | \$                      | command-line parameter prefix           |
| /                   | _                       | command option flag                     |
| \                   | /                       | directory path separator                |
| ==                  | =                       | (equal-to) string comparison test       |
| !==!                | !=                      | (not equal-to) string comparison test   |
|                     |                         | pipe                                    |
| @                   | set +v                  | do not echo current command             |
| *                   | *                       | filename "wild card"                    |
| >                   | >                       | file redirection (overwrite)            |
| >>                  | >>                      | file redirection (append)               |
| <                   | <                       | redirect stdin                          |
| %VAR%               | \$VAR                   | environmental variable                  |
| REM                 | #                       | comment                                 |
| NOT                 | !                       | negate following test                   |
| NUL                 | /dev/null               | "black hole" for burying command output |
| ЕСНО                | echo                    | echo (many more option in Bash)         |

| ECHO.                  | echo                       | echo blank line                          |
|------------------------|----------------------------|------------------------------------------|
| ECHO OFF               | set +v                     | do not echo command(s) following         |
| FOR %%VAR IN (LIST) DO | for var in [list]; do      | "for" loop                               |
| :LABEL                 | none (unnecessary)         | label                                    |
| GOTO                   | none (use a function)      | jump to another location in the script   |
| PAUSE                  | sleep                      | pause or wait an interval                |
| CHOICE                 | case or select             | menu choice                              |
| IF                     | if                         | if-test                                  |
| IF EXIST FILENAME      | if [ –e filename ]         | test if file exists                      |
| IF !%N==!              | if [ -z "\$N" ]            | if replaceable parameter "N" not present |
| CALL                   | source or . (dot operator) | "include" another script                 |
| COMMAND /C             | source or . (dot operator) | "include" another script (same as CALL)  |
| SET                    | export                     | set an environmental variable            |
| SHIFT                  | shift                      | left shift command–line argument list    |
| SGN                    | −lt or −gt                 | sign (of integer)                        |
| ERRORLEVEL             | \$?                        | exit status                              |
| CON                    | stdin                      | "console" (stdin)                        |
| PRN                    | /dev/lp0                   | (generic) printer device                 |
| LPT1                   | /dev/lp0                   | first printer device                     |
| COM1                   | /dev/ttyS0                 | first serial port                        |

Batch files usually contain DOS commands. These must be translated into their UNIX equivalents in order to convert a batch file into a shell script.

Table G-2. DOS Commands and Their UNIX Equivalents

| DOS Command | UNIX Equivalent | Effect                     |
|-------------|-----------------|----------------------------|
| ASSIGN      | ln              | link file or directory     |
| ATTRIB      | chmod           | change file<br>permissions |
| CD          | cd              | change directory           |
| CHDIR       | cd              | change directory           |
| CLS         | clear           | clear screen               |
| COMP        | diff, comm, cmp | file compare               |

| COPY    | ср        | file copy                    |
|---------|-----------|------------------------------|
| Ctl-C   | Ctl-C     | break (signal)               |
| Ctl-Z   | Ctl–D     | EOF (end-of-file)            |
| DEL     | rm        | delete file(s)               |
| DELTREE | rm –rf    | delete directory recursively |
| DIR     | ls –l     | directory listing            |
| ERASE   | rm        | delete file(s)               |
| EXIT    | exit      | exit current process         |
| FC      | comm, cmp | file compare                 |
| FIND    | grep      | find strings in files        |
| MD      | mkdir     | make directory               |
| MKDIR   | mkdir     | make directory               |
| MORE    | more      | text file paging filter      |
| MOVE    | mv        | move                         |
| PATH    | \$PATH    | path to executables          |
| REN     | mv        | rename (move)                |
| RENAME  | mv        | rename (move)                |
| RD      | rmdir     | remove directory             |
| RMDIR   | rmdir     | remove directory             |
| SORT    | sort      | sort file                    |
| TIME    | date      | display system time          |
| TYPE    | cat       | output file to stdout        |
| XCOPY   | ср        | (extended) file copy         |

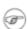

Virtually all UNIX and shell operators and commands have many more options and enhancements than their DOS and batch file equivalents. Many DOS batch files rely on auxiliary utilities, such as **ask.com**, a crippled counterpart to <u>read</u>.

DOS supports a very limited and incompatible subset of filename <u>wildcard expansion</u>, recognizing only the \* and ? characters.

Converting a DOS batch file into a shell script is generally straightforward, and the result ofttimes reads better than the original.

#### Example G-1. VIEWDATA.BAT: DOS Batch File

```
REM INSPIRED BY AN EXAMPLE IN "DOS POWERTOOLS"
REM BY PAUL SOMERSON

@ECHO OFF

IF !%1==! GOTO VIEWDATA
REM IF NO COMMAND-LINE ARG...
FIND "%1" C:\BOZO\BOOKLIST.TXT
GOTO EXITO
REM PRINT LINE WITH STRING MATCH, THEN EXIT.

:VIEWDATA
TYPE C:\BOZO\BOOKLIST.TXT | MORE
REM SHOW ENTIRE FILE, 1 PAGE AT A TIME.

:EXITO
```

The script conversion is somewhat of an improvement.

#### Example G-2. viewdata.sh: Shell Script Conversion of VIEWDATA.BAT

```
#!/bin/bash
# Conversion of VIEWDATA.BAT to shell script.
DATAFILE=/home/bozo/datafiles/book-collection.data
ARGNO=1
# @ECHO OFF
                 Command unnecessary here.
if [ $# -lt "$ARGNO" ]
                        # IF !%1==! GOTO VIEWDATA
 less $DATAFILE
                        # TYPE C:\MYDIR\BOOKLIST.TXT | MORE
else
  grep "$1" $DATAFILE
                         # FIND "%1" C:\MYDIR\BOOKLIST.TXT
exit 0
                         # :EXITO
# GOTOs, labels, smoke-and-mirrors, and flimflam unnecessary.
# The converted script is short, sweet, and clean,
# which is more than can be said for the original.
```

Ted Davis' <u>Shell Scripts on the PC</u> site has a set of comprehensive tutorials on the old–fashioned art of batch file programming. Certain of his ingenious techniques could conceivably have relevance for shell scripts.

# **Appendix H. Exercises**

Write a script to carry out each of the following tasks.

#### **Easy**

#### Home Directory Listing

Perform a recursive directory listing on the user's home directory and save the information to a file. Compress the file, have the script prompt the user to insert a floppy, then press **ENTER**. Finally, save the file to the floppy.

#### Converting for loops to while and until loops

Convert the *for loops* in Example 10–1 to *while loops*. Hint: store the data in an <u>array</u> and step through the array elements.

Having already done the "heavy lifting", now convert the loops in the example to *until loops*.

#### Primes

Print (to stdout) all prime numbers between 60000 and 63000. The output should be nicely formatted in columns (hint: use printf).

#### Unique System ID

Generate a "unique" 6-digit hexadecimal identifier for your computer. Do *not* use the flawed <a href="https://docs.not/not/not/">hostid command. Hint: <a href="md5sum">md5sum</a> /etc/passwd, then select the first 6 digits of output.

### Backup

Archive as a "tarball" (\*.tar.gz file) all the files in your home directory tree (/home/your-name) that have been modified in the last 24 hours. Hint: use <u>find</u>.

### Safe Delete

Write, as a script, a "safe" delete command, srm.sh. Filenames passed as command—line arguments to this script are not deleted, but instead gzipped and moved to a

/home/username/trash directory. At invocation, the script checks the "trash" directory for files older than 48 hours and deletes them.

#### Medium

#### Managing Disk Space

List, one at a time, all files larger than 100K in the /home/username directory tree. Give the user the option to delete or compress the file, then proceed to show the next one. Write to a logfile the names of all deleted files and the deletion times.

### **Making Change**

What is the most efficient way to make change for \$1.68, using only coins in common circulations (up to 25c)? It's 6 quarters, 1 dime, a nickel, and three cents.

Given any arbitrary command line input in dollars and cents (\$\*.??), calculate the change, using the minimum number of coins. If your home country is not the United States, you may use your local currency units instead. The script will need to parse the command line input, then change it to

multiples of the smallest monetary unit (cents or whatever). Hint: look at Example 23-4.

#### Lucky Numbers

A "lucky number" is one whose individual digits add up to 7, in successive additions. For example, 62431 is a "lucky number" (6 + 2 + 4 + 3 + 1 = 16, 1 + 6 = 7). Find all the "lucky numbers" between 1000 and 10000.

#### Alphabetizing a String

Alphabetize (in ASCII order) an arbitrary string read from the command line.

#### **Parsing**

Parse /etc/passwd, and output its contents in nice, easy-to-read tabular form.

#### Pretty-Printing a Data File

Certain database and spreadsheet packages use save–files with *comma–separated values* (CSVs). Other applications often need to parse these files.

Given a data file with comma-separated fields, of the form:

```
Jones, Bill, 235 S. Williams St., Denver, CO, 80221, (303) 244-7989 Smith, Tom, 404 Polk Ave., Los Angeles, CA, 90003, (213) 879-5612 ...
```

Reformat the data and print it out to stdout in labeled, evenly-spaced columns.

#### Difficult

#### Logging File Accesses

Log all accesses to the files in /etc during the course of a single day. This information should include the filename, user name, and access time. If any alterations to the files take place, that should be flagged. Write this data as neatly formatted records in a logfile.

### Strip Comments

Strip all comments from a shell script whose name is specified on the command line. Note that the "#! line" must not be stripped out.

#### **HTML Conversion**

Convert a given text file to HTML. This non-interactive script automatically inserts all appropriate HTML tags into a file specified as an argument.

#### Strip HTML Tags

Strip all HTML tags from a specified HTML file, then reformat it into lines between 60 and 75 characters in length. Reset paragraph and block spacing, as appropriate, and convert HTML tables to their approximate text equivalent.

#### Hex Dump

Do a hex(adecimal) dump on a binary file specified as an argument. The output should be in neat tabular fields, with the first field showing the address, each of the next 8 fields a 4-byte hex number, and the final field the ASCII equivalent of the previous 8 fields.

#### Determinant

Solve a 4 x 4 determinant.

#### Hidden Words

Write a "word–find" puzzle generator, a script that hides 10 input words in a 10 x 10 matrix of random letters. The words may be hidden across, down, or diagonally.

#### Anagramming

Anagram 4—letter input. For example, the anagrams of *word* are: *do or rod row word*. You may use /usr/share/dict/linux.words as the reference list.

Please do not send the author your solutions to these exercises. There are better ways to impress him with your cleverness, such as submitting bugfixes and suggestions for improving this book.

# **Appendix I. Copyright**

The "Advanced Bash–Scripting Guide" is copyright, (c) 2000, by Mendel Cooper. This document may only be distributed subject to the terms and conditions set forth in the <u>LDP License</u> These are very liberal terms, and they should not hinder any legitimate distribution or use of this book. The author especially encourages the use of this book, or portions thereof, for instructional purposes.

Hyun Jin Cha has done a <u>Korean translation</u> of an earlier version of this book. A Portuguese translation will soon commence. If you wish to translate it into another language, please feel free to do so, subject to the terms stated above. The author would appreciate being notified of such efforts.

If this document is printed as a hard–copy book, the author requests a courtesy copy. This is a request, not a requirement.

#### **Notes**

- These are referred to as <u>builtins</u>, features internal to the shell.
- Many of the features of *ksh*88, and even a few from the updated *ksh*93 have been merged into Bash.
- By convention, user—written shell scripts that are Bourne shell compliant generally take a name with a .sh extension. System scripts, such as those found in /etc/rc.d, do not follow this guideline.
- [4] Some flavors of UNIX take a four—byte magic number, requiring a blank after the !, #! /bin/sh.

- [5] The #! line in a shell script will be the first thing the command interpreter (sh or bash) sees. Since this line begins with a #, it will be correctly interpreted as a comment when the command interpreter finally executes the script. The line has already served its purpose calling the command interpreter.
- [6] This allows some cute tricks.

```
#!/bin/rm
# Self-deleting script.

# Nothing much seems to happen when you run this... except that the file disappears.

WHATEVER=65
echo "This line will never print (betcha!)."
exit $WHATEVER # Doesn't matter. The script will not exit here.
```

Also, try starting a README file with a #!/bin/more, and making it executable. The result is a self-listing documentation file.

- Portable Operating System Interface, an attempt to standardize UNIX-like OSes.
- Caution: invoking a Bash script by **sh scriptname** turns off Bash–specific extensions, and the script may therefore fail to execute.
- A script needs *read*, as well as execute permission for it to run, since the shell needs to be able to read it.
- Why not simply invoke the script with scriptname? If the directory you are in (\$PWD) is where scriptname is located, why doesn't this work? This fails because, for security reasons, the current directory, "." is not included in a user's \$PATH. It is therefore necessary to explicitly invoke the script in the current directory with a ./scriptname.
- The shell does the *brace expansion*. The command itself acts upon the *result* of the expansion.
- Exception: a code block in braces as part of a pipe *may* be run as a <u>subshell</u>.

```
ls | { read firstline; read secondline; }
# Error. The code block in braces runs as a subshell,
# so the output of "ls" cannot be passed to variables within the block.
echo "First line is $firstline; second line is $secondline" # Will not work.
# Thanks, S.C.
```

- The process calling the script sets the \$0 parameter. By convention, this parameter is the name of the script. See the manpage for **execv**.
- "Word splitting", in this context, means dividing a character string into a number of separate and discrete arguments.
- Be aware that *suid* binaries may open security holes and that the *suid* flag has no effect on shell scripts.

- [16] On modern UNIX systems, the sticky bit is no longer used for files, only on directories.
- As S.C. points out, in a compound test, even quoting the string variable might not suffice. [ -n "\$string" -o "\$a" = "\$b" ] may cause an error with some versions of Bash if \$string is empty. The safe way is to append an extra character to possibly empty variables, [ "x\$string" != x -o "x\$a" = "x\$b" ] (the "x's" cancel out).
- The pid of the currently running script is \$\$, of course.
- The words "argument" and "parameter" are often used interchangeably. In the context of this document, they have the same precise meaning, that of a variable passed to a script or function.
- [20] This applies to either command line arguments or parameters passed to a <u>function</u>.
- If \$parameter is null in a non-interactive script, it will terminate with a 127 exit status (the Bash error code code for "command not found").
- These are shell <u>builtins</u>, whereas other loop commands, such as <u>while</u> and <u>case</u>, are <u>keywords</u>.
- This is either for performance reasons (builtins execute much faster than external commands, which usually require *forking* off a process) or because a particular builtin needs direct access to the shell internals.
- A option is an argument that acts as a flag, switching script behaviors on or off. The argument associated with a particular option indicates the behavior that the option (flag) switches on or off.
- When a command or the shell itself initiates (or *spawns*) a new subprocess to carry out a task, this is called *forking*. This new process is the "child", and the process that *forked* it off is the "parent". While the *child process* is doing its work, the *parent process* is still running.
- The C source for a number of loadable builtins is typically found in the /usr/share/doc/bash-?.??/functions directory.

Note that the -f option to **enable** is not portable to all systems.

- The same effect as **autoload** can be achieved with typeset –fu.
- These are files whose names begin with a dot, such as ~/.Xdefaults. Such filenames do not show up in a normal **ls** listing, and they cannot be deleted by an accidental **rm** -**rf** \*. Dotfiles are generally used as setup and configuration files in a user's home directory.
- This is a symmetric block cipher, used to encrypt files on a single system or local network, as opposed to the "public key" cipher class, of which **pgp** is a well–known example.
  - A *daemon* is a background process not attached to a terminal session. Daemons perform designated services either at specified times or explicitly triggered by certain events.

[30]

The word "daemon" means ghost in Greek, and there is certainly something mysterious, almost supernatural, about the way UNIX daemons silently wander about behind the scenes, carrying out their appointed tasks.

- This is actually a script adapted from the Debian Linux distribution.
- The *print queue* is the group of jobs "waiting in line" to be printed.
- For an excellent overview of this topic, see Andy Vaught's article, <u>Introduction to Named Pipes</u>, in the September, 1997 issue of <u>Linux Journal</u>.
- EBCDIC (pronounced "ebb-sid-ic") is an acronym for Extended Binary Coded Decimal Interchange Code. This is an IBM data format no longer in much use. A bizarre application of the conv=ebcdic option of **dd** is as a quick 'n easy, but not very secure text file encoder.

```
cat $file | dd conv=swab,ebcdic > $file_encrypted
# Encode (looks like gibberish).
# Might as well switch bytes (swab), too, for a little extra obscurity.
cat $file_encrypted | dd conv=swab,ascii > $file_plaintext
# Decode.
```

- A *macro* is a symbolic constant that expands into a command string or a set of operations on parameters.
- This is the case on a Linux machine or a UNIX system with disk quotas.
- The **userdel** command will fail if the particular user being deleted is still logged on.
- [38] For more detail on burning CDRs, see Alex Withers' article, <u>Creating CDs</u>, in the October, 1999 issue of <u>Linux Journal</u>.
- The -c option to mke2fs also invokes a check for bad blocks.
- Operators of single–user Linux systems generally prefer something simpler for backups, such as **tar**.
- NAND is the logical "not-and" operator. Its effect is somewhat similar to subtraction.
- A *file descriptor* is simply a number that the operating system assigns to an open file to keep track of it. Consider it a simplified version of a file pointer. It is analogous to a *file handle* in C.
- Using file descriptor 5 might cause problems. When Bash creates a child process, as with exec, the child inherits fd 5 (see Chet Ramey's archived e-mail, SUBJECT: RE: File descriptor 5 is held open). Best leave this particular fd alone.
- [44] The simplest type of Regular Expression is a character string that retains its literal meaning, not containing any metacharacters.
- [45]

Since <u>sed</u>, <u>awk</u>, and <u>grep</u> process single lines, there will usually not be a newline to match. In those cases where there is a newline in a multiple line expression, the dot will match the newline.

```
#!/bin/bash
sed -e 'N;s/.*/[&]/' << EOF # Here Document
line1
line2
EOF
# OUTPUT:
# [line1
# line2]
echo
awk '{ $0=$1 "\n" $2; if (/line.1/) {print}}' << EOF
line 1
line 2
EOF
# OUTPUT:
# line
# Thanks, S.C.
exit 0
```

[46]

Filename expansion can match dotfiles, but only if the pattern explicitly includes the dot.

[47]

This has the same effect as a <u>named pipe</u> (temp file), and, in fact, named pipes were at one time used in process substitution.

[48]

<u>Indirect variable references</u> (see <u>Example 35–2</u>) provide a clumsy sort of mechanism for passing variable pointers to functions.

```
#!/bin/bash

ITERATIONS=3  # How many times to get input.
icount=1

my_read () {
    # Called with my_read varname,
    # outputs the previous value between brackets as the default value,
```

```
# then asks for a new value.
local local_var
echo -n "Enter a value "
eval 'echo -n "[$'$1'] "' # Previous value.
read local_var
[ -n "$local_var" ] && eval $1=\$local_var

# "And-list": if "local_var" then set "$1" to its value.
}
echo
while [ "$icount" -le "$ITERATIONS" ]
do
    my_read var
    echo "Entry #$icount = $var"
let "icount += 1"
    echo
done

# Thanks to Stephane Chazelas for providing this instructive example.
exit 0
```

[49]

The **return** command is a Bash builtin.

[50]

<u>Herbert Mayer</u> defines *recursion* as "...expressing an algorithm by using a simpler version of that same algorithm..." A recursive function is one that calls itself.

[51]

Too many levels of recursion may crash a script with a segfault.

```
#!/bin/bash

recursive_function ()
{
    (( $1 < $2 )) && f $(( $1 + 1 )) $2;

# As long as 1st parameter is less than 2nd,
#+ increment 1st and recurse.
}

recursive_function 1 50000 # Recurse 50,000 levels!
# Segfaults, of course.

# Recursion this deep might cause even a C program to segfault,
#+ by using up all the memory allotted to the stack.
# Thanks, S.C.
exit 0 # This script will not exit normally.</pre>
```

[52]

However, aliases do seem to expand positional parameters.

[53]

This does not apply to **csh**, **tcsh**, and other shells not related to or descended from the classic Bourne shell (**sh**).

- [54] The entries in /dev provide mount points for physical and virtual devices. These entries use very little drive space.
  - Some devices, such as /dev/null, /dev/zero, and /dev/urandom are virtual. They are not actual physical devices and exist only in software.
- A *block device* reads and/or writes data in chunks, or blocks, in contrast to a *character device*, which acesses data in character units. Examples of block devices are a hard drive and CD ROM drive. An example of a character device is a keyboard.
- [56] Certain system commands, such as <u>procinfo</u>, <u>free</u>, <u>vmstat</u>, <u>lsdev</u>, and <u>uptime</u> do this as well.
- By convention, signal 0 is assigned to exit.
- [58] Setting the *suid* permission on a script has no effect.
- In this context, " magic numbers" have an entirely different meaning than the <u>magic numbers</u> used to designate file types.
- [60] Chet Ramey promises associative arrays (a Perl feature) in a future Bash release.
- [61] Those who can, do. Those who can't... get an MCSE.
- If no address range is specified, the default is *all* lines.